## **SENSACIONAL**<br>Ganhe um micro **AIMO V N° 51 DEZEMBRO 1985 CrS 11.000 , experimentally**  $\textcircled{\scriptsize{\textsf{P}}}$ **REVISTA BRASILEIRA DE MICROCOMPUTADORES PRIMEIRA**

**ENSINO POR COMPUTADOR Geografia Hífen Verbando Acentos**

## **SISTEMAS ESPECIALISTAS MONITOR ASSEMBLER NOTK90X**

## **GRAFIX 80 F/T. COMPATÍVEL ATÉ COM SEU PAPEL DE CARTA.**

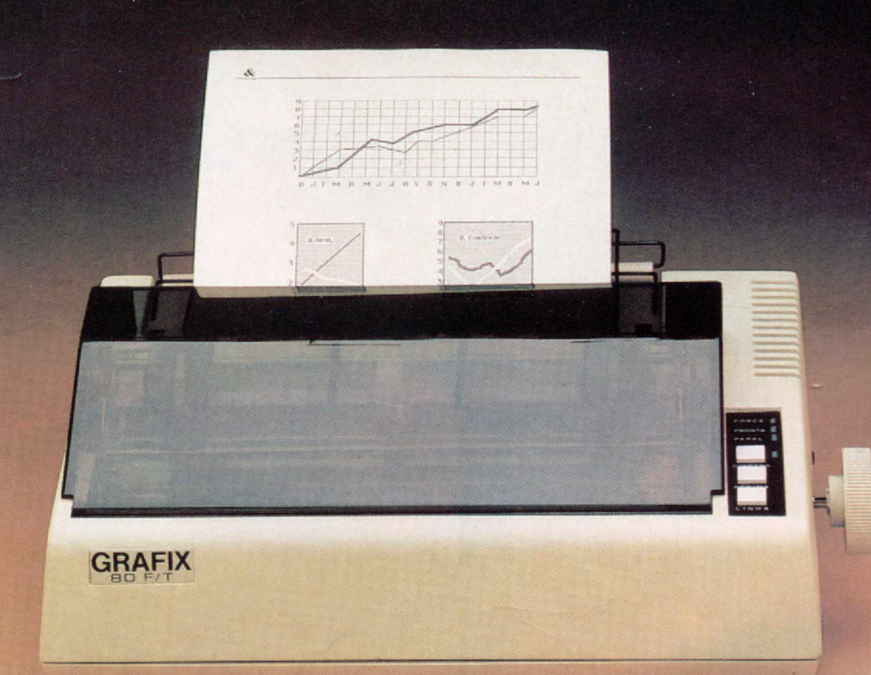

soltas como papéis de carta, envelopes, etiquetas, etc. Isto porque a GRAFIX 80 F/T é a única que vem equipada com trator e com cilindro de borracha, igual aos das máquinas de escrever, permitindo a impressão da primeira à última linha.

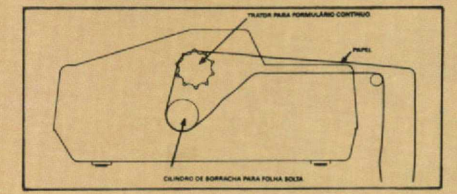

A GRAFIX 80 F/T é rápida e

silenciosa. Imprime em 80 colunas a 160 caracteres por segundo com baixo nível de ruído.

**■**

Além de tudo isso, a GRAFIX 80 F/T é compatível com todos os microcomputadores, especialmente com os compatíveis IBM-PC, imprimindo todos os softwares disponíveis (Dbase III, Lotus 1-2-3, Word, ABC, Chartstar etc.)

Conheça a GRAFIX 80 F/T. A impressora certa para seu micro pessoal ou profissional.

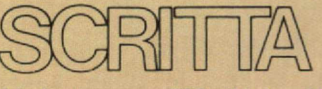

AI. Amazonas, 832 - Alphaville **Barueri - SP Tel. 421-1247** 

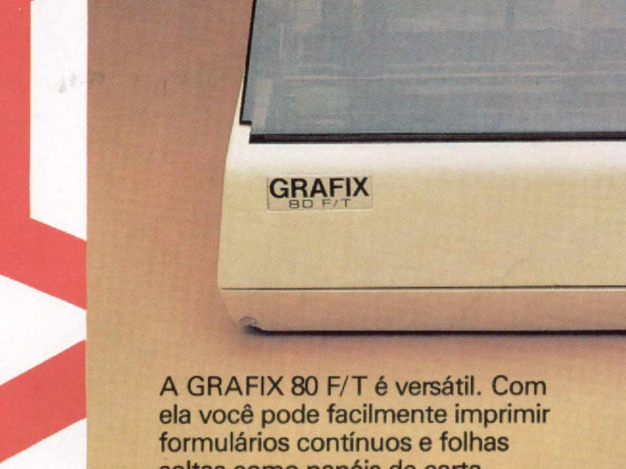

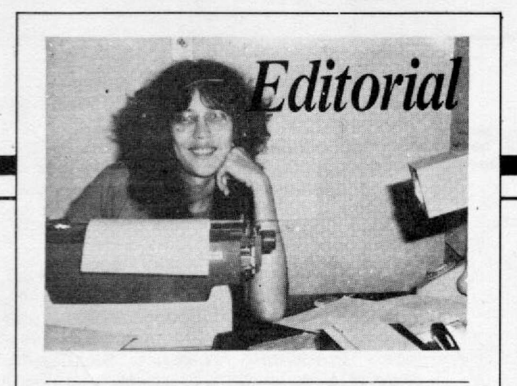

*esta edição de MS você terá oportunidade não só de digitar programas educativos, mas também de inteiras*<br>se inteirar sobre como as escolas brasileiras esta edição de MS você terá opor*tunidade não só de digitar programas educativos, mas também de têm utilizado os micros.*

*Mesmo em sociedades mais experientes com este tipo de aplicação* **—** *como os E'JA, aonde o número de computadores em sala de aula chega perto de 1 milhão, segundo a revista TIM E — as dúvidas não desapareceram. Quanto ao uso dado aos micros pelos colégios, já se tentou de tudo: inicialmente o* **quente** *era utilizar a máquina para monitorar exercícios práticos; depois o principal esforço passou a ser ensinar programação, em especial B A SIC e LOGO, e atualmente a maioria das escolas norteamericanas prefere treinar os alunos na operação de pacotes, como os editores de texto.*

*Seja qual for a utilização, no entanto, existem dois problemas graves que hoje preocupam os educadores: a e/itização crescente do ensino e a falta de software de qualidade para a criação de padrões de uso.*

*No caso do Brasil, que já possui desigualdades estruturais fortes, não há muito como evitar a criação de mais uma elite. Apesar dos esforços do governo em minimizar o problema, através do projeto EDUCOM (freqüentemente ameaçado por falta de verbas), é inegável que a rede privada está milhões de anos à frente das escolas públicas.*

*Já o problema da produção de software educacional de bom nível parece estar melhorando. Os fabricantes têm incentivado esta área e o que até aqui era produção amadora, geralmente um professor-usuário ou usuário-professor desenvolvendo em pequena escala, por encomenda de uma escola, vai ganhando perspectivas comerciais.*

*Na hora de desenvolver, a solução é fugir do bloco do "eu sozinho", pois já é consenso que a produção de programas educacionais, para ser viável, tem que ser um trabalho de equipe, que conte com a participação de técnicos e mestres. E na hora de comprar, é preciso criar critérios de avaliação precisos, que passam por aspectos como objetivo; pedagogia; documentação e estrutura da programação em si. Afinal, expor sistematicamente o aluno a programas erroneamente concebidos pode levar a resultados desastrosos.*

Alda *Campoo* 

# **/Micro**

**ANO V - N° 51 - DEZEMBRO 1985**

## SUMÁRIO

**6** ENSINANDO O MICRO A ENSINAR — Artigo de Heber<br>**6** Jorge da Silva, para a linha TRS-80. Jorge da Silva, para a linha TRS-80.

*10* Carlos R. Leitão. MONITOR ASSEMBLER NO TK90X - Programa de Divino

18 MINI-ASSEMBLER NO APPLE — Artigo de Evandro<br>18 Mascarenhas de Oliveira. Mascarenhas de Oliveira.

24 GRÁFICOS ESPECIAIS — Artigo de Cláudio Costa, para<br>24 a linha TRS Color. a linha TRS Color.

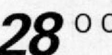

28 <sup>O COMPUTADOR NA SALA DE AULA — Reportagem.</sup>

*34* A MEMÓRIA DO COLOR (II) — Artigo de Celso Bressan.

**40** SIMULADOR DE PROVAS Programa de José Rafael<br>**40** Sommerfeld, para a linha ZX Spectrum. Sommerfeld, para a linha ZX Spectrum.

58 SISTEMAS ESPECIALISTAS — Artigo do professor<br>58 Emmanuel Lopes Passos. Emmanuel Lopes Passos.

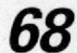

**68** CURSO DE FORTH (III) — Série de autoria do professor<br>**68** Antonio Costa. Antonio Costa.

#### **BANCO DE SOFTWARE**

47 MICRO CARTÃO DE NATAL **48 VERBANDO** 50 GEOGRAFIA 52 ACENTOS 54 HÍFEN

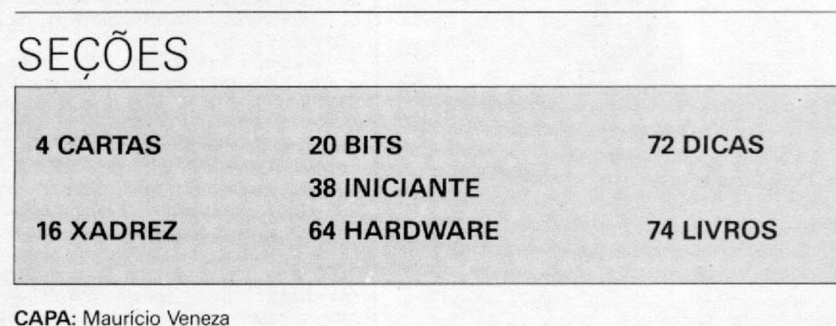

MICRO SISTEMAS, Dezembro/85

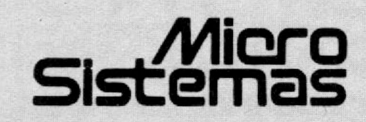

**EDITORA / DIRETORA RESPONSÁVEL:** Alda Surerus Campos

**ASSESSORIA TÉCNICA:**

Roberto Quito de Sant Anna; José Eduardo Neves: Luiz Antomo Pereira: Cláudio José Costa

**CPD:** Divino C. R Leitão. Pedro Paulo Pinto Santos.

**REDAÇÃO:** Graça Santos (Subeditoria); Stella Lachterr; Mônica Alonso Monçores; Carlos Alberto Azevedo.

COLABORADORES: Aldo Naletto Jr.;Alvaro de Filippo;<br>Amaury Moraes Jr.; André Koch Zielasko; Antonio Costa Pe-<br>Peira; Ari Morato; Cláudio de Freitas B. Bittencourt; Evandro<br>Mascarenhas de Oliveira; Geraldo Simonetti Bello; H to; Lävio Pareschi; Luciano Nilo de Andrade; Luis Carlos Eiras;<br>Luiz Carlos Nardy; Marcel Gameleira de Albuquerque; Marcel<br>Tarrisse da Fontoura; Mauricio Costa Reis; Marcelo Renato Ro-<br>drigues; Mário José Bittencourt; Nels

**ARTE:** Cláudia Duarte (coordenação); Leonardo Santos (diagramaçáo); Maria Christina Coelho Marques (revisão); Wellmgton Silvares e Marco Antônio Rubim (arte-final).

**ACOMPANHAMENTO GRÁFICO:** Fábio da Silva

**ADMINISTRAÇÃO:** Janete Sarno

**PUBLICIDADE**

**São Paulo:** Geni dos Santos Roberto Contatos: Paulo Gomide; Tels: 1011)853 3229. 853-3152

#### **Rio de Janeiro:** Elizabeth Lopes dos Santos

Contatos: Regina Gimenez; Georgina de Oliveira Tel: (021)262-6306 **Minas Gerais:**

Sidney Domingos da Silva Rua da Bahia, 1148 — sala 1318 CEP 30 000 — Belo Horizonte

**Porto Alegre:**<br>AURORA ASSESSORIA EMPRESARIAL LTDA

Rua dos Andradas, 1155 - Grupo 1606 - 16? andar Tel.: (05121 26-0839

**CIRCULAÇÀQ.E ASSINATURAS:** Ademar BelonZochio (RJ) José Antônio Alarcon ISP) - Tel.: (011) 853-3800

**COMPOSIÇÃO:** Studio Alfa. Coopim.

**FOTOLITO:** Ingrafoto, Reprolito e Juracyr Freire

**IMPRESSÃO** JB Indústrias Gráficas

**DISTRIBUIÇÃO:** Fernando Chinaglia Distribuidora Ltda. Tel: 1021) 268 9112

**ASSINATURAS** No pais: 1 ano - Cr\$ 110.000

**NÚMEROS ATRASADOS**

Cada exemplar - Cr\$ 5.000

Os artigos assinados são de responsabilidade única e exclusiva dos autores. Todos os direitos de reprodução do conteúdo da revista estão reservados e qualquer reprodução, com finalida-de comercial ou não. só poderá ser feita mediante autorização prévia. Transcrições parciais de trechos para comentários ou referências podem ser feitas, desde que sejam mencionados os dados bibliográficos de MICRO SISTEM AS. A revista não aceita material publicitário que possa ser confundido com matéria redacional.

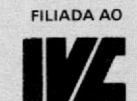

MICRO SISTEMAS é uma publicação mensal da

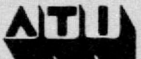

Análise, Teleprocessamento e<br>Informática Editora Ltda.

**Endereços:**

Rua Oliveira Dias, 153 : Jardim Paulista - São Paulo / SP<br>CEP 01433 - Tels: (011) 853-3800 e 881-5668 (redação)

Av. Presidente Wilson, 165 - grupo 1210 - Centro - Rio de<br>Janeiro/RJ - Tel: (021) 262-6306.

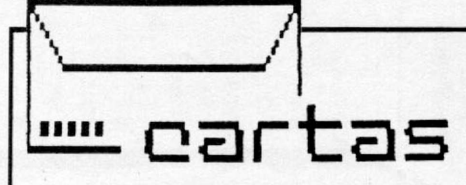

**O sorteado deste mês, que receberá uma assinatura anual da revista M ICRO SISTEM AS, ê Jossy Coser Dorneles, de Porto Alegre - RS.**

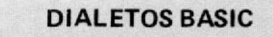

**Venho através desta esclarecer e reforçar alguns pontos sobre o artigo** *Dialetos BASIC.* **da autoria de Maria Sylvia Marques Abaurre, publicada em MS n ? 46.**

**1 — Para poupar o trabalho dos 'Tradutores", quanto ao posicionamento de tela do TRS-80, a tabela da página 27 pode ser**

**substituída pela fórmula: P R IN T @ L \* 64+C**

**onde L é igual a linha, e C é igual a coluna.**

**2 — Na tabela de comandos da página 28, o comando USR(N) chama uma sub-rotina em Assembler, só que N não é o endereço da sub-rotina. Este endereço deve ser dado através de POKEs (em BASIC Residente! ou da** instrução **DEFUSRn** = N, onde n é o núme**ro da sub-rotina e N, o seu endereço.**

**3 — Existe o comando ED IT no TRS-80 (na tabela desta mesma página consta que não). 4 — 0 comando G E T só existe em BASIC Disco e é usado para trazer do disco um registro de arquivo randômico. A sua utilização, da maneira como foi descrita na referida tabela, acarretará erro. Sua sintaxe é:**

**G ET n,N**

**onde n é o número do arquivo e N, o nú**mero do registro. O GET da tabela trata-se **do IN K E Y \$ no TRS-80.**

 $5 - 0$  comando INPUT # existe no TRS, e **sua utilização e sintaxe é a mesma do IN-PUT # do Color, sendo que, se o número do arquivo for negativo, é sinal que o referido arquivo está em cassete.**

**6 — 0 comando HIMEM:X, do Apple, pode ser sintetizado transformando-se X em LSB-**MSB e dando POKE 16561, LSB:POKE 16562, **MSB. O comando LOMEM não existe nem pode ser sintetizado.**

**7 — 0 comando PRINT A T que consta na tabela está diferente do que consta no texto. O texto está certo e não a tabela.**

8 - Nos equipamentos TRS há uma diferen**ça entre RANDOM e RND(N) (ou RAND (N), no Sinclair). Existem os dois comandos, só que RANDOM aciona um gerador de números aleatórios, e RND(N) gera um número aleatório inteiro não maior que N. Fernando Leal de Menezes São Paulo — SP**

*Prezado Fernando, sua carta foi remetida à autora, que enviou esta resposta:*

*",Inicialmente quero agradecer sua carta que veio me alertar acerca de alguns enganos cometidos na confecção final da tabela. São eles:*

*1 — Na linha da instrução G E T houve erro, e o G E T A \$ do Apple foi repetido para o TRS-80. O correto para este computador é IN K E Y \$ :A \$ = IN K E Y \$ , prova disso é a tradução do comando IN K E Y \$ do TRS-80 que aparece na tabela como G E T A \$ ... para o 64/20;*

*2 — Apôs a impressão da tabela notei o erro relativo a instrução INPUT* **# ,** *que realmente existe para o TRS-80, e sua sintaxe é IN-P U T* **#** *-1,X ,Y (lê uma tinha de dados em fita cassete). Seu "o posto "P R IN T***# - 7** *,X ,Y está corretamente mencionado na tabela;*

*3 — 0 P R IN T A T X ,Y da tabela deverá ser substituído por P R IN T... (leia artigo);*

*4 — Houve uma inversão quanto ao posicionamento do comando E D IT A ou E A na tabela, que aparece creditado aos computadores Apple (que não possuem o referido comando), mas pertence a coluna dos computadores TRS-80;*

*5 — 0 RAND a que me refiro na tabela é a instrução B A SIC RAN D O M IZE (reiniciai izadora da função RN D). Sua tradução correta para o TRS-80 é RANDON (sem o* **N** *que a tabela apresenta). Na coluna* **Significado,** *onde se lê: gera números aleatórios a partir de* **N,** *deve-se ler: inicia uma nova série de números aleatórios a partir de* **N.**

*Fernando, quanto à sua observação n ° 3, o* **N** *só significa endereço de sub-rotina para o comando CAL L (N) dos Apple. Suas duas outras observações, tanto sobre o posiciona-mento da tela no TRS-80 quanto à possível tradução do comando H IM EM .X do Apple, vêm enriquecer a tabela e mostrar quanto é importante a troca de opiniões entre programadores de diferentes "sintaxes"." Maria Sylvia Abaurre*

*Vitória — E S*

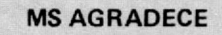

**Quando adquiri a MS de setembro tive uma agradável surpresa, pois vi uma reportagem completa e muito esclarecedora aos usuários compatíveis com o TRS-Color. Trata-se da matéria** *Vídeo no Color,* **de Cláudio Costa. Desde que comprei meu CP 400 Color, não havia encontrado qualquer publicação que o abordasse de forma tão completa como na edição n9 48 de MS.**

**Agradeço em nome de todos os usuários de TRS-Color e compatíveis nacionais, solicitando que não acabem com este tipo de matérias, já que nossas opções são escassas Jossy Coser Dorneles Porto Alegre — RS**

**CORRESPONDÊNCIAS**

O Club do TK90X deseja trocar progra**mas e idéias sobre este equipamento. As cartas devem ser enviadas para a Av. Dioguinho, 1990/302, Praia do Futuro, CEP 60.000. Edgy Eduardo Enéas de Arruda Paiva Fortaleza — CE**

**Sou professor de programação BASIC e estou, juntamente com alguns amigos, querendo formar um clube do micro, pórem, não contamos com nenhuma experiência no assunto. Gostaríamos de receber informações de clubes formados (ou em formação): como funcionam; os estatutos; como entrar de sócio; enfim, idéias de companheiros aficcionados em informática. O endereço para correspondência é: Av. Anhanguera, 1814, VI. Nova, CEP 74000. Belchior Rezende**

**Goiânia — GO**

**Envie sua correspondência para: ATI - Análise, Teleprocessamento e Informática Editora Ltda., Av. Presidente Wilson, 165/gr. 1210, Centro, Rio de Janeiro/RJ, CEP 20030, Seção** Cartas/Redação MICRO SISTEMAS.

# GANHOE

TOMI

Ler Micro Sistemas é um dos melhores programas que você pode fazer em matéria de Informática. Mas programa bom mesmo você vai fazer nesse TK-90X que a Micro Sistemas vai lhe dar de presente. E que presente! São 2 computadores por mês (assim, suas chances de ganhar serão em dobro), durante os meses ae outubro,novembro e dezembro. E se depois dessa você não fizer um programão, não importa. Nas páginas de Micro Sistemas você sempre encontra um sob medida para as suas necessidades.

## **VEJA COMO É FÁCIL GANHAR**

Para ganhar um TK-90X é muito simples. Basta você assinar, por um ano, a revista Micro Sistemas e responder à consulta no pé do cupom. ATENÇAO: renovação de assinatura também vale para a promoção.

No mês de Janeiro terá um quarto sorteio para os que não foram contemplados em OUT/NOV/DEZ.

## TK-90X É O MAIS RECENTE LANÇAMENTO DA MICRODIGITAL ELETRÔNICA LTDA.

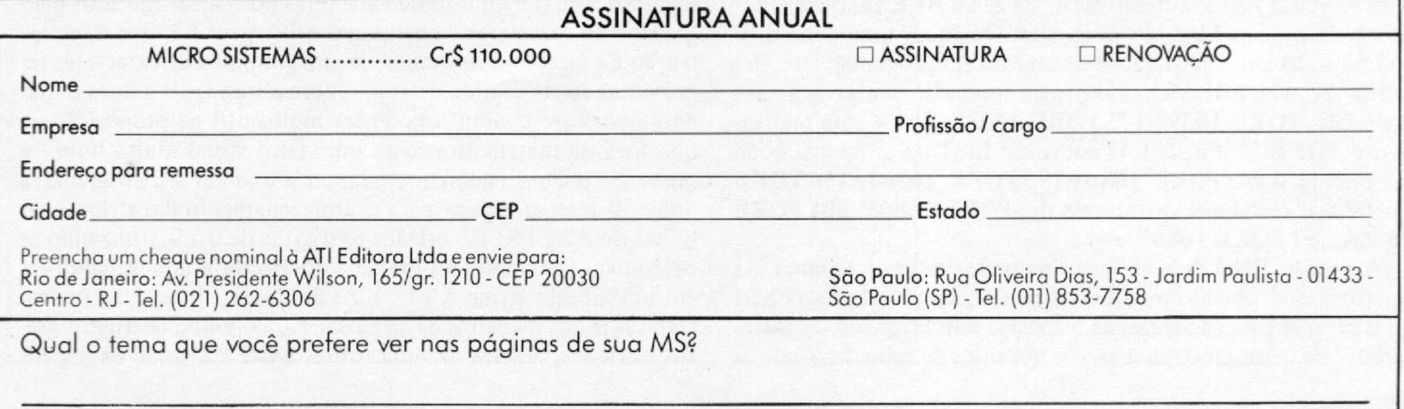

O desenvolvimento de software educativo exige criatividade e algumas técnicas adequadas. Se você tem um micro da linha TRS-80 e deseja ingressar nesta área, este artigo poderá ajudá-lo.

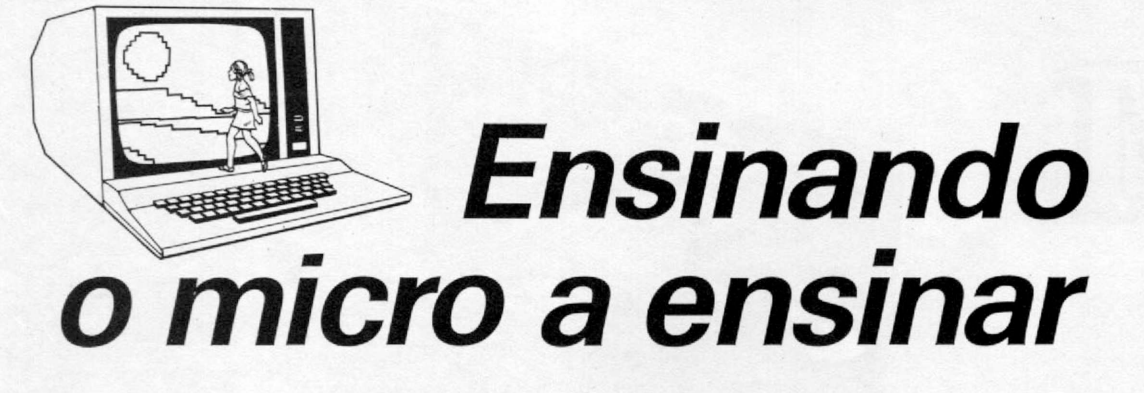

*Heber Jorge da Si Iva*

em dúvida, uma questão bastante polêmica nos dias de hoje é a da crescente utilização do microcomputador nas escolas como instrumento auxiliar de ensino.<br>Existe a corrente dos que acham que tal prática é prejudicial, sob a em dúvida, uma questão bastante polêmica nos dias de hoje é a da crescente utilização do microcomputador nas escolas como instrumento auxiliar de ensino. Existe a corrente dos que acham que tal prática é precínio das crianças. Realmente, ficamos preocupados quando vemos, por exemplo, as crianças abandonarem o estudo da tabuada e ficarem totalmente dependentes de uma calculadora para saberem quanto são 7x6. Acontece que, todos nós sabemos, o tempo do "de cor e salteado" já passou e o microcomputador está aí mesmo surgindo como uma espécie de extensão da professora, quando utilizado de forma inteligente e adequadamente.

As crianças são fascinadas pelo vídeo. Quem duvidar disso é só fazer uma visitinha de observação a uma dessas lojas de videogames, para se convencer do contrário e descobrir, talvez, que este fascínio não é um privilégio só das crianças... Surge então a questão: por que não aproveitar uma coisa que tanto prende a atenção das crianças para fazer com que elas aprendam sem sentir que estão aprendendo, ou ainda fazer com que aprendam se divertindo?

Para você que acredita no potencial do micro no auxílio à educação e deseja escrever programas educativos, aqui vão algumas dicas que poderão ser aproveitadas como tempero dos seus programas, tornando o aprendizado mais fácil e eficiente.

É bom ter em mente que, sempre que puder, a criança vai tentar dar um *jeitinho* de acertar sempre. Uma boa medida para se evitar isso é a desativação da tecla BREAK ou a inibição do comando LIST do programa. Qualquer uma delas dificultará o acesso e alteração das variáveis do programa. Para desativar a tecla BREAK, coloque no início do seu programa a instrução: POKE 16396,175 .POKE 16397, 201 e para reativálo use: POKE 16396, 201. O comando LIST do programa pode ser inibido com: POKE 16863,195:POKE 16864, 114:POKE 16865,0 e restabelecido através de: POKE 16863, 201 POKE 16864, 191 POKE 16865, 147.

A função RND deve ter uso constante em seu programa. As questões que obedecem a uma regra lógica são captadas pela criança, que passa a acertar as respostas sem fazer uso do raciocínio. Um exemplo típico são as questões de tabuada, onde as

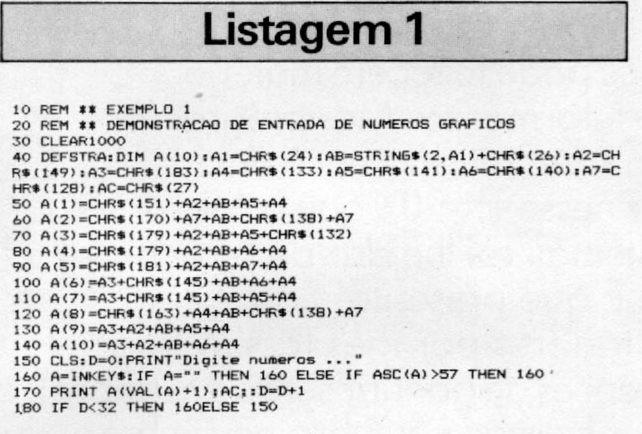

respostas têm uma seqüência facilmente descoberta.

Um recurso imprescindível na elaboração de programas educativos é a utilização da capacidade gráfica do seu micro. Com este recurso, você pode associar figuras às questões propostas, bem como criar efeitos especiais que tornem as suas telas mais atrativas e agradáveis. Por exemplo, com a combinação de diversos códigos de caracteres gráficos do seu microcomputador, você pode formar um conjunto de números ou letras que proporcionarão efeitos bastante interessantes, que não seriam conseguidos com o conjunto de caracteres normais fornecidos pelo gerador de caracteres da máquina. A listagem 1 é uma demonstração da criação e aplicação de um conjunto de caracteres representando os dígitos de 0 a 9, com altura igual a duas linhas de vídeo. Este conjunto pode ser muito útil na proposição de questões de matemática, com um efeito visual muito bom, e que você poderá facilmente adaptar e usar em seu programa: a linha 30 reserva espaço para o armazenamento das strings; nas linhas de 40 a 140 são criados os dígitos de 0 a 9, utilizando-se os códigos de caracteres gráficos do micro, e armazenando-os em um arranjo string A \$ (). As linhas de 150 a 180 demonstram uma das maneiras de se passar para o vídeo os dígitos gráficos criados, através de uma rotina INKEYS onde os dígitos

captados pela rotina são utilizados como subscrição do arranjo de variáveis string. Um outro modo de se mostrar os gráficos criados para o vídeo se aplica no caso de se ter um número armazenado em uma variável qualquer. Para ver como funciona, substitua as linhas de 150 a 180-nas listagens 1 ou 2 por:

150 CLS: INPUT "Digite um número"; N# 160 NA=MIDA(STRA(N#).2): FOR  $I=1$  TO LEN(N#) 170 PRINT  $A($  VAL(MID\$ $(N_*,1,1))$ +1);AC; 1B0 HEXT

Na listagem 2, você tem um outro conjunto de caracteres gráficos, também representando os dígitos de 0 a 9, agora com altura de três linhas de vídeo. Arme-se de uma boa dose de paciência, pegue uma folha de lay-out de vídeo do seu micro e comece a trabalhar; faça o mesmo com as letras do alfabeto e os demais caracteres.

Outro exemplo da utilização dos recursos gráficos do seu micro para enriquecer a apresentação dos seus programas é a caretinha triste ou alegre para condenar ou comemorar os erros e acertos obtidos. É espantoso como uma coisa tão simples pode exercer um efeito psicológico tão forte sobre as crianças! Elas passam a se esforçar o máximo para não verem aquela carinha triste. Na listagem 3, você verá como construir e utilizar essas caretinhas, uma de cada vez.

Utilizando a rotina da listagem 4, você terá um efeito também bastante interessante. Assim que captar uma resposta errada da criança, chame esta rotina em linguagem de máquina de dentro de um loop, e você terá a impressão de clarões de explosões, prococados pela inversão de todos os caracteres gráficos e espaços existentes na área de vídeo, ficando intactos os demais caracteres. Todos os artifícios utilizados são válidos, desde que a criança veja imediatamente os efeitos e resultados dos seus erros e acertos.

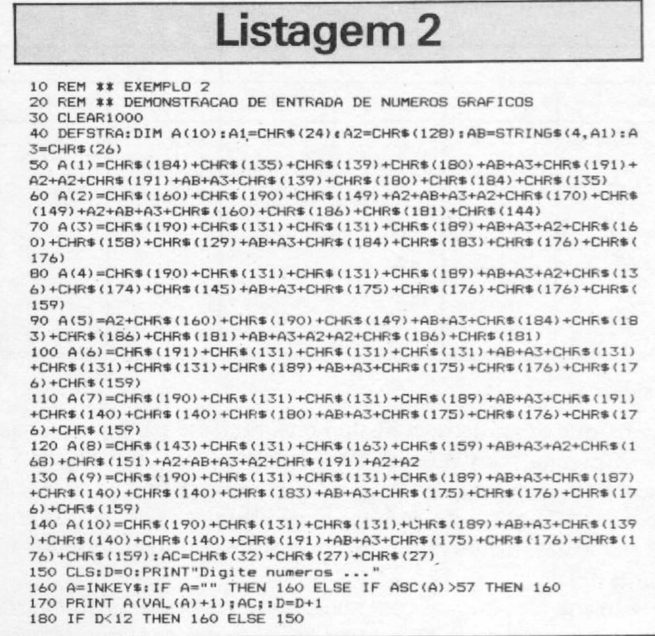

A possibilidade de se obter som no micro através da porta do cassete é um outro recurso muito valioso na concepção de programas educativos. Para melhor avaliar a importância do som, experimente começar a jogar um game sonoro qualquer e, após alguns minutos, desligar os plugs do som. Você sentirá subitamente que o jogo perdeu muito do seu atrativo e bem depressa você perderá o estímulo de continuar jogando. 0 mesmo acontece com os programas educativos: o som, da mesma *m*

## **g íl McGRAW-HILL - INFORMÁTICA Lançam entos**

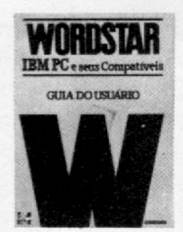

dstar - Guia do Usuário - IBM PC • saus Compatíveis - da Riehard Curtis. Guia completo sobre o Wordstar, para micros de 16 bits. Incluindo acantuação em português. Ferramenta indispensável na vida do profissional moderno. CÓDIGO 450,086 C r\* 49.000

FRAMEWOR

amework - Aplicações: Finanças, Admi<br>stração e Negócios - de Clark Fishbach nistração e Negócios — de Clark Fishbach,<br>Coletinea destinada aqueles interessados<br>em usar o Framework de imediato, ou se-<br>ja, programas prontos para entrar na má-<br>quina sem maiores complicações. Suas<br>aplicações também abr

tras. que podem se utilizar deste software para implementar ou aumentar sua produtividade. Um guia ideal para os execuivos e profissionais que não têm tempo para aprender. CÓDIGO 450.158 C r\* 75.000

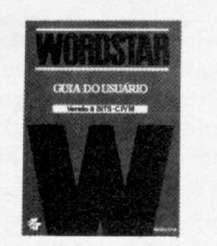

WORDSTAR - Guia do Usuário - de W Ettlin. Versão 8 bits - CP/M. Leitura indis-<br>pensável às secretárias, executivos em ge-<br>ral. profissionais de jornalismo, direito etc.<br>É um guia completo sobre este software.<br>CÓDIGO 450.134 Cr\$ 49.000

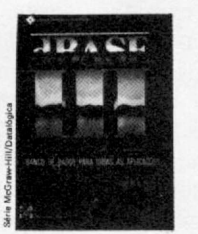

dBASE III - Banco de Dados para Todas<br>as Aplicações - de Robert A. Byers, Nes as Aplicações — de Robert A. Byers, Neste livro, o autor introduz os leitors na<br>nova geração de gerenciamento de banco<br>de dados: o dBASE III. O texto fornece<br>uma visão geral de todas as otimizações<br>possíveis de se obter c valiosas sobre como criar arquivos, manipular dados e aplicar seus comandos. É um texto ideal e interativo pare os usuários deste programa. CÓDIGO 450.044 Cr 75.000

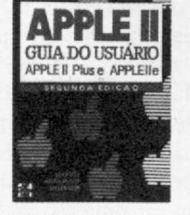

Apple II – Guia do Usuário – Incluindo<br>Apple II plus e IIe, de Lon Poole, O "best<br>seller" de todos os tempos na área de informática apresenta sua segunde edição<br>Com o Apple IIe – versão 64 k,<br>CODIGO 450.328 (C:\$75.000)

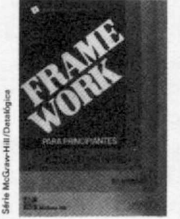

Framework para Principiantes — Guia do Usuário — de Bill Harrison. Este livro foi projetado para colocar a grande flexibili-<br>dade deste software à disposição de seus<br>usuários. No texto, o leitor encontrará as explicações sobre suas principais caracterís-ticas: *Folha Eletrônica, Banco de Dados, Processamento do Tipo "Outtining"* (um verdadeiro "processamento de idéias"), pacote de comunicações e muito mais, ■lém de numerosos exemplos de cada uma de suas funçõe CÓDIGO 460.199 C r\* 75.000

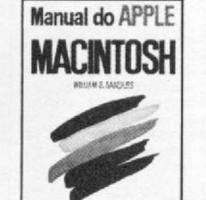

Manual do Apple Macintosh - de William Sanders. Primeiro no Brasil, este livro<br>apresenta as principais características e<br>conceitos do Mac — incluindo seus (fáceis)<br>comandos e operações. Inclui também<br>dois capítulos especiais sobre Grafficos e<br>Processamento de P

**RASE**  $rac{1}{36}$ 

dBASE II - Aplicações Comerciais - de Robert A . Byers. Este livro traz demons trações de como o dBASE II pode ser utilizado para se programar uma variedade de aplicações comerciais. Com uma seção completa de referências, este guia oferece uma visão total de inúmeros tópicos de interesse, desde o software como lingua-gem de programação, a técnicas de depu-ração. com ênfase no uso do programa em atividades profissionais/comerciais.<br>CÓDIGO 450.043 Cr\$ 75.00

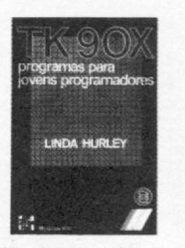

TK 90X - Programas para Jovens Programadores - de Linda Hurley é um guia<br>contendo instruções sobre como progra-<br>mar o novo microcomputador TK 90X.<br>Contendo uma coletianea de programas<br>compreensivos, cada capítulo inicia com<br>um programa curto e de fácil assimi que produz um resultado imediato.<br>CÓDIGO 450.189 Cr\$ 35.000

**ARASEI** 

dBASE (II - Para Principiante - de Alan<br>Freedman. Este é um verdadeiro guia vi<br>sual de introdução ao dBASE II. Foi pro<br>jetodo para familiantizar os leitores com estreto para televido para deste te software, seus comandos e em geral.<br>CÓDIGO 450.159 Cr\$ 75.000

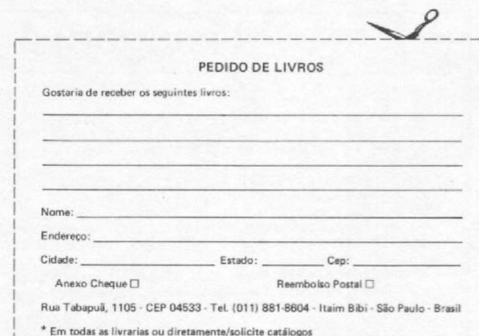

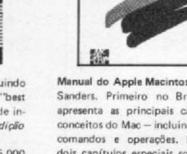

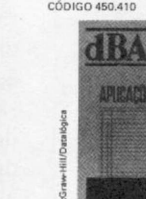

### **ENSINANDO O MICRO A ENSINAR**

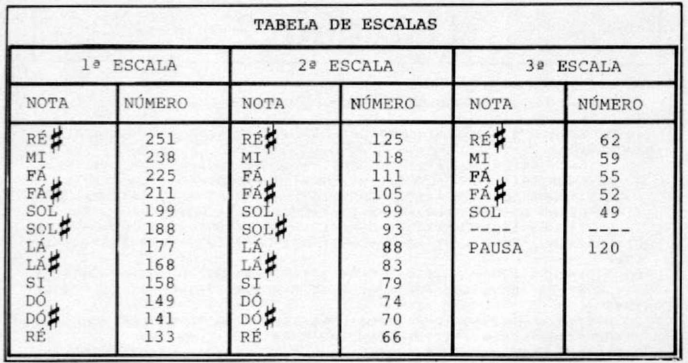

#### *Figura 1*

forma que os gráficos, contribui imensamente para que a criança se prenda mais no que lhe é apresentado. A listagem 5 é uma rotina em linguagem de máquina que permite a obtenção de sons pela porta do cassete. Faça algumas experiências com as chamadas, inclusive dentro de loops, até obter os efeitos sonoros desejados.

Finalmente, que tal comemorarmos o sucesso do aprendizado com uma música bem apropriada? E por se tratar de música, vamos demonstrar a execução do "Parabéns pra você", segundo a técnica desenvolvida pelo extraordinário Leo Christopherson, um dos "papas" dos efeitos especiais, autor de diversos jogos já bastante conhecidos aqui no Brasil, como *DancingDemon, Voyageof the Valkyrie, Android Nim* e muitos outros, verdadeiras obras primas de efeitos gráficos e sonoros. Esta técnica, que é mostrada na listagem 6, já colocada no domínio público pelo autor há algum tempo atrás, utiliza o empacotamento de strings com rotinas em linguagens de máquina.

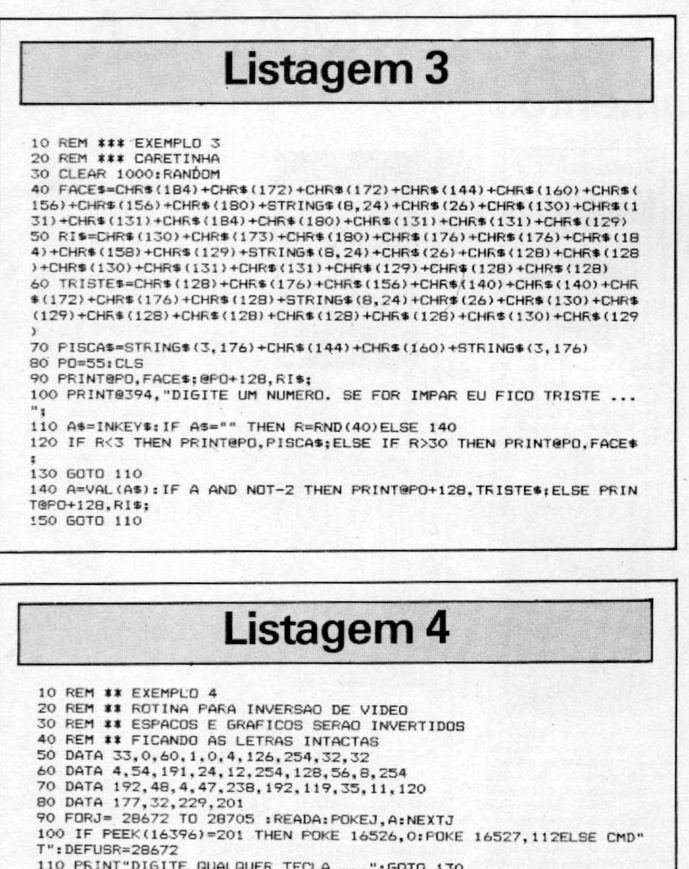

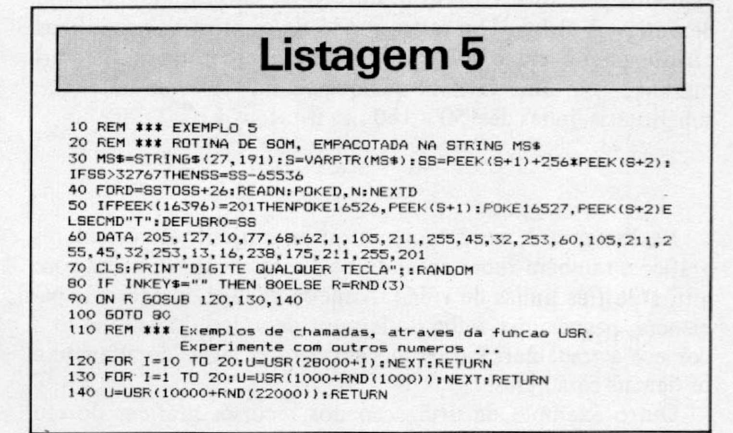

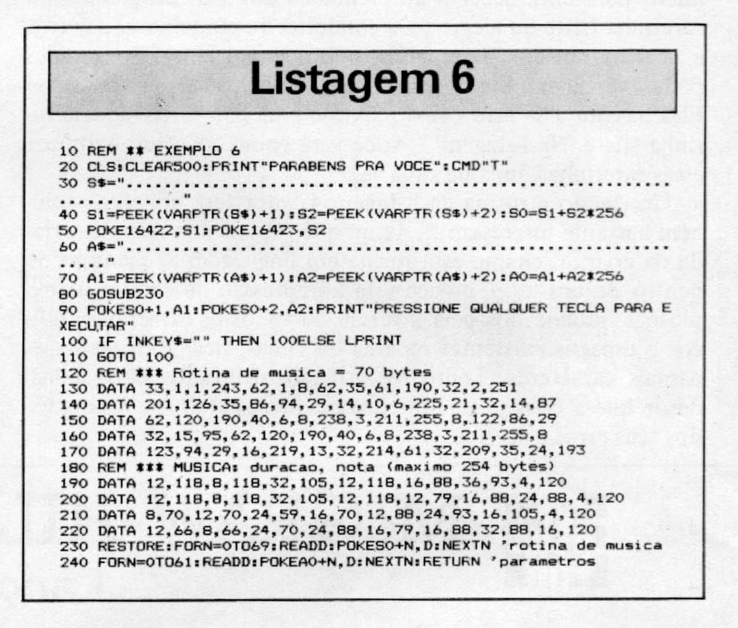

As linhas 30 e 60 definem as strings que irão conter a sub-rotina de música e os parâmetros musicais, respectivamente; a string da linha 30 contém 70 pontos, que é igual ao número de bytes da rotina de música e a string da linha 60 tem um número variável de pontos, dependendo da quantidade de parâmetros musicais a serem passados à sub-rotina. 0 número desses parâmetros pode ser no máximo de 255, que é o tamanho limite que pode assumir uma string. Para colocar os seus próprios parâmetros, refira-se à figura 1 onde está a Tabela de Escalas e encontre os valores corretos das notas musicais e de suas durações. Não se esqueça de mudar o valor final do loop da linha 240. Os parâmetros da música a ser executada deverão ser criados aos pares, onde o primeiro parâmetro corresponde à duração e o segundo ao valor da nota. Após rodar o programa pela primeira vez, as strings das linhas 30 e 60 já estarão "empacotadas" e você poderá então eliminar as linhas 80 e de 120 em diante, regravando o programa. Sempre que você executar o comando LPRINT a música será executada. Porém, se você tiver uma impressora conectada ao seu micro, assegure-se de que a mesma esteja desligada ao executar o programa, pois a rotina reside no endereço do ponto-de-entrada do driver de impressora (16422). podendo acontecer resultados inesperados se a mesma estiver ligada. *M*

*Formado em Administração de Empresas pela UDF, Heber Jorge da Silva trabalha atualmente na Telebrasilia, onde exerce atividades ligadas à programação de microcomputadores.*

# VOCÊ GANHOU DE PRESENTE **O 5HOPPHG DO FUTURO.**

Pela primeira vez, o fantástico mundo da Informática está reunido num só lugar. O Rio InfoShopping. Uma idéia inteligente, num espaço inteiramente voltado para essa realidade que conquista a cada dia, cada vez mais, o seu lugar na vida de todos nós.

Um espaço onde você vai conheceras novidades, os últimos lançamentos e os melhores produtos e serviços, na Aleph Sistemas e Métodos, Andraus Informática, Ciência Moderna Computação, Compumix, Computer Shopping Moore,

Racimec, R&T Informática, Trade Informática, Unitel e Videomática.

Além delas, no Rio Info-Shopping você tem dois confortáveis auditórios para seminários, convenções e simpósios, e o Tech-Room, onde os lançamentos e as promoções informáticas acontecem.

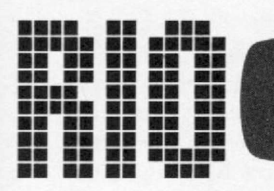

**Aberto de segunda a sexta, das 9 às 21 horas, e aos sábados, até as 18 horas. Largo do Machado.**

1

1

bon, Flamengo Ví-<br>deo Club, "Mikros",

■■ ■■1 ■■■ ■ ■ ■ ■ ■■■ ■■■■ ■■■ ■■ ■■ ■■ 1 ■■ ■■■■■ ■■ ■■ ■■ ■■ ■■■■■ ■■■■■ ■■■■■ ■■ ■■1 ■■ 1 ■■ ■■ ■■ ■■ ■■ ■■ ■■ ■■ ■■ ■■ ■■ ■■ ■■ ■■ ■■ ■■1 ■■ ■■■ ■■ ■■ ■■ ■■ ■ ■■ ■■ ■■ ■■ ■■ ■■ ■■ ■■ ■■■■■ ■■■ ■■ ■■ ■■ ■■■■■ ■■ ■■ ■■■■■ ■■■■■ ■■ ■■■■■ ■■■ ■■ ■■ ■ ■■ ■■■■■ ■■ ■■ ■■■■ ■■■ ■■ ■■■■■ ■■■ ■■ ■■ ■■ ■■ ■■ ■■ ■■ ■■ ■■ ■■ ■■ ■■■■■ ■■■ ■■ ■■ ■■ ■■ ■■ ■■ ■■ ■■ ■■ ■■ ■■ ■■ ■■ ■■■ ■■■ ■■ ■■■■■ ■■ ■■ ■■ ■■ ■■■■■ ■■ ■■ ■■ ■■ 1 » ■■ ■■ ■■■ ■ ■ ■ ■ ■■■ ■■ ■■ ■■ ■■ ■■ Computerware, Venha. O mundo da Infor-.<br>C.R.T., Data Rib- mática está aberto para mática está aberto para<br>você. No Largo do Machado,

junto ao Metrô. Com estacionamento próprio, No Rio InfoShopping. A última geração dos shopping centers.

 $\blacktriangle$ 

A

Editar, inserir e corrigir programas em linguagem de máquina, no seu ZX Spectrum, são recursos deste Monitor Assembler. Explore-os.

# *Monitor Assembler no TK90X*

\_\_\_\_\_\_\_\_\_\_\_\_*Divino Carlos R. Leitão*\_\_\_\_\_\_\_\_\_\_\_\_\_\_\_\_\_\_\_\_\_\_\_\_\_\_\_\_\_\_\_\_\_\_\_\_\_\_\_\_\_\_\_\_\_\_\_\_\_\_\_\_\_\_\_\_\_\_\_\_\_\_\_\_\_

Sinclair que sempre acompa-<br>
Assembler, publicado em MS n<sup>o</sup> 23, de<br>
Assembler, publicado em MS n<sup>o</sup> 23, de s usuários de micros da linha Sinclair que sempre acompanharam MICRO SISTEMAS devem se lembrar do Monitor José Carlos Niza. Foi com esse programa que muitos usuários começaram a desvendar os mistérios da linguagem de máquina e depois puderam usar, mais ainda, o potencial dos compatíveis com o ZX81 através do Monitor Basic, de Renato Degjovani, e do conhecido MI-CRO BUG.

Agora que já existe no Brasil um equipamento compatível com o ZX Spectrum, nada mais natural que MS volte suas atenções para essas máquinas, que reúnem a conhecida simplicidade dos micros Sinclair e características antes só encontradas em micros mais caros e fora do alcance dos nossos bolsos.

0 ideal seria poder brindar a vocês com uma versão do MICRO BUG para essas máquinas — e ela ainda vai chegar -, mas enquanto isso, ninguém irá ficar de mãos abanando, já que o CPD de MS elaborou esta nova versão do Monitor Assembler para que vocês possam carregar com mais facilidade em seu micro as rotinas em linguagem de máquina que, certamente, já encontraram nos diversos livros publicados, para o ZX Spectrum, e também para servir como padrão para as rotinas que forem editadas em MS.

### COMO USAR O MONITOR

O funcionamento do Monitor é bem simples e sua construção é modular para que no futuro possam ser introduzidas novas rotinas.

Nas linhas de 1000 a 1999 está a parte de apresentação e distribuição do programa. Se você quiser acrescentar algum módulo, basta modificar a linha 1030 e depois fazer o desvio em qualquer espaço até a linha 1120, podendo inclusive a mesma ser aumentada até 1499.

Os modos de operação são chamados pela inicial da sua função. Assim, o modo H é para entrada/exame de números hexadecimais; o modo D para entrada/ exame de números decimais etc. Veja as explicações a seguir:

#### MODO H(2000 a 2499)

Ao ser acionado, pergunta qual é o endereço inicial. A partir da entrada do mesmo, você poderá entrar com um dado hexadecimal ou um bloco de dados com até oito elementos. Lembre-se que os números hexadecimais são sempre constituídos de pelo menos um par de caracteres entre 0 e F de modo que o número 2, por exemplo, tem que ser escrito como 02. Se a entrada de dados estiver errada, o programa a recusará. Após cada inserção de dados, aparecerão na linha 21 da tela o endereço e os dados digitados, com a soma dos seus bytes à frente. Se for apenas um elemento, a soma pode ser considerada como conversão do número para o sistema decimal.

Neste modo, você pode ainda entrar com qualquer número precedido de + ou -, sendo que neste caso o endereço será incrementado ou decrementado do número digitado; se for digitado apenas um dos sinais, o incremento será de 1 ou -1 conforme o caso; para avançar um número do endereço você pode também digitar apenas ENTER. Qualquer valor fora dos parâmetros fará com que reapareça a pergunta "MODO?", de onde você poderá chamar as outras rotinas do programa. A letra M mostrará a memória disponível e a letra E, sozinha, fará surgir novamente a pergunta "EN-DEREÇO?" sem sair do modo H.

#### MODO D(2500 a 2999)

Este modo funciona de maneira semelhante ao modo H, porém permite a inserção de apenas um elemento por vez, mostrando na tela o endereço, seu conteúdo e ainda o caráter correspondente ao seu conteúdo, exceto se for um caráter de controle que não pode ser mostrado no vídeo. O conteúdo do endereço é apresentado nas formas decimal e hexadecimal, porém a entrada de dados só é permitida em decimal. Além deste detalhe, valem para este modo as mesmas regras de entrada de dados do modo H, inclusive as de avanço e retrocesso dos endereços.

#### MODO S(3000 a 3499)

Este modo arquiva todo o programa em fita, usando o comando SAVE. É aconselhável que você faça várias gravações de cada parte dos programas que estiver digitando, para evitar a perda do trabalho, se houver algum problema durante a digitação. Rotinas acima do RAMTOP deverão ser salvas com o co- *M*

A revolucionária tecnologia da informática já pode ser utilizada por todas as pessoas. HOTBIT é o primeiro computador feito sob medida para todas

 $\Box$ N  $\Box$  A  $\Box$   $\Box$  as necessidades. Ele tem.programas para administrar os **I I VAL/VICIN I L** seus negócios, controlar tudo na sua casa e levar prazer **O MICRO QUE FUNCIONA** aos estudos de seus filhos. E suas **PRA TODO MUNDO.** programas e sistemas operacionais em disco,

impressora, modem e outros periféricos fazem o HOTBIT crescer e acompanhar a sua evolução. Dentro ou fora de casa, você vai descobrir que existe enfim um micro para todos. E para sempre.

## **HOTBIT NA SUA EMPRESA HOTBIT é compatível com a tecnologia** que ajuda a controlar negócios no mundo inteiro: MSX.

Ajudando na contabilidade, programação de vendas, estoque, relatórios e projetos, redação e cópias de cartas, só para dar alguns exemplos. HOTBIT dá mais resultados com menos operações, graças às exclusivas teclas Hot Tocks, de funções programáveis. E o teclado é igualzinho ao da máquina de escrever: fala bom português, com todos os acentos.

HOTBIT NA SUA CASA HOTBIT ajuda sua mulher a controlar a despensa, o cardápio do mês, a lista do supermercado, as contas a pagar, os juros da poupança, a agenda diária. Ou então dá dicas sobre biorritmo, regime, receitas favoritas. Tudo isso em imagens bem nítidas, no vídeo de sua TV, em 16 cores incríveis. Incrível também é a extensa rede de apoio técnico à sua disposição. Onde HOTBIT estiver, ele estará sempre bem acompanhado.

## HOTBIT NA VIDA DE SEUS FILHOS

Nos estudos ou no lazer, HOTBIT também está pronto para entrar na vida de seus filhos. Tornando tudo mais fácil, emocionante e gostoso.

Eles vão aprender desde a própria linguagem do micro, até ciências, matemática, física, química e muito mais. Vão criar gráficos e desenhos. Vão sentir também toda a emoção dos jogos. É só acoplar Joysticks.

Passe num revendedor HOTBIT e leve o seu para o escritório. Ou para casa. Ele funciona

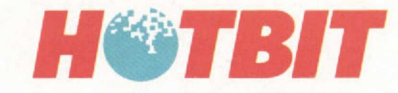

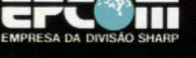

HOTBIT FUNCIONA EN

 $B^{\text{HB}}_{\text{BB}}$ 

ENSINO

**AUTONAÇÃ** 

HARI

ESPICIACIONS TECNICAS<br>CPUZ-80A. Memória ROM 32 K BYTES (Basic), RAM 64 K BYTES (expansivel até 512 KB). Vídeo RAM 16 K BYTES, Saídas Vídeo Composto (PAL-M) e Audio para Monitor. RF para TV Colorida e P&B. Texto 40 colunas

Monitor. Televisio (Colorido ou P&B). Gravador/Data Recorder. Joysick. Impressora Paralela. Unidade Disquere 114". Increace RS-232 (Comunicatio). Unidade Disquere 112". Disquete Sequencia Disquere 11000 in Dispute 1998 (Co

# **PEÇAS ORIGINAIS** *NUNCA PREGAM PEÇAS*

*No momento em que for necessária a expansão de seu AP II ou T I Unitron ou ainda a reposição de algum dos componentes, verifique cuidadosamente se as peças são originais. Fazendo isso você ou sua empresa estarão lucrando mais, com uma série de vantagens. A primeira delas está na garantia que a fábrica oferece para conjuntos formados com acessórios originais Unitron. Outra vantagem está na alta qualidade de uma peça ou acessório original; você ou sua empresa contam com a assistência técnica sempre presente nos momentos necessários, além disso a expansão do seu Unitron será sempre assistida por técnicos especializados.*

*Cuide do seu patrimônio. Afinal peças originais nunca pregam peças.*

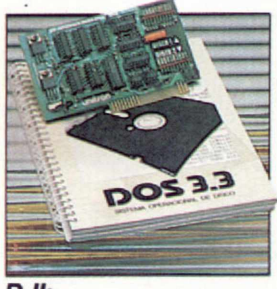

*DII: Interface controladora para até duas unidades de disco flexível de 5 1/4" .*

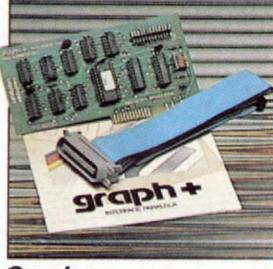

*Graph +: Interface paralela para im-pressora com funções gráficas e comandos próprios para as impressoras nacionais.*

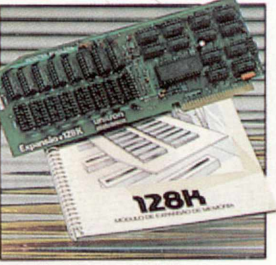

*+ 16K, + 32K, + 64K e + 128K: Expansões de Memória RAM com a possibilidade de simulação de ''disk-drive" de alta velocidade (pseudo-disco).*

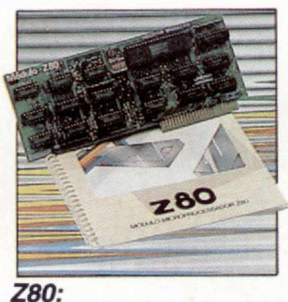

*Módulo com microprocessador Z-80 adicional, permitindo utilização de Sistema Operacional CP/M.*

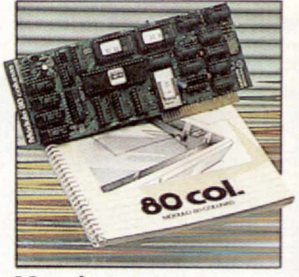

*80 colunas: Módulo para mudança do padrão de video para 80 colunas x 24 linhas.*

*Outras expansões Unitron: Interface para comunicações, RS-232C - Memória Buffer adicional para impressora* - *unidades de disco SLIM de 5-1/4'ou 8,"impressoras de 80 a 125 CPS, módulo de cores PAL-M ou modulador de RF para conexão a TV, - interface GP-IB para controle de instrumentação, - cartão com memórias EPRO M para inserção de "programas residentes".*

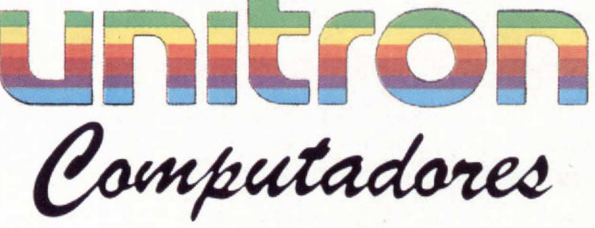

CAIXA POSTAL 14127 - SÃO PAULO - SP *T ELEX (011) 32003 UEIC BR*

mando direto SAVE "NOME" CODE. pois não são salvas pelo modo S. Veja no final do artigo mais esclarecimentos a respeito.

#### MODO R(3500 a 3999)

Este modo é o mais simpático e um grande auxiliar nos programas que necessitam de grandes quantidades de bytes em linha REM. Basta dar o número da linha, seu tamanho e até escolher o caráter da mesma; o resto uma pequena rotina em linguagem de máquina irá fazer sozinha.

Para aqueles que gostam de se aprofundar na lógica dos programas aqui vai uma explicação a respeito da rotina. Ela está toda contida na linha 3500 e cada elemento do DATA corresponde a um byte da rotina, que usa ao todo 89 bytes.

A rotina é construída sem endereços absolutos, podendo ser colocada em qualquer parte da RAM. Neste programa, foi escolhida a área reservada ao Buffer da impressora. Ela usa também os endereços 23296/97, para ler o número da linha: 23298/99, para ler o tamanho da linha; e 23670, para ler o código do caráter. Se você desejar usá-la em outros programas, basta colocá-la em qualquer endereço e preencher estes três endereços (sendo os dois primeiros com 16 bits e o terceiro com 8 bits) com os valores para que a mesma funcione.

#### MODO B(Retorno ao BASIC)

Este modo usa apenas a linha 1100 para causar um parada no monitor sem ter que usar a tecla BREAK.

#### MODO M(Memória disponível)

Também um modo de apoio que usa apenas duas linhas (1080 e 1090). Ao ser acionado, mostra a quantidade de memória disponível na RAM. Pode ser chamado diretamente também nos modos H e D.

### MODO A(4000 a 4499)

Também um modo importante do programa, permite que se apague um bloco de linhas, dando o número da primeira e da última que se deseja apagar.

Funciona da mesma forma que o modo R. São 46 bytes que podem ser colocados em qualquer parte da RAM. A exemplo do modo R, usa também o mesmo espaço no Buffer da impressora, sendo que é aconselhável estar com a impressora desligada ao utilizar estes dois modos. Não é preciso desconectála do micro, basta desligar a fonte de energia da impressora ou apenas colocála em OFF, se a mesma tiver um inter- . ruptor para isto. A razão de se usar este espaço é que desta forma o programa roda sem modificações em micros de 16 ou 48 Kb, não havendo necessidade de usar espaços da RAM que talvez sejam necessários ao programa que você irá digitar.

Esta rotina também usa os endereços 23296/97 e 23298/99 para ler respectivamente os números da primeira linha a apagar e o da última; estes endereços, assim como no modo R, são fixos e devem ser preenchidos antes de ser acionada a rotina. No programa isto será feito automaticamente.

Se você quiser deletar o Monitor, deverá fazê-lo com um comando direto RAND USR 23300 depois que os parâmetros forem preenchidos; tudo estará bem explicado no próprio programa. Lembre-se que só deverá fazê-lo depois que tiver certeza que o programa que estiver digitando não contém nenhum erro.

#### ESCLARECIMENTOS FINAIS

Após digitar e gravar este programa, entre com o comando RUN 1000 para acionar o Monitor; se houver qualquer problema durante a digitação, apenas repita este comando e poderá iniciar onde parou. Quando tiver que digitar qualquer rotina no topo da memória, não esqueça de reservar o espaço necessário. Nos micros compatíveis com o ZX Spectrum basta dar o comando direto CLEAR XXXX onde XXXX é o valor para o qual você deseja baixar o topo da

RAM. Esta área está livre de apagamento por NEW, mas também não será gravada se você usar o comando S do Monitor. Para guardá-la em fita, use o comando direto SAVE "nome do programa" CODE XXXX, YYYY onde XXXX será o endereço do primeiro byte a salvar e YYYY a quantidade de bytes que deverão ser salvos após XXXX. Para recuperar depois, basta usar o comando direto LOAD " " CODE. Não há necessidade de especificar os parâmetros, pois o micro saberá quando ler o Header (aquele barulhinho antes das gravações).

Para testar as rotinas que estiver digitando, use o comando direto RAND USR XXXX onde XXXX será o endereço de chamada da rotina, mas por uma questão de segurança, grave sempre o programa antes de fazer qualquer teste.

O Monitor Assembler foi desenvolvido em um micro TK90X, por isso utiliza o comando SOUND presente na linha 1550; este comando deve ser substituído no ZX Spectrum e Timex 2069 pelo comando BEEP que fará o mesmo efeito. Na linha 1028, você encontrará também o comando UDG 0, seguido de dois POKEs; elimine esta linha se o seu micro não for um TK90X, pois este é o comando correspondente aos caracteres acentuados da língua portuguesa e não existe nos outros compatíveis.

Agora você já pode digitar com mais facilidade os programas em linguagem de máquina no seu compatível com o ZX Spectrum.

Para maiores esclarecimentos sobre este programa, leia a matéria de MS n? 23, na página 10, e também o excelente livro *As Melhores Rotinas para o ZX Spectrum* de J. Hardmar e A. Hewson. publicado pela editora Verbo de Informática, e do qual foram extraídas as rotinas dos modos R e A.

*Divino Carlos R. Leitão é formado em Desenho Mecânico pelo Senai. Ê programador de microcomputadores há três anos, tendo inclusive alguns programas comercializados pela Ciberne Software. Atualmente, trabalha no CP D* da revista MICRO SISTEMAS, onde desenvol*ve jogos e aplicativos em equipamentos que utilizam o microprocessador Z-80.*

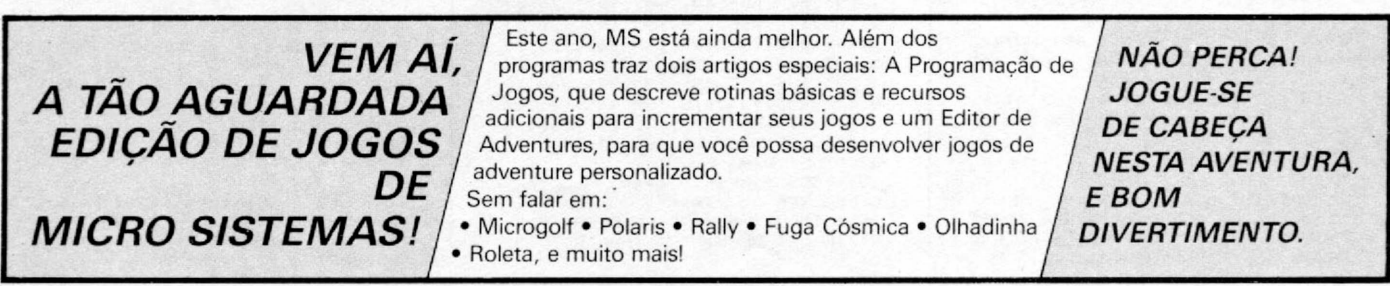

#### **MONITOR ASSEMBLER NO TK90X**

**MENU**

**1000 CLS : PRINT '"\*\*\*\* MICRO ED ITOR A S SE MB LE R \*\*\*\* \* ZX SPECTRIJM / T 1 M E X 2 0 6 8 / T K 9 0 X \* \* \* \* \* \* \* \* \* \* \* \* \* \*** \*\*\*\*\*\*\*\*\*\*\*\*\*\*\*\*\*\*\*\*\*\*<br>1010 PRINT ''' MODOS MODOS DE OPERACAO **1012 PRINT 'TAB 2; BRIGHT 1; FLA** SH 1;"H"; BRIGHT 0; FLASH 0;" INSERE DADOS HEXADECIMAIS" **1014 PRINT 'TAB 2; BRIGHT 1; FLA** SH 1;"D"; BRIGHT 0; FLASH 0;" INSERE DADOS DECIMAIS"<br>1016 PRINT 'TAB 2; BRIGHT 1; FLA<br>SH 1;"S"; BRIGHT 0; FLASH 0;" -SALVA EM FITA" **1018 PRIN T 'TAB 2; B R I G H T 1; FLA SH 1 ?***" R***" ; B R I G H T 0; F L A S H 0;" ~** CRIA LINHA REM*"*<br>1020 PRINT <mark>'TAB 2; BRIGHT 1; FLA</mark> **SH 1: "M"; BRIGHT 0; FLASH 0; " MOSTRA MEMORIA DISPONIVEL"**<br>1022 PRINT 'TAB 2; BRIGHT 1; FLA 1022 PRINT 'TAB 2; BRIGHT 1; FLA<br>SH 1;"B"; BRIGHT 0; FLASH 0;" –<br>RETORNA AO BASIC"<br>1024 PRINT 'TAB 2; BRIGHT 1; FLA<br>SH 1;"A"; BRIGHT 0; FLASH 0;" – **A P AG A B L O C O S DE L I N H A S " 1026 LET SOM= Í5 50 : P O K E 23 658,8: LET SC =1500: LET X=i** 1028 UDG 0: POKE 65448,28: POKE **65 44 9, 0 1030 INPUT " M OD O ? "** 5**M t : IF LEN M% >1 OR < M4< >"A" AND M í < > " M " AND M4< >"B" AN D M K > " R " AN D M \$ < > " S " AND M\$< >"D" AND M%<> "H "> T H EN G OTO 1030 1040 IF M5="H" THEN GOTO 2000**<br>**1050 IF M5="D" THEN GOTO 2500**<br>**1060 IF M5="S" THEN GOTO 3000 1070 IF M\$="R" THEN GOTO 3500<br><mark>1080 IF M\$</mark>{}"M" THEN GOTO 1100<br>1090 LET SP=PEEK 23730+256\*PEEK 23731: LET EL =P EE K 2 3 6 5 3 + 2 5 6 \* P E E K 23654: LET X=2: GOSUB SC: P R IN T AT 21,0;"MEMORIA DISPONIVEL =<br>";SP-EL;" bytes",: LET X=2: GOSL B SC<br>1100 IF M\$="B" THEN STOP<br><b>1110 IF M\$="A" THEN GOTO 4000 1120 G O TO 1030 1500 IF X(1 THEN RETURN 1510 FOR F=i TO X: P O KE 2369 2, 3: PR IN T AT 2 1 , 3 1 ; " "** 5 **: N E XT F: R ET UR N 1550 LET X = R N D : FOR F=i TO 20: S OUND . 025, X: NEXT F: RETURN M O D O H 2 0 0 0 > INPUT " E N D E R E Ç O ? ";E 2 0 10 LEi D\*="": LET X=í**

**2 0 20 LET D= PE EK E: LET A= INT (D/ 16): LET** 8 **= D -I NT < D /i**6 **)\*iA: P R IN T AT 2 1 , 0 ; " " ; AT 2 Í , ( 5 - L E N S TAT 21,0;"** ",AT 21,07-10, TAT 21,0;"<br>TR5 E);E;" - ",AT 21,8;CHR5 (A+ **( 4 8 + 7\* (A +4 8> 57 ) ) ) ; CHRS» (B +( 48 +7 \* (48 + B >57 > >) 20 30 IF D i = " " THEN INPU T " D A D O S EM HE X "; 0 í : IF LE N D 5 >1 6 TH EN G OTO 20 70** 2035 IF D5="M" THEN GOTO 1085 **20 40 IF D S = " F " AND LE N D5 = i THEN G O TO 2000** 2045 IF D5="" THEN LET E=E+1: GO **TO 2 1 6 0**  $2050$  IF D\$(1)="-" OR D\$(1)="+" T **HEN GOSUB 2650: LET E=E+X: GOTO** 2010 2060 IF LEN D\$/2=TNT (LEN D\$/2) **T H EN G O T O 2 0 80 2070 LET Dí="': P R IN T \*10**5 **" E N T R A D A IN VALIDA": GOSUB SOM: G O T O 203 0**<br>2080 FOR F=1 TO LEN D5: IF D5(F) **<"0" OR <D \$ (F ) >"9" AND D V F ) ( " A " ) OR D S ( F ) > " F " T H E N G O T O 1030 2 0 90 N E XT F: LET S = 0: LEJ X=LE N D%/2** 2100 PRINT AT 21,8;D%; **2 1 1 0 LET A = C O D E D \* <1 )\* 1 6 - ( 768+11 2\* (C 0D E Dt (l > > 5 7 > ) : LEI B = C O D E D**

**S ( 2 ) - ( 4 8 + 7 \* ( C 0 D F D S ( 2 >> 57 >)**

**Monitor Assembler 2120 PO KE E ,A + B : LET S=S+ A+ B: LE T E=E+i: LET D\$=D\$(3 TO ): IF D\$**<br>{}"" THEN GOTO 2110<br>2130 PRINT " = ";S: IF X=1 THEN **GO TO 2160 2140 PRINT #0: "CONFIRME COM "; F** LASH 1; BRIGHT 1;" ENTER **2 1 50 PAUS E 0: IF CODE I N K E Y 4 0 1 3 T H E N LET D 5 - " " : GOTO 2030** 2160 LET X=1: GOSUB SC: GOTO 202 **0 M O DO D 2 5 0 0 ) INPUT " E N D E R E Ç O ? ";E 2 5 2 0 LET D= PEEK E: LET A = I N T (D/ 16): LET B = D ~ T N T (D /Í**6 **)\*Í**6 **: PRIN T AT 2 1 , 0 ; " " ; AT 2 1 , < 5 - L E N S TR\* E );E ;" - " , , AT 2 1 , ( 1 i-LEN ST RS, D)** 5 **D; TAB 13;CHR'B ( A +( 48 +7 \*( A+ 4 8 ) 5 7 ) ) > ;CHRS» (B + ( 4 8 + 7 \* ( 4 8 + B >57) >>;" H";: IF D > 32 T H EN PR IN T TAB 20; CHRS» D 25 30 INPUT "D AD O -EM D E C I M A L ";D4 : IF D 4 =" " TH EN LET E= E+i: GOTO 2610**  $2540$  IF  $D\frac{6}{1}$ ;  $=$ "-" OR  $D\frac{6}{1}$ ;  $=$ "+" T **HEN GOSUB 2650: LET E=E+X: LET X =l: GOTO 2630** 2550 IF D\$(1)="E" THEN GOTO 2500 **2 5 60 FOR F = i TO LEN D4: IF CO DE D S (E )<48 OR C O DE D S ( F ) > 5 7 THEN G OTO 1 0 3 0 + 6 0 \* (CODE D4(F )= 77 ) 2570 N E XT F: G O TO 2590** 2580 IF VAL DS(0 THEN LET E=E+VA **L D \$ : G O TO 26 20** 2590 IF VAL D\$>255 THEN LET E=E+<br>VAL D\$: GOTO 262<mark>0</mark> **2600 P O KE E , DAL D4: L.ET E=E+i 2610 LET D = PE EK (E-l): LET A=IN T (D / 1 6 ): LET B = D - I N T (D/16)\*16: 3RINT AT 2 1 , 8 ; " "; AT 2 i , ( i l - L E N STRS D) ; D ; TAB 13;CHR<6 (A +(48+7\* (A+48>57> > ) ;CHR4 (B + ( 4 8 + 7 \* ( 48+B > 57 )) ); " H";: IF D >32 THEN PRIN T TAB 2 0 ; C H R 4 D 2620 LET X=i 2630 GOSUB SC: GOTO 2520 2650 LET X = 0 : IF LEN D4=l THE.N L ET X = ( D S = " + " ) - ( D % = " - " ) : R E TU RN 2660 FOR F=2 TO LEN DS: IF CODE D S ( E ) <48 OR C O DE D S ( F > > 5 7 THEN R E T UR N 2 6 70 NEXT F: LET X= DA L DS: RETUR N M O D O S 3000 >CLS : P R I N T " R o t i n a de 4tav** acao,","siga a sequencia abaixo **3010 PR IN T** *'"í.* **C o l o q u e uma fita** seu gravador e a<br>posicao;*"* note a sua posicao;"<br>3020 PRINT '"2. Verifique se os cabos est o conectados."<br>3030 INPUT "Nome do programa ? (<br>max 10 CHR\$)";N\$: IF N\$="" OR LE **N NS >10 THEN GOTO 3030** 3040 SAVE NS LINE 1000: GOTO 100  $\theta$ 

**M O DO R**

**3 5 05 LEI D=0**

20

**3 5 0 0 ) DATA 0 4 2 , 0 0 0 , 0 9 1 , 1 2 4 , 1 8 1 , 2 0 0 , 0 1 7 , 0 1 6 , 0 3 9 , 1 6 7 , 2 3 7 , 0 8 2 , 2 0 8 , 0 2 5 , 2 2 9 , 2 0 5 , 1 1 0 , 0 2 5 , 0 3 2 , 0 0 2 , 2 2 5 , 2 0 1 . 2 3 7 . 0 7 5 . 0 0 2 . 0 9 1 . 1 9 7 . 1 9 7 . 0 6 2 . 0 1 3 , 2 0 5 , 1 3 6 , 0 1 5 , 0 3 5 , 1 9 3 , 1 9 7 , 1 2 0 , 1 7 7 . 0 4 0 . 0 1 1 . 0 5 8 . 1 1 8 . 0 9 2 . 2 0 5 . 1 3 6 . 0 1 5 , 0 3 5 , 1 9 3 , 0 1 1 , 0 2 4 , 2 4 0 , 1 9 3 , 0 6 2 , 2 3 4 . 2 0 5 . 1 3 6 . 0 1 5 . 0 3 5 . 1 9 3 . 0 0 3 . 0 0 3 . 1 2 0 , 1 9 7 , 2 0 5 , 1 3 6 , 0 1 5 , 1 9 3 , 0 3 5 , 1 2 1 , 2 0 5 . 1 3 6 . 0 1 5 . 0 3 5 . 1 9 3 . 1 2 1 . 1 9 7 . 2 0 5 . 1 3 6 , 0 1 5 , 1 9 3 , 0 3 5 , 1 2 0 , 1 9 5 , 1 3 6 , 0 1 5**

**3510 CLS = PRINT "\*\*\*\* CRIAR**<br>LINHA REM \*\*\*\*" LINHA REM \*\*\*\*<sup>\*</sup><br>3520 INPUT "NUMERO DA LINHA ? "; **N: IF N(1 OR N)9999 THEN GOTO 35** 

3530 INPUT "TAMANHO DA LINHA ? " **;T : IF (PEEK 2 3 7 3 0 + 2 5 6 \* P E E K 2373 1>-.(PEEK 2 3 6 5 3 + 256\* PE EK 23654) <( T + 6 ) THEN PR IN T « 0 ;" ES PA 0 INSU F I C I E N T E NA M E M Ó R I A "s GOSU B SOM : GOTO 3530<br>3535 PRINT 3 5 35 PRIN T '"TAMANHO DA L I N H A = " ; T 3540 INPUT " C HR S A SER U S A D O ? " ;C S : IF LE N CS>1 T H EN G O TO** 3540 **3545 PR IN T '"CHRS DA L I N H A = ' ;CS** 3550 PRINT #0; "CONFIRME OS DADOS "; BRIGHT 1; FLASH 1;"S"; FLASH<br>0; BRIGHT 0;"IM "; <u>BRIGHT 1; F</u><br>LASH 1;"N"; BRIGHT 0; FLASH 0:"<br>0 " **3560 IF INKEYS="N" THEN GOTO 35, 0**<br>**3570 IF INKEY\$="S" THEN GOTO 359** *0*<br>3580 GOTO 3560 **3590 CL S : PR IN T AT 10,10; BRIG H T 1; F L A S H 1;" A G U A R D E ": IF D T HEN GOTO 3610 3600 R E S T O R E 3500: FOR F = 2 3 3 0 0** *T* 0 23384: READ X: POKE F, X: NEXT  $F:$  LET  $D=1$ **3 6 J 0 RA ND N: P O KE 2 3 2 9 6 , PEEK 23o 70: P O K E 2 3 2 9 7 , PEEK 23671 3620 RA ND T: P O K E 2 3 2 9 8 , PEEK 236 70: P O KE 2 3 2 9 9 , PEEK 23671 3630 R A ND CO DE CS: LET X=US R 233 00: IF X=0 THEN CLS : PRINT #0:** OK. LINHA CONSTRUIDA": GOSUB SOM **: GOSUB SOM: G O TO 1000** 3640 CLS : PRINT #0;″A LINHA JA<br>EXISTI<mark>A N</mark>O PROGRAMA, TENTE COM 0 UTRO NUMERO...": GOSUB SOM: GOSU **B SOM: G O TO 35 10 M ü üO A 4 0 0 0 >DATA 0 4 2 , 0 0 0 , 0 9 1 , 2 3 7 , 0 9 1 , 0 0 2 . 0 9 1 . 1 2 4 . 1 8 1 . 2 0 0 . 1 2 2 . 1 7 9 . 2 0 0 . 2 1 3 , 2 0 5 , 1 1 0 , 0 2 5 , 2 2 7 , 0 3 5 , 2 0 5 , 1 1 0 , 0 2 5 , 2 0 9 , 1 6 7 , 2 3 7 , 0 8 2 , 2 0 0 , 2 1 6 , 2 3 5 , 1 2 2 . 1 7 9 . 2 0 0 . 2 1 3 . 2 2 9 . 2 0 5 . 0 2 4 . 0 1 6 . 2 2 5 , 2 0 9 , 0 2 7 , 0 2 4 , 2 4 3 4010 CLS : LET D=w: PRINT "\*\*\* D ELETAR BLOCOS DE LINHAS \*\*\*" 40 20 PR IN T H0 ;TAB 3; "Q UE R D E LE TA R 0 MO N I T O R ?" ,T AB 7; B R IG HT** 1 **; FLAS H 1;" S " ; F L A S H 0; BR IG HT IM ou B R I G H T 1; F L A S H ;" N"; B R I G H T 0; F L A S H 0; "A O " 4030 IF INKEYS="S" THEN GOTO 410** &<br>4040 IF INKEY\$<>"N" THEN GOTO 40 **30 4056 INPUT "NUMERO DA PRIMEIRA<br>INHA ? ";I: IF I<i THEN GOTO 40**  $"$ ; I: IF I(i THEN GOTO 405 0<br>4060 INPUT "NUMERO DA ULTIMA LIN<br>HA ? ";U: IF U>999 THEN PRINT #0<br>;"ATENCAO, O MONITOR SERA AFETAD 0!": GOSUB SOM **4070 P R I N T '"Apagar linhas entr e e ";U 4080 PRINT #0;"Confirme parametr<br>os com "; BRIGHT 1; FLASH 1;" EN<br>TER ": PAUSE 0: IF CODE INKEY%()<br>13 THEN GOTO 4010 4090 R A ND I\* POKE 2 3 2 9 6 , PEEK 236 70: POKE 2 3 2 9 8 , PEEK 23671 4092 R A N D U: POKE 2 3 2 9 8 , PEEK 236** 70: POKE 23299,PEEK 23671<br>4094 CLS : PRINT AT 10,10; BRIG<del>|</del><br>T 1; FLASH 1;" AGUARDE " **4096 R E S T O R E 4000: FOR F = 2 3 3 0 0 T 0 23341: R E AD A: POKE F ,A: NE XT F: IF D THEN GOTO 4150<br>4098 RAND USR 23300: GOTO 1000 4100 LE T 1=1000: LET U=5000: LET D = i : G O T O 4090 1110 RESTORE 4000: FOR F=23296 T** 0 23341: READ A: POKE F, A: NEXT

3525 PRINT "NUMERO DA LINHA = "

**;N**

**F**<br>**4150 CLS : PRINT AT 10,0;″Para a paga r o M O NI TO R, digite n o m o d o d ireto : "; B R I G H T 1; F L A S H 1;" R**

**AND USR 2 3 3 0 0 ": STOP**

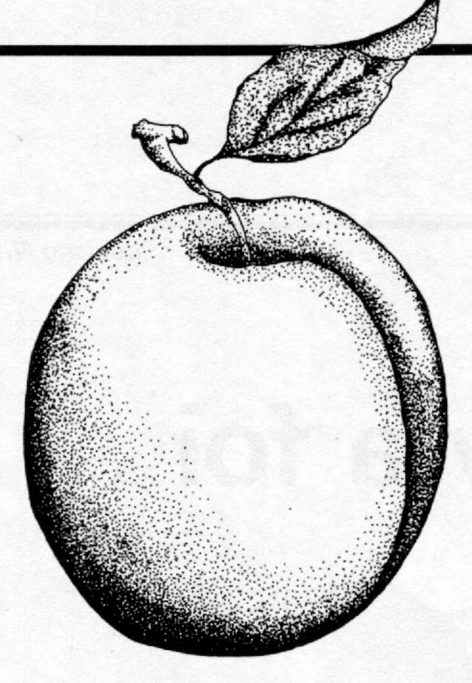

## **Qual dos dois?**

O processo decisório na empresa nem sempre é tão fácil.

Quando comprar e quando vender?

Qual o preço de venda? E o de compra?

Onde investir e quanto?

O que fazer se a inflação disparar? E se diminuir?

Como melhorar os resultados?

Estas são decisões que influenciarão diretamente o sucesso da empresa, no mundo altamente competitivo de hoje.

Tomar a decisão certa, na hora certa, envolve bem mais do que digerir quantidades enormes de números ou pilhas de relatórios.

Depende do acesso rápido ao fluxo diário de dados da empresa, transformadas em informações suscintas e pertinentes.

Envolve a conversão destes dados em modelos quantificáveis para análise precisa e correta.

Tome uma decisão já!

 $\Theta$ 

Conheça o IFPS/Personal

O mais avançado sistema de apoio a decisões para micro computadores disponível no mercado brasileiro.

Solicite uma demonstração a DSS INFORMÁTICA.

DSS Soluções inteligentes

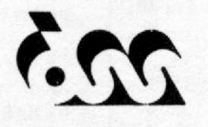

## **DSS INFORMÁTICA S/C LTDA**

Rua Funchal, 203 - 4º Andar - Cj. 41 04551 — Vila Olimpia — São Paulo — SP TeL: (011) 814-3610 Telex.: (011) 24034 - DSSI

Rua Visconde de lnhaúma,50-5? And. Cj. 505 20.091. Centro — Rio de Janeiro — RJ TeL: (021) 233-0673

*j*

Representante exclusivo para o Brasil da EXECUCOM Systems Corporation.

V»

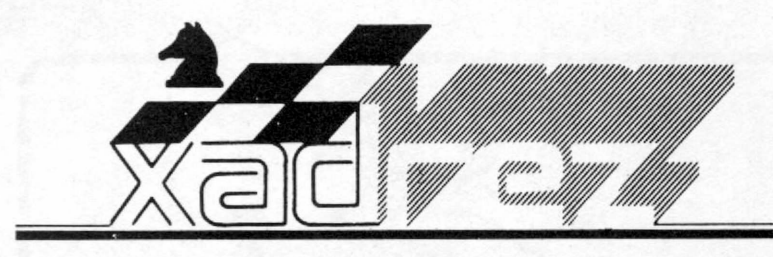

*Luciano Nilo de Andrade*

## **A última palavra foi do micro**

**P**<br> *r*s A. I ara avaliar quão forte *é* o jogo do Elite A/S "C", foi utilizado o livro do mestre inglês Leonard Barden *How Good is Your Chess,* partida N9 2, J. T. Mangini otov, Mar del Plata, 1957. Para que o leitor possa julgar a qualidade do jogo, a partida está reproduzida a seguir com as jogadas do Mestre; os pontos ganhos, quando a jogada do micro coincidiu com a do Mestre; os que deixou de ganhar por não acertar, e õs tempos gastos.

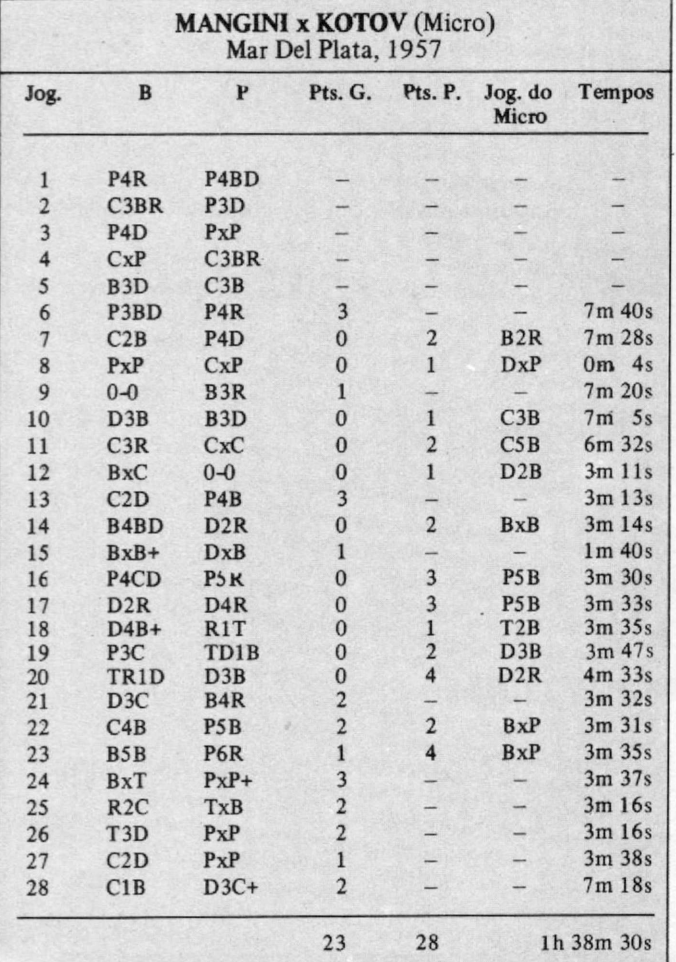

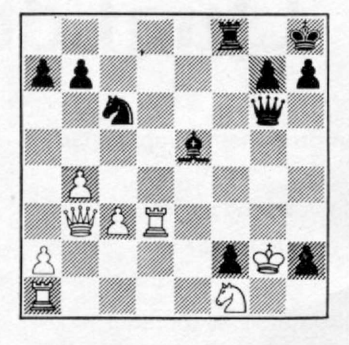

#### **Posição final**

Barden escreveu: "as brancas abandonaram porque, depois de 29-T3C BxT; 30-CxB P8B =D+; 31-TxD TxT;32-RxT DxC, a par-tida está decidida."

O Elite AS não pensa assim. Ele indicou uma variante mais incisiva: 29-T3C D5R + !. Esta jogada revela como foi superficial a análise do **mestre inglês:** 30-RxP T3B1. Com mate indefensável à vista. Se 30-R3T P8T =D+, é massacrante.

**Polugaievsky** x **Hort Int. de Manilha, 1976**

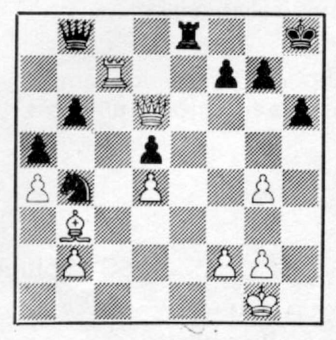

um erro colossal. Como podem as<br>pretas castigar as brancas?

unaram. 3-KJL J8BDI e as prancas apau $i+8T8T$  (?)  $TQA-1$  ;  $OADU$ 

O Elite A/S. "C" no Nível 5 gastou 3m 39s e, no Nível 1, somente 10s!

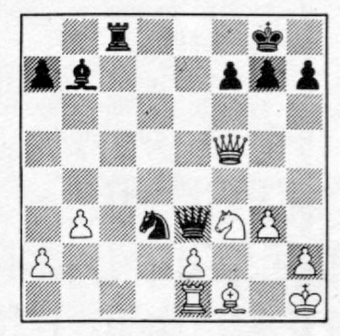

As brancas jogaram 1-D7D(?), As brancas jogam e ganham, um erro colossal. Como podem as - 2t3rl, pb3ppp, 8, 5D2, 8, lPlcd

> •uiereuopueqE seDUerq DxC+: 3-B2C DxB+: 4-KxD. e as D\*d-z;a xa ii+ ix a -ro y ^ m o s

> O Elite A/S "2" gastou 40m 30s para achar a solução, e o Elite  $A/S$ , Nível 5, 3m 4s.

Enxadrista experiente, Luciano Nilo de Andrade já escreveu para os jor*nais "Correio da Manhã", "Data News", e "Última Hora" e para a revista "Fatos & Fotos". Luciano é Economista, trabalhando no Ministério da Fazenda, no Rio de Janeiro. As opiniões e comentários de Luciano Nilo de Andrade, bem como as últimas novidades do Xadrez jogado por computadores, estarão sempre presentes em M ICR O SISTEM AS.*

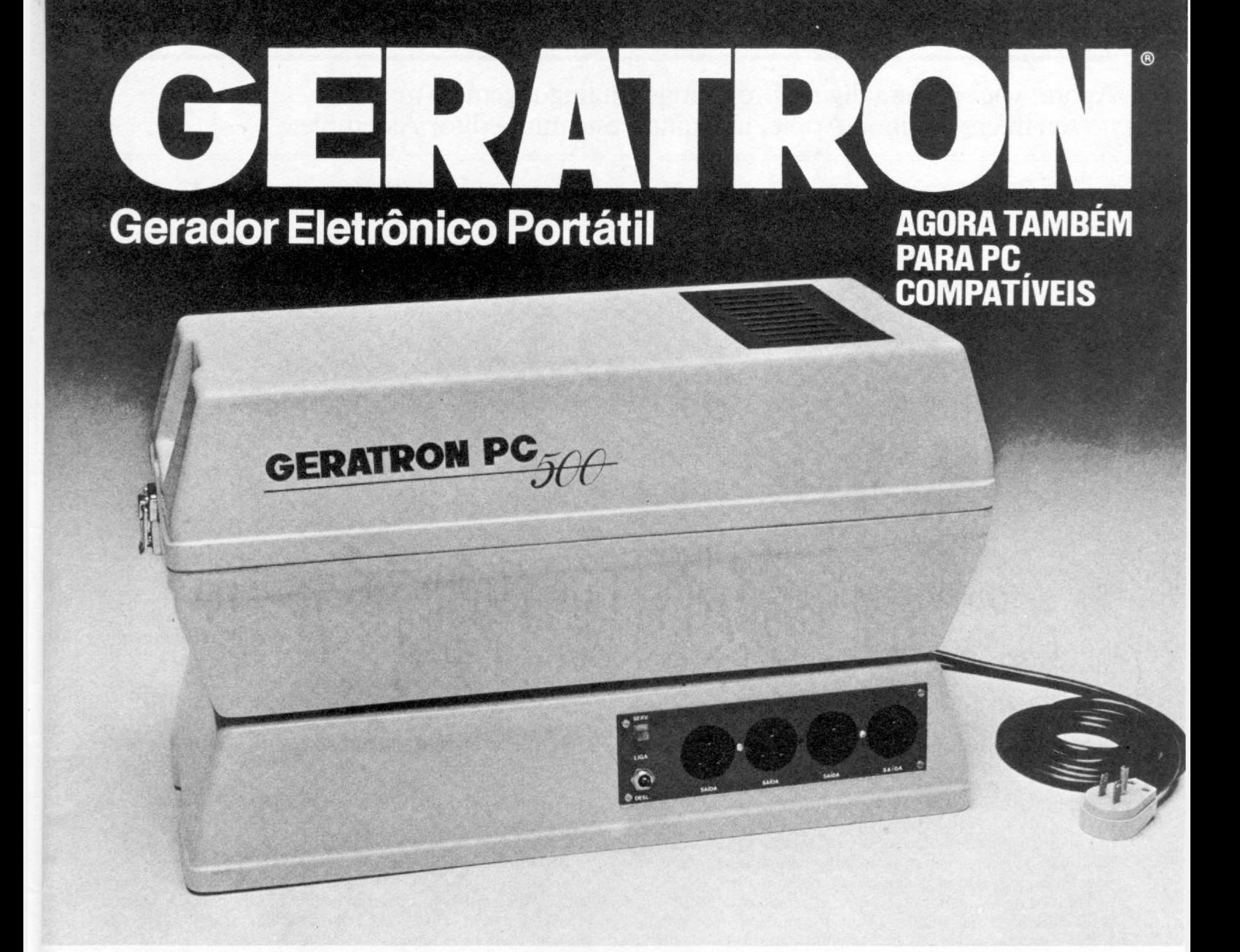

## **ENERGIA DE EMERGÊNCIA PARA MICROCOMPUTADORES**

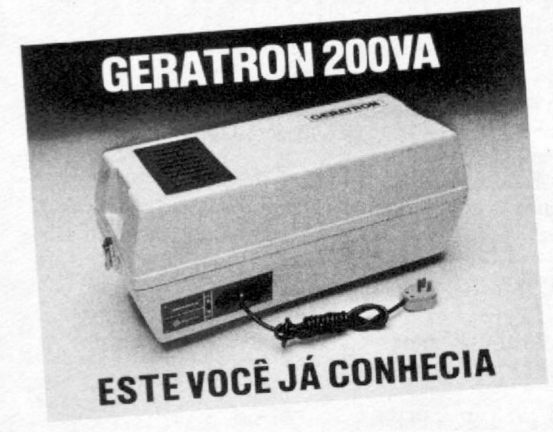

GERATRON sempre foi a solução ideal e econômica para alimentação de emergência de microcomputadores da linha Apple e TRS-80.

Agora você tem disponível o GERATRON PC 500. Com potência de 500VA nominal e 1500VA de pico e dotado de chave de transferência estática e sincronizada, o GERATRON PC 500 garante o funcionamento ininterrupto dos micros compatíveis com IBM-PC, na configuração mais completa, durante várias horas após a falta de rede elétrica.

Mas se você precisa de mais de 500VA, a GUARDIAN também dispõe do modelo 750.

**GERATRON** é marca registrada da GUARDIAN. EQUIPAMENTOS ELETRÔNICOS LTDA. Rua Dr Garnier, 579 • Rocha CEP 20971 • Rio de Janeiro, RJ

Tels.: Geral (021) 261-6458<br>Vendas: (021) 201-0195 Telex: (021) 34016

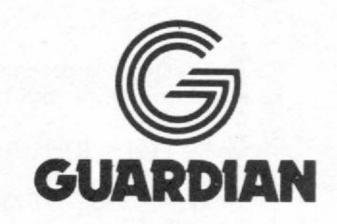

**ENERGIA À TODA PROVA**

## Agora, você poderá digitar programas em linguagem de máquina no seu micro da linha Apple, utilizando este mini-editor Assembler.

## *Mini-Assembler no Apple*

\_\_\_\_\_\_\_\_\_\_\_\_*Evandro Mascarenhas de Oliveira*\_\_\_\_\_\_\_\_\_\_\_\_\_\_\_\_\_\_\_\_\_\_\_\_\_\_\_\_\_\_\_\_\_\_\_\_\_

Mini-Assembler é um production de la linha Apple. Ele está g<br>
Inteiro (Integer BASIC), production de la linha Applesoft.<br>
Diferente dos politicies desertions. Mini-Assembler é um programa editor que permite trabalhar com a linguagem de máquina nos micros da linha Apple. Ele está gravado na ROM do BASIC Inteiro (Integer BASIC), porém não está disponível

Diferencia-se dos Editores Assembler plenos por não usar rótulos (labeis) ou linhas de comentários tipo REM, entretanto, pode-se digitar as instruções pelos seus mnemônicos, ao contrário da programação em código de máquina, que é bem trabalhosa, exigindo mais atenção do programador.

Para ser usado nos micros com o Applesoft, é necessário tê-lo disponível na memória. Uma forma de se conseguir isso é usar o programa INTBASIC \* , encontrado nos discos-mestres do DOS 3.3, extraindo-se dele a parte referente ao Mini-Assembler.

Para se atingir este objetivo, observe as seguintes instruções:

1- Carregar o programa INTBASIC\*, que ocupa 50 setores (não é o INTBASIC em disco com 22 setores), através do comando: BLOAD INTBASIC\*, **AS** 1003 (o Mini-Assembler inicia neste endereço).

2 — Executar o seguinte programa em BASIC, cuja função é retirar o Mini-Assembler do INTBASIC\* e colocá-lo no endereço \$3500:

> 10 HOME 20 P = 147 30 B = 13568 40 POKE B,76: POKE B+1,149: PO KE B+2,P 50 FOR K=1 TO 7 60 READ A<br>70 C = PEEK (B+A) + 3<br>80 POKE (B+A),C<br>90 C = PEEK (B+A+1) + P -245<br>100 POKE (B+A+1),C<br>110 NEXT<br>120 DATA 57,93,193,223,233,309,321 130 END

3 - Realocar o programa para o endereço \$9300, próximo ao início do DOS(\$9600), através de:

 $CALL - 151 \leq RETURN$ 

'9300 < 3 5 0 0 .37F7M < RETURN >

4 — Finalmente, salvá-lo com:

BSAVE MINI-ASSEMBLER, A\$9300, L760 < RETURN >

0 programa assim gravado no disco ocupará 760 bytes, indo do endereço \$9300 até o endereço S95F8.

5 — Para u sá - lo, entrar com:

BRUN MINI-ASSEMBLER < RETURN >

que, ao ser executado, colocará o sinal !, indicativo da sua existência, podendo, então, ser iniciada a digitação do programa em linguagem de máquina.

#### COMANDOS DO MINI-ASSEMBLER

1 - Se você estiver no modo monitor (sinal \* ) e desejar entrar no Mini-Assembler, digite:

\*9300G < RETURN >

Feito isso, aparecerá o símbolo indicador do Mini-Assembler (!), seguido do cursor.

2- Para sair do Mini-Assembler e retornar ao monitor, digite:

 $1$ \$FF69G  $<$ RETURN  $>$ 

3 - Para retornar ao BASIC, aperte < RESET >

4 - Para digitar o programa, entre com o valor do endereço inicial, sem o sinal \$, seguido de : e a instrução em Assembler:

!300:JSR FC58 < RETURN >

O sistema colocará o endereço, os códigos de máquina, a instrução e o operando, se houver:

0300- 20 58 FC JSR \$FC58

MICRO SISTEMAS, Dezembro / 85

## **Demonstração do Mini-Assembler**

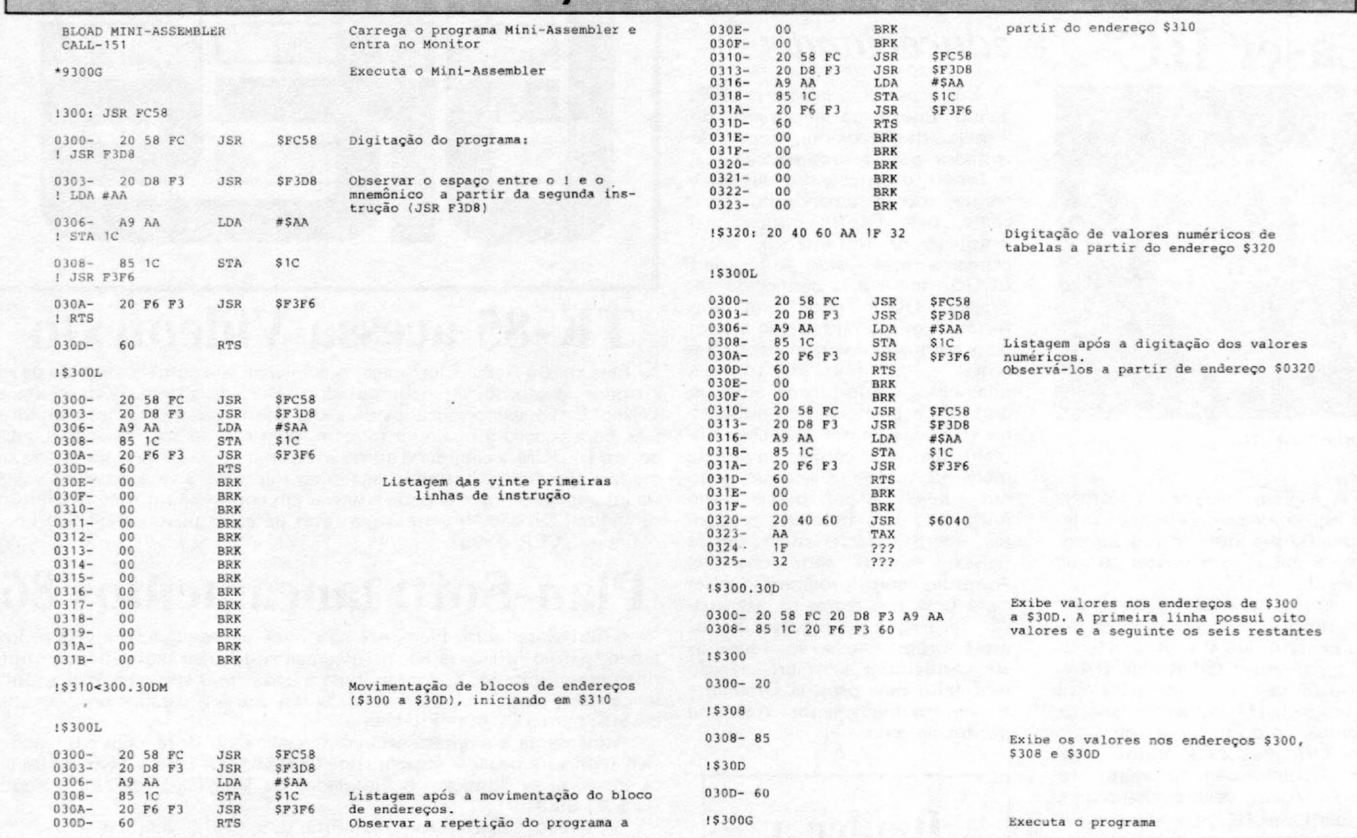

Para continuar, não é necessário digitar o endereço seguinte, bastando deixar um espaço e entrar com a nova instrução; o sistema, automaticamente, colocará o endereço correto e o restante da linha:

 $!$  LDA # 0  $\leq$  RETURN  $>$  $0303 - A900$  LDA  $\#$  \$00

Não é preciso colocar o sinal \$ nos valores numéricos, para indicar que são dígitos hexadecimais.

5 — Para listar, entre com o endereço inicial precedido do \$ e seguido de L:

#### !\$300L< RETURN >

Isto exibirá as 20 primeiras linhas de instrução. Para continuar a listagem, basta adicionar S e um novo L ou vários **L:**

 $1$$  LLL  $<$  RETURN  $>$ 

6- Para executar o programa digitado, entre com o endereço inicial precedido de S e seguido de G:

!\$300G < RETURN >

7 - Para mostrar valores guardados nos endereços, digite o endereço precedido de  $\$$  e seguido de  $\leq$  RETURN  $\geq$ :

!\$ 300 < RETURN >

8 - Para exibir um bloco de endereços, digite o endereço inicial precedido de \$, seguido de . e o endereço final :

 $1$300.310 <$ RETURN >

MICRO SISTEMAS, Dezembro/85

O bloco será mostrado em conjunto de oito valores.

9 — Para mover blocos de endereços, digite o endereço inicial para onde vai ser movido, precedido de S, seguido de < endereço inicial . endereço final e a letra M:

 $1\$  310  $<$  300 . 30AM  $<$  RETURN  $>$ 

10 - Para entrar com valores numéricos de tabelas, digite o endereço inicial precedido de \$ e seguido de :, escrevendo os valores separados por espaços:

!\$300: 10 1F 20 AA 96

Quando houver erro de digitação, aparecerá o sinal (A) no caráter errado e soará o sinal sonoro (bip).

O programa a seguir demonstra os vários comandos do Mini-Assembler:

0300- 20 58 PC JSR 8FC51<br>0303- 20 D8 P3 JSR 8F3D1<br>0306- A9 AA LDA #\$AA<br>0308- 20 F6 F3 JSR 8F3P6<br>030A- 20 F6 RTS

Este programa limpa a tela de texto, colocando-a em modo gráfico de alta-resolução *(full screen)* e colorindo a tela em vermelho.

Considerando a utilidade do Mini-Assembler, o autor sugere que os fabricantes de micros da linha Apple, que utilizem o interpretador Applesoft, incluam em seus discos-mestres o programa Mini-Assembler.

Para compreender a utilização do Mini-Assembler, observe a listagem de demonstração feita com a impressora ativada.

*Evandro Mascarenhas de Oliveira é Médico e vem desenvolvendo suas atividades nas áreas de Laboratório Clinico e instrumentação Médica. Trabalhou quatro anos com o computador Burroghs 6700, do Núcleo de Computação Eletrônica da U FR J, nas linguagens FO R T R A N IV e A L GOL. É usuário dos micros N E -Z8000 e AP* **//.**

## **Apple Laser IIC**

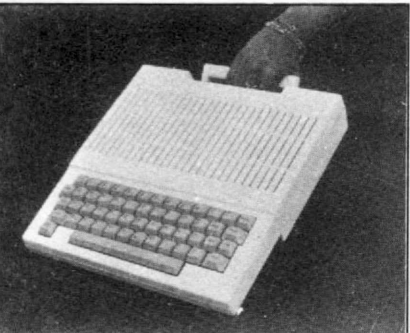

*Apple Laser IIC*

A Milmar Indústria e Comér**cio está oferecendo um novo integrante da sua linha de equipamentos: o microcomputador Apple Laser IIC.**

**Pesando apenas 1,8 Kg e com alça própria, o Laser IIC é um micro portátil que já vem com teclado ergonômico, 64 Kb de RAM, alto-falante e interface para dois drives de 5 1***IA",* **gravador cassete, monitor colorido (pode ser usado** um TV), joystick e mouse, ideal **para trabalho com software integrado. Além destes recursos, o Apple Laser IIC pode ainda ser ligado a uma placa com diversos conectores, o que permite a insta lação de acessórios como: drives de 8", unidades de disco Winchester, plotter, expansões de memória, etc. A Milmar fica na Av. Dr. Cardoso de Melo, 1336, Vila Olímpia — SP, tel:(011) 531-3433**

## *Etiquetas autocolantes*

**A Novelprint, empresa tradicional na fabricação de etiquetas autocolantes em formulário contínuo, está colocando no mercado a etiqueta Duraprint em Datalabel. Este novo tipo foi desenvolvido especialmente para ser marcado por computador e depois utilizado na identificação de micros, impressoras etc., dispensando o uso de chapas de metal.**

**Maiores informações pelo telefone (011) 268-4111.**

## **Enjoy Sampa**

**Atenção usuários do CBBS Sampa, o concurso Enjoy Sampa para a escolha das mais criativas telas gráficas teve seu prazo final prorrogado e agora as telas podem ser enviadas até o dia 31 de dezembro. MICRO SISTEM AS é uma das patrocinadoras do concurso juntamente com a Rhede Tecnologia, fabricante de modems. O vencedor receberá como prêmio um micromodem da Rhede para o seu tipo de micro, e os segundo, terceiro e quarto lugares receberão uma assinatura anual de MICRO SISTEM AS. O julgamento das telas é feito pelos próprios usuários dó CBBS, que hoje já são cerca de 130. O primeiro turno vai se realizar na primeira quinzena de janeiro e dele sairão dez finalistas. No segundo turno, na segunda quinzena de janeiro, serão escolhidos então os quatro vencedores. As telas poderão ser vistas no SAMPA a partir do encerramento da fase de recepção das mesmas.**

## *Programas educacionais*

**Entre os programas que estão dando suporte ao lançamento do Expert, da Gradiente, dez estão voltados para a área educacional e foram desenvolvidos especialmente, sob encomenda do fabricante, pelo Centro Educacional Brasileiro de Informática. Neste primeiro lote estão o Expert LOGO, que é a já conhecida linguagem LOGO; Toque!, que transforma o micro num órgão eletrônico com oito instrumentos diferentes e 16 ritmos de acompanhamento; o Zoo-Lógica, um jogo onde cada participante ensina ao micro novos nomes de bichos, incrementando o conhecimento da máquina; o Geo-Lógica, um jogo , que adivinha o país que o aluno imaginou, com base nas perguntas sobre características destes países; e uma série chamada Acentue, com programas sobre cada uma das regras de acentuação da língua portuguesa. Todos estes programas serão vendidos em cartuchos e a comercialização será feita pela própria Gradiente em aproximadamente três mil pontos de venda.**

## **Itautec a todo vapor**

**A Itautec firmou convênio com o Liceu Pasteur, o liceu franco-brasileiro de São Paulo, para o fornecimento, a preços abaixo da tabela, de 18 microcomputadores modelo I-7000, com duas unidades de disco cada um, e mais nove equipamentos PCxt, compatíveis com o PC da IBM. Os computadores serão usados no Centro de Informática do Liceu, na área de educação, no trabalho com estudantes do jardim até o final do segundo grau. Este convênio faz parte do projeto Pólo, da Itautec, que facilita a venda de micros em colégios e instituições de pesquisa.**

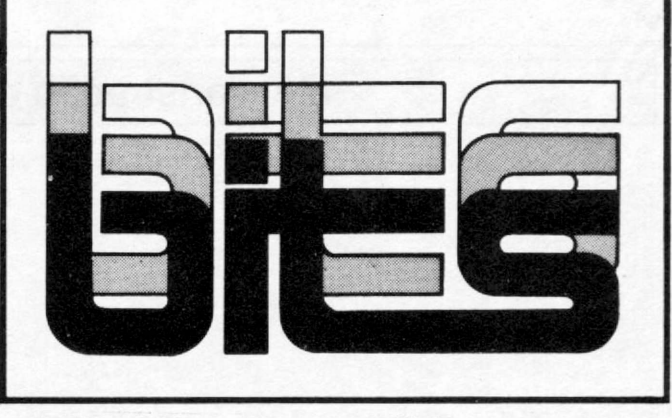

## **TK-85 acessa Videotexto**

**Este mês a Rensi Eletrônica está iniciando a comercialização de seu kit para ligação do microcomputador TK-85 ao sistema Videotexto da Telesp. Estão sendo lançados dois kits diferentes, o primeiro com interface para ligação à qualquer modem, com o programa de acesso gravado em EPROM e cabo para conexão ao micro. O segundo kit já traz um modem integrado, bastando ligá-lo ao micro para se acessar o sistema. Os interessados nos kits podem entrar em contato com a Rensi Eletrônica Digital, Divisão Videotexto, através da caixa postal 6661 São Paulo - Capital, CEP: 01051.**

## **Plan-Soft: lançamentos 86**

**A Software-house Plan-Soft não quer perder tempo e está prometendo, para o início de 86, o lançamento de jogos, aplicativos e utilitários para a linha MSX, contando para isto com o apoio da Sharp. Outro lançamento para o começo do próximo ano é o gerador de programas BASIC, para o CP 500, Pro-Gênius.**

**Atualmente a empresa está comercializando doze jogos e um aplicativo (contas a pagar e receber, por Cr\$ 56.000) para o TK90X . Dentre os jogos, já se destacam o Simulador de Vôo (Cr\$ 68.000) e Xadrez (Cr\$ 41.000).**

**A Plan-Soft fica na Av. Água Fria, 925, CEP 02333, tel.: (011) 204- 2777, São Paulo - SP.**

## **Connect - US**

**A Micropic Informática, representante exclusivo da US Computadores, está colocando no mercado o Connect-US, um novo software que permite a utilização de até oito micros da linha Apple como terminais inteligentes de um IBM-PC. Segundo Cario Filíppini, diretor da Micropic, a grande vantagem deste software é que ele emula um minicomputador, já que gerencia todos os micros usados como terminais inteligentes, permitindo o acesso ao banco de dados do Winchester. Tudo isto, mantendo a memória do PC iivre. O Connect-US está sendo comercializado por 140 ORTN e a Micropic espera vender Cr\$ 500 milhões em programas deste tipo por mês. O endereço da Micropic é Av. Sumaré, 287, tel.: (011) 263-8200, São Paulo.**

## *Cabos Planos*

**A Codicomp Eletrônica está oferecendo às indústrias de eletrônica, informática e telecomunicações, toda uma linha adequada de cabos e conectores. Dentre os vários produtos oferecidos pela empresa, destacam-se os cabos planos (Fiat Cables), oferecidos nas bitolas 26 e 28, com capacidade selecionável de 14 a 60 vias (fios), e que possuem em cada uma das extremidades um conector já montado, de acordo com as especificações do cliente.**

## **Sorteio TK90X**

**Maurício Moreira Cunha, de Maceió e José Carlos Pereira, da Bahia, são os vencedores da primeira rodada do concurso "Ganhe** um micro TK90X'', promovido<br>pela Microdigital em conjunto com **MICRO SISTEMAS**.

**O sorteio foi realizado no último dia 8 de novembro na presença da editora responsável de MS, A Ida Campos e do Gerente de Produtos da Microdigital, Mauro Zucato Filho.**

**Na ocasião. Mauro Zucato Filho ficou tão entusiasmado com a receptividade do concurso que resolveu promover, além das próximas rodadas (já previstas), um outro sorteio final, dando mais uma chance a todos que participaram da promoção durante os três meses.**

## **Filial carioca**

**A empresa paulista Leader, que atua na comercialização de computadores usados de grande porte, inaugurou no final de outubro uma filial no Rio.**

**A empresa pretende diversificar suas atividades e para isto entrou recentemente no mercado de minis usados e planeja também comercializar micros, inicialmente novos. A filial carioca da Leader** fica na Av. Rio Branco, **1606, CEP 20040, tel.: (021) 220- »** 0561, Centro.

# **1-7000PCxt. O melhor, melhorado.**

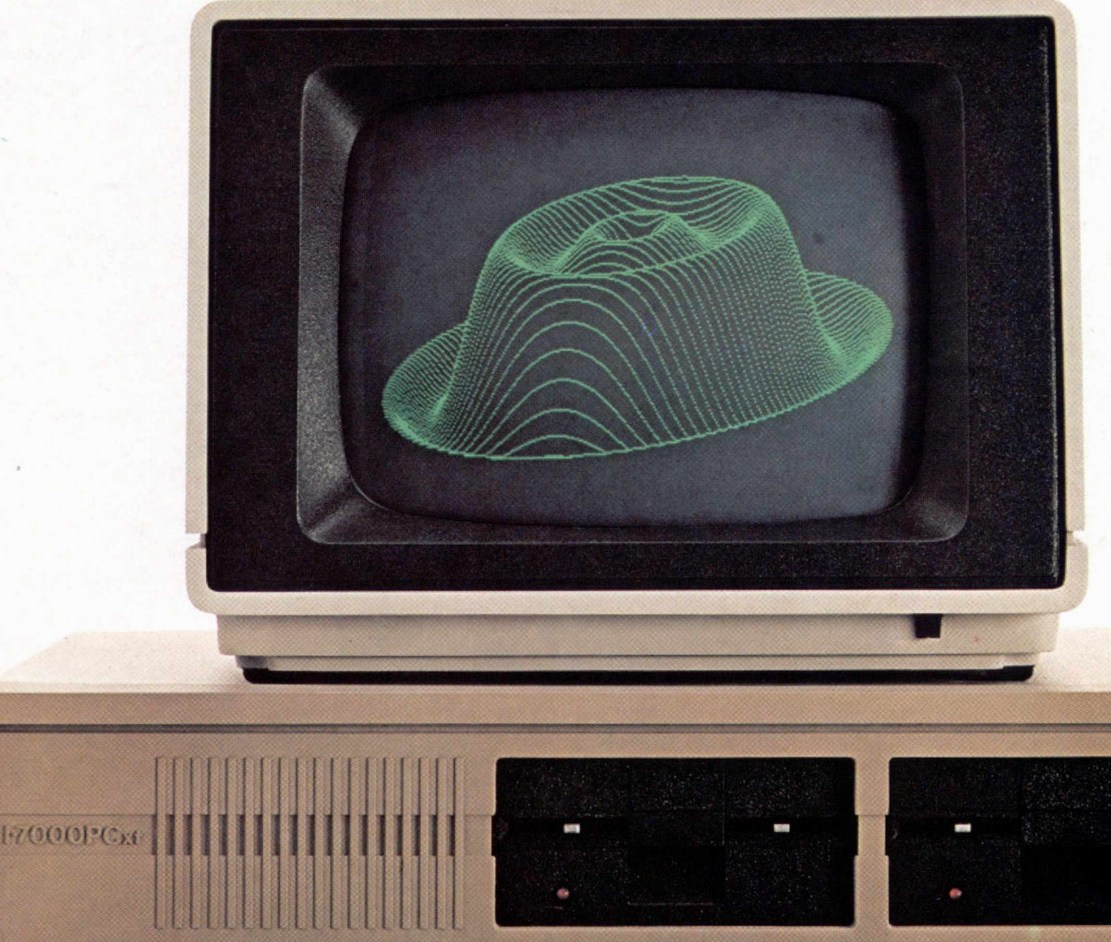

Tudo o que o PC da IBM tem, o 1-7000 PCxt da Itautec tem. Melhorado. O IBM processa numa velocidade

de 4,77 MHz. O Itautec: 4,77 e 8 MHz. O IBM tem uma resolução gráfica 600x200. E uma cor. O Itautec: 600x200 e 640x400, em 4 cores.

No sistema operacional, o 1-7000 PCxt também leva vantagem. O IBM opera com um único sistema: o MS-DOS. O Itautec opera com dois sistemas: o SIM/M, compatível com o CP/M, e o SIM/DOS, compatível com o MS-DOS. Adicionalmente, o SIM/DOS tem a característica exclusiva

de operar em multiprocessamento.

O PCxt da Itautec tem ainda teclado em português e trabalha com Rede Local própria, a única no Brasil que permite a interligação de micros de 8 e 16 bits, a uma velocidade de 2,5 megabits.

O melhor produto tem também a melhor assistência técnica, presente em 120 localidades brasileiras. E, além de filiais nas principais capitais, a Itautec dispõe de uma rede com mais de 50 revendedores autorizados em todo o Brasil.

Conheça o I-7000 PCxt da Itautec. O melhor, melhorado.

Itautec Informática S.A.<br>São Paulo: Tel. (011) 280-2966; Brasília: Tel. (061) 224- 3405; Campinas: Tel. (0192)32-2033: Curitiba: Tel (041) 262-0167; Porto Alegre: Tel (0512) 22-1733 Rio de Janeiro: Tels (021)224-5610/224-5774; Salvador: Tel. (071) 231-3246; Recife: Tels. (081) 228-0689/228-4220 Belo Horizonte: Tel. (031) 222-4488; Vitória: Tels. (027)<br>225-8829/225-8228; Florianópolis: Tel. (0482) 22-0901.

**Itautec**

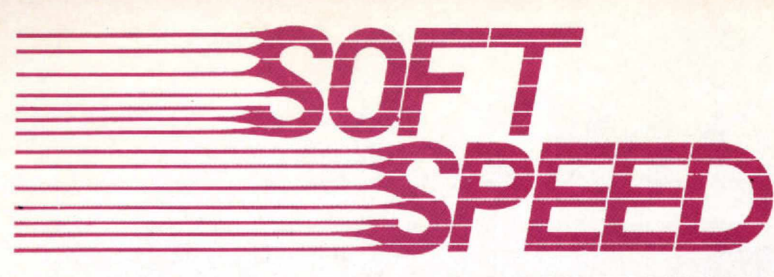

## **GARANTIA TOTAL • MANUAIS INCLUSOS**

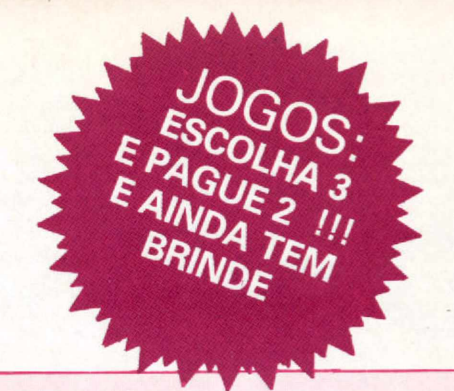

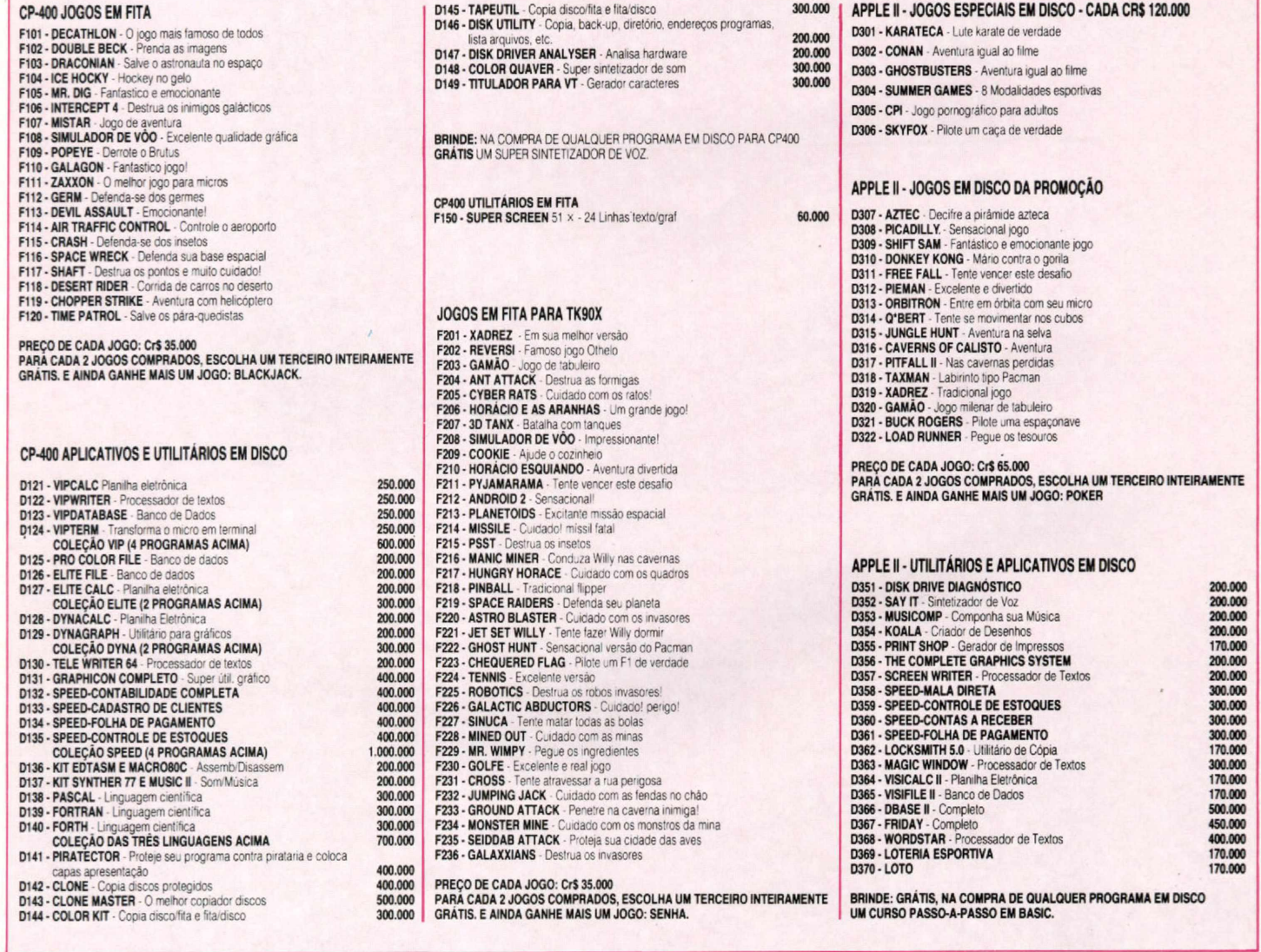

### COMO COMPRAR:

NÃO RECORTE SUA REVISTA. FAÇA O SEU PEDIDO POR CARTA, RELACIONANDO SEUS DADOS E OS CÓDIGOS DOS PROGRAMAS DESEJADOS. ANEXE À CARTA UM CHEQUE NOMINAL À ATI Editora Ltda., Av. Pres. Wilson, 165 grnpo 1210 • Centro, CEP 20.030 • Rio de Janeiro • RJ. As despesas do correio já estão indnidas.

## **SOFTSPEED - CAIXA POSTAL 40088 - RIO-RJ**

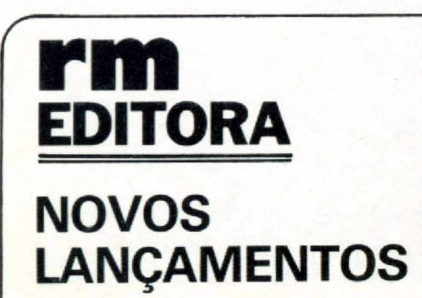

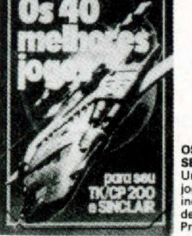

**OS 40 MELHORES JOGOS PARA SEU TK/CP** Uma sensacional coletânea de jogos de inteligência e ação. incluindo |ogos em linguagem de máquina. Codigo 200.1. Preço: Cr\$ 39.990

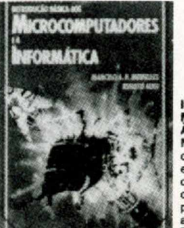

**INTRODUÇÃO BÁSICA AOS MICROCOMPUTADORES E A INFORMÁTICA,** de Marcelo Meirelles e Renato Audi. Livro que aborda de forma simples e clara a evolução dos computadores, linguagens de program ação, atividades profissionais, entre outros assuntos. Código 300.2. Preço: CrS 39 990,

**NAS M ELHORES LIVRARIAS DO PAÍS**

**PEDIDOS PARA ATI Editora Ltda., Av. Pres. Wilson, 165 grupo 1210 CEP 20.030 - Rio de Janeiro - RJ, anexando cheque nominal.**

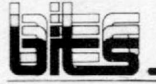

## **Teleimpressor da Stratus**

**A Stratus Informática, fabricante de impressoras, colocou no mercado o teleimpressor modelo 330, que executa sete aplicações diferentes. O modelo pode ser acoplado a um microcomputador, através da interface RS 232-C que ele possui, e funcionará como impressora matricial com velocidade de 110 cps, além de poder ser usado também como terminal de consulta a bancos de dados, espe-**

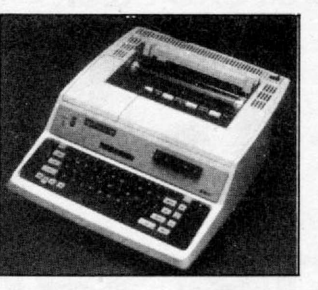

**cialmente o projeto Cirandão. Através da linha telefônica e modem o teleimpressor 330 pode emitir e receber textos. A nova máquina da Stratus tem buffer de edição de 4 Kb e de 2 Kb para recepção, teclado eletrônico de 62 teclas e aceita formulário contínuo ou folhas soltas comuns. Outras informações podem ser obti**das na Stratus pelos tels.: (021) **252-3846 e 252-0623.**

## *Clube de Treinamento Técnico*

**A Suporte Tecnologia, empresa carioca especializada na Manutenção de Computadores, periféricos e redes de dados, lançou o CTT (Clube de Treinamento Técnico), visando proporcionar às empresas um treinamento técnico e prático de alto nível para os seus funcionários. Dentre os cursos oferecidos podemos citar: Semicondutores, Lógica I e II, Microprocessadores Z-80, 8086/ 8088, Manutenção de Terminais de Vídeo, Tele-** **processamento, Assembler, C, Pascal etc.**

**Inicialmente, somente as empresas poderão participar do C TT, através de um contrato com duração de um ano e pagamento de 2 ORTN por més para cada funcionário inscrito, com direito a três cursos durante este período. Maiores informações poderão ser obtidas na própria Suporte á Av. Presidente Vargas, 542, conjunto 1504, Rio de Janeiro-RJ, tel: (021) 263-6594.**

## **Novas versões do Gensoft I**

**A Gensoft está oferecendo quatro novas versões para o seu conhecido Gensoft I. A primeira é o Gensoft I Plus (110 ORTN), disponível para os compatíveis com IBM-PC e X T, onde foram ampliados os re-cursos de edição de textos e cálculo, além de ter sido incorporada uma**

**rotina de apresentação mais rápida das telas. O Gensoft Exe (35 ORTN) é uma versão reduzida do Gensoft I para micros de 8 e 16 bits, onde foi eliminada parte do Módulo de Desenvolvimento, sendo dirigido aos grandes clientes. Já o Gensoft Jr (40 ORTN) é voltado para profissionais liberais e incorpora um editor de texto, tratamento de cálculos, menu e um sistema de teclas de função (só para 16 bits). Por último, o Gensoft Escreva (25 ORTN) um software para edição de textos que oferece todos os recursos dos editores tradicionais, para micros de 16 bits. O telefone da Gensoft é (011) 881-2320.**

## **Livros sobre MUMPS**

**A McGraw-HilI e a Medidata vão lançar uma série sobre MUMPS. O primeiro livro da série será** *MUMPS* **—** *Manual da Linguagem* **e está previsto para chegar nas lojas em fevereiro de 1986.**

**Segundo Fernando Del Valle, Diretor de Suporte da Medidata, a série não está totalmente definida e ainda não se tem o nome dos outros livros que serão publicados.**

**A McGraw-HilI assinou também um contrato com Oscar Burd e Luiz** Young, Diretores do CEBI, para a publicação, em março, de uma série **sobre o padrão MSX.**

## **Kit para Apple**

**A Embracom Eletrônica está colocando no mercado seu kit para acesso de micros da linha Apple aos serviços Videotexto e Ciran-dão. O kit é composto por uma interface serial, um cabo de ligação e os softwares para acesso ao Videotexto ou ao Cirandão. Acompanha também um modem assíncrono que opera na velocidade 1200/75. O preço de lançamento do kit da Embracom é de 24 ORTN. Maiores informações a respeito podem ser obtidas na própria empresa através do telefone: (011) 521-6044.**

## **Treinomóvel**

**Treinomóvel, este é o novo serviço que a Datalógica passou a oferecer a seus clientes. Trata-se de salas de aula móveis, totalmente equipadas, para serem instaladas nas empresas que necessitem de treinamento na área de informática. Os cursos móveis têm a mesma duração dos que são ministrados no centro de treinamento da Datalógica (40 horas), e no preço de 600 ORTN estão incluídos o material, instalação e professores. Os interessados devem contactar a empresa em São Paulo pelo telefone (011) 283-0355 ou no Rio (021) 240-8909.**

## *Programa astrológico*

**A Buddy Byte Informática colocou no mercado um software auxiliar para cálculo dos elementos básicos do horóscopo, o Astrobyte. Desenvolvido para ser utilizado em micros da linha Apple, o Astrobyte pode, em apenas um minuto, obter as posições dos planetas, três sistemas de casas, a posição do vértice e de Lilith etc. A comercialização do novo programa está sendo feita diretamente pela Buddy Byte, que fica na rua Abílio Soares, 278, sala 5, em São Paulo. O Astrobyte vem acompanhado de um manual completo de instruções que facilitam o manuseio por parte do usuário. Maiores informações podem ser obtidas pelo tel.: (011) 285-0464.**

## *Catálogo Cobra*

**A Cobra Computadores está colocando à disposição de seus usuários e clientes em geral, através de suas 11 filiais em todo Brasil, a segunda edição do seu Catálogo de Programas.**

**O catálogo possui 700 páginas e relaciona 612 programas aplicativos disponíveis para toda a linha** equipamentos Cobra. **Nele estão listados o nome do programa, empresa produtora, aplicação, equipamentos compatíveis, sistema operacional e linguagem.**

## **Um novo Unix**

**Está sendo comercializado pela Omega um novo sistema operacional similar ao Unix. Trata-se do ÚNICA, criado por uma software-house paulista do mesmo nome.**

**O sistema, desenvolvido em linguagem Pascal, é um geradoi de aplicativos multiusuário e muititarefa, com funcionamento em tempo real, e permite a ligação em rede dos micros MC-400 e MPC-400XT, compatíveis respectivamente com o Apple e o XT, da IBM. A Omega já está oferecendo quase quarenta aplicativos desenvolvidos a partir do ÚNICA. Maiores informações pelos telefones (011) 276-1276 e 275-4199.**

## **Cursos Servimec**

**Na Servimec São Paulo estão programados, para dezembro, seminários Sobre dBase III, Lotus 1-2-3 e dBase II. O de dBase III será de 11 a 13, das 09:00 ás 17:30h; o de Lotus 1-2-3 acontecerá de 16 a 20, das 19:00 às 23:00h, e do dia 16 ao dia 18, das 09:00 às 17:30h, haverá um seminário sobre dBase II. Maiores informações na Rua Corrêa dos Santos, 34, Bom Retiro, São Paulo, ou pelo tel.: (011) 222-1511.**

## **Software SPI**

**A SPI — Tecnologia em Informática, em conjunto com a sua principal acionista, a SPA — Sistemas, Planejamento e Análise, estão comercializando dois pacotes, Open Access e Conductor, ambos para equipamentos compatíveis com o IBM-PC.**

**O Conductor é uma linguagem de quarta geração e o Open Access é um sistema integrado composto de seis módulos: Gerenciador de Informações; Folha de Cálculo, Processador de Textos, Gráficos, Agenda e Comunicações, por 258 ORTN . Os telefones da SPI são (021) 262-8455 e (011) 884-3144.**

## **Novo endereço**

**A Assistência Técnica da Microdigital, no Rio de Janeiro, agora tem novo endereço. Ela está localizada à Rua Santa Luzia, 799, conj. 302, Centro, tel.: (021) 220-8263.**

Modos gráficos especiais: vá além do manual e conheça os recursos deste potencial oculto dos micros TRS Color.

## *Gráficos especiais*

Cláudio Costa

m MICRO SISTEMAS n <sup>O</sup> 48 discutimos alguns aspectos relacionados com a programação de gráficos nos micros da linha TRS Color. Um desses aspectos dizia respeito aos modos gráficos especiais, que não são descritos no manual m MICRO SISTEMAS n <sup>0</sup> 48 discutimos alguns aspectos relacionados com a programação de gráficos nos micros da linha TRS Color. Um desses aspectos dizia respeito aos modos gráficos especiais, que não são descri-BASIC desses equipamentos. Tendo em vista as poucas informações disponíveis sobre o assunto, este é um capítulo que merece ser tratado à parte, a fim de esclarecer tanto dúvidas quanto alguns conceitos fundamentais acerca deste potencial oculto do Color Computer.

Um aspecto que deve ficar claro, com relação a esses modos gráficos, é o caráter seletivo de sua manipulação. A organização do display nos modos semigráficos apresenta características bastante diferenciadas, enquanto que nos modos estritamente gráficos nem sempre é possível utilizar as rotinas do Extended Color BA§IC para gerenciamento de gráficos — tais como CIRCLE, PAINT , DRAW e outras. Na prática, apenas as instruções POKE e PEEK poderão ser usadas para controle das informações de vídeo, entretanto se o programa for muito extenso tornar-se-á lento. É fácil notar que só o usuário que possui maior intimidade com a máquina, além de algum conhecimento de programação Assembler, poderá contornar tais limitações e utilizar plenamente esses novos recursos. Não há como negar, todavia, que a criatividade muitas vezes fala mais alto do que a técnica, e neste ponto é importante um conhecimento maior das possibilidades do equipamento. Vale a pena, por isso, conhecer e tentar dominar esses modos gráficos especiais.

### CONCEITOS BÁSICOS

Sabemos que o vídeo no Color Computer é controlado por dois microprocessadores, o *Video Display Generator* (VDG) e o *Synchronous Address Multiplexor* (SAM), interfaceados ao sistema por um *Peripheral Interface Adaptor* (PIA). O modo gráfico em uso é determinado pela posição dos bits do byte SFF22, que é o registro de controle do VDG, conforme mostra a figura 1.

Além disso, existem três pares de registros de controle do SAM, nos endereços SFFCO/l, SFFC2/3 e SFFC4/5, que devem ser ajustados de acordo com os valores dos bits 4-6 do VDG. Funcionando em sincronia, o VDG e o SAM admitem a seleção entre oito modos estritamente gráficos, que utilizam dois conjuntos alternativos de duas ou quatro cores. Como a seleção do modo de operação destes dispositivos é realizada

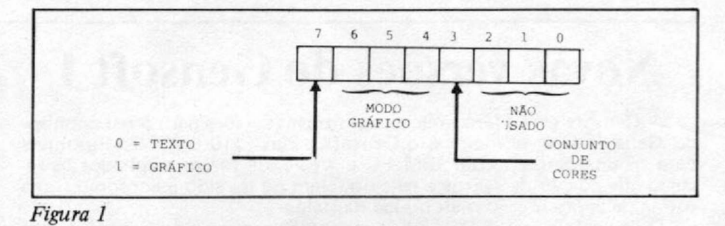

por software, tal sincronia não é obrigatória, e em termos funcionais é possível ter o VDG e o SAM operando de forma distinta, desde que isto ocorra dentro de certos parâmetros. Este é o princípio básico para a obtenção de modos semigráficos especiais, que permitem, por exemplo, simular alta-resolução com texto e oito cores simultâneas. Ainda dentro do sistema normal, é possível acessar três modos gráficos simples, além de caracteres especiais semelhantes aos do TRS-80 modelo III.

Para mostrar os modos gráficos adicionais, a partir do BASIC, usaremos um macete, que consiste em ajustar o endereço inicial da tela gráfica em \$600 — o mesmo endereço usado pelo BASIC. Dessa forma, PCLS funciona normalmente, enquanto a seleção do modo gráfico pode ser feita através de um POKE em cada valor correspondente nos registros de controle. As variáveis do sistema que apontam a cor e a última posição da tela para PCLS podem igualmente ser ajustadas por meio de POKE, a fim de refletirem a cor e o tamanho corretos do display. Se a intenção é usar o Assembler, vale lembrar que toda instrução POKE equivale a uma operação LOAD, registrador com um determinado valor, e STORE, o valor desse registrador num dado endereço. Para utilizar a rotina de PCLS da ROM num programa Assembler, basta carregar o endereço de início da tela em \$BA, o endereço final mais 1 em \$B7 e comandar JSR \$9542.

Todos os endereços citados neste artigo são válidos para os equipamentos que não possuem disco. Os sistemas de disco utilizam parte da primeira página gráfica como buffer, e o endereço inicial da tela é realocado em \$E00. Neste caso, deve-se somar \$800 aos endereços descritos.

#### MODOS GRÁFICOS

O BASIC admite o acesso a cinco modos gráficos distintos (PMODE 0 a 4). Os PMODE 1 e 3 operam com conjuntos alternativos de quatro cores, e como requerem, respectivamente, 3 e 6 Kb de memória RAM para serem mapeados, são também

conhecidos como modos 3C e 6C. Os demais modos — PMODE 0, 2 e 4 — possuem conjuntos de duas cores, e são também chamados de 2R, 3R e 6R. Os três modos gráficos adicionais, que não são reconhecidos pelo BASIC, se caracterizam pela baixa resolução e necessitam de pequena quantidade de memória para serem representados, o que os habilita para animação quadro-a-quadro ou ilustrações com menor grau de detalhamento. Dois destes modos gráficos operam com quatro cores, e o último com duas.

#### MODOS DE QUATRO CORES

O primeiro modo gráfico adicional é denominado 1C e apresenta uma resolução de 64 x 64 pontos, ocupando 1024 bytes de memória RAM. Estabelecendo-se o endereço \$600 como primeira posição de vídeo, a última posição será \$9FF.

O programa a seguir mostra a configuração dos registros de controle, as dimensões da tela e o tamanho do ponto no modo 1C:

- 1 REM MODO 1C
- 10 POKE &HB7, 10: PCLS ' ajusta PCLS para limpar a tela até \$9FF (256\*10-1)
- 20 POKE  $\texttt{sHFFC7,0}$  ' end. inic. tela gráfica = \$600
- 30 POKE &HFF22,&H80 ' programa VDG; substituir por &H88 p/ color set 1
- 40 POKE &HFFC1,0 ' programa SAM
- 50 POKE & H600, 64: POKE & H9FF, 1 ' mostra limites superior e inferior da tela e tamanho do ponto
- 70 GOTO 70 ' congela a imagem

Para se ter uma idéia do nível de resolução é só desenhar uma linha no centro da tela:

#### 60 FOR J = &H7E0 TO &H7EF:POKE J,85:NEXT

O segundo modo gráfico de quatro cores requer 2048 bytes

para ser representado e possui uma resolução de 128 x 64 pontos.

O programa abaixo demonstra os dados dos registros de controle, a dimensão do ponto e o nível de resolução deste modo, denominado 2C:

> 1 REM MODO 2C 10 POKE & HB7, 14: PCLS 20 POKE &HFFC7.0 30 POKE &HFF22, &HA0 ' &HA8 p/ color set 1 40 POKE &HFFC3,0 50 POKE & H600, 64: POKE & HDFF, 1 60 FOR J-SH9E0 TO &H9FF:POKE J,85;NEXT 70 GOTO 70

#### MODOS DE DUAS CORES

Como o modo 2C, o modo adicional IR também apresenta uma resolução de 128 x 64 pontos, porém como só duas cores podem ser combinadas, apenas 1024 bytes são necessários para mapeamento.

> 1 REM MODO IR 10 POKE &HB7,10:PCLS 0 20 POKE &HFFC7,0 30 POKE &HFF22.&H90 • &H98 p/ color se\* 1 40 POKE &HFFC1.0 50 POKE 6H600,127:POKE &H9FF.254 60 FOR J=&H7E0 TO &H7EF:POKE J,0:NEXT 70 GOTO 70

#### MODOS SEMIGRÁFICOS

Além dos modos estritamente gráficos, onde o elemento fundamental é o ponto ou pixel, o VDG é capaz de gerar modos semigráficos, onde o elemento fundamental é representado *m*

## COMUNICAÇÃO ENTRE MICROS PARA TRANSFERÊNCIA DE ARQUIVOS

O TRANSFERE é a solução para o seu problema de ter vários micros com formatos de diskette ou sistemas operacionais incompatíveis.

Com o TRANSFERE você pode transferir arquivos entre dois micros através de uma ligação por cabo. O TRANSFERE usa as interfaces seriais dos seus micros, podendo funcionar com velocidade de transmissão de até 9600 bauds.

Na tabela ao lado você encontra as características mais im portantes do TRANSFERE. Use-a para facilitar a sua decisão de compra, comparando o TRANSFERE com os concorrentes.

Computadores já suportados: POLYMAX, EDISA, DISMÁC, TELSIST, ITAUTEC, PROLOGICA, MICROTEC, SCOPUS, UNITRON, MICROENGENHO, todos os compatíveis com o APPLE usando placa CP/M e todos os compatíveis com o IBM PC (consultenos se o seu computador não está listado, novas versòes estão sendo feitas).

PREÇO: 20 ORTNs para compatíveis com o APPLE II, 30 ORTNs para micros CP/M 40 ORTNs para micros MS-DOS (compatíveis com IBM PC)

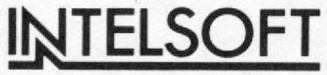

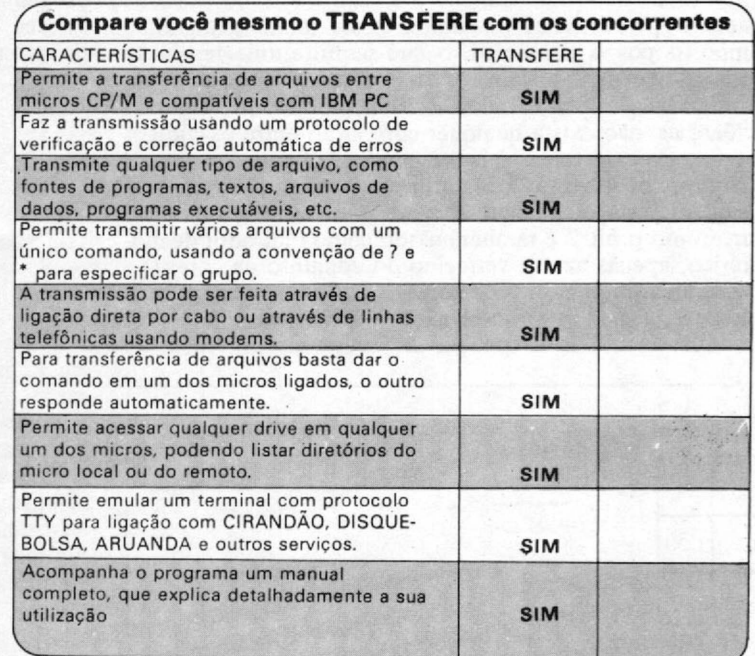

INTELSOFT Projeto e Desenvolvimento de Sistemas S/C Ltda. Praia do Flamengo 66 Sala 1104 CEP. 22210 Tel.: (021)265.3346 - Rio de Janeiro - RJ

#### **GRÁFICOS ESPECIAIS**

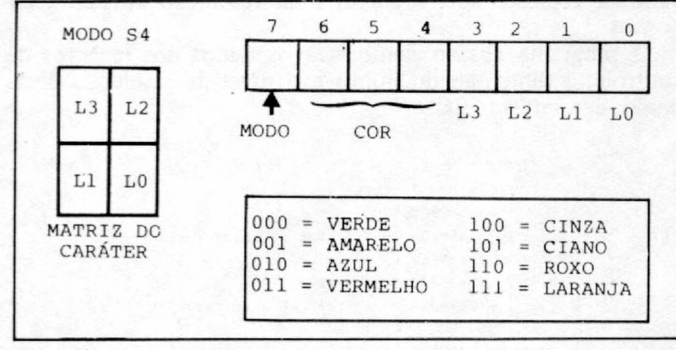

#### Figura 2

por símbolos gráficos especiais, que podem ser exibidos na tela de maneira semelhante aos caracteres de texto. Dentro deste conceito, é possível exibir simultaneamente caracteres gráficos e alfanuméricos, de maneira a se obter ilustrações simples. O VDG possui dois modos semigráficos, chamados de 4 e 6, em função do número de elementos em que pode ser dividido o caráter gráfico.

#### MODO SEMIGRÁFICO 4

Este modo semigráfico é suportado pelo BASIC através das ilustrações SET/RESET e PRINT CHR\$(n), onde n é um número entre 128 e 255. O caráter gráfico pode assumir uma entre oito cores. Confira no esquema da figura 2.

O byte de vídeo nesse modo é organizado de maneira que os bits 0-3 refletem o formato do caráter: se o valor do bit for 1, o elemento correspondente está aceso e é mostrado na cor indicada pelos bits 4-6; caso contrário esse mesmo elemento é considerado apagado, sendo exibido em preto. Por este motivo, os elementos que compõem um caráter gráfico não podem assumir mais de uma cor. O programa abaixo ilustra os formatos possíveis de um caráter:

> >0 CLS 6 20 FOR J=194 TO 207: PRINT# 239, CHR\$(J); 30 IF INKEYS="" THEN 30 40 NEXT 50 COTO S0

#### MODO SEMIGRÁFICO 6

Como o nome indica, o caráter neste modo semigráfico é composto por 6 elementos, o que permite uma resolução de 64 x 48 pontos. A matriz dos caracteres é idêntica à dos caracteres gráficos 128 a 191 do CP-500, embora, salvo algumas coincidências, não exista qualquer correlação entre os códigos desses mesmos caracteres. Veja o esquema da figura 3.

Neste modo, seis bits (0-5) definem a configuração do caráter, o que deixa apenas os bits 6 e 7 disponíveis para indicação de cor. Como o bit 7 é também usado como indicador de modo gráfico, apenas azul e vermelho do conjunto de cores 0 e roxo e laranja do conjunto de cores 1, podem ser combinados numa mesma tela. Este modo não é compatível com texto, e assim os caracteres só podem ser acessados por meio de

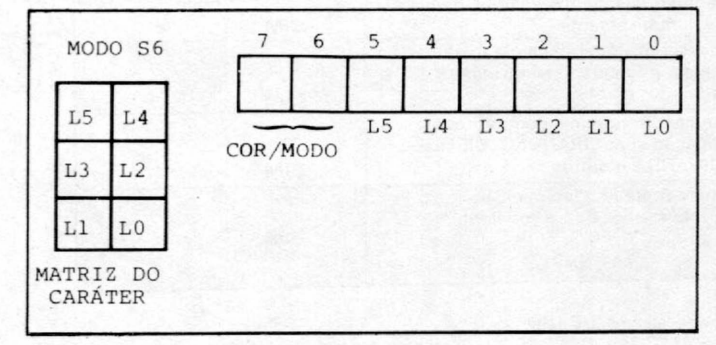

*Figura 3*

**POKE** no vídeo. O programa a seguir mostra os caracteres do modo semigráfico 6:

> 10 POKE &HFF22, &H78:CLS 8 ' &H75 p/ colur est 0 -20 FOR J=128 TO 191:POKE &H4EF, J<br>30 IF INKEYS="" THEN 30 40 NEXT 50 GOTO 50

Até aqui trabalhamos com os microprocessadores para controle de vídeo em sincronia. Toda vez que o VDG era programado para um modo gráfico, o SAM era setado para funcionar de maneira correspondente. Como foi dito no início deste artigo, é possível tirar partido desta sincronia e obter mais três modos semigráficos especiais. Para entender melhor o funcionamento do processo, comece considerando a matriz de um caráter alfanumérico, ilustrada na figura 4.

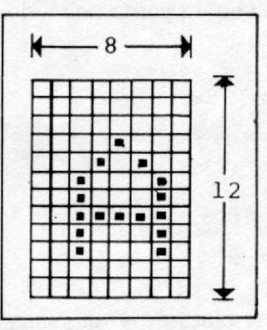

Levando-se em conta que a resolução máxima no Color Computer é de 256 x 192 pontos, isto resulta em 256/8 = 32 colunas por 192/12 = 16 linhas, que é o arranjo do display para a tela de texto. Nos modos semigráficos especiais, o VDG é programado em modo texto, e o SAM num dos modos gráficos de quatro cores (2C, 3C ou 6C); dessa maneira, embora o vídeo seja organizado em modo gráfico, o elemento fundamental do display continua sendo o caráter, logo é possível combinar texto e as oito cores da

*Figura 4*

tela com o uso de SET/RESET. Dentro desta configuração, os caracteres gráficos e alfanuméricos permanecem nas posições estabelecidas pela divisão de 32 colunas por 16 linhas, porém a matriz original de 8 x 12 passa a ser acessada em frações menores, o que significa que mais de 1 byte será necessário para representar um caráter - na prática 4, 6 ou 12, dependendo do modo gráfico utilizado. Como o SAM está em modo gráfico, onde a imagem é composta linha a linha, esses bytes não são organizados de forma contínua, mas em intervalos de 32 bytes cada — o tamanho de uma linha do display em modo gráfico.

Vamos tentar compreender o que isso tudo significa. O programa a seguir seleciona um modo semigráfico e imprime o caráter "A" no centro da tela. Pressione qualquer tecla para proceder à impressão.

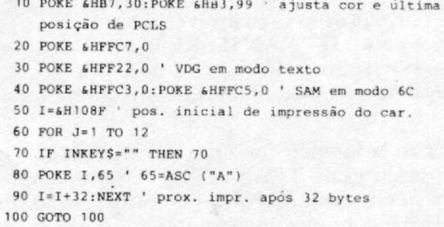

Note que a impressão não é realizada de uma só vez, mas em 12 intervalos separados por 32 bytes. Experimente modificar o código do caráter, na linha 80, e o endereço inicial de impressão por qualquer outro entre \$600 e S1DFF, na linha 50, para entender melhor o que foi dito.

O poder destes modos gráficos reside na possibilidade de se misturar informações de diversos caracteres, obtendo-se novos símbolos e caracteres gráficos, além de facilidades como sublinhamento, vinhetas, etc. Experimente introduzir estas modificações no programa anterior:

> 10 POKE & HB3, 245 : PCLS 60 FOR  $J=1$  TO 12: READ A 70 POKE I.A 80  $I = I + 32 : NEXT$ 90 DATA 207, 207, 207, 159, 159, 159, 255, 255, 255, 191, 191, 191

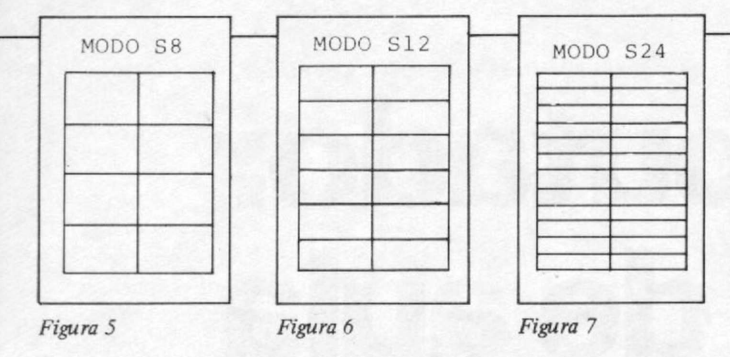

O novo caráter gráfico é obtido através da junção das linhas de quatro caracteres gráficos originais.

#### MODO SEMIGRÁFICO 8

Este é o primeiro modo semigráfico extra obtido através da programação diferenciada dos microprocessadores de vídeo. O caráter gráfico pode ser dividido em oito elementos, a partir de uma matriz de 2 x 4. Observe na figura 5 que a resolução obtida é de 64 x 64 pontos, e 2048 bytes são necessários para mapeamento.

> IO POKE 4 H B 1 ,*12»* 20 POKE 6HFFC7, 0: POKE 6HFF22.0 30 POKE & HFFC 3,0 40 POKE 6HB7, 14: PCLS 50 POKE 6H600 152-POKE 6HDFF, 145 60 FOB .7-lH 9cO TO \*H 9PF 70 POKE J, 159:NEXT 80 GOTO B0

## MODO SEMIGRÁFICO 12

Este modo permite uma resolução de 64 x 96 pontos e usa 3072 bytes de memória RAM. Para ver o nível de resolução e a dimensão do ponto neste modo gráfico, veja a figura 6 e modifique as seguintes linhas do último programa:

> 30 POKE & HFFC5,0 40 POKE 6HB7, 18: PCLS 50 POKE 6H600, 152: POKE 6H11FF, 145 60 FOR  $J = 6$  HBEO TO 6 HBFF

#### MODO SEMIGRÁFICO 24

Aqui, 6144 bytes são necessários para representar este modo semigráfico, que é o que admite maior resolução: 64 x 192 pontos. Cada linha da matriz do caráter mostrado na figura 7 pode ser acessado individualmente. Modifique estas linhas do exemplo anterior:

> 10 POK**S**  ${\tt sHFFC3,01POKE}$   ${\tt sHFFL}$ , 0 40 POKE 6HB7, 30 : PCLS 50 POKE 6n600, 152: POKE 6H1DFF. 145 for J= 1240 TO 68125F

### **CONCLUSÃO**

Embora indiscutivelmente poderoso, o sistema gráfico BASIC do Color Computer não esgota as possibilidades de trabalho do equipamento. Os modos gráficos opcionais — e os semigráficos, em particular — constituem um novo espaço para a criação gráfica nesta família de micros. O objetivo deste artigo é apenas complementar as informações do manual e funcionar como uma intrudução a esta face menos conhecida da programação gráfica no TRS Color; a experimentação com este sistema é um passo fundamental no sentido de se confirmar que, neste campo, muita coisa ainda existe para ser criada e *m* descoberta.

*Cláudio Costa è Desenhista free-lancer e tem como hobby a programação de microcomputadores.*

## **CONTABILIDADE ON-LINE PARA MICROCOMPUTADORES**

A Contabilidade INTELSOFT é a única que realmente funciona em modo on-line. A qualquer momento você pode fazer consultas no vídeo para obter saldos de qualquer conta e lançamentos em formaço de razão.

A Contabilidade INTELSOFT funciona tanto em micros de 8 bits, com sistema operacional CP/M, como em micros de 16 bits, compatíveis com o IBM PC. Todas as versões são funcionalmente idênticas podendo os mesmos arquivos serem usados por qualquer versão. Isso significa que ao mudar de computador você continua trabalhando da mesma maneira e aproveita iniegralmente o trabalho já feito.

Na tabela ao lado você encontra as características mais importantes da Contabilidade INTELSOFT. Use-a pára facilitar a sua decisão de compra, comparando-a com as concorrentes.

PREÇO: 150 ORTNs para micros CP/M 200 ORTNs para micros MS-DOS (compatíveis com IBM PC)

Caso você queira experimentar o sistema antes de comprá-lo, a INTELSOFT fornece um pacote de demonstração por apenas 15 ORTNs. O pacote de demonstração é uma versão completa do sistema, sem nenhuma limitação, acompanhada do manual. O valor do pacote de dem onstração pode ser aplicado integralmente, em ORTNs, na compra do sistema, em um prazo máximo de 60 dias.

*'* **compare você mesmo a nossa contabilidade com os concorrentes '**

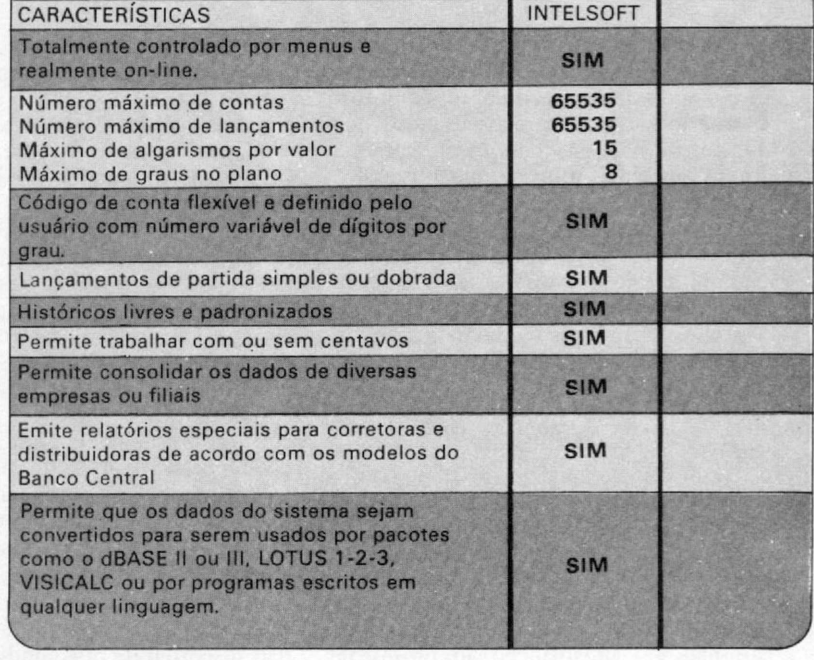

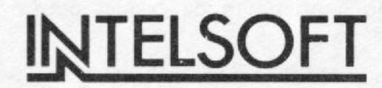

# **O computador na sala de aula**

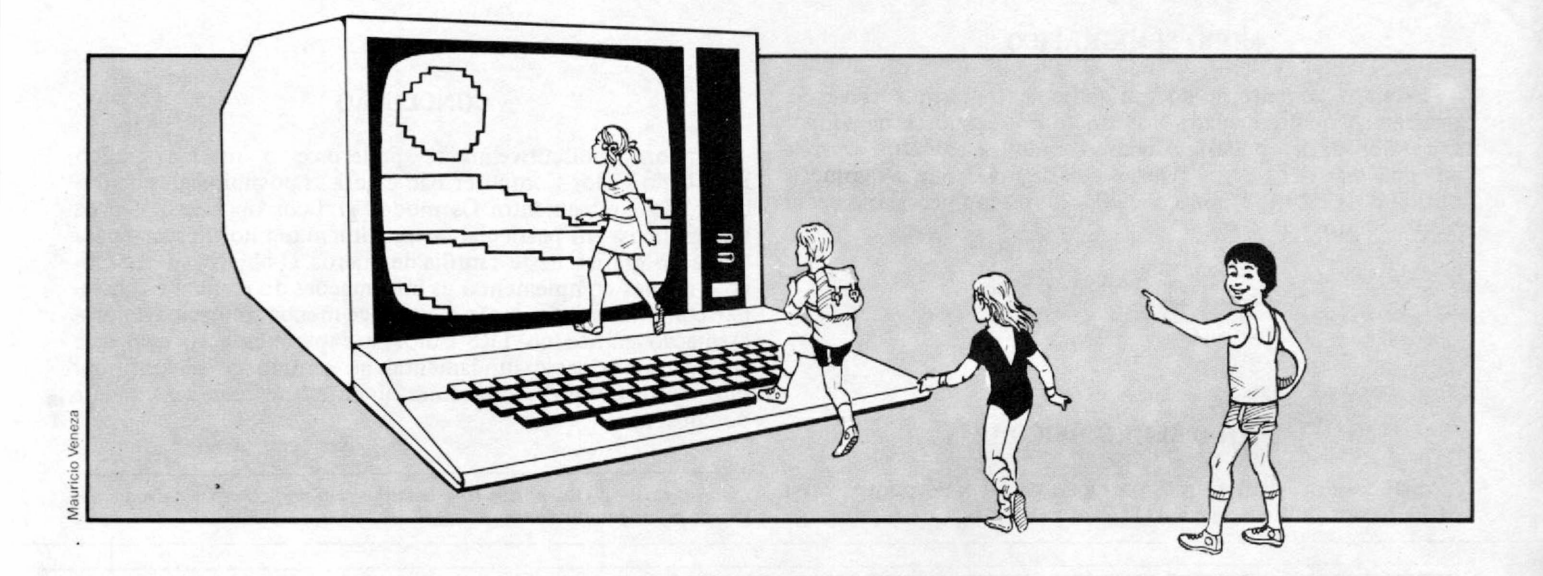

*Enquanto ainda se discute a melhor forma de utilizar o computador na educação, muitas escolas já se anteciparam, adotando o micro como uma valiosa ferramenta de ensino.*

Interessante verificar o impacto<br>que as novas tecnologias trazidas<br>pelo desenvolvimento da infor-<br>mática acabam causando nos<br>adultos de hoje em dia, que cresceram e interessante verificar o impacto que as novas tecnologias trazidas pelo desenvolvimento da informática acabam causando nos foram educados num mundo no qual o homem ainda se preparava para alcançar a lua. Imaginem agora o que o uso continuado destes recursos na Educação causará aos jovens que, se agora já sentem a presença de novas tecnologias, sentirão muito mais ainda diante de um "mundo informatizado", que lhes cercará na fase adulta

## OS PRÓS

Quando se considera a interseção desses dois campos do conhecimento é preciso enfocar dois aspectos: a educação informatizada e a educação para a informatização. O primeiro deles é o uso do computador no ensino como um recurso, não em substituição ao professor, mas em auxílio a este; e o segundo aspecto, que acontece conseqüentemente, é a preparação da criança para o mundo tecnológico com o qual, cada vez mais, ela terá contato em sua vida diária.

Como destacou o Professor Eduardo Chaves, Coordenador do Projeto Educom — Informática na Educação, da Unicamp, em palestra proferida durante o XVIII Congresso Nacional de Informática, "deve-se tomar as medidas necessárias para preparar a sociedade, em especial os jovens, para as transformações que estão acontecendo e vão ocorrer em conseqüência da introdução maciça do computador na sociedade e na fábrica cultural brasileira. E *é* aqui que a educação tem seu papel"

Quanto à crítica daqueles que afirmam que existe uma série de questões básicas na educação, que devem ser atendidas prioritariamente antes de se pensar em gastos com equipamentos caros como os computadores, Chaves diz não discordar de que condições de infraestrutura adequadas para as escolas são

de fato prioritárias, porém inclui também a preparação dos alunos para viver e atuar profissionalmente no século XXI como uma prioridade. "Apresentar o computador à criança, desmistificá-lo, mostrar o seu potencial e as suas limitações, ensinar à criança como utilizá-lo e dominá-lo são funções que nenhuma escola pode se furtar hoje. Amanhã já será muito tarde", afirma Chaves.

O Professor Eduardo Chaves destaca ainda o fato de que, "sendo o processo de informatização da sociedade irreversível, muitas escolas particulares já estão introduzindo o computador no processo de ensino e aprendizagem . E o Governo", diz ele, "a despeito da gravidade dos problemas que afetam a escola pública, não pode ignorar esse fato, o que levaria a um aumento da distância entre o ensino oferecido na rede oficial e o ministrado nas escolas particulares".

Chaves ressalta ainda que o contato regrado e orientado da criança com o

computador- contribui positivamente para o aceleramento do seu desenvolvimento cognitivo e intelectual, especialmente no que diz respeito ao raciocínio lógico e formal, à capacidade de pensar com rigor e sistematicidade, e à habilidade de inventar ou encontrar soluções para os problemas.

### OS CONTRAS

O Professor Waldemar Setzer, do Instituto de Matemática e Estatística da Universidade de São Paulo, já é conhecido por sua postura radicalmente contra o uso do computador no ensino de primeiro grau, e chegou a publicar um manifesto no qual explica sua posição. Seu enfoque baseia-se nas idéias do pensador Rudolf Steiner (1861-1925), que divide a evolução do ser humano, inicialmente, em três fases de sete anos cada uma (de 0 a sete anos; dos sete aos 14 e dos 14 aos 21 anos).

Seguindo a opinião de Steiner, o Professor Setzer explica que o pensamento da criança no segundo setênio tem a característica de ser imaginativo, e não abstrato,, e que por esse motivo a educação nesse período, que equivale ao primeiro grau, deveria ser toda baseada em atividades artísticas. Segundo Stezer, o erro está em se querer desenvolver abstração e raciocínio lógico antes da época adequada, isto é, antes da puberdade, do primeiro grau. "Depois da puberdade, a criança tem seu pensamento liberado, podendo então usá-lo para começar a formular conceitos e teorias formais", esclarece. Mas o Professor Setzer ressalta que, como a máquina exerce um fascínio enorme, ele colocaria o jovem em contato com ela apenas no último ano do segundo grau.

Em seu manifesto, Waldemar Setzer mostra que, além de instrumento da instrução programada, o computador é também usado no ensino como instrumento de simulação. "Mas a simulação exige um modelo matemático, e este não existe no mundo real, só na mente dos modeladores. Por que não experimentar com a realidade, em lugar de modelá-la matematicamente?", questiona Setzer. Mesmo considerando interessante o projeto LOGO, desenvolvido no Massachussets Institute of Technology (MIT), pelo educador Seymor Papert, no final da década de 60, Setzer critica e condena o sistema de Papert dizendo que este consiste basicamente no aprendizado de uma linguagem de programação e no aprendizado de construção de algoritmos através de um sistema interativo.

Por outro lado, na visão de Stezer, os alunos deveríam completar o segundo grau com noções básicas do que é um

computador, um programa, e com habilidade para construir programas bem simples. "E a razão disso", explica ele, "é que o computador está (infelizmente) penetrando em todas as atividades humanas; e é bom desmistificá-lo, a fim de que não seja um mistério...".

Com relação à mecanização das formas de pensar que o computador pode produzir na criança, Eduardo Chaves rebate o argumento dizendo que, ao invés de ficarmos lamentando os possíveis efeitos funestos que a presença do computador na educação podería produzir, devemos explorar maneiras de orientar a influência que o computador pode ter sobre a aprendizagem e a forma de pensar da criança para direções positivas e desejáveis. E completa afirmando que "em contato com o computador, a criança muito cedo aprende a entender e a articular o que é pensamento mecânico e o que não é". "Essa habilidade poderá lhe permitir, quando confrontada com algum problema, escolher o estilo de pensamento mais adequado para resolvélo", completa Chaves.

#### FORMAS DE UTILIZAÇÃO DO COMPUTADOR NO ENSINO

Além do ensino de computação, que engloba desde o manuseio do equipamento até o conhecimento de lingua- $\triangle$ 

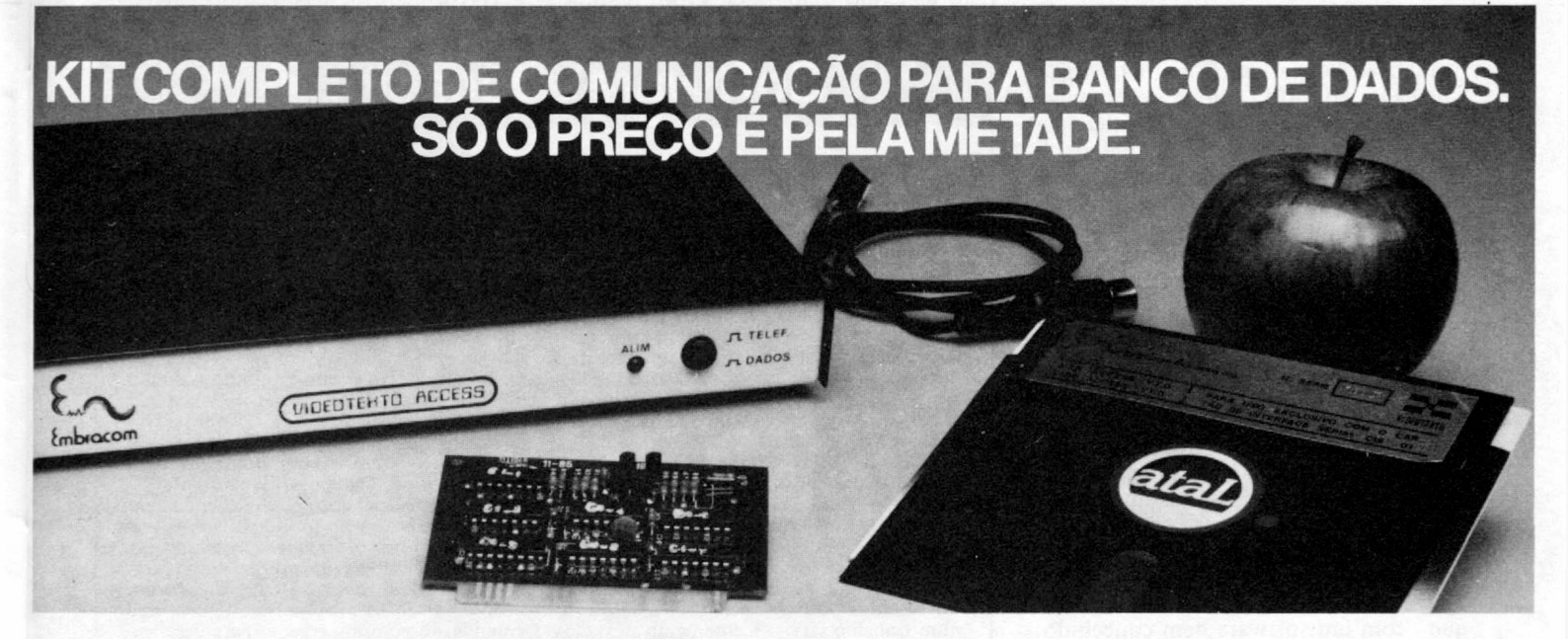

Com o Kit de Comunicação para Banco de Dados da Embracom você tem livre acesso, através de seu micro, a informações como saldo bancário, roteiros de viagens, cotações e taxas do mercado, previsão do tempo, noticiários nacionais e internacionais e muito mais.

Por muito menos.

Basta uma linha telefônica - em casa ou no escritório. O Kit de Comunicação para Banco de Dados da Embracom contém um MODEM adaptável a qualquer micro, uma placa de comunicação que desenvolve todas as funções da convencional RS 232

com duas diferenças: custa 3 vezes menos e é 3 vezes menor.

Além de um diskete de 5 1 /4 com softwares para o Vídeotexto e Cirandão, cabo de interligação, embalagem especial e um manual de instruções.

Faça seu micro render o máximo para você: conecte-o aos sistemas de Vídeotexto, Cirandão/Embratel ou outro banco de dados que opera a 1200/75 bps.

Comparado a qualquer conjunto de comunicação de dados, o Kit completo com MODEM da Embracom representa uma economia que não tem comparação.

Venha conferir.

Se você já possui o MODEM pode adquirir, separadamente, o diskete e a placa de comunicação.

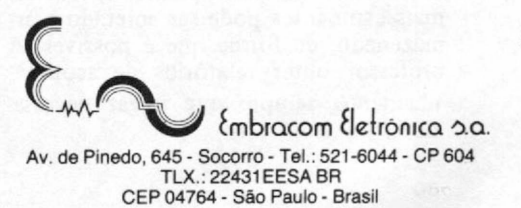

CBF

### O COMPUTADOR NA SALA DE AULA

gens e programação, o computador pode ser aplicado na área educacional de outras formas. A primeira e mais difundida seria o uso do computador na instrução programada, ou seja, o computador ensina o aluno através do programa que recebe para isso, funcionando quase que como um audiovisual que leva o estudante a participar, dando respostas às questões apresentadas no vídeo. No uso em simulações, a máquina projeta fenômenos que ocorrem naturalmente para testar a reação do aluno. Uma terceira forma de utilização de computador no ensino seria a aprendizagem pela desco-

No uso do computador como tutorado, o aluno assume a posição de instrutor da máquina, ou seja, ele próprio construirá o programa a ser usado no ensino. Neste caso, além de serem necessárias as noções básicas de técnicas de programação, o estudante deverá ter domínio sobre a matéria a qual pretende "ensinar" ao computador. Por exemplo, um aluno que já tenha aprendido as quatro operações básicas (adição, subtração, multiplicação e divisão), desde que saiba algumas técnicas de programação, poderá montar um programa para ensinar o computador a tutorar outros estudantes

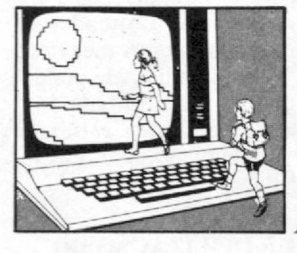

*"Com um software bem concebido, o computador tutor pode fácil e rapidamente acomodar sua apresentação a um grande número de particularidades de cada estudante. "*

berta, como acontece com a linguagem LOGO.

#### TUTOR OU TUTORADO

Segundo relatório do Centro de Informática Educativa (Cenifor), órgão vinculado ao MEC que é responsável pelo projeto Educom-Informática na Educação, com as experiências desenvolvidas pelas instituições de ensino de primeiro e segundo graus no país, verificase que o computador está sendo usado no contexto educacional em três categorias: como tutor, como tutorado e como ferramenta.

Nesse último caso, o micro é utilizado com software específico para determinadas áreas como Geografia, Matemática, Geometria etc.

O computador como tutor funciona da seguinte maneira: a máquina faz perguntas sobre determinado assunto. E ao responder, o aluno interage com ela, sendo ainda avaliado. Esta avaliação vai determinar a seqüência de questões a ser apresentada. Diz o relatório do Cenifor que "com um software bem concebido, o computador tutor pode fácil e bem rapidamente acomodar sua apresentação a grande número de particularidades existentes em cada estudante" O texto menciona ainda que "no modo tutor, o histórico do desempenho de um ou mais estudantes pode ser coletado e armazenado, de forma que é possível ao professor obter relatórios de acompanhamento sempre que julgar necessário".

neste assunto. O estudo do Cenifor "Relato do Estado do Ensino de Informática no Brasil" destaca que o modo tutorado tem tido o apoio de vários pesquisadores que afirmam que, ensinando ao computador o aluno aprende mais profundamente do que através de softwares tutorais.

#### O COMPUTADOR NAS ESCOLAS PARTICULARES

Seja qual for a modalidade, no entanto, o que se vê hoje é um número cada vez maior de instituições de ensino empregando micros no processo de aprendizagem. Os pioneiros nessa prática, no Brasil, foram as Escolas Americanas, com um trabalho semelhante ao que é desenvolvido nos Estados Unidos, onde as crianças passam a ter contato com o computador a partir dos quatro anos, e no segundo grau aprendem as primeiras linguagens de computação.

A seguir, outros estabelecimentos de ensino seguiram a mesma trilha. Temos, só no Estado de São Paulo os Colégios Pueri Domus, Bandeirantes, Brasil, Objetivo, Liceu Pasteur, entre outros.

O Pueri Domus foi um dos precursores, pois já no início de 1982 oferecia cursos de computação como área profissionalizante do segundo grau. O Pueri Domus tem cerca de cinco mil alunos, do maternal até o fim do segundo grau, e utiliza a linguagem LOGO junto às crian ças do primeiro grau como curso extracur-

## **Software educacional**

Um problema que está intimamcnte relacionado com o uso do microcomputador no ensino e que afeta tanto a rede oficial quanto a privada, é a pouca disponibilidade de software educacional de boa qualidade.

A saída para esse impasse, adotada por muitas instituições de ensino, é o desenvolvimento de software educacional próprio, com a criação muitas vezes de um departamento específico para isso. Desse modo, pode-se aliar a experiência didática do educador com os conhecimentos do programador.

Entretanto, temos algumas investidas particulares bem-sucedidas. É o caso do CEBI, Centro Educacional Brasileiro de Informática, uma das poucas software-houses que se dedica cxclusivamente ao desenvolvimento de programas voltados para a educação. A união de dois físicos, ambos interessados pela área pedagógica, resultou num trabalho sério, recentemente atestado pelas duas empresas que entraram na área de micros, usando tecnologia MSX, a Gradiente e a Sharp. Como ambos equipamentos têm a educação como uma de suas principais aplicações, as empresas procuraram o CEBI na busca de suporte de software para o lançamento de suas máquinas. O contrato acabou sendo fechado com a primeira, que está colocando no mercado dez programas de educação, todos desenvolvidos pelo Centro.

"Esse mercado de software educacional está em início de explosão", afirma Oscar

Burd, um dos sócios do CEBI. "Os fabricantes começaram a se preocupar com esse segmento para aumentar a venda de suas máquinas, e naturalmente está aumentando a concorrência, e isso é muito bom para o consumidor final que sempre vai lucrar com a melhoria de qualidade do software" .

O Centro Educacional tem hoje uma equipe de dez pessoas fixas e cada programa leva em média quatro meses para ser desenvolvido, isso num ritmo de trabalho de oito horas diárias, e depois ainda são testados *in loco,* nos colégios. No início do desenvolvimento é definida a matéria sobre a qual versará o programa e o tópico específico, por exemplo, equação de 29 grau etc.. O segundo ponto é encontrar um especialista neste tópico, que é na verdade quem cria o programa. Além do pedagogo, o desenvolvimento de um programa educacional envolve um especialista em música, outro na área gráfica, alguém que entenda de comunicação - para determinar o tipo de linguagem que facilitará a interação com o aluno etc. - e é claro, os analistas.

Segundo Oscar Burd, o mais importante em um programa educacional é como se dá a comunicação entre o usuário e a máquina. "Temos uma grande preocupação com as partes afetiva e social que o progra-ma vai causar", ressalta Oscar, " se por exemplo as crianças que estão em volta da máquina se sentirão motivadas a participar opinando etc., esta é a nossa preocupação básica".

≝

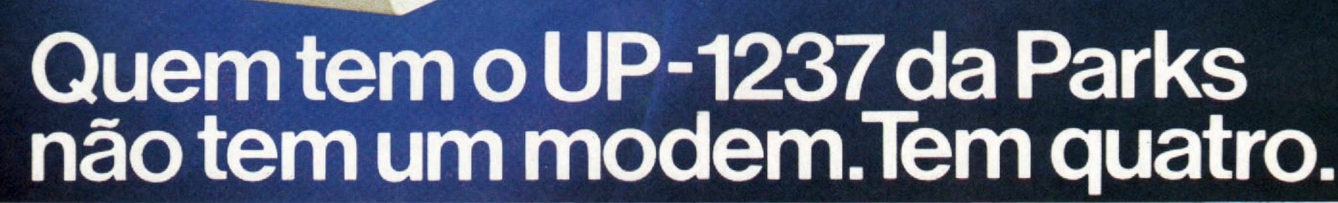

O Modem UP-1237 é o quatro em um da Parks porque opera em transmissões assíncronas a velocidades de 1200/75 bps ou 300 bps, no padrão CCITT ou no padrão Bell.

Você vai encontrar nesse modem outros diferenciais que a Parks desenvolveu para oferecer o máximo em tecnologia:

- dispositivo de resposta automática incorporado, possibilitando a formação de redes de computadores usando comunicação via linhas telefônicas discadas.
- comutação manual modem/telefone a partir de

chave no painel frontal, permitindo acesso aos grandes bancos de dados nacionais e internacionais.

**Marian** 

- seleção de velocidade no painel frontal.
- facilidade de teste de enlace analógico local para diagnóstico do equipamento.
- visualização da situação de configuração e dos circuitos de interface por meio de onze indicadores luminosos no painel frontal.

Como você sabe, para a Parks o melhor é a perfeição. Por isso, você terá a segurança de um rigoroso controle de qualidade e garantia de 2 anos. Comprove.

**MATRIZ:** Porto Alegre - RS - Av. Paraná, 2335 - fone (0512) 42-5500 - Tlx. (051) 1043 - **FILIAIS:** São Paulo - fone (011)<br>572-7171 • Curitiba - fone (041) 232-1814 • Rio de Janeiro - fone (021) 240-7443 • Recife - fone (0 **RE1PRESENTANTES:** Belo Horizonte • Brasília • Blumenau • Campo Grande • Cuiabá • Uberlândia • Salvador.

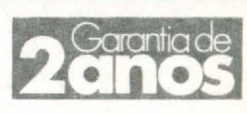

**Charles Contact** 

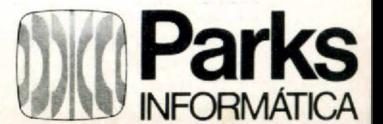

#### O COMPUTADOR NA SALA DE AULA

ricular. Os professores do Colégio estão sendo treinados, pois a partir do próximo ano a "Introdução à Informática" passa a fazer parte do currículo da terceira série do primeiro grau em diante. Também a partir do início do próximo ano letivo, os micros do Pueri Domus serão usados nas áreas de Química e Física no ensino assistido por computador, com software desenvolvido pela Domus Informática, empresa surgida do Núcleo de Informática do colégio.

0 Colégio Bandeirantes, que abrange da quinta à oitava série e possui hoje mais de três mil alunos, desde 1981 oferece cursos opcionais das linguagens Assembler e BASIC, a partir da sétima série. Desde então os micros são usados também para recapitulação das aulas, com software desenvolvido no próprio Colégio. Há cerca de dois anos os acionistas do Colégio criaram a Bandeirantes Informática, para poderem prestar serviços a terceiros. Além de software educacional e de gerenciamento escolar, a empresa também atua na área de hardware, desenvolvendo interfaces para ligação de micros a equipamentos usados nos laboratórios da escola.

O Colégio Objetivo abrange do maternal até o cursinho pré-vestibular e possui oito unidades só em São Paulo, todas com microcomputadores que são usados em sala de aula, como recurso auxiliar para o professor, e nos laboratórios, onde os alunos têm acesso através da máquina à matéria dada em aula. Além disso, o curso básico de informática é obrigatório na primeira série do segundo grau. O software utilizado é totalmente desenvolvido no Departamento de Análise e Desenvolvimento do próprio Colégio, com base nos pedidos dos professores. Esse departamento é composto por técnicos e pedagogos. O Objetivo possui ainda um curso técnico de processamento de dados, com duração de três anos, durante os quais são ensinadas as linguagens BASIC, Assembler, COBOL e Fortran.

#### O COMPUTADOR NA REDE OFICIAL DE ENSINO

As discussões a nível de governo sobre o uso do computador no ensino tiveram início em 1981, quando instituições como MEC, CNPq, Secretaria Especial de Informática e a Finep realizaram seminários para debater o assunto. No fmal daquele ano, foi aprovado um documento cujo título era "Subsídios para a implantação do Programa de Informática na Educação".

Em 1983 é então criada uma Comissão Especial de Informática na Educação, ligada à SEI. A idéia inicial foi, conforme sugestão dos participantes dos I e II Seminários Nacionais de Informática na Educação — realizados respectivamente em 1981 e 1982 — de se criar centros pilotos em universidades para que estes promovessem atividades voltadas para a aplicação das tecnologias da informática na educação. Para tanto, é elaborado um projeto denominado Educom — Informática na Educação, cujo objetivo é o estímulo ao desenvolvimento da pesquisa multidisciplinar voltada para a aplicação das tecnologias de informática no processo de ensino-aprendizagem. Vinte e seis instituições de ensino superior encaminharam propostas

sendo dada ênfase à introdução do com putador no ensino de matemática no primeiro e segundo grau das escolas públicas, com estudo dos aspectos sóciopolíticos e culturais dessa implantação. O projeto da Universidade de Pernambuco prevê ainda a criação de uma rede local de micros de baixo custo para o ensino.

O projeto da Universidade do Rio de Janeiro enfatiza o uso do computador no segundo grau nas áreas de matemática e ciências, e prevê o desenvolvimento, a nível de hardware, de duas estações: uma para a elaboração de material peda-

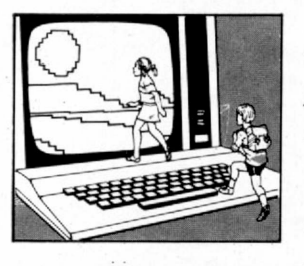

*Em seu primeiro ano, a preocupação básica do EDUCOM foi com a preparação dos professores que irão implantar o micro nas escolas*.

para a implantação dos centros pilotos em seus campus e cinco foram selecionadas. São as Universidades Federais de Minas Gerais, Pernambuco, Rio Grande do Sul, Rio de Janeiro e Universidade de Campinas. A Coordenação Técnica do Projeto, à nível federal, foi atribuída à Fundação Centro Brasileiro de TV Educativa (Funtevê) que criou o Cenifor — Centro de Informática Educativa —, para cuidar especificamente do Educom.

O Educom foi implantado efetivamente em meados de 1984 e seu primeiro ano se encerraria em julho desse ano, mas foi estendido até dezembro para coincidir com o ano fiscal. Durante este primeiro ano, a preocupação básica dos centros pilotos foi com a preparação dos professores que participarão da implantação do computador nas escolas da rede oficial. Em outubro começou a ser feita uma avaliação dos primeiros doze meses do projeto e a apreciação dos planos para o segundo ano.

Cada um dos centros pilotos tem seu próprio projeto dentro do Educom. Na Universidade Federal de Minas, por exemplo, foram criados quatro laboratórios que se dedicam especificamente ao desenvolvimento de recursos humanos para a implantação da Informática no ensino; ao desenvolvimento de software; à aplicação desses programas; e a serviços gerais como a criação de linguagens de comunicação para a interação entre o professor e o computador na elaboração de material de instrução.

Na Universidade de Pernambuco está

gógico pelo professor e outra propriamente voltada para o ensino, além da elaboração de software educacional e também da preparação de recursos humanos.

Na Universidade do Rio Grande do Sul, o Educom tem se dedicado ao desenvolvimento de sistemas e à prática dó uso de micros no processo de ensino com estudo dos efeitos dessa implantação. Em uma escola da periferia de Porto Alegre foram instalados microcomputadores para o trabalho junto a crianças repetentes da primeira série do primeiro grau e, segundo relato da Professora Lucila Costi Santarosa, Coordenadora do Projeto naquela Universidade, os resultados têm sido surpreendentes em termos de progresso desses alunos.

Na Universidade de Campinas, a base do Educom é a filosofia LOGO. A Unicamp foi uma das primeiras universidades a estudar e colocar em prática a linguagem LOGO, adequando-a à realidade brasileira. Neste primeiro ano do Educom, os professores foram treinados e desenvolveram projetos para o uso do computador com as crianças. A Unicamp adquiriu nesse segundo semestre 12 micros que serão repassados para três escolas estaduais, onde terá início a prática do uso dos micros no ensino da rede oficial.

■ *m*

**Reportagem de Stela Lachtermacher**

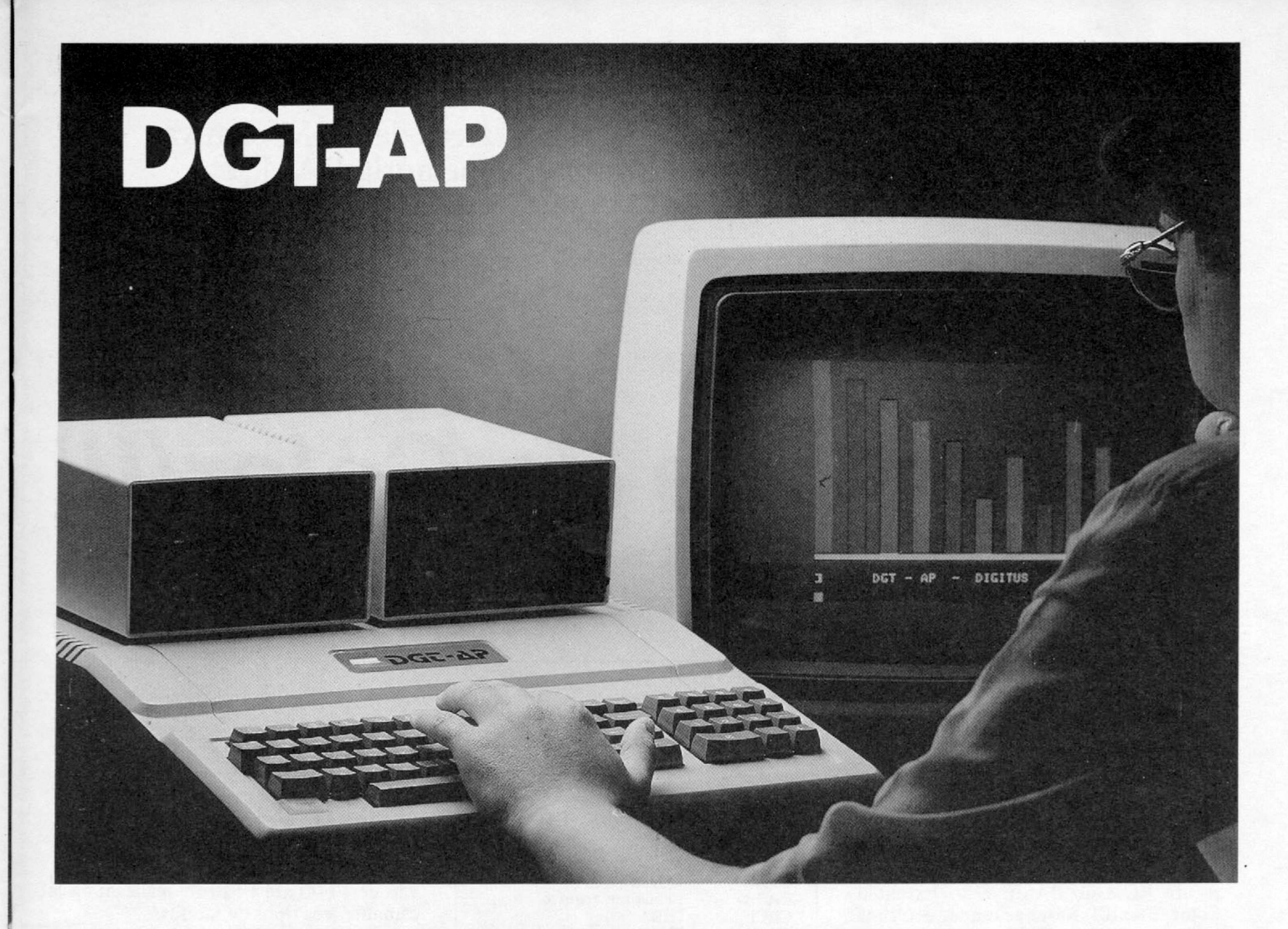

## **O APPLE DA DIGITUS**

A DIGITUS lança o DGT-AR um microcomputador pessoal totalmente compatível em hardware e software com a linha APPLE II PLUS e seus similares.

O DGT-AP é um micro versátil, pois, além de lhe ser útil no trabalho, você poderá também usá-lo no lazer e nos estudos.

Devido ao grande número de programas desenvolvidos para a linha APPLE, o DGT-AP tem ampla aplicação tanto para as pequenas e médias empresas como para os executivos e os profissionais liberais.

Projetado para atender e acompanhar o desenvolvimento do usuário, o DGT-AP possui estrutura para aceitar futuras expansões, crescendo de acordo com suas necessidades.

O DGT-AP tem todas as características básicas comuns a um micro da linha APPLE com a vantagem de um teclado numérico reduzido incorporado à CPU.

Além de todas as placas disponíveis para expansão, você tem ainda a garantia da tecnologia DIGITUS.

Conheça o DGT-AP nos endereços abaixo e nos revendedores autorizados DIGITUS.

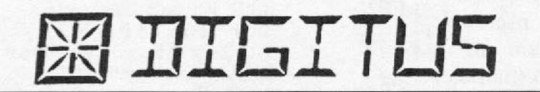

MATRIZ: Rua Gávea, 150 - Jardim América - Fone: (031) 332.8300 - Telex: 3352 - 30430 - Belo Horizonte - MG RIO DE JANEIRO: Rua Barata Ribeiro, 391 sl. 404 - Copacabana - Fone: (021) 257.2960 SÃO PAULO: Rua Faxina, 47 - Centro - Fone: (011) 572.0137

Na continuação deste artigo, o autor descreve as áreas da ROM relativas ao uso de drives, cartuchos, E/S e a estrutura da memória RAM.

# *A memória do Color(II)*

*Celso Bressan*

a primeira parte deste artigo, publicado em MICRO SISTE-MAS n.º 50, vimos as variáveis do sistema e o mapa da memória da ROM do BASIC e do Extented Color BASIC. Nesta segunda, e última parte, veremos as informações sobre as memórias ROM de disco e cartucho, as localizações de entrada e saída e, como foi prometido, as possibilidades de expansão da memória do Color Computer.

#### ROM DE DISCO

Esta ROM é opcional e vem junto com o controlador de disco. Ocupa aproximadamente seis Kb, desde o endereço C000 até D800 e realiza todo o trabalho com disquetes.

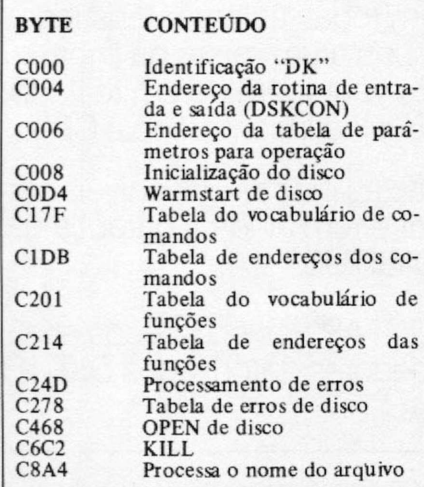

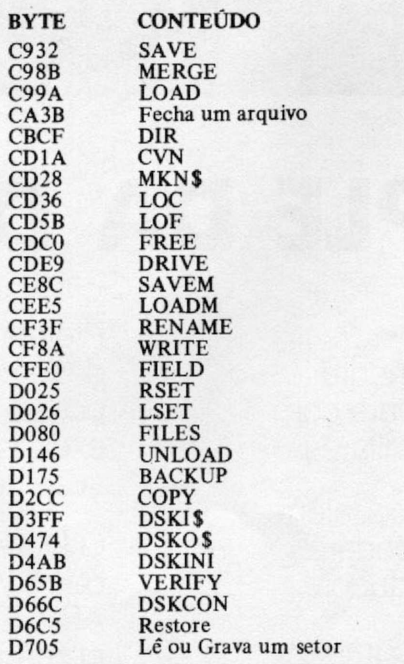

#### CARTUCHO (ROM-PACK OU CARTRIDGE)

Ocupa exatamente as mesmas posições do disco, desde C000, podendo, porém, ir até FEFF. Portanto, o cartucho não pode ser usado com disco e vice-versa. Uma característica interessante destas ROM: elas permitem implementar qualquer espécie de programa que pode inclusive ser gravado em casa com equipamento adequado.

#### CONTROLES DE ENTRADA E SAIDA (INPUT/OUTPUT)

São constituídos por 256 bytes que vão de FF00 até FFFF, e realizam basicamente três tipos de tarefas:

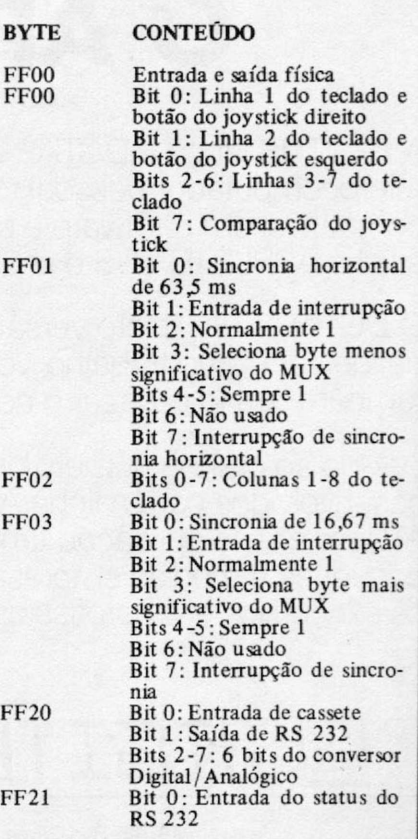

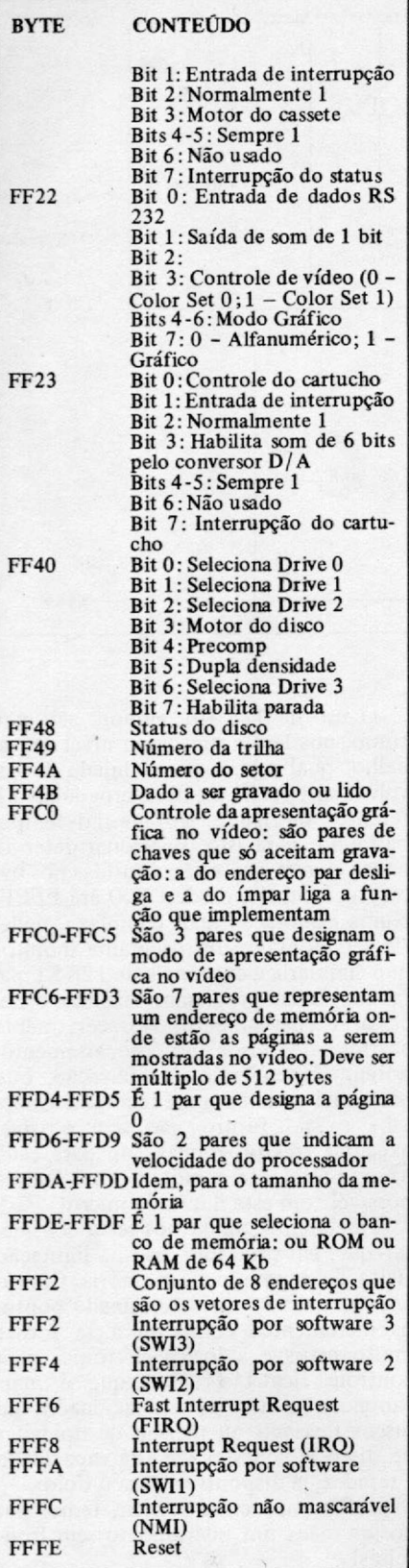

### USUÁRIOS DE DISCO

Todas as descrições feitas até agora são válidas somente para os sistemas que não possuem unidades de disco. Para os outros, a única modificação que ocorre é aquela realizada com a inserção entre

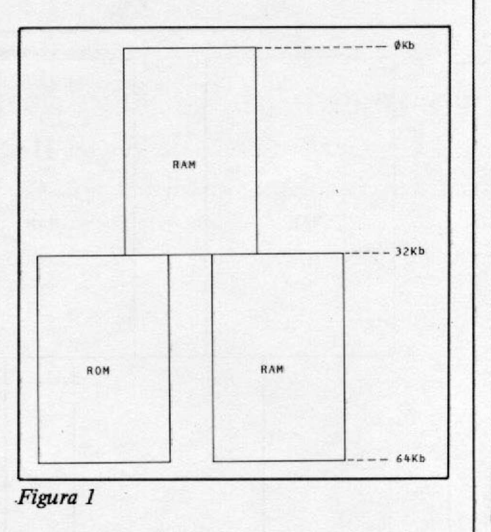

a Área de Vídeo e a de Gráficos de Alta Resolução, de uma Área para Manipulação de Disco, compreendendo:

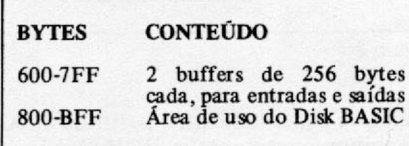

Se durante a execução de um programa forem abertos mais do que dois arquivos, ao mesmo tempo, será necessário fazer-se uma pré-alocação de buffers adicionais de 281 bytes para cada arquivo, deslocando, portanto, mais ainda a Área de Gráficos.

#### EXPANSÃO DA MEMÓRIA

Até agora, vimos que o usuário pode dispor de até um máximo de 32 Kb de memória RAM, pois do total possível admitido pelo endereçamento do 6809, 64 Kb, metade está reservada para as ROM do BASIC, Extended BASIC, etc. Sabemos, entretanto, que é possível contar com mais memória. O que acontece então?

Vamos por partes.

Dê uma olhada na figura 1. Veja que existe um banco de memória que vai de 0 até 32 Kb, a seguir, outro banco com as ROM, de 32 até 64 Kb, e ao lado deste, outro banco, agora de RAM, que vai também de 32 até 64 Kb. Aparentemente existe uma incoerência, pois dois pedaços diferentes de memória são acessados pelo mesmo endereço. Voltando atrás, e consultando os controles em FFCO-FFDF, poderemos estabelecer a necessária diferenciação. Existe um deles, precisamente o par FFDE-FFDF, que informa qual o banco que está em uso. Se for o primeiro, todas as referências de endereço entre 32 e 64 Kb vão para as ROM; se for o segundo, será usada a RAM.

Portanto, já é possível utilizar-se até 64 Kb de RAM sem ambigüidades,

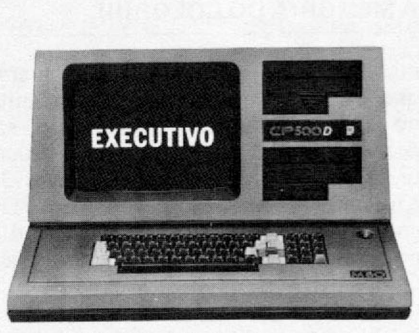

## **CP**500**/M? uma grande decisão para homens que tomam decisões.**

O CP 500/M<sup>80</sup> agora também é compatível com o CP/M, o Sistema mais difundido no mundo. Isso significa que, somando o tradicional DOS 500 com o CP/M, você passa a dispor da maior biblioteca de programas aplicativos do mercado. E você poderá tirar vantagens de programas como Cale Star\*, dBase II\*, Word Star\* e muitos outros, que vão agilizar tanto sua vida quanto a de sua empresa. Para você, executivo, o CP 500/M<sup>80</sup> é uma poderosa ferramenta de auxílio a decisões gerenciais, com programas específicos em sua área de atuação, como análise de fluxo de caixa, controles de compras/custos/ estoques e administração financeira. Como resultado final, sua empresa terá grandes ganhos de produtividade e eficiência. CP 500/M80, um grande passo na informática com a Qualidade CP e a Tecnologia Prológica.

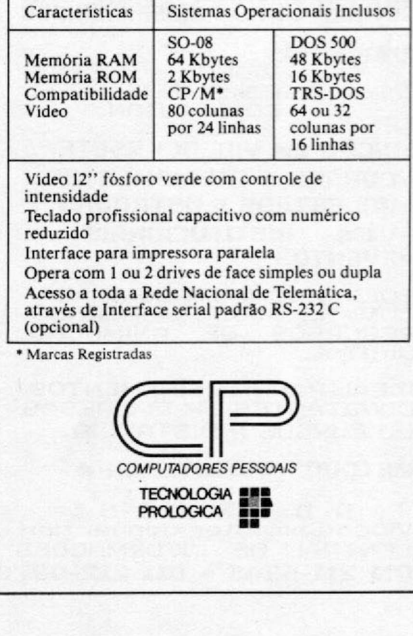

### **A MEMÓRIA DO COLOR(II)**

mas da seguinte forma: se o programa que estiver em uso naquele momento no microcomputador for escrito em Assembler, este, ao entrar (naturalmente, no banco de memória de 0-32 Kb), se preocupará em posicionar FFDF convenientemente, passando então a dispor de 64 Kb, como se fosse um banco único. Ao sair, reposiciona FFDF e tudo volta ao normal com o BASIC.

Se, entretanto, o programa for em BASIC, as coisas se tornam mais complicadas. Num determinado momento, pode ser a ROM do BASIC que esteja em uso; no seguinte, pode ser a RAM (para consulta e tratamento de variáveis) e assim por diante. Para trabalharse desta forma, há que se posicionar e desposicionar FFDE-FFDF, num vaivém sem fim. Desta forma, muito mais tempo será perdido nesta tarefa do que na execução do programa propriamente dito.

A solução, neste caso, consiste em rodar um programa que copie toda a ROM para a RAM, desabilitando aquela em seguida. Esta tarefa pode ser feita logo após ligado o micro, para deixá-lo pronto para uso normal. Os procedimentos que este programa executa são os seguintes: lê um byte, a partir de 8000 (hexadecimal); habilita a RAM e arma-

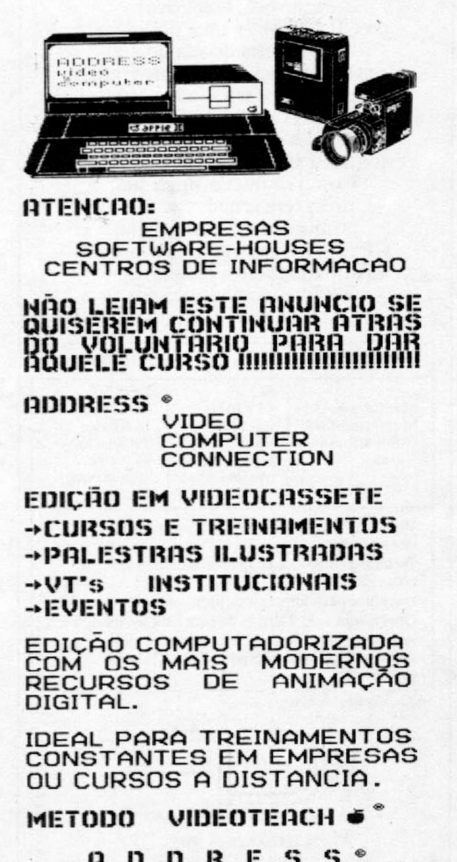

**A D D R E S S 。**<br>Video Computer Connec<u>ti</u>on CENTRAL DE INFORMAÇÕES 011 211-5348 \* 011 212-0370

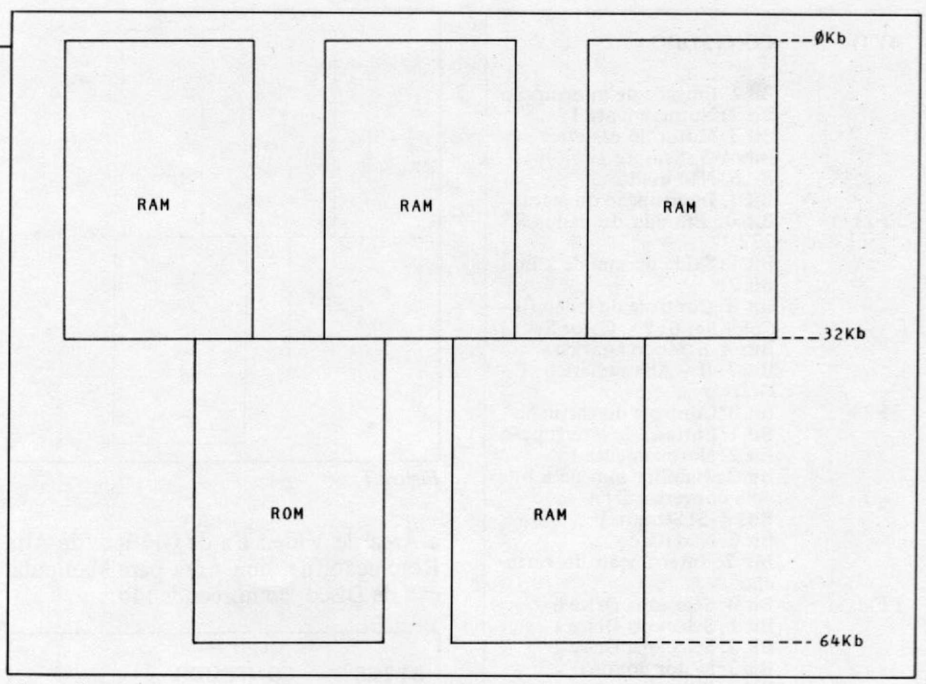

*Figura 2*

zena este byte, também a partir de 8000 e habilita novamente a ROM, lendo o próximo byte, e assim por diante, até o fim da memória.

Importantes conclusões podem ser tiradas. Primeiro, nem todos os 64 Kb podem ser usados, pois no mínimo 16 Kb foram gastos pelo BASIC. Segundo, a memória não é contínua, indo de 0-32 Kb, e depois de C000 até o fim (sem disco nem cartucho), muito embora este problema já possa ser contornado por outro programa que transporte todo o BASIC para a parte mais superior da memória, deixando mais ou menos 40 Kb livres com gráficos, 47 Kb sem estes e 55 Kb se não precisarmos do Extended BASIC. Terceiro, toda vez que desligarmos o micro devemos reinicializá-lo. Vale a pena? Depende das necessidades,já que 64 Kb permitem o uso de outras linguagens como por exemplo Pascal, C, FORTRAN e outras, bem como os poderosíssimos sistemas operacionais OS-9 e FLEX.

As ampliações de memória acima de 64 Kb, sempre realizadas em banco de 32 Kb, funcionam de forma semelhante. Dê uma olhada na figura 2. Foram colocados mais dois bancos de 32 Kb, totalizando uma memória de 128 Kb (com a ROM fica quase 160 Kb), porém agora, os endereços de cada banco vão de 0 até 32 Kb, porque, do contrário, teríamos que carregar o BASIC em cada um deles. Por isso precisamos estar bem conscientes de uma coisa: o 6809 não endereça mais do que 64 Kb. Portanto, usando um banco ou outro qualquer, a combinação deles não pode ultrapassar esse limite (este raciocínio é igualmente válido para qualquer micro de 8 ou 16 bits).

O uso de 128 Kb, embora não contínuo, nos leva a um outro nível de trabalho, qual seja, a possibilidade de envolvimento com até três programas diferentes ou iguais, ao mesmo tempo, bastando, para isto, selecionar determinadas chaves que estão contidas nos bytes de controle, desde FFOO até FFBF. Numa elaboração mais complexa, poderia ser montado um programa monitor que simularia a existência de 128 Kb para um único programa, fazendo o necessário chaveamento. Isto certamente acarretará atrasos no processamento, porém, dependendo da aplicação, este problema poderá ser até ignorado. Quem sabe se no futuro não será possível executar três programas, um para cada usuário diferente, remotamente? Tudo é possível com este ilimitado micro!

Finalmente, ainda nos resta considerar que, em princípio, não há limitação física de expansão de memória. Contudo, a partir de um determinado ponto, os incrementos começam a se tornar muito caros e a lógica eletrônica para controle fica tão lenta, que é mais vantajoso o uso de um acionador de discos flexíveis ou mesmo de unidades de disco Winchester, de alta capacidade e rapidez, já disponíveis para o Color.

Enfim, não custa repetir, temos em nossas mãos um instrumento sem fronteiras!

*m*

*Celso Bressan é formado em Engenharia Eletrônica e possui o curso de pós-graduação em Sistemas de Informação pela UFRGS. Trabalha em processamento de dados, desde 1969, e atualmente é Analista de Sistemas na Fundação Metropolitana de Planejamento, em Porto Alegre.*
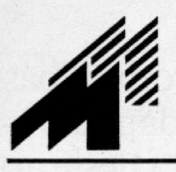

# *<i>A***<sup>4</sup> CONTINUAMOS RENOVANDO**

## **A mais completa linha de Software para o Color Computer CP. 400, Color 64, MX-1600**

## **MICRQMAQ - Rua Sete de Setembro, 92 - Lj. 106 - Tel.: (021) 222-6088 CEP 20050 RJ**

## PROMOÇÃO DE FÉRIAS

**Fitas com dois programas**

Seleção de alguns dos melhores "games" agrupados dois a dois.

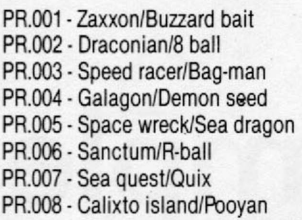

• JOGOS SO PARA DISCO

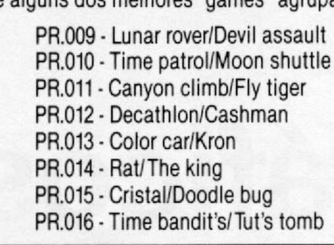

PR.017 • Time fighter/Moon hopper PR.018 - Mudpies/Death trap PR.019 • Crash/Ranger PR.020 - Color panik/Shenanigans

ATENÇÃO: - qualquer fita acima 40.000. - as fitas acima não sofrem desconto de qualquer espécie.

## **Solicite nosso catálogo com mais de 300 produtos** RECORDISTAS DE VENDAGEM • 1985

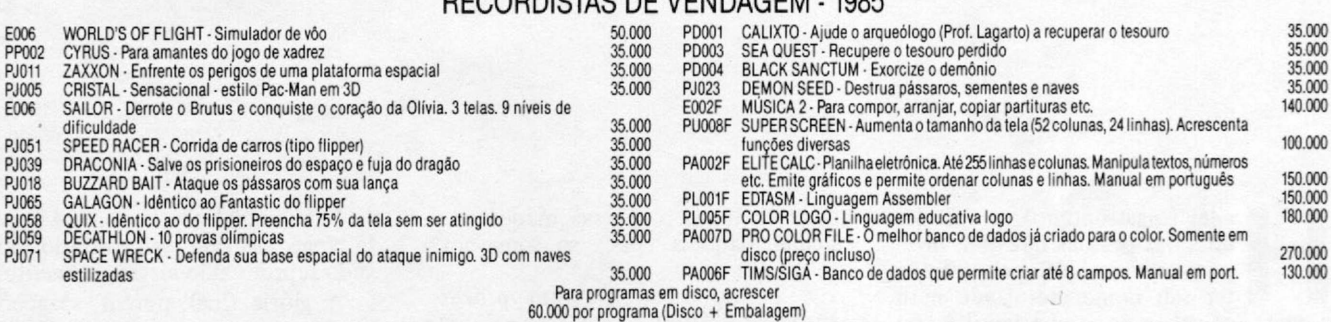

## **A GRANDE SENSAÇÃO**

**COLOR M AX (módulo de alta-resolução) • Reproduz no color com 64K a performance gráfica apresentada pelo Macintosh, imitando as funções do MacPaint. Utiliza técnicas modernas ae programação tipo "Icons" e "Pulldown Menus". Composto de placa de Hardware e programa em fita ou disco E001F 14 ORTN**<br>(Para cálculo de ORTN, considerar a data da postagem) **E001D 15 ORTN** (Para cálculo de ORTN, considerar a data da postagem)

## OUTROS PROGRAMAS

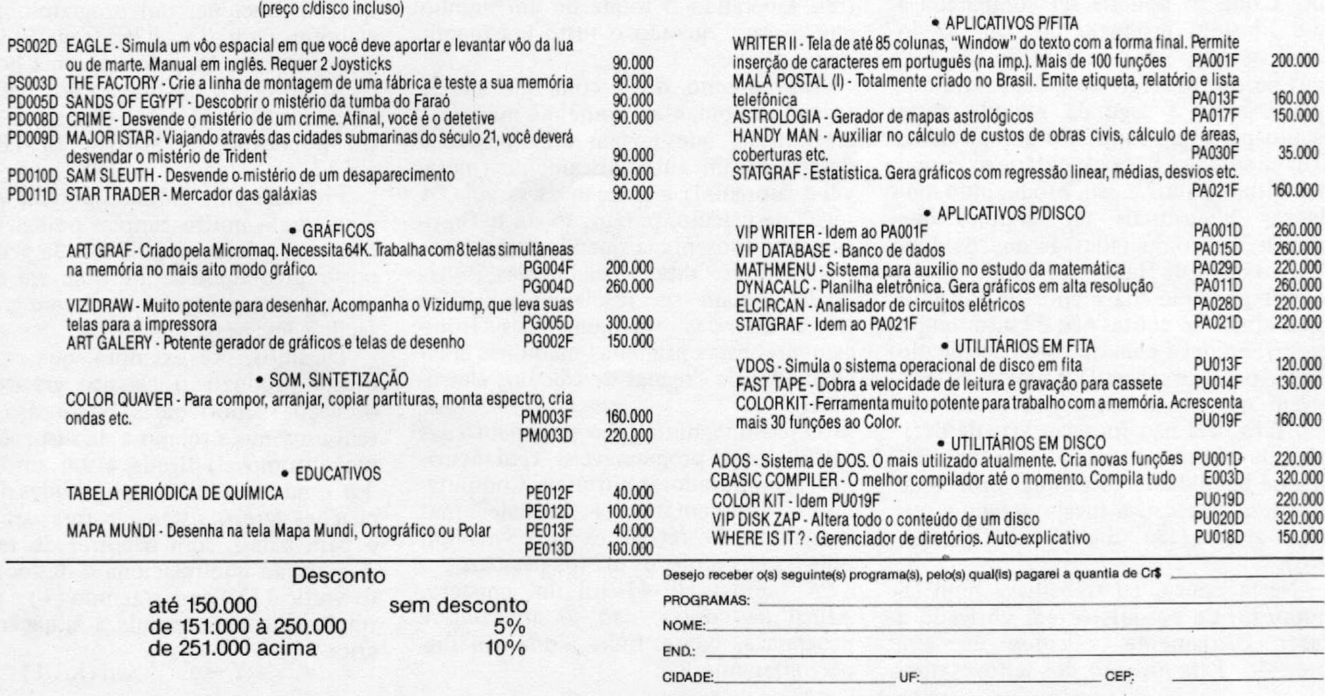

Para tal, estou enviando ( ) cheque ( ) Vale Postal à MICROMAQ LTDA<br>Rua Sete de Setembro, 92 - Lj. 106 - CEP 20050 - Rio de Janeiro - RJ.<br>Despesas de correio incluídas.

Demonstrar algumas rotinas básicas para traçar gráficos, adaptando-as a vários micros é a proposta deste artigo.

*Pierluigi Piazzi*

# **Gráficos simples**

alley (o astrônomo), sempre foi joven<br>
uma das pessoas que mais inve-<br>
ja me causou. Não pelo fato de subtrater seu nome eternizado num A<br>
cometa (afinal, o da minha família está penos<br>
am pada manos que duas crateras da e alley (o astrônomo), sempre foi uma das pessoas que mais inveja me causou. Não pelo fato de ter seu nome eternizado num em nada menos que duas crateras da lua!), mas pelo fato de ter vivido uma das transições mais importantes da história intelectual da humanidade: a Era de Newton.

**iniciante**

A revolução que Isaac Newton provocou no mundo da ciência e do cálculo foi tão gigantesca, tão radical e tão definitiva que só poderia ser comparada à que Einstein produziu no começo do nosso século. Isto, na área da Ciência, pois no que se refere ao Cálculo tivemos que esperar a segunda metade deste século para que surgisse o computador. 0 computador pessoal, então, só surgiu nos últimos anos e está produzindo mudanças intelectuais tão grandes que podem ser comparadas às que os contemporâneos de Halley sofreram.

Por exemplo, há menos de 20 anos (que afinal de contas não é tanto tempo assim), eu dava aula de régua de cálculo (hoje, peça de museu!). Diga-se de passagem que ainda uso régua de cálculo e o fato dela não fornecer vírgula decimal me obrigou a desenvolver uma tão grande habilidade em estimar ordens de grandeza que causa inveja até hoje nos meus alunos (tão "digitalizados", coitados).

Nesta época, eu trabalhava num laboratório de pesquisa e era obrigado a fazer diariamente cálculos de alta precisão. Para espanto dos leitores mais jovens, comunico que as máquinas de calcular daquela época só somavam e subtraíam!

A multiplicação era um processo penoso de múltiplas adições; e a divisão, então, nem se fala! Era mais rápido usar uma tábua de logaritmos (outra coisa, utilíssima, que se tornou peça de museu em menos de uma geração).

A solução era o uso de mais uma peça de museu: a heróica FACIT à manivela! Sim senhor, máquina de calcular à manivela, girando para frente e para trás, esperando o toque de um sininho que avisava quando o resto era menor que o divisor.

Não preciso dizer com que alegria foram recebidas as primeiras máquinas eletrônicas, que faziam até divisões e determinavam automaticamente (maravilha suprema!) a posição da vírgula. A régua de cálculo, porém, só foi definitivamente aposentada quando surgiram as calculadoras ditas "científicas", nas quais podiam ser resolvidas equações trigonométricas e exponenciais. Ironicamente, estas primeiras máquinas eram chamadas de "réguas de cálculos eletrônicas..'

O passo seguinte foi o surgimento das calculadoras programáveis, verdadeiros microcomputadores portáteis. Computadores rudimentares, é verdade, mas vanguarda da revolução que viria um pouco mais tarde: os micros pessoais.

A famosa HP-41 foi um impacto. Afinal de contas, não só armazenava programas, como tinha ainda um display alfanumérico.

Puxa vida! Sabe lá como é importante você escrever seu próprio nome e vê-lo reproduzido eletronicamente?!

A glória final, porém, só aconteceu quando os processadores eletrônicos foram ligados às telas de TV. Não só o usuário de um Apple, TRS-80 ou Sinclair podia escrever como também desenhar, visualizando através de gráficos as funções matemáticas (até este momento meras abstrações ocultas no meandro dos circuitos).

Lembro-me até hoje a alegria com a qual vi funcionar um programinha que elaborei num TK 82C (sem SLOW!), que mostrava os pulos de uma bolinha contra o chão, em função do coeficiente de restituição (este programa, aliás, foi publicado na MICRO SISTEMAS n ? 12, em setembro de 1982).

Produzir um gráfico, porém, não é uma tarefa muito simples pois nenhum fabricante de computadores de pequeno porte preocupou-se até hoje em elaborar um sistema operacional com grandes facilidades, neste sentido.

Digamos, por exemplo, que o leitor deseja produzir o clássico gráfico das oscilações amortecidas. Neste caso, você tem uma mola (como a da suspensão de um automóvel) ligada a um amortecedor e quer estudar as amplitudes das oscilações que o sistema sofre, para cima e para baixo, com o correr do tempo. A equação que relaciona o deslocamento vertical  $(Y)$  com o tempo  $(T)$  e a ilustração que corresponde à situação descrita é:  $Y = e^{-CT}$  sen (K. T)

10 INPUT C 20 INPUT K 30 #<br>40 FOR T=0 TO H<br>50 LET Y=V/2+(S)\*(V/2)\*EXP(−C\*T)\*SIN(K\*T) 60 « 70 NEXT T

*Figura 1*

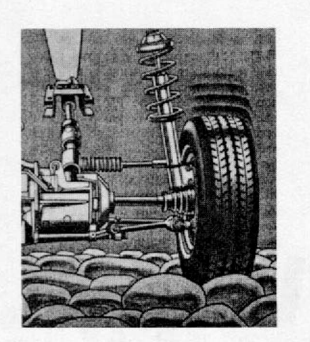

onde C é um parâmetro ligado à viscosidade do óleo no amortecedor e K *é* um número diretamente proporcional à freqüência de vibração da mola, ligado portanto a sua elasticidade.

Variando C e K, você pode estabelecer o par de valores ideal para uma dada suspensão, de maneira que ela não seja dura demais ou então não oscile a ponto de provocar enjôo.

Para isso, você deve visualizar o comportamento do conjunto para vários valores e combinações de C e K.

Isto pode ser feito construindo-se o gráfico  $\hat{Y} = f(t)$ , na tela de seu computador. Obviamente, cada micro tem suas características, mas podemos escrever um programinha genérico que será alterado em função do microcomputador no qual está sendo digitado (figura 1).

Neste programa #, H, V, S e & devem ser substituídos pelo que está indicado na figura 2.

No MSX, por exemplo, este programa ficará como mostra a figura 3. Já no CP-400, antes de rodá-lo, dê o comando direto PCLS para limpar a tela de alta resolução.

O programa pede dois valores (INPUT C e INPUT K), antes de começar a desenhar o gráfico.

Um valor inicial aconselhável está relacionado na tabela da figura 2, mas obviamente você deverá rodar o programa outras vezes com outros valores de C e K para perceber as correspondentes variações no comportamento da suspensão.

A resolução do gráfico depende do computador: no TK85 (figura 4) obtemos um gráfico mais grosseiro do que no TK90X (figura 5).

Colocando um STEP .1 na linha 40, você torna o programa muito mais lento, mas faz com que o gráfico fique mais denso (figura 6), melhorando, assim, seu aspecto.

E claro que depois de brincar um pouco com este programa, você vai começar a introduzir alterações e melho-

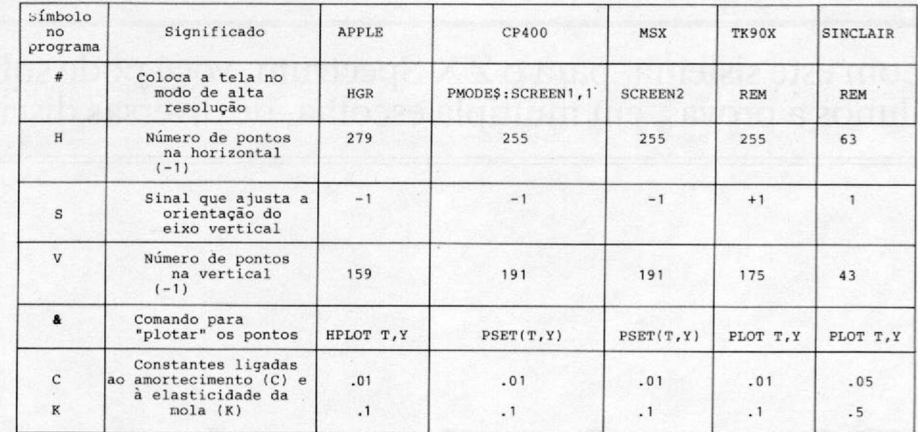

### *Figura 2*

- 10 INPUT C<br>20 INPUT C<br>30 SCREEN 2<br>40 FOR T=0 TO 255<br>50 LET Y=191/2+(-1)\*(191/2)\*EXP(-C\*T)\*SIN(K\*T)
- 60 PSET(T,Y)<br>70 NEXT T

*Figura 6*

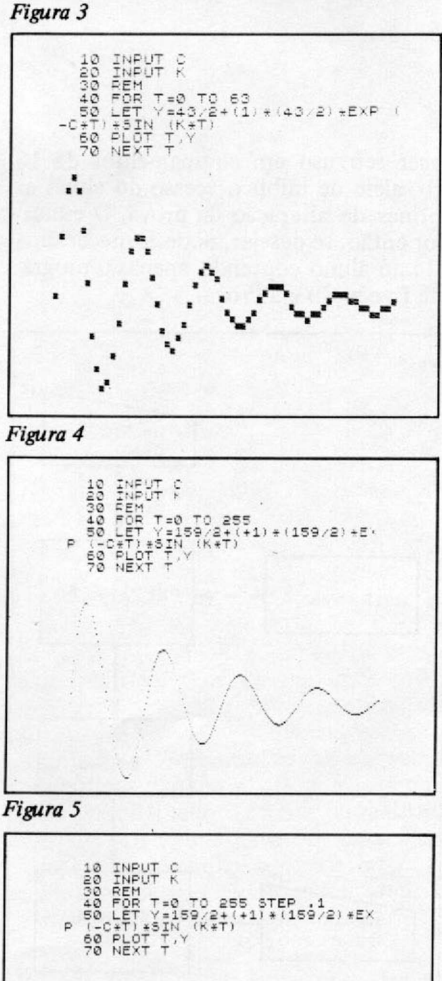

ramentos. Ele é apenas um começo: o limite final depende apenas de sua criatividade e imaginação!

Observação: Os programas citados neste artigo foram testados nos seguintes equipamentos: APII TI, da UNI-TRON; EXPERT (MSX), da GRADIEN-TE; TK85 e TK90X, da MICRODIGI-TAL e no CP400, da PROLÓGICA.

*Pierluigi Piazzi é formado em Química e Física pela USP, ex-Professor do curso Ang/o Vestibulares e ex-Diretor Editorial da Revista* **Microhobby.** *Atualmente é Diretor da* **Aleph Publicações.**

£

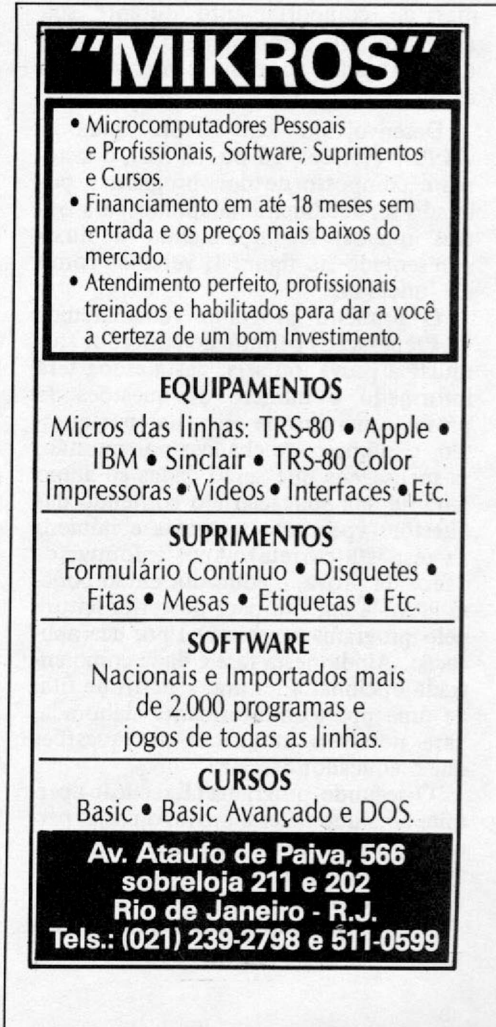

Com este sistema, para o ZX Spectrum, você pode submeter seus alunos a provas, em múltipla escolha, de diversas disciplinas.

# *Simulador de provas*

**\_\_\_\_\_\_\_\_***José Rafael Sommerfeld***\_\_\_\_\_\_\_\_\_\_\_\_\_\_\_\_\_\_\_\_\_\_\_\_\_\_\_\_\_\_\_\_\_\_\_\_\_\_\_\_\_\_\_\_\_\_\_\_\_**

ste é um sistema que tem como recer<br>
objetivo simular a aplicação de Kb, a<br>
uma prova, em múltipla escortinadas nor-<br>
lha, permitindo ao pai ou pro-<br>
essor passar ao micro determinadas nor-<br>
fita a ste é um sistema que tem como objetivo simular a aplicação de uma prova, em múltipla escolha, permitindo ao pai ou promas de comportamento durante sua aplicação, tais como número de chances a serem dadas ao aluno e mensagens a exibir, entre outras.

Desenvolvido em BASIC para o TK90X (versões 16 ou 48 Kb), o sistema é composto de dois programas, podendo ser facilmente adaptado para outros micros. Acompanhando o fluxo apresentado na figura 1, veremos como ele funciona.

O primeiro programa (chamaremos de Preparação) permite ao educador formular a prova, ou seja, nesta etapa será informado o número de questões da prova, o número de respostas por questão, o número de chances por questão, as mensagens que serão dadas ao aluno durante sua aplicação e o conteúdo das questões (pergunta, resposta e número da resposta correta). Após informar os dados da prova, o educador então poderá gravá-la em fita para posterior leitura pelo programa responsável por sua aplicação. Ainda nesta fase é dada como entrada opcional a leitura, a partir de fita, de uma prova anteriormente elaborada, para possíveis mudanças nas questões que o educador desejar.

O segundo programa (Execução) permite ao aluno fazer a prova, ou seja, permite a leitura da prova gravada em fita, aplicando-a ao aluno e, ao final, exibindo os resultados obtidos.

Vale mencionar que o sistema foi desenvolvido em dois programas para favorecer seu uso em equipamentos de 16 Kb, além de inibir o acesso do aluno às rotinas de alteração da prova. O educador então, se desejar, pode fornecer uma fita ao aluno contendo apenas o programa Execução e a Prova.

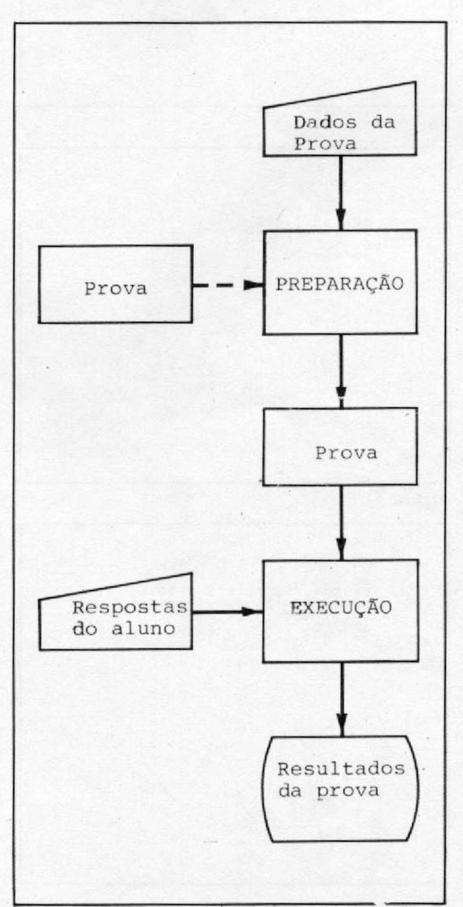

*Figura 1 - Fluxo geral do sistema.*

#### COMO FUNCIONAM OS PROGRAMAS

O programa Preparação inicia apresentando um menu de opções, que são: montar prova, ler prova, mudar questão e gravar prova. Ao se indicar a opção desejada, o programa segue para a rotina correspondente. Caso a prova não esteja na memória, ou seja, não tenha sido montada nem lida da fita, o programa bloqueará o acesso às rotinas Mudar a Questão e Gravar a Prova, retornando ao menu. No início de qualquer uma das rotinas, caso se deseje voltar ao menu, basta pressionar ENTER.

Na rotina Montar a Prova o programa apresenta uma tela, pedindo a quantidade de questões, de respostas e chances por questão. Para a versão de 48 Kb, o número máximo de questões é 99, e para a de 16 Kb, este número fica reduzido — variando em função do número de respostas por questão. Neste caso, quando houver estouro no limite de espaço, o programa exibirá uma mensagem e voltará ao início da rotina. A quantidade de respostas será um número de 1 a 5, e a de chances por questão será um número maior que zero e não superior à quantidade de respostas.

Ao finalizar esta tela, o programa perguntará se as informações estão corretas. Sendo digitado N, o programa retornará ao início da tela, solicitando novamente as informações. Caso se digite S, o programa prosseguirá para a tela posterior. Este procedimento de confirmação ocorre também nas duas telas seguintes, durante a montagem da prova.

A segunda tela permite a digitação

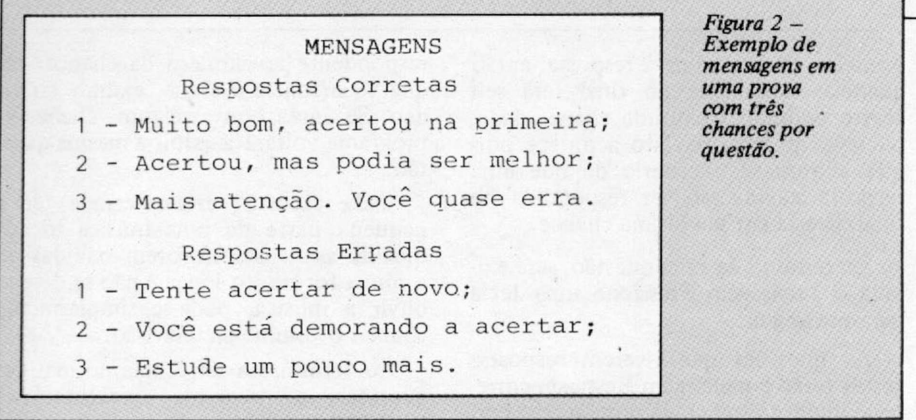

das mensagens a serem exibidas durante a execução da prova. Observe alguns exemplos de mensagens na figura 2. Cada mensagem tem o tamanho máximo de 29 caracteres. Durante a aplicação da prova, as mensagens serão mostradas de acordo com o número de chances no momento. Por exemplo, na primeira chance, se o aluno acertar, a mensagem 1 (das mensagens corretas) será exibida. Se errar, a mensagem 1 (das mensagens erradas) será exibida.

A terceira tela permite a digitação, questão por questão, da pergunta, das respostas e do número da resposta correta. 0 tamanho máximo da pergunta é de 30 caracteres. O número de respostas corretas deverá ser maior que zero e não superior ao número de questões.

Ao terminar a entrada das questões, o programa emite uma mensagem, aguardando que uma tecla qualquer seja pressionada para voltar ao menu.

Na rotina Ler Prova, o programa solicita o nome da prova que se deseja ler da fita. Após informar o nome, o programa pede para que se ligue o gravador (posicione a fita no início da gravação que deseja). A leitura se fará automaticamente e, ao terminar, será dado um aviso e solicitado que se digite uma tecla qualquer para voltar ao menu. Observe que o nome da variável lida não aparecerá na tela como normalmente ocorre em

uma leitura. Isto é normal, pois o programa foi desenvolvido para se comportar assim. Esta rotina deve ser utilizada apenas quando se desejar mudar o conteúdo de uma prova anteriormente elaborada e já gravada em fita.

Na rotina Mudar Questão, o programa inicia pedindo o número da questão que se deseja alterar. Após informar o número, o programa exibe a questão no vídeo e pergunta se sua mudança está confirmada. Se for digitado N, o programa volta ao início da rotina. Se for digitado S, o programa permite a redigitação da questão.

Na rotina Gravar Prova, o programa solicita o nome que se deseja dar à gravação da prova na fita. Após informar o nome, é solicitada a preparação do gravador. Deve-se então ligá-lo e digitar ENTER. Ao terminar a gravação, o programa exibirá uma mensagem, pedindo que se pressione qualquer tecla para voltar ao menu.

A seqüência geral de uso do programa Preparação é a seguinte:

1 — Ler o programa da fita;<br>2 — Ler prova (opção 2), se

2 — Ler prova (opção 2), se for desejada a alteração de uma prova já feita;

3 - Montar prova (opção 1), se for desejada a elaboração de uma nova prova; 4 — Mudar questão (opção 3), se for de- *m*

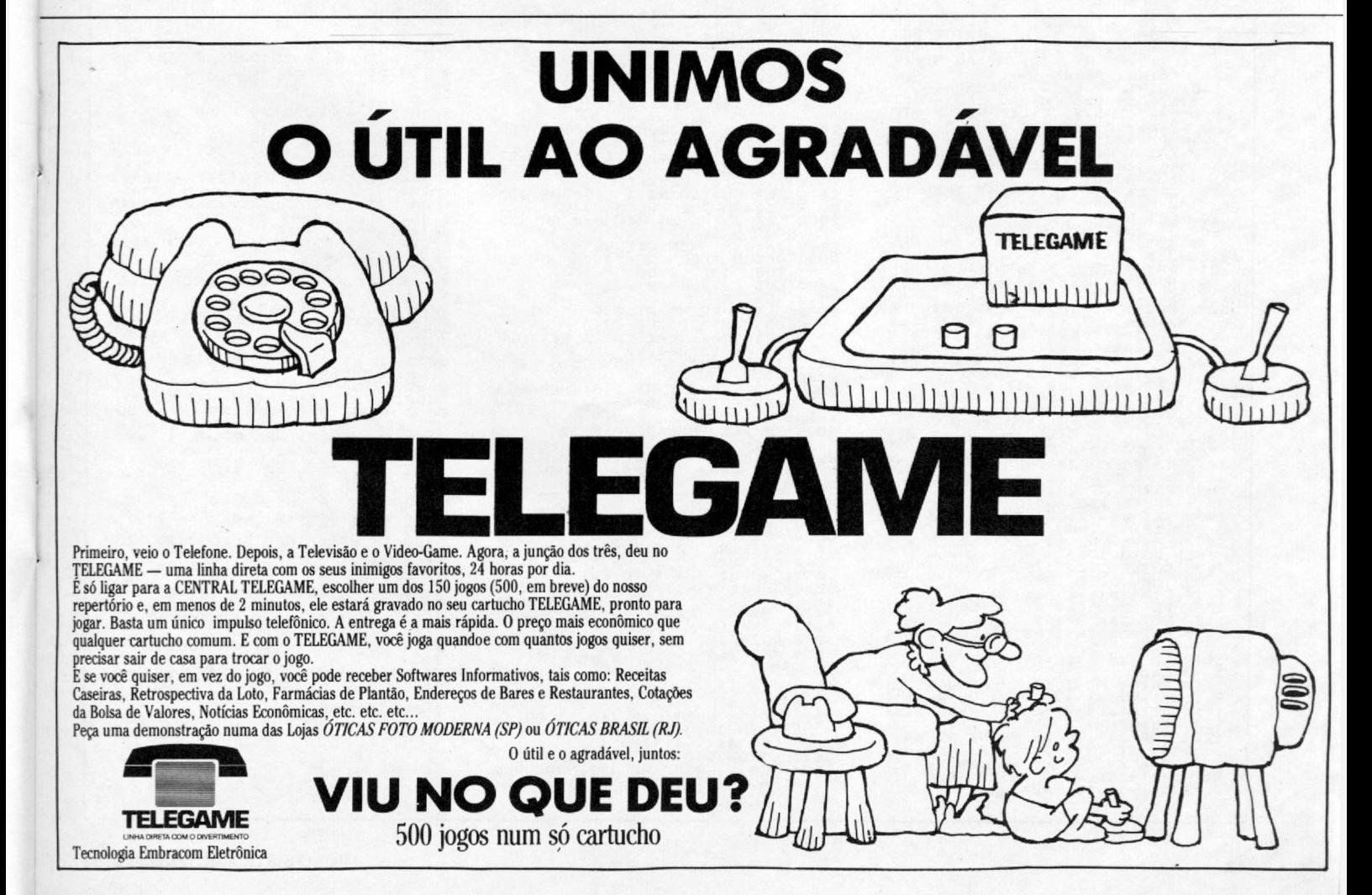

#### **SIMULADOR DE PROVAS**

sejada a alteração de alguma(s) questão (ões;;

5 — Gravar prova (opção 4).

Após digitar o programa, grave-o em fita com a instrução:

### SAVE "PREPARAÇÃO" LINE 10.

U programa Execução inicia apresentando um menu de opções, que são: Ler Prova e Fazer Prova.

A rotina Ler Prova funciona da mesma maneira que a do programa Preparação.

A rotina Fazer Prova apresenta, uma a uma, as questões, solicitando o número da resposta que lhe parece certa ao aluno. Neste momento, se o aluno desejar, poderá adiar sua resposta (digitando zero), respondendo à questão no final da prova. Deve-se entender as conseqüências em se adiar uma resposta. Se o aluno tiver três chances para responder e na primeira chance adiar a resposta, então quando respondê-la no final terá seu acerto contado na última chance dada, ou seja, na terceira. Isto acontece porque adotou-se o critério de que uma resposta adiada, ao ser respondida no final, já está em sua última chance.

Ao término de cada questão, será exibida a mensagem Pressione uma tecla para prosseguir.

As questões que tiverem respostas certas terão a mensagem Resposta correta exibida e a mensagem de acerto correspondente ao número da chance em que o aluno se encontra.

As questões que tiverem as respostas erradas terão a mensagem Resposta errada, o número de chances que o aluno ainda tem para responder aquela questão (se tiver) e a mensagem de erro correspondente ao número da chance em que se encontra o aluno, exibida no vídeo. Se ainda houver alguma chance, o programa voltará a exibir a mesma questão.

Cada resposta (certa ou errada) terá a pequena parte de uma música tocada quando as mensagens forem exibidas. Se a prova for muito longa e não se desejar ouvir a música, pode-se simplesmente abaixar o volume da televisão.

Ao terminar a seqüência normal das questões, o programa apresentará as questões que foram adiadas (se houver). Neste momento, se desejar, o aluno poderá adiá-las novamente, só que não lhe será dada nova chance para respondêlas.

Ao terminar as questões adiadas, o programa então apresenta os resultados do aluno, informando o total de ques-

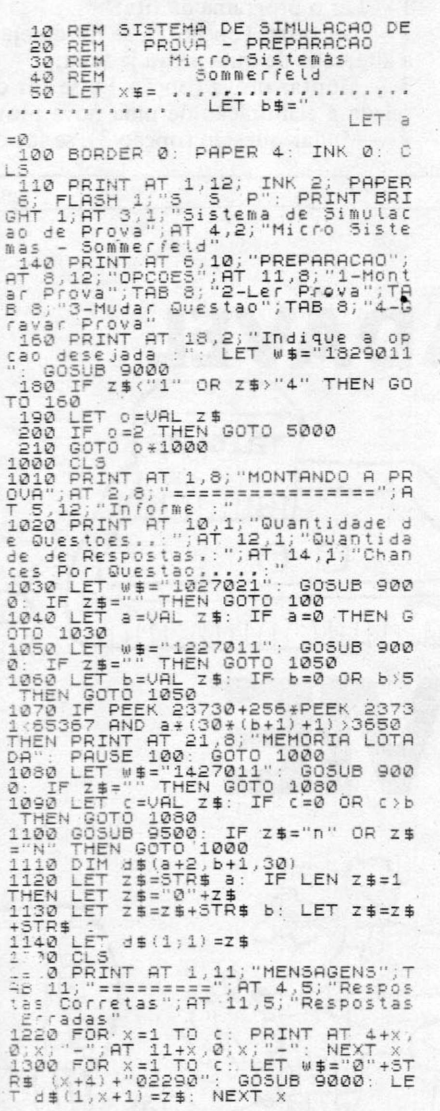

## **Preparação**

1310 FOR X=1 TO C: LET W\$="1"+5T<br>R\$ (X+1)+"02290": GOSUB 9000: LE<br>T d\$(2,x+1)=z\$: NEXT X<br>T d\$(2,x+1)=z\$: NEXT X<br>="N" THEN GOTO 1200<br>2000 CL5<br>2000 CL5<br>DESTOES";TAB 6;"=============== 2020 FOR X=3 TO 2+2<br>2030 FOR X=4 TO 20<br>2030 FOR Y=4 TO 20 PRINT AT y,0<br>2040 PRINT AT 4,8;"Questao Numer<br>0.0;"Respostas ;": FOR z=1 TO b:<br>PRINT AT 18,0;"Resposta.Correta 2 0 5 0 L E T « \$ = " 0 3 0 0 3 0 0 " : GOSUB 90 0 0 L E T d \$ ( X , b + 1) =Z\$ 2 0 6 0 FOR 2=1 TO b : L E T w\$=" l" + 5 T R\$ 1 + 2 )+ " 0 2 2 9 0 " : GOSUB 9 0 0 0 : L E T d\$ (X ,2 ) = 2\$: N EXT Z 2 0 7 0 L E T « \$ = " 1 8 1 9 0 1 1 " : GOSUB 90 0 0 I F z \$ = " " THEN GOTO 2 0 7 0 2 0 8 0 L E T d =UAL 2 \$ : I F d=0 OR d íb THEN GOTO 2 0 7 0 2 0 8 5 I F 0=3 THEN RETURN 2 0 9 0 GOSUB 9 5 0 0 I F Z \$ = "N " OR Z \$ = "n " THEN GOTO 2 0 3 0 2 1 0 0 L E T d \$ Í X , d .3 0 ) = "1 " 2 1 1 0 N EXT X 2 2 0 0 C LS : P R IN T AT 3 . 9 ; FLA S H 1 ; "PROUA MONTADA"; AT 1 2 ,3 ; FL A S H \_ 0 ; " A p e r t e q u a lq u e r t e c l a p a r a " ,A T 1 4 , 9 ; " v o l t a r ao m enu" 2 2 1 0 I F IN K E Y 5 = " " THEN GOTO 2 2 1 0 2 2 2 0 GOTO 100 3 0 0 0 C L S : P R IN T AT 1 , 6 ; " MUDANÇA DE Q U ESTÃ O "; TA B 6;"============ 3005 IF a=0 THEN GOTO 3000<br>3010 PRINT AT 4,1;"Qual questao<br>deseja mudar ?": LET w\$="0429021<br>": GOSUB 9000: IF z\$="" THEN GOT<br>0.100 ... 3020 LET 4=VAL Z\$: IF 4=0 OR 4>a<br>3025 LET 4=42<br>3025 LET 4=42<br>3030 PRINT AT 5,0;"Pergunta",,,,<br>4\$(4,6+1);AT 10,0;"Respostas"<br>3040 FOR x=1 TO 6: PRINT AT 11+x<br>3050 IF 4\$(9,x,30)="1" THEN LET d=X<br>3060 NEXT X: PRINT AT 18,0;"Resp<br>30ta Correta : 20,0;"Confirma mud<br>3070 PRINT AT 20,0;"COSUB 9510;<br>1F Z\$="n" OR Z\$="N" THEN GOTO 30<br>00\_ 3080 LET d\$(9,d;30)="0": LET x=q<br>:09510 805050 9500: IF z\$="n" or z\$<br>3090 605UB 9500: IF z\$="n" or z\$<br>3100 LET d\$(9,d;30)="1"<br>3100 LET d\$(9,d;30)="1"<br>3110 GOTO 3000<br>0 DA PROVA";ТАВ 7;"==============

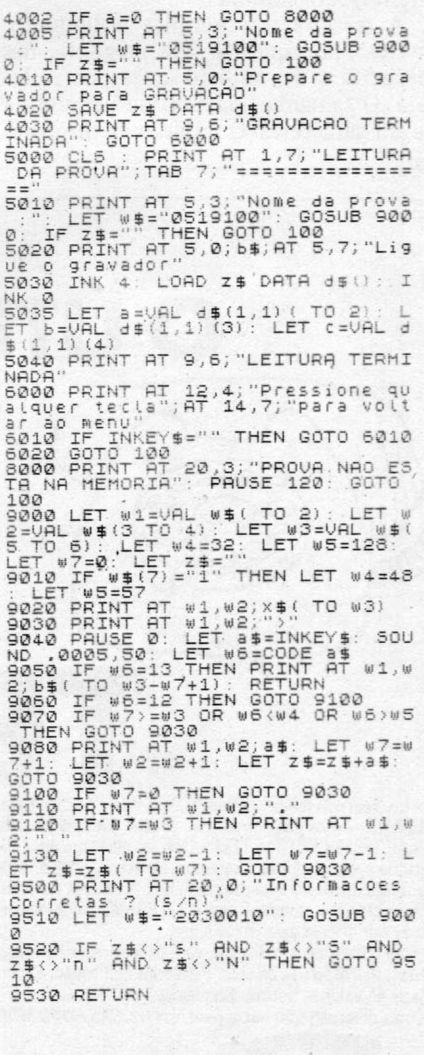

š

 $F =$  pode ser gravado em fita K7 J = uso obrigatório de joystick 48 = requer 48K de RAM 64 = requer 64K de RAM

## JOGOS - APPLE II

Cr\$ 70.000 -Sabotage (F) · evite os para-quedistas<br>Sargon (F) · jogo de xadrez<br>Draw Poker (F) · jogo de poker Blackjack (F) - jogo de 21 (cartas) Checkers (F) - jogo de damas Fast Gammon (F) - jogo de gamào Othello (F) - jogo de tabuleiro Lode Runner - pegue os tesouros Olympic Decatlon - jogos olímpicos Space Raiders (F) - de bpo Centopéia The Eliminator (F) - combate espacial Night Crawler (F) - enfrente as Centopéias Space Eggs (F/J) - caçar ovos espaciais Hard Hat Mack - perigos na construção<br>Head On (F) - jogo de corrida<br>Choplifter (F/J) - resgate com helicóptero Sea Dragon - pilote o submarino Spy's Oemlse (F) - jogo de agente secreto Star Blazer combate aéreo Viper (F) - alimente a cobra Cavem Creatures - penetre na caverna Moon Patrol (F) - patrulha lunar Ms. Pac Man (F) - a namorada do Pac Man Mario Bros (F) • Mário contra o gorila Buck Rogers - pilote sua nave em "Zoom" Pitfall II - aventuras nas cavernas perdidas Castle Wolfenstein - engane os nazistas<br>Beyond Castle Wolfenstein - mate Hitler Aztec - decifre o enigma da pirâmide azteca Stellar 7 - combate no espaço em 3D Ribbit (F) - jogo tipo Frogger Super Buny • combata as pragas Alien Ambush (F/J) - jogo tipo Arcade<br>Out Post (F) - defenda a estação espacial<br>Defender (F/J) - Defender original<br>Dog Fight II (F) - confronto de jatos<br>Star Trek - Jornada nas Estrelas Jellyfish • pilote um submarino Swashbuckler II - duelo de espadachins<br>Temple Asphal - aventura no templo Flight Simulator (F) - simulador de vóo One on One (J) - basquete com 2 jogadores  $-Cr$ \$ 150,000 $-$ 

Karateka - perfeita simulação de karatê Enfrente vários adversários e liberte a princesa do Akuma.<br>**Conan** - localize e destrua Volta em várias fases e com diferentes obstáculos. Ghostbusters (J) - monte uma empresa de caça aos fantasmas e comece sua aventura. Baseado no filme. Summer Games (64) - 8 modalidades completas de atletismo, com as mais emocionantes provas olímpicas de verão.

SPY vs SPY - divertida ação de espião contra espião, baseada nos famosos<br>personagens da revista MAD. personagens da revista MAD.<br>**Droll** - fantástica perseguição com várias<br>fases. Gráficos incríveis e ação rápida.<br>**Sky Fox** (J/64) - supersimulador de vôo com incríveis situações de combate em vários níveis. Gráficos sofisticados. Mask of the Sun - aventura gráfica.<br>No México, você deve achar os tesouros perdidos de uma antiga civilização. Kabul Spy - thriler de espionagem tendo o Afeganistão como cenário Dark Crystal - aventura gráfica baseada no<br>filme "O Cristal Encantado". Ache o fragmento do cristal, passando por

diferentes cenários Flight Simulatur II - pilote um Piper 181 totalmente equipado, através de realísticos cenários, de Nova York a Los Angeles. Quando voce estiver preparado enfrente<br>um combate real da 1.ª Guerra Mundial. Seven Cities of Gold (J/64) - aventura gráfica. Você deve achar o Novo Mundo, retornando com ouro e glória para a Coroa The Incrivel HULK - aventura gráfica baseada na revista do HULK. Você deve<br>dotar este incrível ser de inteligência dotar este incrivel ser de inteligência<br>**Capitain Goodnight** (J/64) - sua missão é<br>SALVAR O MUNDO das garras do terrível Dr. Maybe, localizando e destruindo a arma do juízo final

Rescue Raiders (J/64) - pilotando um helicóptero, comande suas tropas, durante esta incansável batalha.

Bruce Lee (J) - lute karatê como o famoso Bruce Lee. Mate os ninjas e os lutadores de sumô, e complete as mais incríveis fases. Mr. Do (J) - você é um mágico que deverá proteger o seu pomar de uma terrível

praga<br>**Were is Carm<del>e</del>n Sandiego** (64) - seja um detetive que deverá prender o culpado pelo roubo. Viaje pelo mundo coletando pistas

#### UTILITÁRIOS/APLICATIVOS - APPLE II Cr\$ 320.000

Visicalc - planilha de cálculos Visiplot/Visitrend - gerador de gráficos<br>Visidex - organizador de atividades Vislflle - gerador de banco de dados Visichedule - análise financeira PERT/CPM Apple LOGO compilador Apple FORTRAN (CP/M) - compilador Apple Mechanic - utilitário gráfico GraFORTH - compilador<br>Locksmith 5.0/F - utilitário de cópia Nibbles Away II/C3 - utilitário de cópia The Graphics Magicians - animador gráfico The Graphics Solution - editor de gráficos Print Shop - gerador de impressos gráficos - Cr\$ 450.000 -Turbo PASCAL (CP/M) - compilador Take 1 - superanimador gráfico JOYSTICK ANALÓGICO - APPLE II

 $-$  Cr\$ 280.000  $-$ JOGOS - CP-300/500 Cr\$ 70.000 -Flight Simulator (F) - simulador de vóo Olympic Decatlon (F) - jogos olímpicos

## O SOFTWARE PARA O SEU MICRO

Armored Patrol (F) - patrulha de tanques Alien Defense (F) - proteja-se dos invasores Meteor Mission (F) - caçada espacial Outhouse (F) - proteja o seu banheiro Robot Attack (F) - destrua os robôs Sea Dragon (F) • pilote um submarino Mlssile Atack (F) - defenda sua cidade Scarfman (F) • jogo tipo Pac Man Cavern (F) - escape vivo da caverna Penetrator (F) - aprofunde-se na cavernas Assault (F) - fuja dos ágeis inimigos Demon Seed (F) - acabe com os enormes pássaros Cosmlc Fighter (F) • jogo tipo Invasores Panik (F) • escape dos robôs Crazy Painter (F) - pinte a tela, se puder! Chicken - ajude a galinha Galaxy Invasion (F) • tipo Invasores Sargon (F) - jogo de xadrez Asilo (F) - aventura gráfica Zork I - superaventura Adventur • 4 aventuras diferentes

**OTHER** 

FucFuc - programa pornográfico Ghosts (F) - cace os fantasmas Rally • pegue todas as bandeiras durante um rally

#### UTILITÁRIO/APLICATIVOS - CP-300/500  $-$  Cr\$ 390.000 $-$

Creator - gerador de programas BASIC Visicalc - planilha de cálculos Scripsit (F) • processador de textos Clone III • copiador rápido de discos ACCEL 3/4 - compilador BASIC Bascom - compilador BASIC  $-$  Cr\$ 490.000 $-$ 

NEWD0S/80 2.0 • sistema operacional DOSPLUS 3.5 - sistema operacional Arranger II - arquivo de diretórios Profile III - gerador de banco de dados SuperSCRIPSIT - processador de textos ZEUS • supereditor assembler DisnDATA • super disassembler

## $-$  Cr\$ 590.000  $-$

Producer - gerador de programas<br>Super Utility 3.2 - superutilitário

#### JOGOS - SPECTRUM/TK 90X  $-$  Cr\$ 60.000  $-$

Fighter Pilot (48) • pilote um F-15 Eagle Flight Simulation (48) - simulador de vóo Hungry Horace - divertido Pac-Man Horace & Splders - enfrente as aranhas Horace skiing (48) - esquie montanha abaixo

Meteors • destrua os meteoros e naves Combate Zone - batalha de tanques em 3D TerrorDaktil 4D (48) - ação na terra perdida Astro Blaster - defenda o império

Trader (48) - comércio e ação no espaço Styx (48) - ande o labirinto e mate a bruxa Tutankhamun (48) - explore a tumba Arcadla - sobreviva na travessia fatal Space Intruder - jogo tipo Invaders Tomado (48) • pilote o avião. Cenário em 3D

Planetoids - aventura espacial Match Polnt (48) - fantástico tênis em 3D Cavelon (48) - uma aventura no castelo

Galaxy Attack (48) - várias fases no espaço Chess - jogo de xadrez<br>Android 2 (48) - mate os robôs. Cenário em 3D Escape - saia do labirinto sem ser morto.

Lab 3D - será que você sai dessa? Ground Attack jogo tipo Penetrator Delta Wing (48) - pilote um caça F-16 em 3D Manlc Miner (48) • recolha os objetos da mina Potty Painter (48) - preencha os quadrados

Pool - fantástico jogo de sinuca

Pi'in'ere (48) - recolha as peças do computador

Piromania (48) - apague os incêndios The Pyramid (48) - aventura na pirâmide 3D Tank Duel (48) • superbatalha de

tanques 3D Starstrike (48) • guerra nas estrelas Son of Blagger (48) - recolha os objetos Psytron (48) - defenda sua base lunar, em 3D Wheelie (48) · pilote uma moto no<br>subterrâneo

subterrâneo Fali Guy (48) - baseado no filme DURO NA QUEDA

Booga-Boo (48) - ajude o sapo Arcventure (48) - mate o Conde Drácula Hunckback (48) • ajude o corcunda Harrier Attack - combate nas Malvinas

SPY v SPY (48) - guerra dos espiões, Knight Lore (48) - aventura no castelo, em 3D Fred (48) - desvende os perigos da

pirâmide Fantastic Voyage (48) - entre no corpo humano

Airwolf (48) - baseado no seriado ÁGUIA DE FOGO<br>1994 (48) - uma missão no futuro

River Rald (48) - percorra de avião um rio

perigoso Blade Alley (48) - desafio espacial em 3D Maziacs (48) - cace um tesouro no labirinto 3D Ant Attack (48) - salve a mocinha das formigas

Spectres - um jogo diferente tipo come-come New Poker (48) - classico jogo de poker<br>Androids (48) - aventura no labirinto Chese Cake (48) - salve os humanos PSSST - salve sua planta das pragas

Cookie - ajude o cozinheiro Scubadive (48) • recolha as pérolas do mar Penetrator (48) - destrua o reator

Jetset Wllly (48) - recolha os objetos Tranz Am • pegue os troféus nos EUA Full Throttle (48) - corrida de motos, em 3D

Chequered Flag (48) • mantenha a POLE POSITION

Worse at Sea (48) - mantenha o navio flutuando

Trashman (48) - ajude a manter a cidade limpa<br>JetPac - construa os foguetes Seiddad Attack - combata os invasores

Aquaplane (48) - uma lancha num mar de perigos High Moon - duelo no velno oeste

Invasion Force - destrua a nave mãe Jump Hallager (48) - pule os obstáculos Night Gunner (48) - pilote um bombardeio Sir Lancelot - pegue os objetos no castelo Ghostbusters (48) - caça aos fantasmas Blind Alley (48) - baseado no filme TRON Molar Maul - defenda seus dentes das cáries Galaxians - destrua as abelhas assassinas Monster in Hell - cuidado com o inferno

UTILITÁRIOS/APLICATIVOS - SPECTRUM/TK 90K  $-$  Cr\$ 70.000  $-$ 

VU 3D • utilitáno gráfico. Telas em 3D VU Cale - planilha de cálculos VU File - arquivo de dados para uso geral Ultra Vlolet - super disassembler MCODER II - compilador BASIC Paint Box - editor de telas gráficas  $-cr$ \$ 90.000 -SoftCALC - planilha de cálculos com GRÁFICOS PASCAL 1.6 - compilador SpecFORTH - compilador ASSEMBLER - supereditor assembler Tasword II - processador de texto com 64 colunas

Desejo receber os seguintes programas pelos quais estou enviando um cheque nominal à ATI Editora Ltda., Av. Pres. Wilson. 165 • Grupo 1210 - Centro, CEP 20.030 Rio de Janeiro - RJ. Despesas de correio já incluídas.

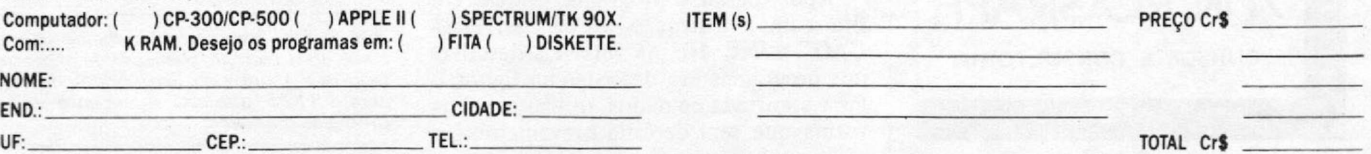

Softline - Av. Graça Aranha, 145, Slj. 01 • Centro - Rio de Janeiro - RJ - CEP 20.030 - Tel.: (021) 262-6968

## **SIMULADOR DE PROVAS**

**Torne-se um:**

**Aprendendo:**

**FORTH**

**• ARTE**

**COMPUTER DESIGNER**

**• DESENHO ANIMADO POR COMPUTADOR**

**• VIDEO-GAME • PROJETOS POR COMPUTADOR • LINGUAGEM DE PROGRAMAÇÃO**

**COMPUTADORIZADA**

**Promoção especial com cursos de férias Av. Miruna, 200 - Moema (Atrás do Shopping Center Ibirapuera) 542-4273/255-5777 R.3108**

**MICROGRAPH** 

**CURSOS E CONSULTORIA** 

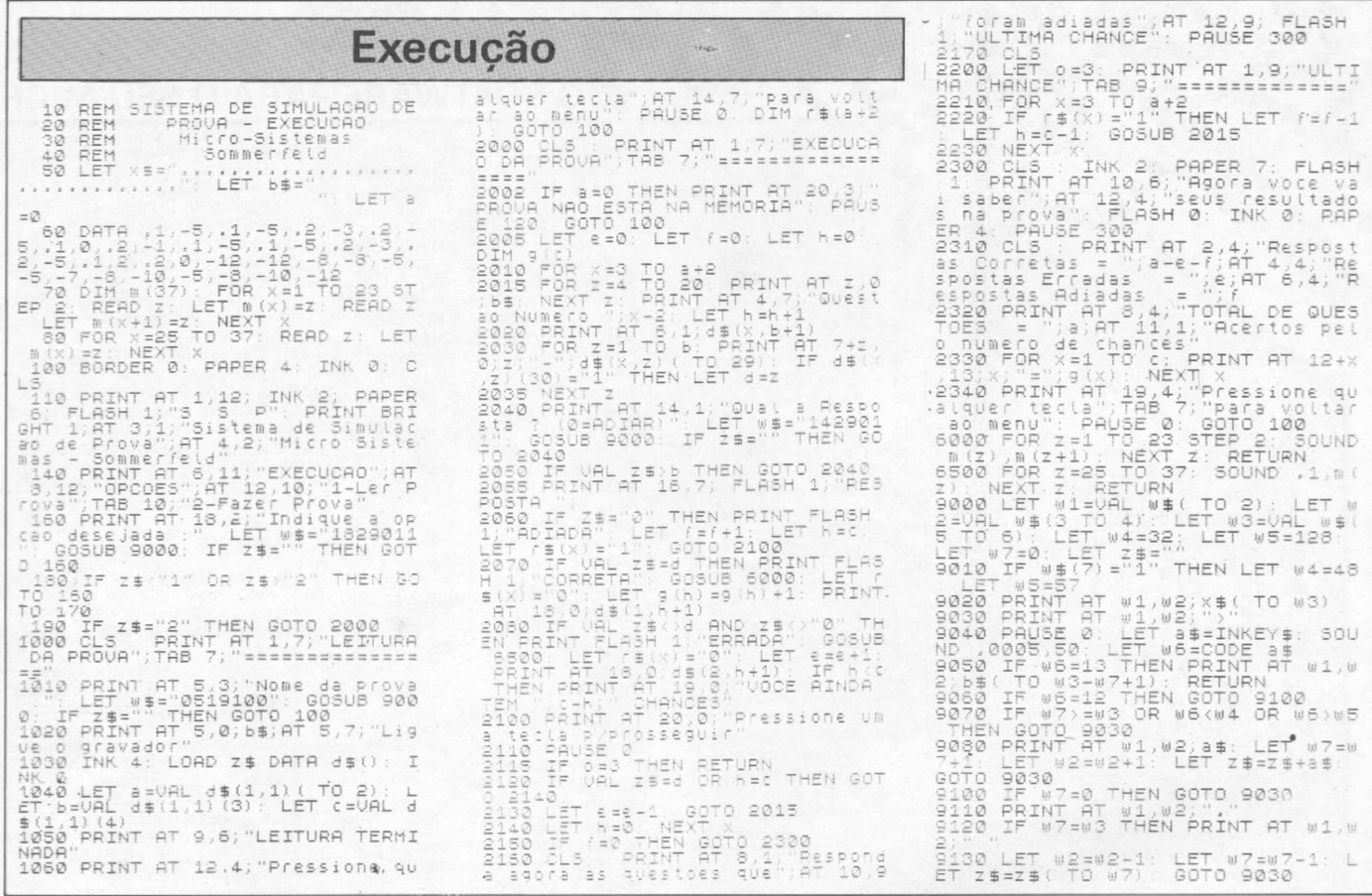

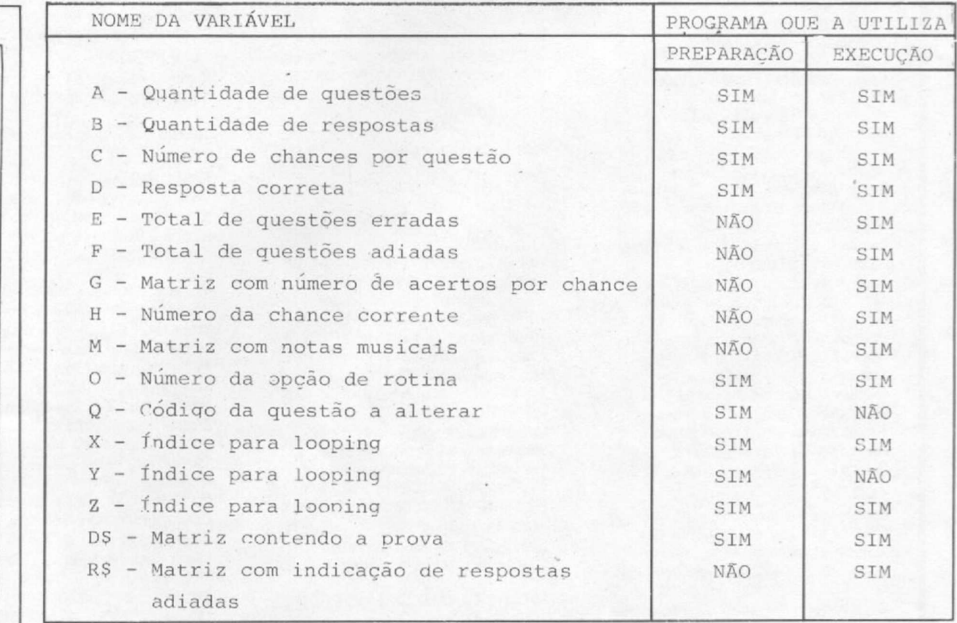

### *Figura 3 - Lista de variáveis.*

tões da prova, o total de questões corretas, erradas e adiadas e o número de acertos pelo número de chances, ou seja, quantas questões o aluno acertou na primeira tentativa, na segunda etc.

Após digitar o programa, grave-o em fita com a instrução SAVE "EXECU-ÇÃO" UNE 10. As variáveis descritas nos programas são descritas na figura 3. Para a entrada de dados, utilizou-se uma rotina que será descrita brevemente em

outro artigo. Assim, as variáveis que não estiverem definidas aqui é porque fazem parte da rotina citada, onde estão descritas.

*José Rafael Sommerfeld trabalha há mais de cinco anos com programação de microcomputadores e é autor do livro Aplicações Pessoais para o TK85, que está atualmente em fase de produção gráfica.*

#### MICRO SISTEMAS, Dezembro / 85

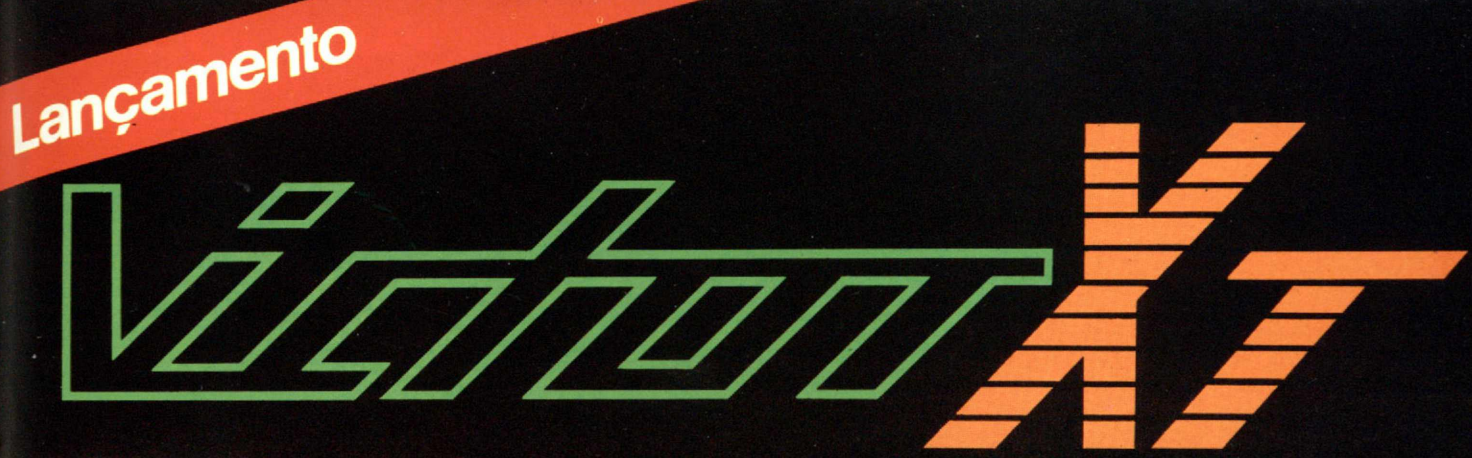

 $x$ 

# **O Micro de 16 BITS com alta performance**

- Destina-se às mais variadas aplicações de uso pessoal e profissional, com alta performance em funções administrativas e gerenciais.
- Qualidade, a maior vantagem da Victor: garantia de 1 ano.

## características técnicas

- Microprocessador Intel 8088, Clock 4.77 Mhz
- Co-processador 8087 opcional
- Memória EPROM de 40 Kbytes expandível até 64 Kbytes
- Memória RAM de 256 Kbytes expandível até 640 Kbytes
- Tela de vídeo de 40 X 25 ou 80 X 25 caracteres, com
- 16 cores em modo alfa-numérico. • Tela de video de 320 X 200 pontos com 4 cores ou
- 640 X 200 pontos monocromáticos em modo gráfico • Duas unidades acionadoras de disco flexível, dupla
- face. dupla densidade controladas por uma única interface para armazenamento de 320 Kbytes por disco.
- Opcionalmente aceita até duas unidades Winchester de disco rigido com capacidade de 10 Mbytes cada.
- Saídas serial assincrona e paralela.
- Fonte de alimentação chaveada de 135 Watts.
- Oito conectores para expansão.
- Teclado capacitivo sem contatos mecânicos, de alta durabilidade, com 84 teclas, com repetição automática.
- Monitor monocromático de alta persistência e resolução de 24 Mhz de banda passante em configuração multitonal. com capacidade de resolução máxima em modo texto de 160 colunas de caractéres por 48 linhas.

## **Tecnologia e qualidade ao seu alcance**

Show Room - Av. Sumaré n.º 1.744 - S.P. - Fone.: (011) 872-4788<br>Fábrica - Rua Aimbere n.º 931 - S.P. - Fones.: (011) 864-0979 e 872-2134

111111111

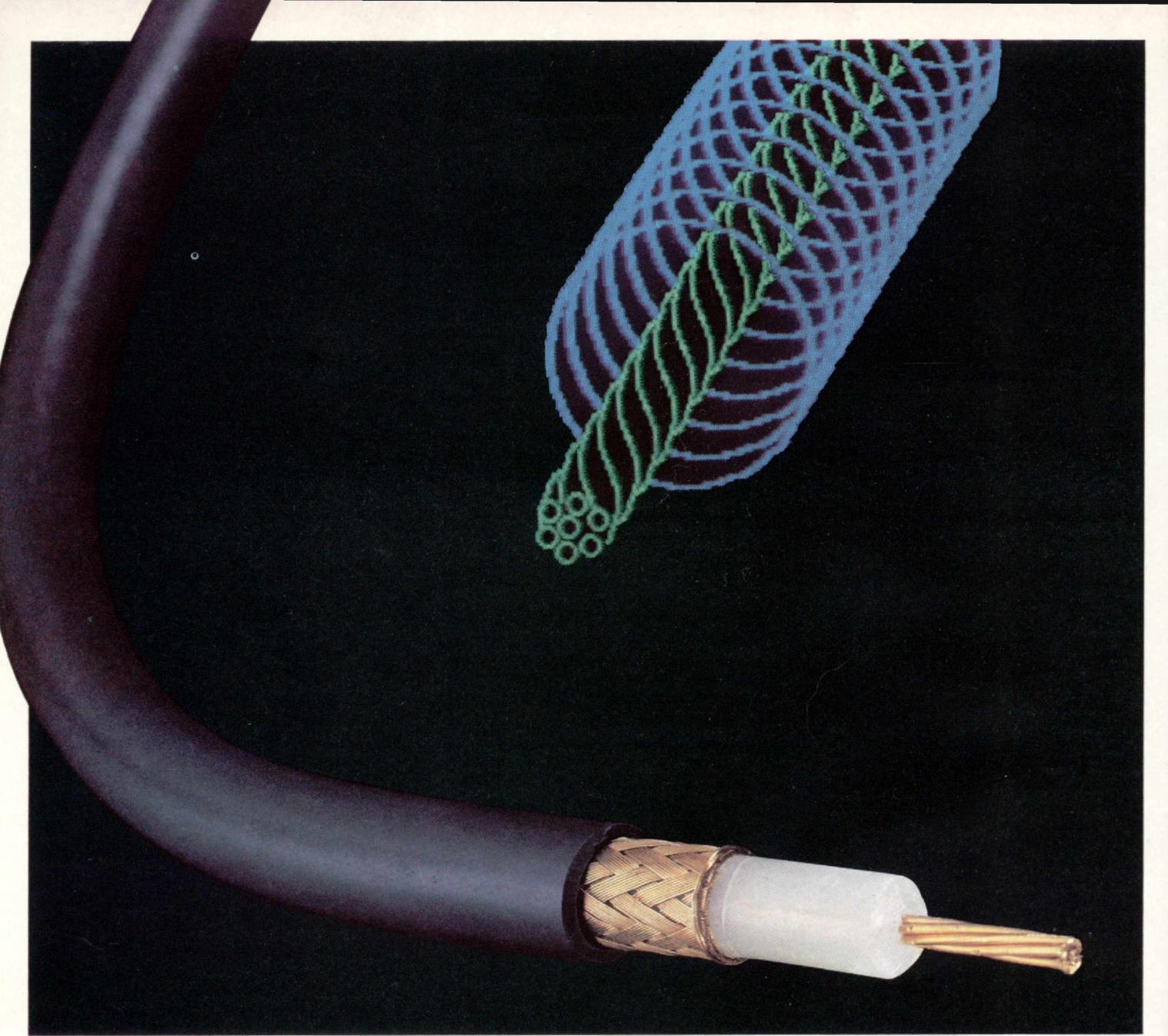

## **CONFIE EM QUEM É RÍGIDO E CONSTANTE.**

**Os cabos coaxiais para radiofrequência RADIOFLEX são produzidos de acordo com a norma militar MIL. C.17 e outras normas internacionais.**

**Por isso suas características elétricas e mecânicas são rígidas e constantes.**

**Produzidos com o melhor cobre eletrolítico e a mais sofisticada tecnologia mundial em cabos trançados, seu controle de qualidade é feito na própria linha de montagem.**

**Sua instalação é mais fácil, por sua alta flexibilidade -**

**que permite atingir pequenos raios de curvatura - e por sua completa linha de acessórios.**

**Os cabos coaxiais RADIOFLEX tem opção de impedância de 50, 75, 93 e 95 ohms em várias bitolas.**

**São fabricados com componentes que facilitam a instalação e garantem** **um contato elétrico perfeito, alto desempenho elétrico e baixa relação de onda estacionária.**

**Uma capa de PVC de alta resistência assegura sua proteção contra intempéries.**

Seu condutor elétrico interno é vedado por uma **blindagem de fios trançados dentro dos mais rígidos padrões de qualidade e tecnologia proporcionando excelente blindagem contra RF.**

**E, o mais importante: os cabos coaxiais RADIOFLEX são fabricados pela KMP - uma empresa que utiliza a**

**melhor matéria-prima, pessoal brasileiro altamente especializado e tem como ponto principal a qualidade dos produtos que fabrica e um índice de nacionalização de quase 100%. Aplique na engenharia da KMP e, veja as vantagens de confiar em quem é rígido e constante.**

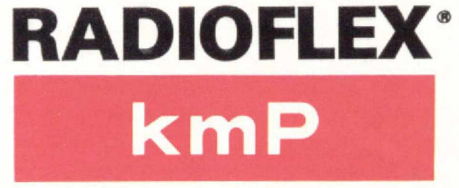

## **Cabos Especiais e Sistemas Ltda.**

BR 116/km 25 - Cx. Postal 146 - 06800 Embú SP - Tel.: 011/494-2433 Pabx - Telex 011/33234 KMPL - BR - Telegramas Pirelcable

## **Micro cartão de Natal**

## *Ricardo de Oliveira*

Fim de ano é tempo de festas. Para você que possui um micro da linha TRS-80 (modelo III) e deseja mandar um cartão de Natal especial para um "micro amigo", este é o programa que você estava procurando.

Digite e rode-o. Caso queira obter uma cópia do cartão na impressora, acrescente inicialmente a linha'

525 IF INKEY1="P"60SUB61000

Em seguida, adicione a seguinte rotina, elaborada pela

1 r >>>>>>>>>>>>>>>>>>>>><<<<<<<<<<<<<<<<<<<< 2 ' , >>> MICRO CART AO DE NATAL <<< 3 ' >>> Linha TRS-80 - M o d . III <<< 4 ' >>> Ricardo de Oliveira <<< 5 ' >>> Boa Es pe ra nç a - MG <<< 6 r >>>>>>>>>>>>>>>>>>>><<<<<<<<<<<<<<<<<<<(< 10 CLEAR1000 : GOSUB 60000 : CLS 20 GOSUB 700 30 CLS<br>100 SET(9,23):X=USR(30776):PRINT@515,CHR\$(152);CHR\$(139);CHR\$(14 4) = X=USR (15410)<br>110 PRINTG575, CHR\$(146) ; = X=USR (15416) = PRINTCHR\$(141) ; = X=USR (3257<br>9) = PRINTCHR\$(156) ; = X=USR (32568) = PRINTCHR\$(134) ; = X=USR (15410) 120 PRINT@642, CHR\$(191); CHR\$(191); CHR\$(191); CHR\$(188); CHR\$(180): X=USR(15416)<br>130 PRINT@76 130 PRINTa706,CHR<6<i91);CHR1i<191);CHR4<i91);CHR4<i9i>;CHR\$<157); :X=USR<32579) 140 PRINT@770, CHR\$(191); CHR\$(143); CHR\$(143); CHR\$(191); CHR\$(149); !X=USR(32549) 150 PRINT@832,CHR\$(160); :X=USR(32549):PRINTCHR\$(134); :X=USR(3255 7):PRINT@838,CHR\$(137);:X=USR(32554)<br>160 PRINTCHR\$(152);:X=USR(32554):PRINTCHR\$(131);:X=USR(32568):PR INTCHR\$(131)):X=USR(32562):PRINTCHR\$(140);:X=USR(32562):PRINTCHR<br>\$(144);:X=USR(32554);X=USR(1584);X=USR(15405):PRINTCHR\$(140);:X=USR(1541<br>170 PRINT@096,CHR\$(130);:X=USR(15405):PRINTCHR\$(140);:X=USR(1541<br>0):PRINTCHR\$(176);: 190 PRINT@963, CHR\$(131); =X=USR(32562); PRINTCHR\$(131); =X=USR(3256<br>200 PRINT@966, CHR\$(131); =X=USR(32554); PRINTCHR\$(140); =X=USR(1540<br>5); =PRINTCHR\$(176); =X=USR(15410); =RINTCHR\$(176); =X=USR(32560); =PRINTCHR\$(176); 235 FOR A=0T0300:NEXT<br>240 PRINTCHR\$(159):XX=USR(30776):PRINTCHR\$(147);:X=USR(15410):PR<br>INT@783,CHR\$(144);:X=USR(15416):PRINTCHR\$(160);:X=USR(32579):PRI<br>NTCHR\$(150);:X=USR(32568):PRINTCHR\$(144);:X=USR(15410)<br>250 PRINT@5 260 PRINT@711,CHR\$(142);:X=USR(32557):PRINTCHR\$(141);:X=USR(3255<br>4):PRINTCHR\$(148);:X=USR(32554):PRINT@777,CHR\$(149);:X=USR(32568 )<br>
220 SET(2,27):X=USR(32562):SET(1,25):X=USR(32562):SET(3,22):X=US<br>
R(32554):SET(8,20):X=USR(15405):SET(13,21):X=USR(15410):SET(15,2<br>
230 SET(24,27):X=USR(32579):SET(25,32):X=USR(327):X=USR(15410):SET(15,2<br>
230 SET(24,29)

310 FORA=30T097:SET(A,1):SET(A,6):NEXT<br>320 FORB=1T06:SET(30,B):SET(31,B):SET(96,B):SET(97,B):NEXTB

Equipe Técnica de MICRO SISTEMAS:

61000 FOR I=153601015360+1024STEP64<br>61010 FORJ=0T065 61020 LPRINTCHRS(PEEK(1+J)); 41030 NEXT 61040 LPRINT 61 05 0 NEXTI **61060 RETURN** 

E por último, faça as alterações a seu gosto e. .. um Feliz Natal e Próspero Ano Novo!

330 FORA=0T010:SET(A+21,3):SET(A+21,8):SET(A+96,3):SET(A+96,8): NEXT 340 FORX=0TOi sSET(X +2 3,4) SS ET(X + 2 3 , 7 ) s S ET(X + 2 5 ,5) sS ET(X + 2 5 ,6 > sSE T ( X + Í 0 3 , 4 ) s S E T ( X + 1 0 3 ,7 ) SS E T (X + í 0 1 , 5 ) sS ET ( X + 1 0 1 , 6 ) sS ET(X + 3 2 , 7> sSE T(X+94,7):NEXTX<br>400 PRINT@350,"Que os sinos de NATAL"; 470,"sejam portadores de<br>"alegres esperancas"; 600," e que o ANO NOVO seja repleto"; 733,<br>"de paz e prosperidade.";<br>500 RESET(2,27):X=USR(534):RESET(1,25):X=USR(532):R RESET(24, 29): X=USR (518): RESET(25, 32): X=USR(516)<br>510 RESET(22, 34): X=USR(514)<br>520 SET(22, 34): X=USR(514): SET(25, 32): X=USR(516): SET(24, 29): X=USR<br>(518): SET(23, 27): X=USR(520): SET(17, 26): X=USR(522): SET(15, 530 GOTO 500<br>700 TS=CHRS(134)+CHRS(173)+CHRS(180)+CHRS(190)+CHRS(184)+CHRS(14<br>0)+CHRS(95)+CHRS(95)+CHRS(95)+CHRS(172)+CHRS(140)+CHRS(150)+CHRS (95)+CHR\$(172)+CHR\$(140)+CHR\$(150)<br>710 L\$=STRING\$(16,32)<br>720 FOR X=64 TO 110<br>730 PRINT@X,L\$<br>740 PRINT@X,L\$ 750 NEXT X<br>760 FOR Y=4T047:SET(110,Y):S=USR(2500):RESET(110,Y):NEXT<br>770 FORX=110T00STEP-1:SET(X,47):NEXTY<br>770 FOR Y=4T010STEP-1:SET(0,Y):NEXTY<br>800 FOR X=0T0127:SET(X,0):NEXTY<br>810 FOR X=127T0110STEP-1:SET(X,47):NEXTX<br>810 FO 820 FOR X=103T01131SET(X,4):SET(X,10):NEXT<br>830 FOR Y=4T010:SET(103,Y):SET(X,10):NEXT(112,Y):SET(113,Y):NEXT<br>840 FOR X=102T0114STEP2:SET(X,3):SET(X,11):NEXT<br>850 FOR Y=3T0115TEP2:SET(X,3):SET(X,11):NEXT<br>850 PRINT@181,CHR\$(15 SET(84,9):SET(85,6):SET(85.8):SET(86,7)<br>900 PRINT@165,″1985″;<br>910 FOR X=88T099:SET(X,4):SET(X,6):SET(X,8):SET(X,10):NEXTX<br>930 PRINT@396,″REDACAO DE MICRO S\_STEMAS″;:REM >>>COLOQUE O DEST INATARIO(()<br>940 PRINTB943,"PAR AVION";:FORX=94T0111:SET(X,40):SET(X,45):NEXT<br>950 PRINTB460,"Tecle >>>ENTER((() para abri-lo";<br>):A\$=INKEY\$:IF A\$="",960 ELSE IF ASC(A\$)()13.960<br>070 RETURN<br>970 RETURN 50000 END<br>60000 '>>>>>> ROTINA DE SOM - PARA TR\$-80 III ({{{{{{ 60020 Z\$=STRING\$(24,32)  $60030$  V=VARPTR(Z\$)<br>60040 L=PEEK(V+i) 60040 L=PEEK(V+1)<br>60050 M=PEEK(V+2)<br>60060 E=L+256\*M=IFE)32767THENE=E-65536 60070 FORI=ET0E+23 60080 READX:POKEI, X 60090 NEXTI<br>60100 POKE16526,L:POKE16527,M 60110 DATA 205,127,10,62,1,14,0,69<br>60120 DATA47,230,3,211,255,13,40,4<br>60130 DATA16,247,24,243,37,32,242,201 60140 RETIJRN

*Natal*

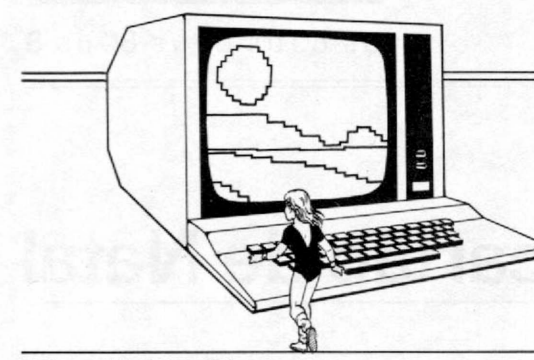

## **Verbando**

*Edson Nobonj Yamada*

O programa "Verbando", como sugere o próprio nome, tem como principal objetivo ensinar verbos regulares da língua portuguesa.

O micro utilizado deverá ser compatível com o ZX 81, com 16 Kb. Poderá, contudo, com algumas modificações, rodar em qualquer outro equipamento que utilize a linguagem BASIC.

O programa não só poderá demonstrar como se conjugam os verbos, como também dar exercícios, inclusive com um pequeno placar para uma maior motivação.

## DIGITAÇÃO

Com o auxílio do comando E do Micro Bug (utilitário para Sinclair, MS n º 33), construa uma linha REM com, no mínimo, 91 ou mais caracteres. Feito isto, com o comando M do Micro Bug (MS n 9 32), digite a rotina SCROLL, fazendo uma minúscula modificação: no endereço 16514, digite o código 00 e depois digite a rotina normalmente, iniciando no endereço 16515 (que deve conter o código "2A" etc.). Isto foi feito para diferenciar a linha REM de um comando DATA simulado (vide, para maiores detalhes, o artigo DATA, READ e RESTO-RE no TK, de autoria de Ronaldo de Almeida Santos, publicado em  $MS n$ ,  $9$  25).

Atenção: Não deixe de digitar as linhas com o comando REM; elas nada mais são do que DATA simulados.

E por falar em verbos, você saberia conjugar os verbos zincografar, azorragar ou ainda uranicoplastiar?

## Bibliografia

CEGALLA, D. P. *Novíssima Gramática da Língua Portuguesa.*

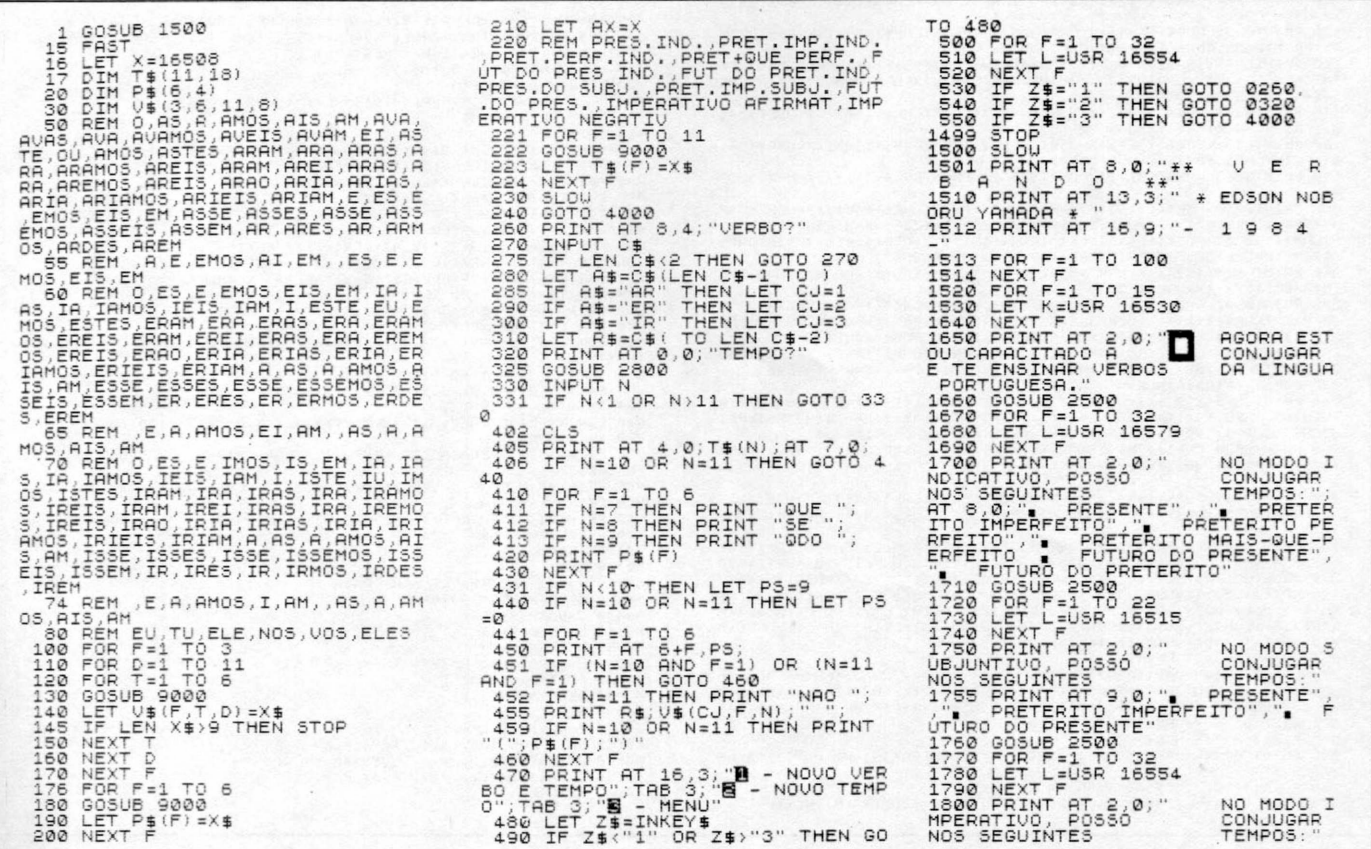

1810 PRINT AT 9,0;"<br>
THERRHITUD", "IMPERATIUO NEGA<br>
1820 GOSUB 2500<br>
1820 FOR F=1 TO 22<br>
1830 FOR F=1 TO 22<br>
1830 FOR F=1 TO 22<br>
1850 PRINT AT 2,0;" ATENCAD:<br>
1850 PRINT AT 2,0;" ATENCAD:<br>
POSSUBRES CONJUGO A MAILORIES<br>
0. CONSIGO CONJU TERMINEM EM<br>1890 PRINT<br>1990 PRINT<br>3CRITOS SEM<br>6CRITOS<br>19RAFICOS S E R , T E R , H P R O T EG ER , E UERBOS OUE G U , G , E T C . " - OS VERBOS SERAO E<br>ACENTO, CECIDILHA<br>OUTROS SINAIS ORT<br>DE NOSSA LINGUA." 1910 GOSUB 2500<br>1920 FOR F=1 T0 32<br>1930 LET L=USR 16579<br>1940 NEXT L=USR 16579<br>1950 PRINT AT 2,4; "AGUARDE ALGUN<br>5 INSTANTES P/ COLEU POSSA<br>1960 GOSUB 2500<br>1960 LET L=USR 16515<br>1980 NEXT F=1 T0 22<br>1980 NEXT F=1 T0 22<br>1980 N 2530 IF INKEY\$<>"" THEN RETURN<br><u>2</u>540 print at 20,0;"s"";tab 0;"  $2543$  PRINT AT 2,0; " a "; TAB 0; " 2 5 4 4 FOR R=1 TO 3 2545 NEXT R<br>2550 IF INKEY\$()"" THEN RETURN<br>2560 PRINT AT 2,0;"" ";TAB 0;" 2570 GOTO 2510<br>2800 PRINT AT 2,0;" MCCO INDICTI 2810 PRINT<br>2820 PRINT TAB 0;"1 - PRESENTE";<br>TAB 0;"2 - PRETERITO PERFEITO";<br>TAB 0;"3 - PRETERITO PERFEITO";<br>TAB 0;"4 - PRETERITO MAIS-QUE-PE<br>RFEITO";TAB 0;"5 - FUTURO DO PRE<br>SENTE";TAB 0;"5 - FUTURO DO PRET<br>SENTE";TAB 0;"5 2350 PRINT "7 - PRESENTE";TAB 0;<br>2350 PRINT "7 - PRESENTE";TAB 0;<br>;"9 - FUTURO DO PRESENTE"<br>2370 PRINT<br>2370 PRINT 2390 PRINT "10- AFIRMATIVO,","11<br>2390 PRINT "10- AFIRMATIVO,","11<br>2320 PRINT "TECLE O N<sup>o</sup> Do TEMPO<br>2320 PRINT "TECLE O N<sup>o</sup> Do TEMPO<br>2320 RETURN<br>2330 RETURN<br>4000 RETURN<br>4000 PRINT AT 4,0;" + + M<br>4000 PRINT AT 3,4;"**B** - C 5035 IF LEN 0\$:2 THEN G0TO 5030<br>5040 LET R\$=0\$(TO LEN 0\$-2)<br>5050 LET R\$=0\$(LEN 0\$-1 TO)<br>5050 IF C\$="AR" THEN LET CJ=2<br>5070 IF C\$="ER" THEN LET CJ=2<br>5030 CESTNT AT 0,0;"EM QUE TEMP0?<br>5100 PRINT AT 0,0;"EM QUE TEMP0? 5105 LET PT=0<br>5110 GOSUB 2800<br>5120 Input N80<br>5125 If N<1 or N>11 Then Goto 51<br>20<br>20 -5130 CLS<br>5135 PRINT AT 3,0;T\$(N)<br>5140 FOR F=1 TO 6

5150 PRINT AT 4+F,3,<br>5160 IF N=7 THEN PRINT "SUE ";<br>5160 IF N=7 THEN PRINT "SUE",<br>5160 IF N=9 THEN PRINT "SUO",<br>5170 PRINT P\$(F)<br>5170 PRINT P\$(F)<br>5190 FCR F=1 TO 6<br>AND F=1) THEN PRINT AT 4+F,12;"N<br>8200 IF (N=10 AND F=1) OR 5218 IF 0\$=Y\$ THEN LET PT=PT+850<br>5220 IF 0\$<>Y\$ THEN PRINT AT 21,<br>0;"Errad0======================= 5230 PRINT AT 4+F, 12; Y<br>5230 PRINT AT 4+F, 12; Y<br>5230 PRINT AT 4,20; PT; PONTOS"<br>5260 PORTHT AT 4,20; "<br>5260 PORTHT AT 21,0; "<br>53200 PREYT AT 21,0; "<br>5320 PREYT AT 21,0;"<br>5320 PREYT AT 14,5; "B - NOVO TERP<br>0.0; THE 5; "B 9 3 0 0 REM P E R D /D A T A /R ES T O R E RONALDO DE A . SANTOS 9301 REM<br>9302 REM F I M<br>9998 SAVE "VERBAND**B**"<br>9999 RUN

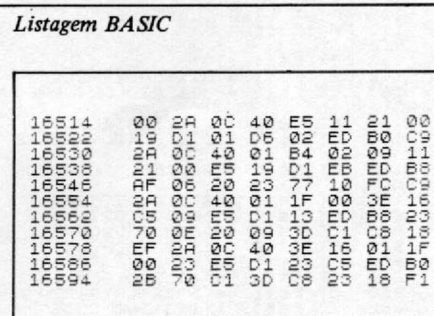

*Rotina SCROLL*

*Edson Yamada tem 14 anos e atualmente cursa o primeiro ano de Técnico em Processamento de Dados, na Escola Técnica Industrial Lauro Gomes. Desenvolve ainda programas em BASIC, Pascal e Assembler, nas tinhas Sin-clair (ZX81), ZX Spectrum e Apple e nas cal*culadoras HP 11C e 15C.

*m*

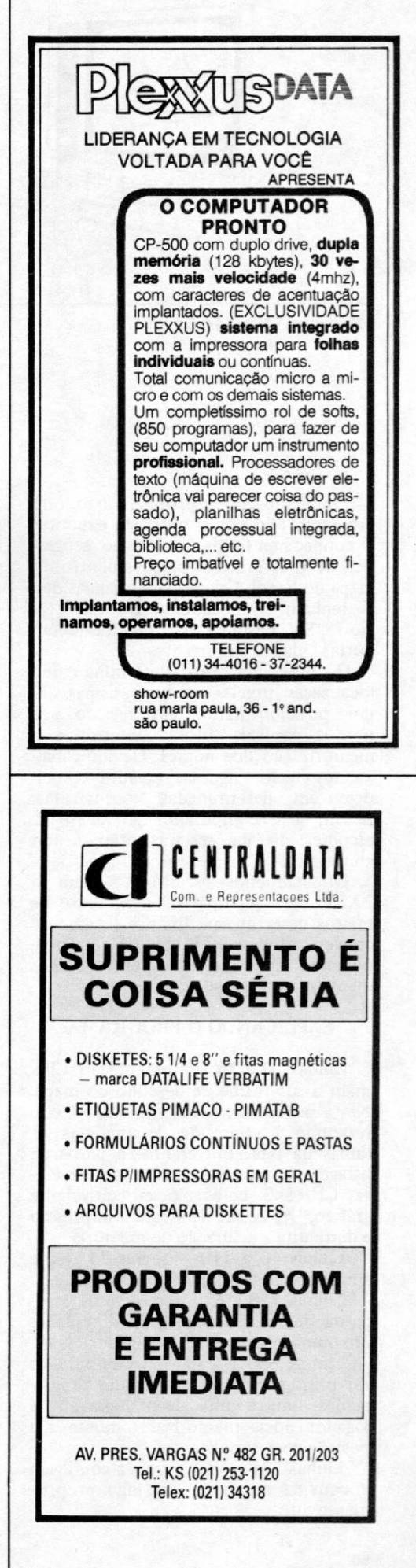

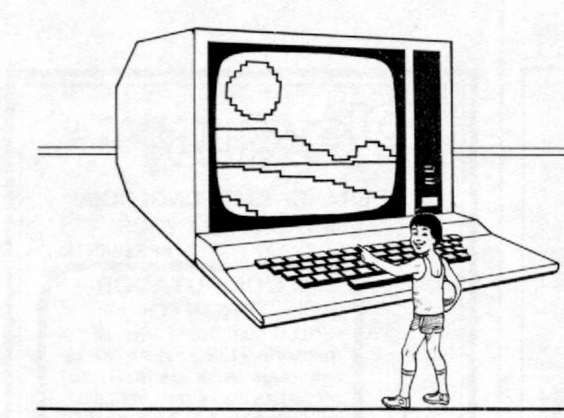

Sinclair Sinclair Sinclair sinc

## **Geografia**

*Maurício Salomão Jardini*

Elaborado com espírito de jogo, este programa tem como proposta exercitar o conhecimento da localização geográfica de determinadas cidades dentro do mapa do Brasil. Criado para crianças que já tenham conhecimento do que seja Norte, Sul, Leste e Oeste; inclui também outras cidades importantes.

O programa não determina uma localização precisa dos lugares, mas sim um posicionamento em relação aos pontos cardeais, litoral, interior e a memorização dos nomes. Devido à baixa resolução, algumas cidades coincidem em determinadas coordenadas. Assim, se o computador por acaso as escolher, só lhe restará então.. . um chute!

Originalmente estruturado para o ZX81, ele é compatível com todos os micros desta mesma linha e facilmente conversível para o BASIC dos outros, podendo ainda ser jogado entre amigos ou até mesmo na sala de aula.

## EXPLICANDO O PROGRAMA

Linhas 10 e 20 — apresentação. Chamam a sub-rotina de desenho do mapa. Nesta sub-rotina, cada linha PRINT corresponde à impressão de uma das 21 linhas da tela. Entretanto, a partir da listagem, é possível, ao invés de escrever CHR\$ 3, colocar o seu equivalente gráfico, "no que acelerará a impressão e diminuirá a saturação de memória.

Linhas 40 a 110 — regras do jogo e apresentação das cidades programadas.

Linhas 120 a 620 — reserva de espaço na memória; definição das 40 cidades programadas e variável "apagador" G\$.

Linhas  $630$  a  $730 - 0$  computador vai printar, na tela, as cidades programadas, uma a uma, de maneira que o jogador possa memorizar o nome e a posição correspondente.

Linhas 735 a 750 — zera a contagem e convida ao início do jogo propriamente dito.

Linhas 752 a 780 — o mapa é redesenhado e o contador e a pergunta aparecem do lado direito.

Linhas 790 a 1000 — duas cidades vão ser escolhidas aleatoriamente e uma delas terá sua posição piscando na tela.

O quadro de controle pedirá uma resposta, quando, então, poderá ser dado ao computador o número escolhido. Antes de entrar com o número, uma tecla qualquer deverá ser pressionada para interromper o circuito de espera, fa-

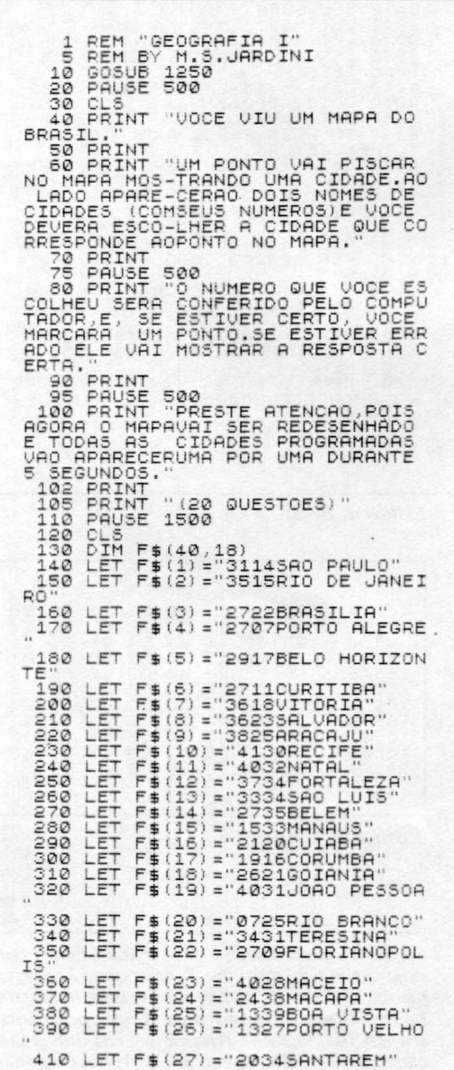

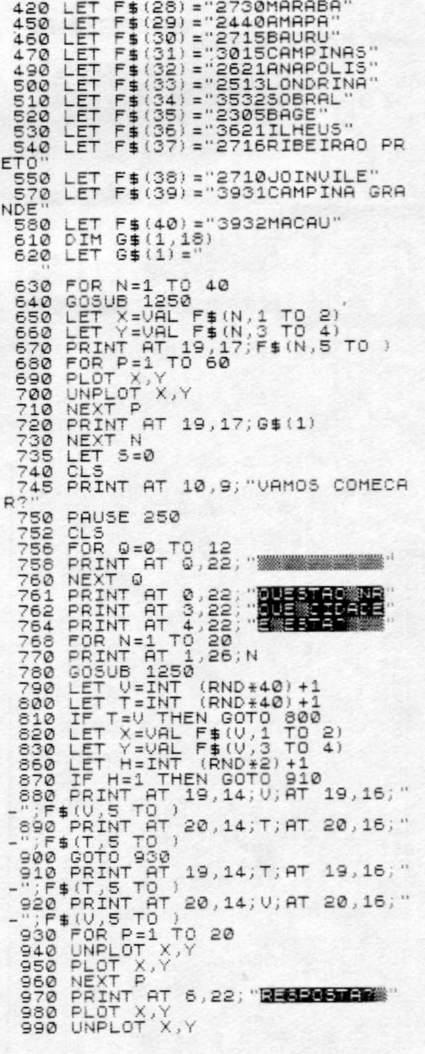

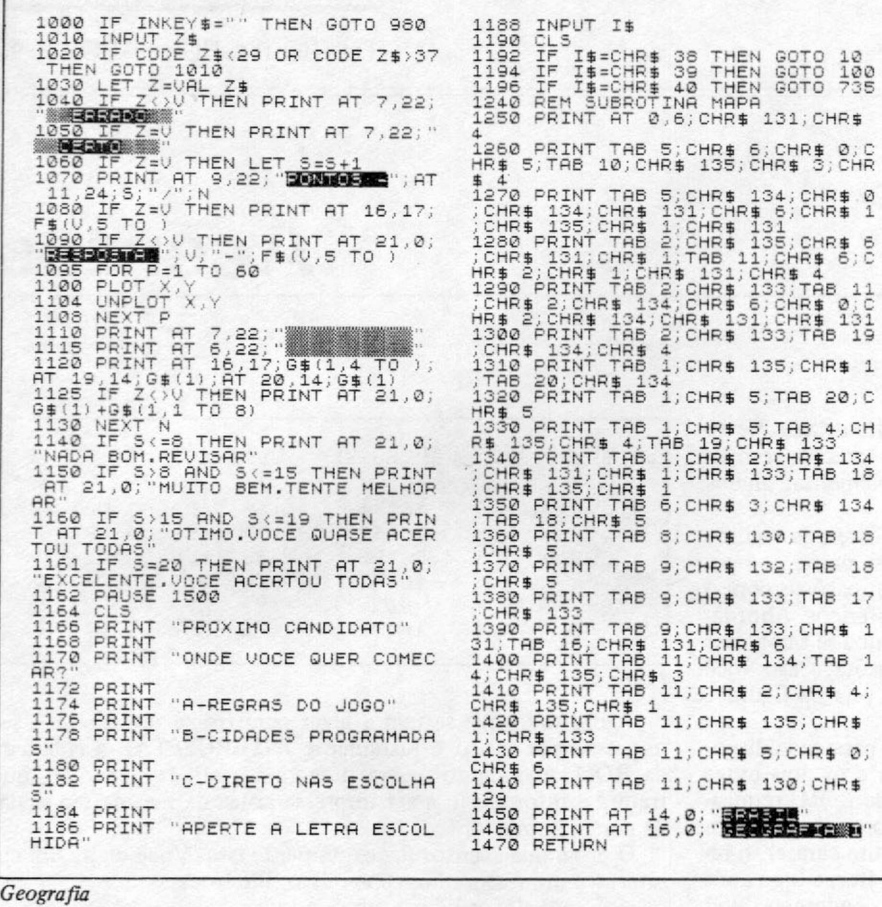

zendo aparecer "  $\Box$  " para depois então se pressionar o número. Para evitar que a resposta certa esteja sempre colocada na mesma posição, existe uma variável de controle "H" que muda esta posição, evitando que se possa responder sempre o primeiro ou o segundo nome.

Linhas 1010 a 1130 — controle da resposta. Soma um ponto se estiver certa ou apresenta a resposta certa, em caso de erro.

Linhas  $1140$  a  $1162$  - comentários em função dos pontos obtidos após 20 questões.

Linhas 1164 a 1196 - apresentação das opções de mudança de jogador opção de voltar às regras do jogo para quem chegou depois ou ainda não entendeu muito bem, voltar às cidades programadas para uma nova memorização ou ir diretamente para as escolhas.

Linhas 1240 a 1470 — sub-rotina de desenho do mapa.

*m*

*Maurício Salomão é Engenheiro Mecânico formado pela FEI, em 1978, e trabalha em inspeção de qualidade de equipamentos para a Usina de Tucuruí em Grenoble, na França.*

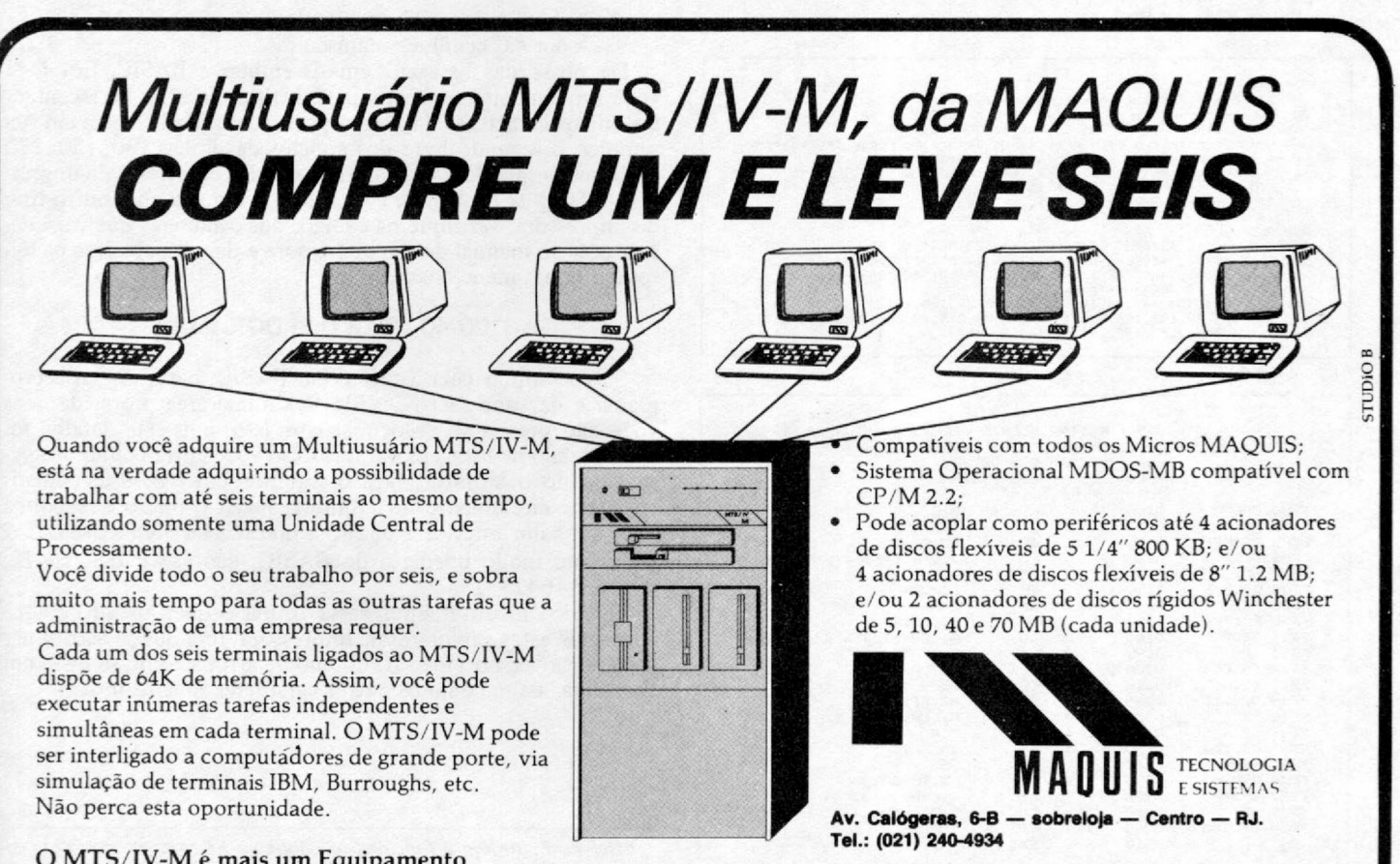

 $CHR$  \$  $4$  ;

 $CHR$ 0;$ 

Av. dos imarés, 999 — Indianópolis — São Paulo -- SP. **Tela.: (011) 543-351**1 **543-3221 543-3752**

O MTS/IV-M é mais um Equipamento com o Padrão MAQUIS de Qualidade.

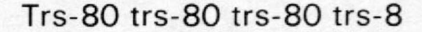

**Acentos** 

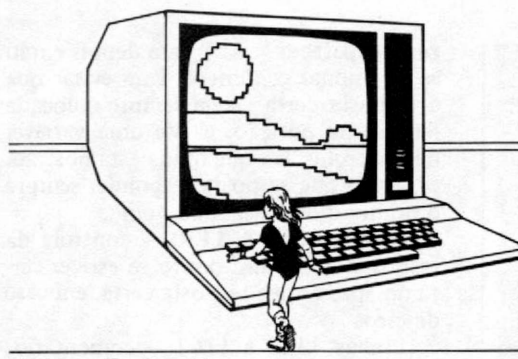

## Heleno F. Araújo

Quem não tem cão caça com gato, diz o velho ditado. Neste artigo tentaremos mostrar como os usuários dos micros compatíveis com o TRS-80 modelo III podem implementar alguns dos acentos da nossa língua.

Antes do programa propriamente dito, falaremos alguma coisa sobre os DCBs (Device Control Block), um nome pomposo para algumas rotinas da ROM dos micros compatíveis com o TRS-80, responsáveis pelo tratamento dos periféricos. Abordaremos este assunto num nível suficiente para que se saiba usar os DCBs, particularmente o DCB da impressora. Caso você esteja interessado em se aprofundar no tema, veja na figura 1 os endereços dos DCBs do TRS-80 modelo III.

No total, os DCBs representam 24 bytes (8 para cada dispositivo). Na figura 1 estão relacionados somente os dois bytes (LSB e MSB) dos endereços do Driver (rotina da ROM) requisitado num dado momento para efetuar uma comunicação com o periférico. Isto significa que, para imprimir um caráter, o registrador C é carregado com o código deste caráter, e logo após é chamada uma rotina da ROM localizada no endereço 0962 (decimal). Veja os 2 bytes do DCB da impressora:

 $194+(3*256) = 962$ .

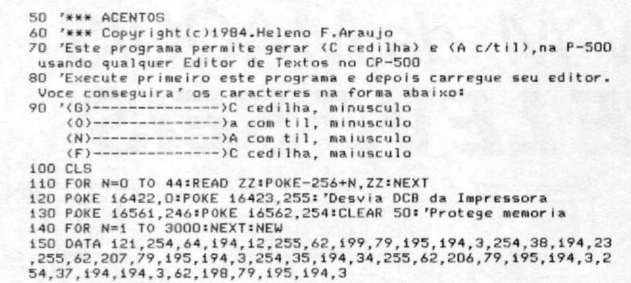

*Listagem BASIC*

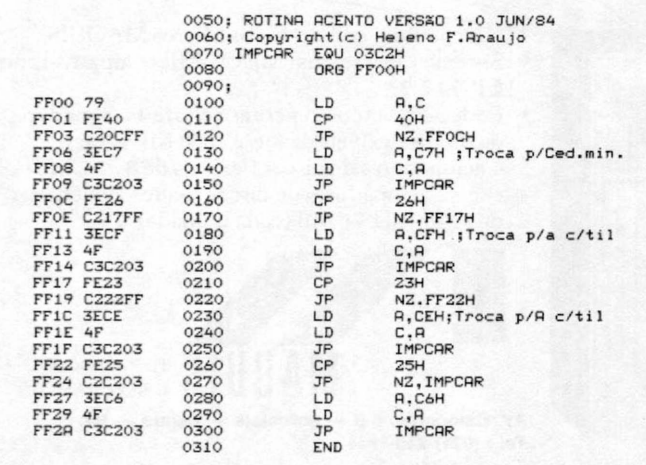

*Listagem Assembler*

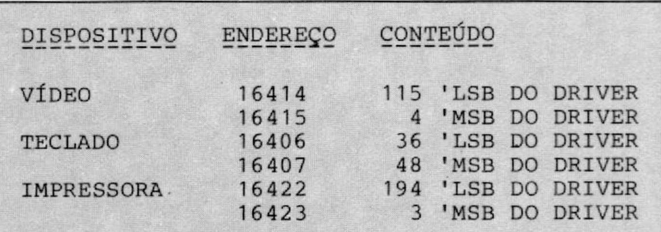

#### *Figura 1*

Agora tudo que se tem a fazer para trocar um caráter a ser impresso por outro é justamente INTERCEPTAR a chamada da ROM, mandando-a para uma rotina criada por você, que tratará a informação a ser impressa antes da mesma ser enviada para a impressora.

0 programa acentos faz exatamente isto. Você digita um caráter, e a impressora imprime outro. Ele troca:

- <@> por <C cedilha> minúsculo;
- *<&* > por <a com til> minúsculo;

 $\langle 4 \rangle$  por  $\langle A \rangle$  com til $\rangle$  maiúsculo;

*<%>* por <C cedilha> maiúsculo.

De posse das listagens em Assembler e BASIC, fica fácil você implementar o programa, substituindo e/ou acrescentando outros caracteres da língua portuguesa. Na listagem em Assembler, o segundo byte dos códigos das linhas 130,180, 230 e 280 correspondem aos valores hexa dos caracteres da impressora P-500, da Prológica. Para usar o programa com outro tipo de impressora, verifique os códigos dos caracteres que você deseja usar no manual de sua impressora e depois substitua os bytes das linhas mencionadas.

### COMO USAR O PROGRAMA

Se você optar pela listagem em BASIC, basta digitar o programa e dar um <RUN>. Ele fica numa área protegida, mas você não precisa se preocupar com isto, pois este detalhe foi incorporado na listagem BASIC. Caso você entre com o programa usando o Monitor, faça o seguinte: entre com os códigos em Hexa diretamente no Monitor. Reset o micro e responda com um valor inferior a 65280 à questão da Mem. Usada?. A seguir, no modo imediato do BASIC, digite: <POKE 16422, OPOKE 16423, 255>.

O único inconveniente desta rotina é que, apesar de você conseguir estes caracteres na impressora, terá que se acostumar a digitar e ver no vídeo o símbolo de arroba como se fosse um C cedilha, assim como os outros caracteres substituídos.

*m*

*Heleno F. Araújo é funcionário público e há cerca de dois anos começou a se interessar por microcomputadores. Atualmente possui um CP-500 e uma impressora P-500.*

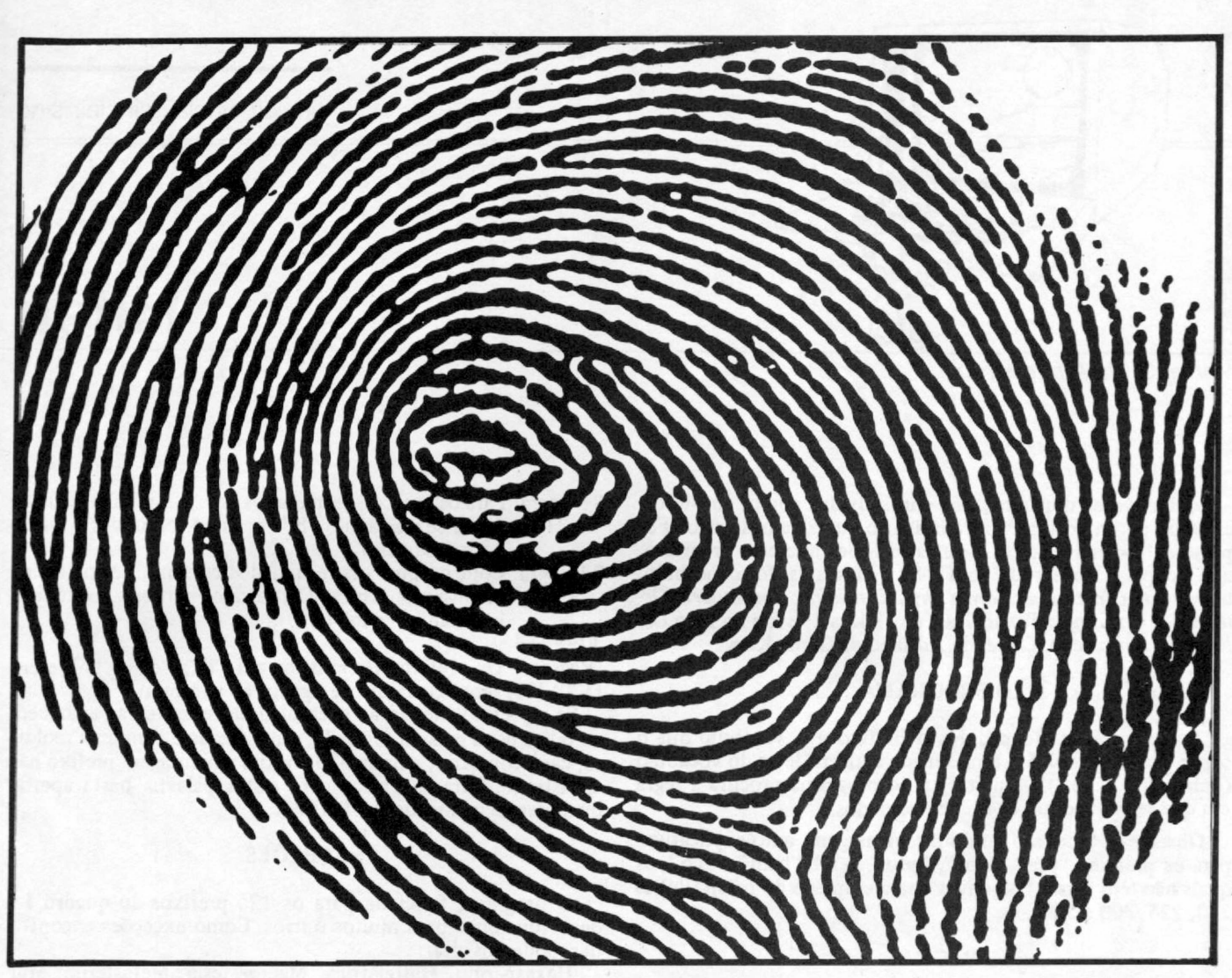

# **A Çompumicro vai deixar você com a melhor impressão doUmtronAPII**

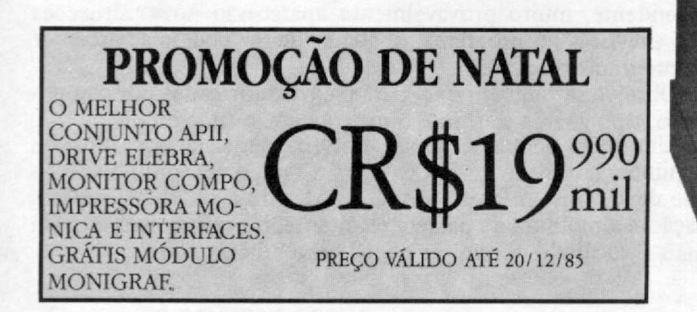

Não existe nada mais pessoal do que uma impressão digital. Ela é única. Ninguém tem igual. O mesmo acontece quando você compra o seu UNITRON AP II na COMPUMICRO.

Aqui você tem um atendimento personalizado e exclusivo.

O que este atendimento tem de exclusivo? E que na COMPUMICRO você tem todas as informações do produto antes mesmo da compra. Ou seja, nossa equipe de analistas,

todos de nível superior, estuda o seu caso e indica-lhe a melhor configuração para as suas necessidades. Se você não puder vir ao nosso escritório, onde será recebido com todo conforto e terá à sua disposição um analista com todo o tempo disponível para mostrar-lhe o produto, nós iremos até você. E após a compra continuamos oferecendo nossa assessoria, prestando-lhe assistência técnica, etc...

E sabe quanto você paga a mais por isso? Nada.

Venha comprovar. Estamos esperando por você. Pessoalmente.

Rua Sete de Setembro, 99-11." andar Tel.:PBX(021) 224-7007 CEP 20050 - Rio de Janeiro - RJ Av. Paulista, 726 - conj. 506- CEP 01362 - São Paulo Tel.: (011) 288-4492 287-6448 O INF0RMAT1CA EMPRESARIAL LTDA.

**Sinclair Sinclair Sinclair sinc**

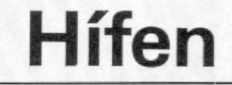

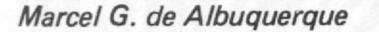

Muitas vezes deparamo-nos com dúvidas como: anti-infeccioso ou antiinfeccioso? extraordinário ou extra-ordinário? Foi para tentar resolver estas e outras dúvidas que este programa, que ocupa 4 Kb e roda no TK-82 e similares, foi concebido, baseado nas *Instruções para a Organização do Vocabulário Ortográfico da Língua Portuguesa,* de 1943 a 1981, e no livro *Or*tografia, Pontuação, Crase, de Adriano da Gama Kury.

### O PROGRAMA

Ao executá-lo, são pedidos o prefixo e o vocábulo que o segue. Na variável XS é armazenada a última letra do vocábulo (linhas 200 e 210). A partir daí, o programa procura a regra em que se enquadram os elementos dados.

Observe-se que são emitidas mensagens auto-explicativas para os prefixos "pre", "pos", "pro", "ex", "bem" e "co", os quais não têm regras "objetivas" para emprego do hífen (linhas 220, 225, 300 e 540).

#### REGRAS

- 1 ? Regra: Para os prefixos incluídos na linha 230, sempre é co- (230) locado o hífen (M\$) na linha 490.
- 2? Regra: Se o prefixo for "semi" ou terminar em "a" ou "o"
- (240) (e for igual a um dos prefixos da linha 520), haverá hífen se o vocábulo começar com a letra-vogal, "h", "s" ou "r" (520). Porém há particularidades como a duplicação do "s" ou "r" em cromo + soma = cromossoma, mas não em filo + sofia = filosofia; a subrotina 880 trata disso. Já a linha 550 cuida de peculiaridades tipo proto + organismo = protorganismo, micro + onda = microonda, etc.
- 3? Regra: Se o prefixo terminar em "e" ou "i" e for um dos (250) citados em 580, ocorre o hífen se a primeira letra do vocábulo for "h", "r" ou "s". A sub-rotina 880 preocupa-se com a duplicação do "r" ou "s" (mini + saia = minissaia). Na linha 585 são tratados os casos tele + escritor = telescritor, já sobre + excitar = sobreexcitar.
- 4? Regra: Se o prefixo terminar em "r", haverá hífen se a pri- (260) meira letra do vocábulo for "h" ou "r" (600); contudo há a exceção hiper + hepatia = hiperpatia (subrotina 630).
- 5? Regra: Para prefixos terminados em "b ", há hífen quando
	- (270) seguidos de elementos começados por "r" ou "b " (650). Se o vocábulo iniciar-se com "h", ocorre a supressão do "h", exemplo: sub + humano = subumano (655).
- 6? Regra: Se o prefixo terminar em "d", ocorre hífen se há (280) um "r" ou um "d " iniciando o vocábulo (670).
- 7? Regra: Para os prefixos "mal", "pan" e "circum", há hífen (290) se o vocábulo começa com letra-vogal ou "h" (690).
- 8? Regra: Para os prefixos terminados por "s", a linha 730 cui-
	- (310) da da supressão do "h " em casos como: des + humano = desumano.
- 9<sup>a</sup> Regra: Com os prefixos terminados em "n", normalmente (315) escrevem-se juntos. Como casos particulares, têm-se:
- $in + habil = inabil$  (770).

10<sup>3</sup> e 11<sup>3</sup>

Regra: Os prefixos terminados em "u", "c" e "m" escre-(320X325) vem-se geralmente ligados ao vocábulo.

Se o prefixo enquadrar-se em alguma destas regras, aparecerá na tela a nova palavra formada, centralizada e com uma moldura; caso contrário, a linha 330 emitirá a mensagem prefixo não cadastrado. Para se entrar com outra palavra, basta apertar qualquer tecla, menos N e BREAK.

## EXCEÇÕES

O programa funciona para os 125 prefixos do quadro 1 e deve funcionar para muitos outros. Como exceções encontradas, podemos citar:

Hexaspermo, Hidrelétrica, Macroestesia, Metastemo, Multisciente, Pentaspermo, Perisférico, Perisperma, Polisperma, Protóxido, Retroesternal, Sobreestadia, Sobrelevação, Sobressair, Sobressalto, Sotopor, Sotoposto e Termesteisa.

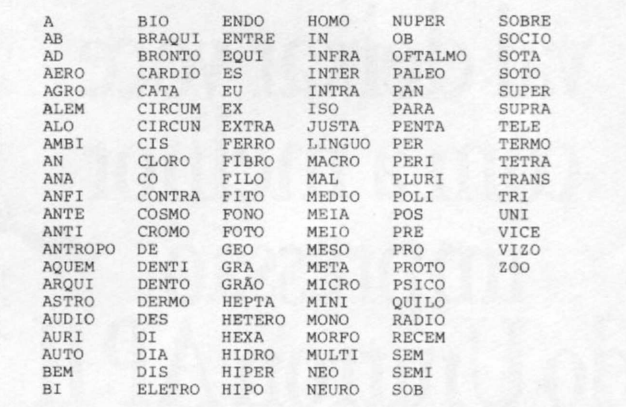

Obviamente, por ser a língua portuguesa muito rica e surpreendente, muito provavelmente aparecerão novas situações não previstas no programa, as quais o leitor poderá acrescentar ao programa original.

Observe-se também que, para palavras formadas por composição, tipo guarda-noturno, o programa não funciona.

Um outro detalhe é que se o prefixo terminar com uma das seguintes letras, "e", "i", "o", "r" e "u", o vocábulo que o segue deve ter no mínimo três letras. Devido a rotina de centralização e a moldura da palavra resultante, o prefixo mais o hífen mais o vocábulo devem ter no máximo 28 caracteres. \*

# COMPUTER SHOPPING MOORE Nº 03

Esta é a capa do **CATALOGO DO COMPUTER SHOPPING MOORE N? 03.** O veículo oficial da Moore Fornecedor Total para Informática. Definitivamente **TOTAL.** Nele você encontra mais de 400 produtos e serviços de informática e, a partir de agora, **micros pessoais, periféricos, impressoras** e **softwares aplicativos.** E tudo isso com o suporte da maior e mais bem treinada **Equipe de Vendas** do país, mais de **50 Filiais de Venda,** inúmeras **Lojas de Informática** e a **Central de Atendimento do Serv-Moore** para dar sempre a melhor solução. Anote esses telefones e ligue. **MOORE FORNECEDOR TOTAL PARA INFORMÁTICA:** Formulários Contínuos, Micro-lnformática, Suprimentos e Acessórios.

L .? ~ — ■ -\*• *-u* n *JÊ* n n n •.

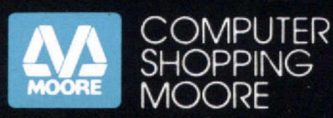

Para maiores informações, ligue: Na Grande São Paulo: 872.3316 De outros locais: (011)800.3316 (nós pagamos seu interurbano)

**REDIFORM** 

Antique de la Caracteristic

O verdra

E FINDER None C

FREE

Economics Res O cargos **Forces** 

Estato: B Code

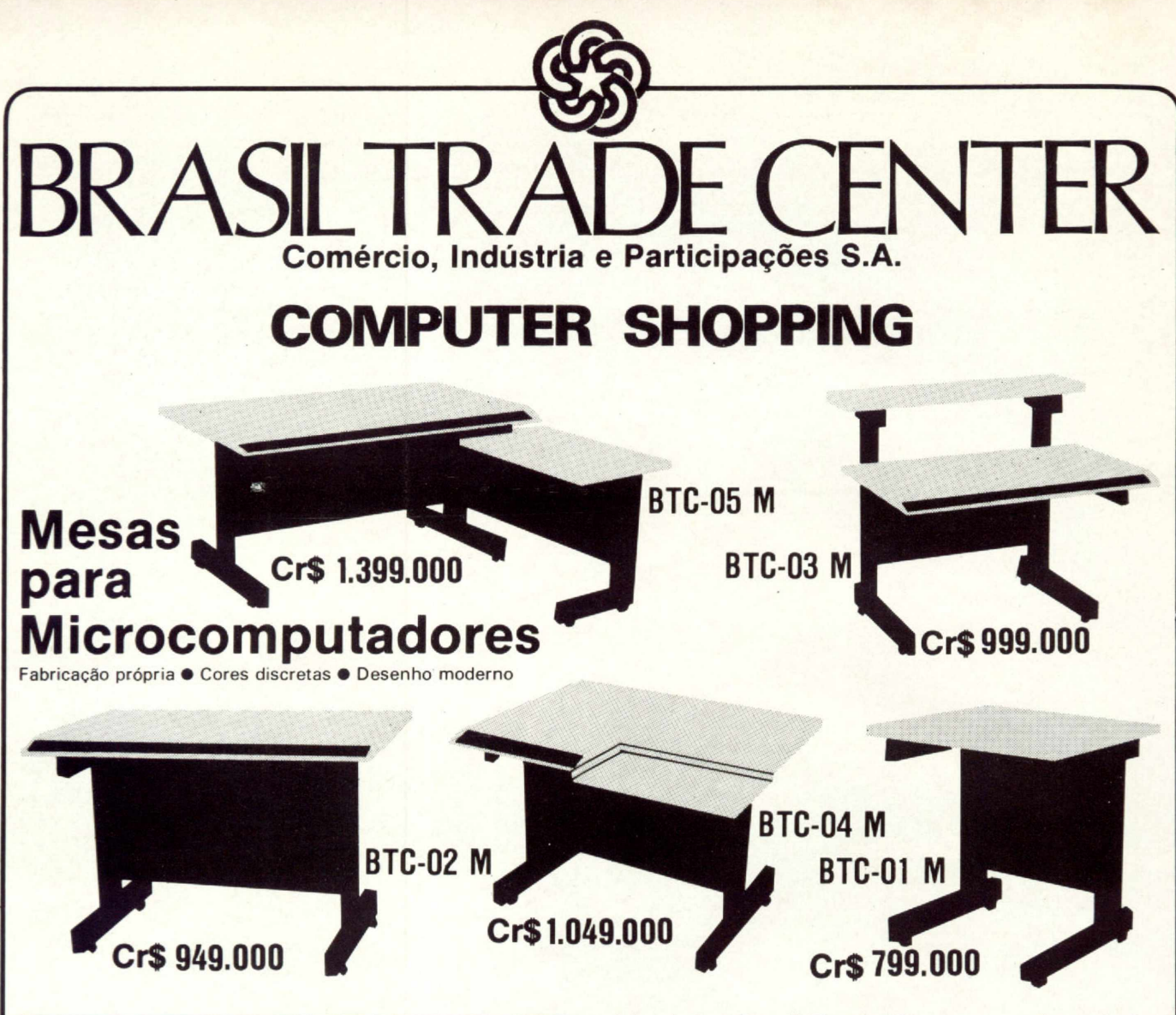

## **EQUIPAMENTOS**

Micros das linhas: Sinclair • TRS-80 • CCE • Unitron • Dismac • TK 2000 II • TK 85 • Exato Pro • Impressoras Modem • Etc.

## **SUPRIMENTOS**

Periféricos · Disketes · Fitas · Drives · Placas de Expansão • Interfaces • Formulário Contínuo • Cabos • Arquivos para Disketes • Etc.

## **SOFTWARE\_\_\_\_\_\_\_\_\_\_\_\_\_\_\_\_\_\_\_\_\_\_\_\_\_**

Programas e Jogos variados para todas as linhas e marcas de Computadores

## **VIDEOS**

Curso de Inglês em vídeo cassete • Telão • Suporte para TV · Transcodificação para todos os sistemas · Fitas: VHS - BETA-U-MATIC e para limpeza de cabeça · Baterias para 2 e 8 hs. • Iluminadores • Cabos de extensão para Câmaras · Bolsas para Câmaras e Vídeos Nas lojas Brasil Trade Center, você também encontra vídeo-same, cartucho com jogos, som, telefonia, etc., das melhores marcas.

## **VISITE UMA DE NOSSAS LOJAS E COMPROVE O QUE ANUNCIAMOS**

**Matriz:** Av. Epitácio Pessoa, 280 Ipanema-RJ — Tels.: 259-1299/259-1499

**Filiais:** Rua da Assembléia, 10 — Loja S-112 Centro-RJ — Tel.: 222-5343

Rua Silva Vale, 416 — Cavalcante-RJ Tels.: 592-3047/592-3098

Rua Lopes Trovão, 134/Sala 201 Niterói-RJ — Tel.: 710-3659

Rua Conde de Bonfim, 229 — Loja A Tijuca-RJ — Tel.: 284-2031

**SERVIÇO EXPRESSO REMETEMOS PARA TODO 0 BRASIL OFERTA VALIDA COM A APRESENTAÇÃO DESTE ANÚNCIO^**

\* \* \* \* # # \* # # # \* # # " 2 ; T í ;" a" 65 5 IF ZÍ = " H " THEN LET B S =B S( 2 49 LET MS=""<br>26 PRINT AT 11,0;"×\*\*\*\*\*\*\* EMPR 420 POR F=1 TAB K;CS{TO J+4) 50 PRINT AS 49 GOTO 350<br>260 DO HIFEN \*\*\*\*\*\*\*\*" 440 SCROLL 440 SCROLL 440 SCROLL 450 PRINT AT 21,31;<br>26 DO HIFEN \*\*\*\*\*\*\*" 450 PRINT AT 21,31; THEN 5  $\text{PREFIXO}$  = ";AS  $\text{PRINT AT I9,0;}$  come Hiffen s  $\text{I'' OR Z5="''O'' OR Z5="''O''}$  or  $\text{Z5="''O''}$ 100 PRINT AT 21,0; "VOCABULO ? ( EPREFIXO ACENTUADO." OR (X1="M" AND Z15="M") THEN LET  $3$  LETRAS NO MINIMO)"  $480$  GOT 430 M S  $M = \frac{1}{2}$ 110 INPUT B≸ 490 LET MS="~" 695 IF X\$=Z\$ THEN LET B\$=B\$(2 T<br>120 IF LEN B\$(3 THEN GOTO 110 500 GOTO 350 0 B) 0 B) 125 PRINT AT 21, 0;"<br>
130 PRINT AT 15, (20-LEN B\$)/2;"<br>
130 PRINT AT 15, (20-LEN B\$)/2;"<br>
226 IF (AS="CONTRA" OR AS="EXT" DO OCABULO TEM VIDAAUTONOMA NA<br>
190 LET A=LEN AS<br>
190 LET A=LEN B\$<br>
190 LET A=LEN B\$<br>
190 LET A=LEN ="A@UEM" OR A\$="RECEM" OR A\$="VI" | "<br>CE" OR A\$="VIZO" OR A\$="SOTA" OR \$P\$=" SA® IF A\$="CO" THEN GOTO 750 TO B) | TO B) A S="SOTO" OR A S="NUPER" OR A S=" (A S = " AND B S(2){)"N" AND THE SOULD THE CAS="CIRCUN" OR A S = "IN" SEM "ORAS="GRA" ORAS="GRAO" OR " (XS=ZSIOR(XS="0" AND(ZS="E" O " AND(ZS="E" OR ZS="I") THEN GOS (A s="MEIO" AND B \$<)"AMBIENTE") R Z \$="I") AND B \$(2)="S")) THEN L UB 80% OR A15="MEIA" THEN GOTO 490 ET B1-B195(2 TO B) 785 IF X15=Z16 THEN LET B15=B15(2 T 240 IF X\$="A" OR X\$="0" OR A\$=" 555 IF A\$="HIPO" AND Z\$="A" THE 0 B) SEMI" THEN GOTO 510 N LET AS="HIP" • 790 GOTO 350 250 IF X\$="E" OR X\$="I" THEN GO 560 GOTO 350 800 BOOTO 350 800 FOR I=1 TO 3 TO 570 570 GOSUB 880 810 IF B í (I )= " S" THEN LE T Bl=Bí 260 IF X Í = " R " TH EN GO T O 600 580 IF (AS = " A N T E " OR A l \* " S 0 B R E " (I TO B) 270 IF X l =" B" TH E N GO T O 650 OR Al = " A N T I " OR Aí = " A R Q U I " ) AND 820 N E XT I 280 IF X Í =" D" TH EN GO T O 670 (Zl="H" OR ZÍ=" R" OR Zl="S") TH 830 R E TU RN 29 0 IF A l = " M A L " OR A l = " P A N " OR EN LET M l = " —" 840 PRIN T AT 18 ,0 ;" CO M H Í F E N SE AS "CIRCUM" THEN GOTO 590 590 FOR SET FOR A SUB-CONFIDENCIAL CONFIDENCIAL SOLUTION OF CESSAME<br>300 IF AS="N" THEN GOTO 710 SOBRE" AND AS ON "A SOBRE" AND AS ON THEN A SOBRE AND A SOBRE" AND BS (2) FOR SOBR<br>315 IF XS="N" TH 32 5 IF X l = " C " OR X l =" M" TH EN GO 600 IF Zí = " H " OR ZS = " R " TH EN LE 880 IE (Zl="S" OR Z1="R"> AND B

```
1 REM EMPREGODOHIFEN<br>2 REM MARCEL G DE ALBUQUERQUE ( STO LET L=LEN T$ 1992 ET N=="^^" 640 LET M$="^^"<br>10 SLOW 645 RETURN 1980 PRINT AT 17,K;c${TO J+4} 650 IF Z$="A" OR Z$="B" THEN LE<br>30 LET C$="***************************
328 IF x_3 = 0 intent out used to the set of the set of the set of the set of the set of the set of the set of the set of the set of the set of the set of the set of the set of the set of the set of the set of the set 
330 P R IN T AT 1 9 , 5 ; " P R E F I X O NAO 610 IF A Í = " H I P E R " AN D BS( TO 3) RA M" TH EN LET Ml=Z l
C A D A S T R A D O . " = " HE P" TH EN GOSUB 630 89 0 RE T U R N
340 GO TO 430 620 GO TO 350 900 SAVE "H ÍF EN "
 360 LET T5=A5+M5+B5 630 LET B5=B$(2 TO B) 910 RUN
```
*S t*

*Hífen*

## PARA 0 ZX SPECTRUM

Se você tem um micro compatível com o ZX Spectrum (TK90X ou Timex 2068), poderá usufruir deste programa. Basta fazer as seguintes modificações na listagem, elaboradas pelo CPD de MICRO SISTEMAS:

1 - Substitua as linhas da listagem principal, de 70 a 110, pela listagem abaixo. Observe que em alguns micros, o comando SOUND equivale a BEEP. As linhas 120, 125 e 130 da listagem principal não deverão ser digitadas.

```
70 INPUT "PREFIXO ? ";AS
 80 PRINT AT 13, (20-LEN A$)/2;"
PREFLXO = "7A$90 INPUT "VOCABULO ? (3 LETRAS
 NO MINIMO) ";BS
 100 IF LEN B$<3 THEN LET B$="":
 FOR F=1 TO 10: SOUND .025,.1: N
EXT F= GOTO 90
 110 PRINT AT 15,(20-LEN B$)/2;"
VOCABULO = "~;B$
```
2 — Substitua as linhas da listagem principal, de 430 a 465, pela listagem abaixo:

> 424 POKE 23692,12 430 FOR F=1 TO 11 440 PRINT AT 21, 31;" 450 NEXT F 452 POKE 23692,2 465 GOTO 50

3 — Não digite a linha 910 da listagem principal e troque a linha 900 por:

900 SAVE "HIFEN" LINE 460

*Marcei G. Albuquerque é Engenheiro Civil, trabalhando atualmente no INPD, da Universidade Federa! de Alagoas.*

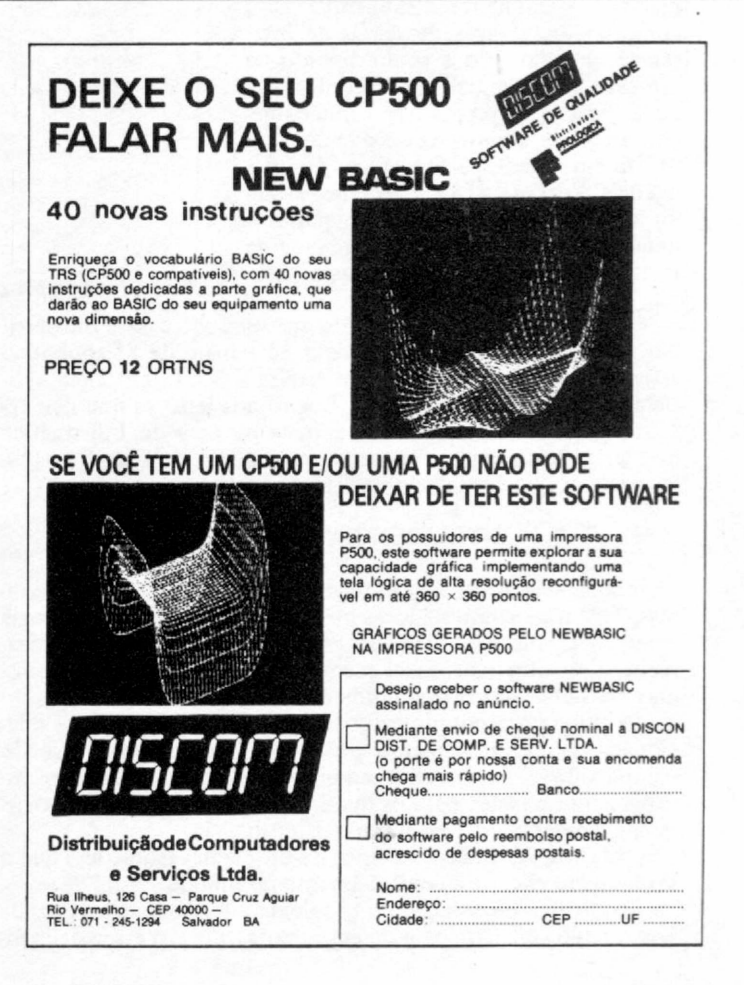

Conheça melhor os Sistemas Especialistas, um dos resultados da pesquisa e aplicação das técnicas de Inteligência Artificial.

# *Sistemas Especialistas*

**Emmanuel Lopes Passos** 

Sistemas Especialistas são programas criados para cumprir fun-<br>
cões específicas em determina-<br>
das áreas do conhecimento humano e geralmente "simulam" num<br>
segmente de segmente de info istemas Especialistas são programas criados para cumprir funções específicas em determinadas áreas do conhecimento hucomputador, através de regras de inferência, o raciocínio e conhecimento de um especialista em algum domínio. Esta nova geração de programas - que começou a evoluir a partir da década de 60 utiliza em grande parte técnicas de Inteligência Artificial (IA), e vem despertando um interesse crescente no público, uma vez que oferece a possibilidade da interação imediata, via linguagem natural.

|                                                                                | COMPARAÇÃO ENTRE PROGRAMAS EM                       |
|--------------------------------------------------------------------------------|-----------------------------------------------------|
| INTELIGÊNCIA ARTIFICIAL                                                        | PROGRAMAS CONVENCIONAIS                             |
| - Primariamente processamento                                                  | - Primariamente processamento                       |
| simbólico                                                                      | numerico                                            |
| - Soluções Heurísticas (passos da                                              | - Soluções algorítmicas (passos                     |
| solução estão implícitos)                                                      | da solução explícitos)                              |
| - Estrutura de controle usualmente<br>separada do domínio do conheci-<br>mento | - Estrutura de controle e infor<br>mação integrados |
| - Facil de modificar e atualizar                                               | - Difícil de modificar                              |
| - Algumas respostas erradas são                                                | - Apenas são aceitas respostas                      |
| toleradas                                                                      | corretas                                            |
| - Respostas satisfatórias são                                                  | - Só a melhor solução possível                      |
| usualmente aceitas                                                             | é aceita                                            |

*Figura 1* - *Comparação entre os programas em IA e os convencionais.*

A revista MICRO SISTEMAS, em suas edições de outubro/ 82, fevereiro/ 84, março/84, maio/84 e maio de 85, publicou artigos do Prof. Antônio Costa Pereira sobre Inteligência Artificial e Sistemas Especialistas. Sugiro aos leitores que não tenham nenhuma formação acadêmica na área de Informática que leiam tais artigos, pois os mesmos fornecem todo o linguajar peculiar que é utilizado na área de IA.

## INTELIGÊNCIA ARTIFICIAL

Inteligência Artificial são técnicas que, utilizadas em programas, fazem os computadores mais inteligentes. Esta tecnologia emergente, que vem atraindo grande publicidade, visa basicamente dois objetivos: fazer máquinas e processos computacionais mais úteis e com entendimentos inteligentes.

Os programas computacionais com os quais a LA está relacionada são primariamente processos simbólicos envolvendo complexidade, incerteza e ambigüidade. Esses processos são usualmente aqueles para os quais não existem soluções algorítmicas, e é necessário pesquisar a solução.

Portanto, IA trata com tipos de problemas (soluções) que o ser humano encontra continuamente no mundo.

Essa forma de solução de problema difere daquela utilizada nos cálculos científicos e de engenharia, que são essencialmente de natureza numérica e para os quais soluções são conhecidas e produzem respostas satisfatórias.

No entanto, como os programas em IA tratam com palavras e conceitos, nem sempre uma solução correta é garantida. Algumas respostas erradas são toleradas, assim como ocorre quando um ser humano resolve um problema.

Veja na figura 1 as principais características dos programas que utilizam a IA versus os de linguagens convencionais.

Os elementos básicos da IA são: Pesquisas Heurísticas; Representação do Conhecimento; Linguagens e Ferramentas de IA e o Raciocínio Lógico. As suas principais aplicações são: Processamento de Linguagens Naturais; Visão por Computador; Resolução de Problemas e Gerador de Planos e os Sistemas Especialistas.

Veja na figura 2 como estão distribuídos estes elementos.

• Pesquisas Heurísticas — os primeiros trabalhos realizados em IA foram feitos utilizando as pesquisas heurísticas em grafos (árvores). As pesquisas heurísticas são as estratégias para se tentar achar mais rapidamente a solução de um determinado problema, sendo utilizadas, por exemplo, para testar teoremas ou resolver problemas de xadrez.

• Representação do Conhecimento — Pesquisadores de IA concluíram que procedimentos inteligentes não são caracterizados tanto pelos métodos de raciocínio quanto pelo conheci-

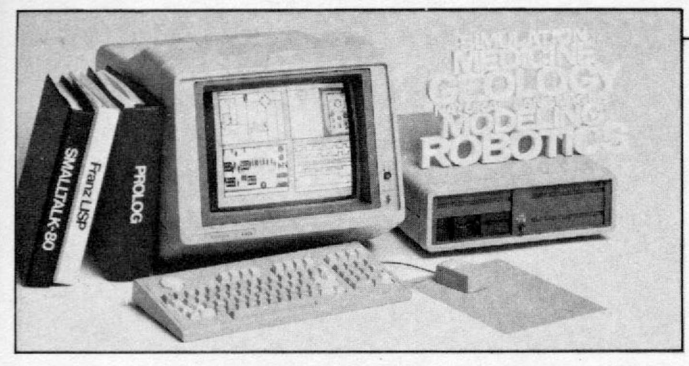

*Hardware especificamente desenvolvido para aplicações em IA, com seu respectivo software básico (PROLOG, LISP, Smaltalk-80), da Tektronix.*

mento armazenado. Isto porque um ser humano constrói, durante a vida, um vasto conhecimento que lhe permite, num determinado momento, tornar-se um especialista.

Nota-se daí que são necessários métodos para "modelar" esses conhecimentos, colocando-os prontos para serem acessados. Como resultado, vemos que a área da Representação do Conhecimento é uma das mais ativas da IA.

• Linguagens e Ferramentas de IA — Por excelência, as linguagens mais usadas neste campo são o LISP (List Processing Language, surgida nos EUA em 1957) e o PROLOG (PROgramming LOGic, surgida na Europa em 1972). Todas as ferramentas (software) foram desenvolvidas em LISP e PROLOG para expressar conhecimentos, formular sistemas especialistas e ajudar na programação básica.

• Raciocínio de Sentido Comum e Lógico — O pessoal da área acha que o raciocínio de sentido comum é uma das coisas mais difíceis para se modelar no computador, por ser considerado raciocínio de baixo nível, uma vez que está diretamente ligado a aspectos subjetivos como vivência e senso prático. Por exemplo, a afirmação "o leão comeu o rato" é satisfatória para o homem e para a máquina. Já uma afirmação "o rato comeu o leão", embora aceitável pela máquina, é improvável de ser aceita pelo homem. É necessário então repassar à máquina certas regras para que não aceite este tipo de afirmação. Como representar sentido comum no computador é um assunto chave em IA. Acha-se que num futuro muito próximo esse problema será resolvido (será nos computadores de 5? geração?).

Uma outra área muito importante em IA é a Programação

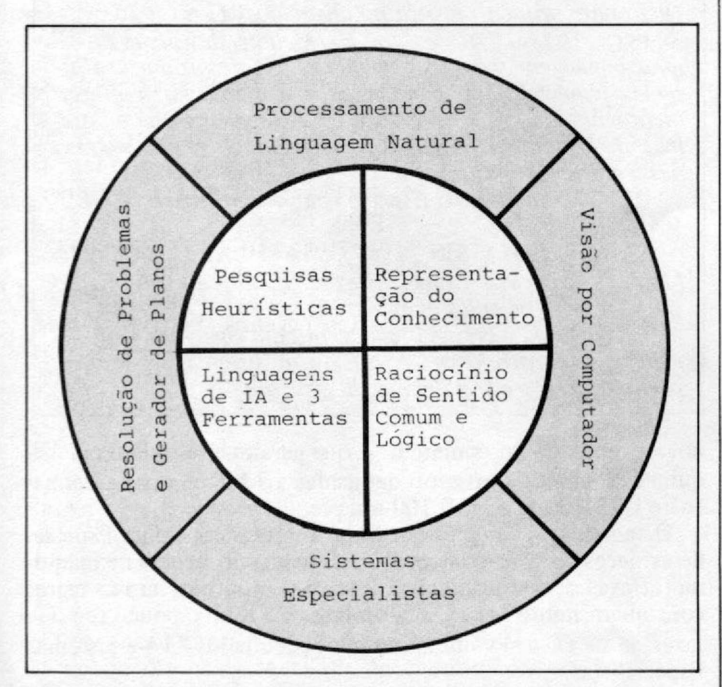

*Figura 2 - Elementos e aplicações da Inteligência Artificial*

Lógica, através da qual podemos deduzir alguma coisa a partir de um conjunto de fatos (premissas). Programação Lógica é uma área em franca expansão.

Entre as principais áreas de aplicação da IA estão:

• Processamento de Linguagem Natural — É um dos maiores objetivos da pesquisa em IA. Consiste em desenvolver programas que entendam a linguagem natural falada e escrita, visando a interação com máquinas por meio desta mesma linguagem (não em linguagem computacional).

Para um programa computacional interpretar uma comunicação em linguagem natural, o "conhecimento" necessário envolve:

- A estrutura das sentenças
- O significado das palavras
- A morfologia das palavras
- As regras de conversação, etc.

• Visão Computacional — É a área que estuda a possibilidade de um computador ver, identificar e entender o que ele estiver observando, com o objetivo de localizar o que estiver procurando. O processamento de imagem é parte desse estudo.

Os Sistemas Especialistas são também uma das aplicações mais importantes.

#### SISTEMAS ESPECIALISTAS

São sistemas projetados para emitir uma decisão ou parecer sobre uma área do conhecimento humano, da mesma forma que um especialista. Esta decisão é apoiada em uma justificativa, originada a partir de uma base de conhecimento.

O desenvolvimento desses sistemas é feito principalmente em LISP (comunidade americana) ou PROLOG (comunidade européia), admitindo-se também outras linguagens, desde que tenham facilidades para tal. *M*

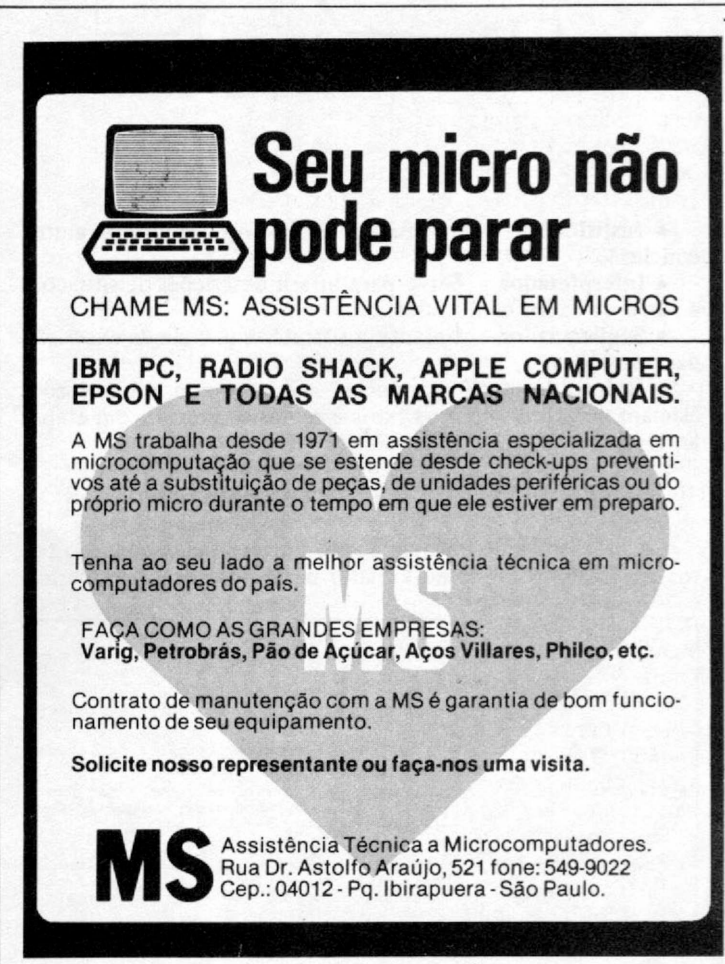

#### **SISTEMAS ESPECIALISTAS**

Esses sistemas são compostos por três partes fundamentais: a base do conhecimento (knowledge base), que contém toda a sabedoria do especialista; a base dos fatos (data-base), que contém os dados relativos ao domínio que está sendo explorado e o motor de inferência (inference system), que é o programa interpretador.

Veja na figura 3 os principais tipos de Sistemas Especialistas.

## ESTRUTURA DO SISTEMA IDEAL

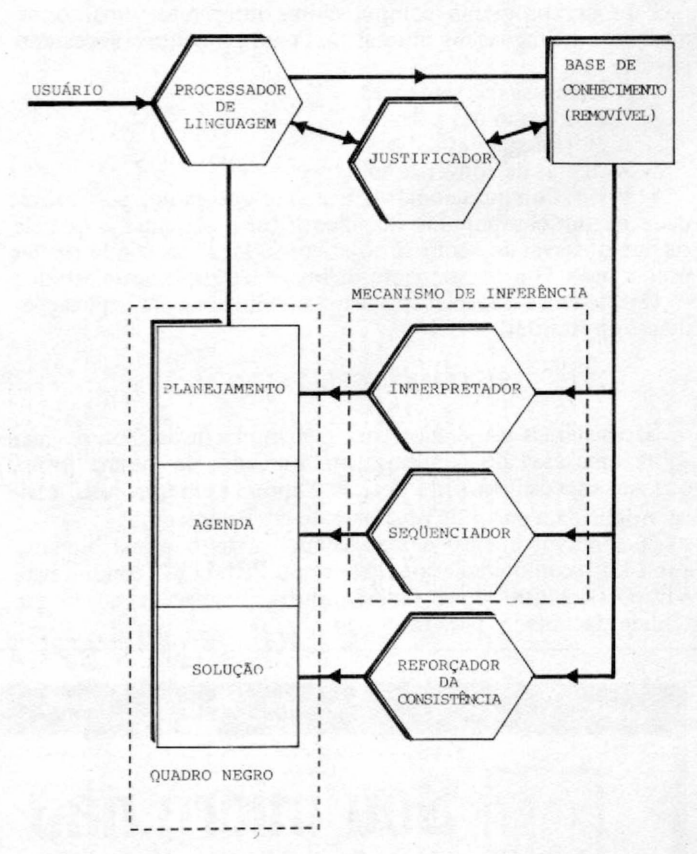

• Justificador - Serve para dizer "como" se chegou a uma conclusão.

• Interpretador - Serve para inferir descrições de situações a partir de dados conhecidos.

• Seqüenciador - Garante a correta seqíiéncia de execução das operações.

• Reforçador de Consistência — Garante que as conclusões estejam de acordo com os fatos e regras conhecidas em etapas anteriores.

### IMPLEMENTAÇÃO DE SISTEMAS ESPECIALISTAS

Os protótipos desenvolvidos em universidades hoje são feitos em LISP, assim como a maior parte dos sistemas america-

| CATEGORIA         | APLICACÃO                                                                                                    |
|-------------------|----------------------------------------------------------------------------------------------------|
| . Interpretação   | - infere descrição de situações através de<br>observações (análise de imagem, entendi-<br>mento da fala).                     |
| , Predição        | infere consequências prováveis de situa<br>cões dadas (predição demográfica).                                                 |
| . Diagnose        | (diagnose medica) infere sobre o mal fun-<br>cionamento das funções (ex: sangue), irre<br>qularidades, causa e efeito.        |
| . Planning System | projeto de ações a serem tomadas para se<br>chegar a um objetivo (robô, programação<br>automática, problemas ações militares. |

*Figura 3* - *Tipos de Sistemas Especialistas.*

## **Evolução dos Sistemas Especialistas**

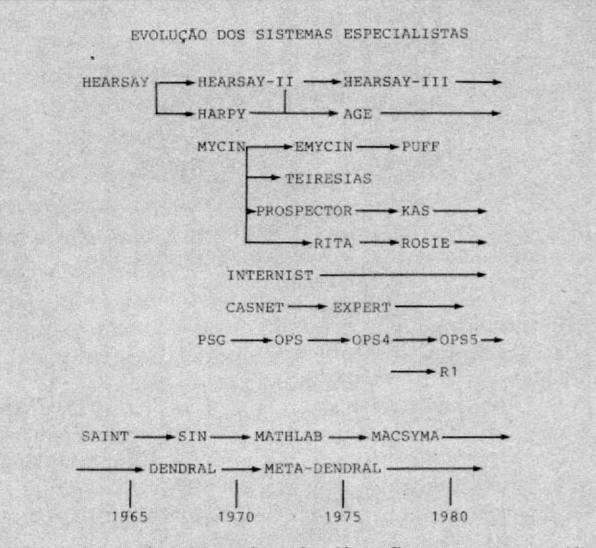

DENDRAL *(1966* - *Stanford) - Sistema para análise da massa espectrográfica-química.*

HEARSAY *II (1980 - Camegie Mellon University)* - *Um dos primeiros sistemas capaz de entender um discurso de 1000 palavras.*

MYCIN *(1972-1976 - Stanford University)* - *Sistema Especialista que faz a diagnose e trata de infecções no sangue; foi o primeiro projeto voltado para a área médica, e utiliza inferências do tipo* se ... então.

TEIRESIAS *(1977-1980)* - *Sistema Especialista que ajuda ria construção da base de conhecimento (knowledge base).*

PUFF *(1977 - Califórnia Medicai Center) - Sistema Especialista que faz a diagnose de doenças pulmonares.*

PROSPECTOR *(Stanford Research Institute)* - *Sistema Especialista que descobre depósitos de minerais (fez uma descoberta de uma mina no valor de US\$ 100 milhões).*

ROSIE *(1981-1982)* - *Sistema desenvolvido pela Rand* Corporation para construir Sistemas Especialistas; foi ba*seado num primeiro protótipo chamado* RIT A *(19 76).*

PSG *(1973-1976* - *Camegie Mellon University)* - *É uma linguagem para sistemas de regras de produção (Sistemas Especialistas), para estudar e modelar o conhecimento humano; gerou a série OPS (linguagem para sistemas de produção), onde* RI *representa o maior sucesso dessa aplicação.*

RI *- É um Sistema Especialista para configurar o DEC-VAX.*

SAINT *(1961),* SIN *(1967),* MATHLAB, MACSYMA *(-1971) - Sistemas Especialistas adequadosà manipulação simbólica de fómiulas matemáticas.*

EXPERT *(1979) - Linguagem para Sistemas Especialistas que construiu o* CASNET, *um Sistema Especialista para a diagnose e tratamento de glaucoma.*

nos — vendidos no comércio —, que geralmente rodam em máquinas de grande porte, ou dedicadas a LISP, e têm seu preço entre US\$ 30 mil a US\$ 100 mil.

O tamanho de memória é importante: Os Sistemas Especialistas necessitam colocar o conhecimento do *expert* na máquina (através de regras de produção, por exemplo) e essas regras consomem muito espaço. Em micros de 8 bits, pouco se pode fazer; já os PC's são ambientes mais adequados à IA e Sistemas Especialistas.

Nos EUA, existem várias firmas que trabalham nessa área *&*

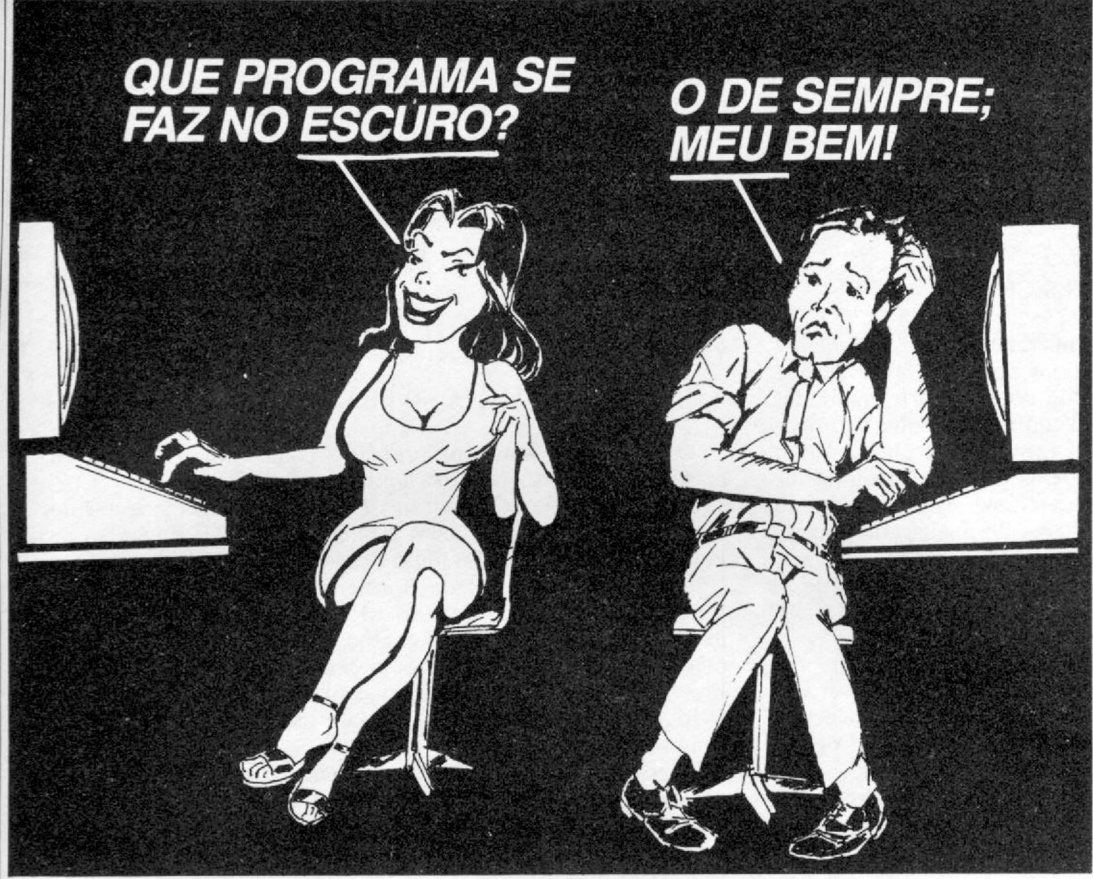

REPRESENTANTES: · São Paulo (011) 858-4744 · Campinas (0192) 2-1575 · Rio de Janeiro 021) 201-7643 ● Porto Alegre (0512) 22-5288 ● Curitiba (041) 262-8423 ● Blumenau (0473) 22-4422)<br>● Belo Horizonte (031) 225-6425 ● Brasília (061) 248-5359 ● Goiânia (062) 224-7271<br>De Salvador (071) 245-7812 ● Aracajú (079 • Belém (091) 222-5122.

Grupo 1210 - Centro, CEP 20.030 - Rio de Janeiro-RJ. Despesas de Correio inclusa.

## *MESMO NO ESCURO, O PROGRAMA VAI FICAR NA MEMÓRIA.*

*Utilizando UNIVOLT nos microcomputadores de sua empresa, a falta de energia jamais interromperá o trabalho, eliminando os riscos com a perda da memória. UNIVOLT é o gerador eletrônico mais prático, portátil e que dispensa instalações especiais.*

*UNIVOLT O PAR PERFEITO PARA OS MICROS.*

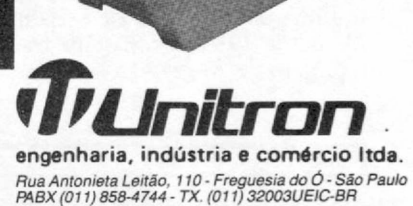

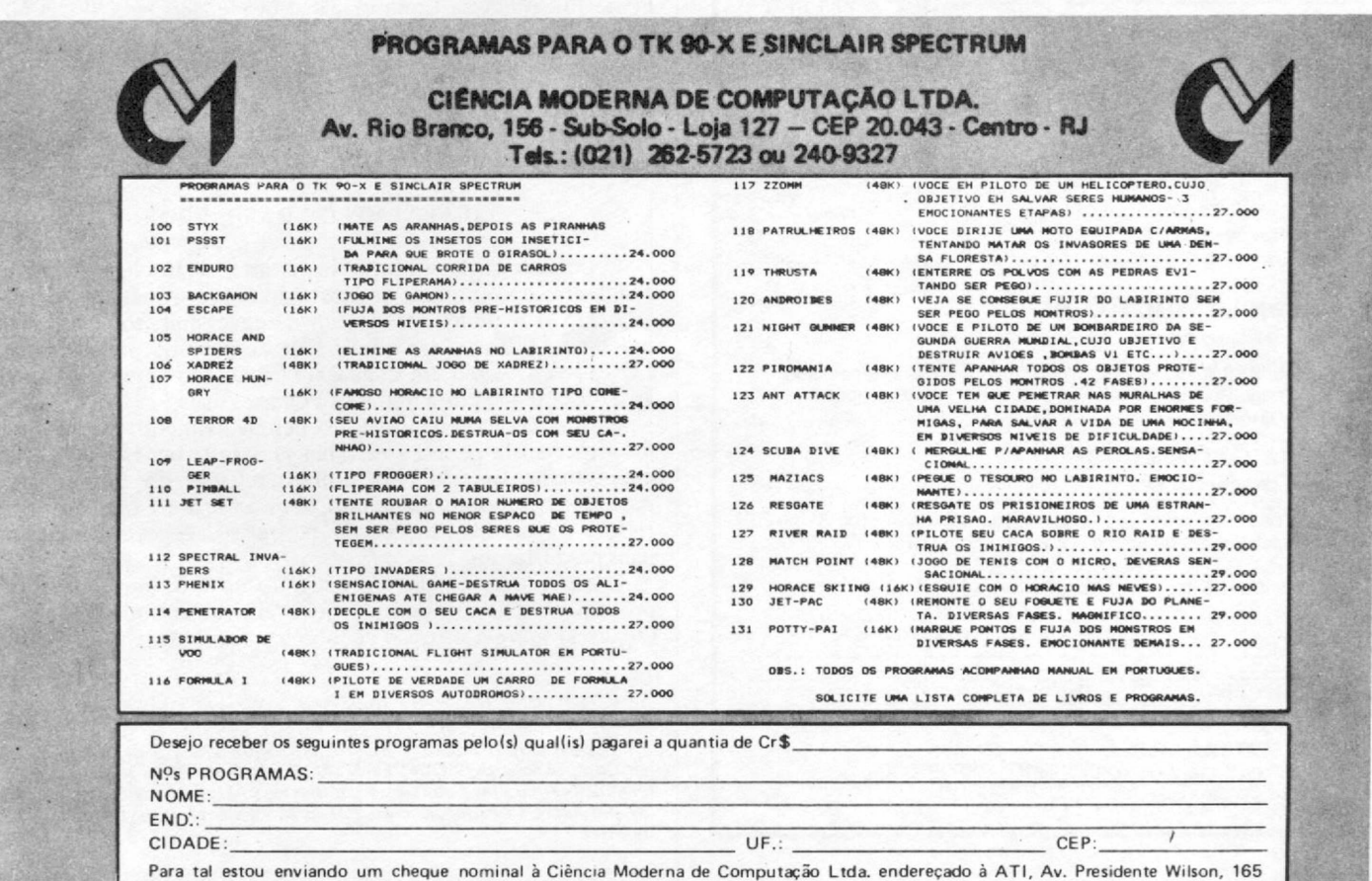

específica de Sistemas Especialistas. Lee Hecht, Presidente de uma dessas companhias — a Teknowledge —, disse: "a única coisa que nós dizemos a nossos clientes é que podemos economizar tempo e dinheiro; aumentar suas operações e fazê-las mais efetivas e eficientes".

O mercado no Brasil, contudo, ainda não despertou para essa tecnologia. Mas brevemente podemos esperar o uso de Sistemas Especialistas também aqui.

### O QUE TUDO ISSO SIGNIFICA

O-estado da arte em IA está se movimentando rapidamente, com novas companhias entrando no ramo, novas aplicações surgindo e as técnicas existentes até hoje sendo formalizadas.

O que se vê atualmente são Sistemas Especialistas proliferando - centenas de protótipos já foram construídos. Alguns deles são máquinas LISP (nos EUA, já estão construindo maquinas PROLOG) e o custo computacional já está sendo reduzido. Além disso, numerosas interfaces de linguagem natural e sistemas de visão por computador estão no mercado.

O Japão tem na IA sua base para os computadores de 5? geração, e suas pesquisas no momento consomem US\$ 500 milhões num objetivo de 10 anos.

A Inglaterra tem formado esforços com o programa AL-VEY, de Tecnologia de Informática Avançada, na parte de IA.

A comunidade do Mercado Comum Europeu estabeleceu o programa de pesquisa ESPRIT — European Strategic Programme on Research in Information Technology.

Nos EUA, o programa de pesquisa DARPA, que inicialmente tinha um custo de US\$ 20 milhões anuais em pesquisas de IA, desde 1984 se expandiu drasticamente para concorrer com o projeto de 5? geração japonês.

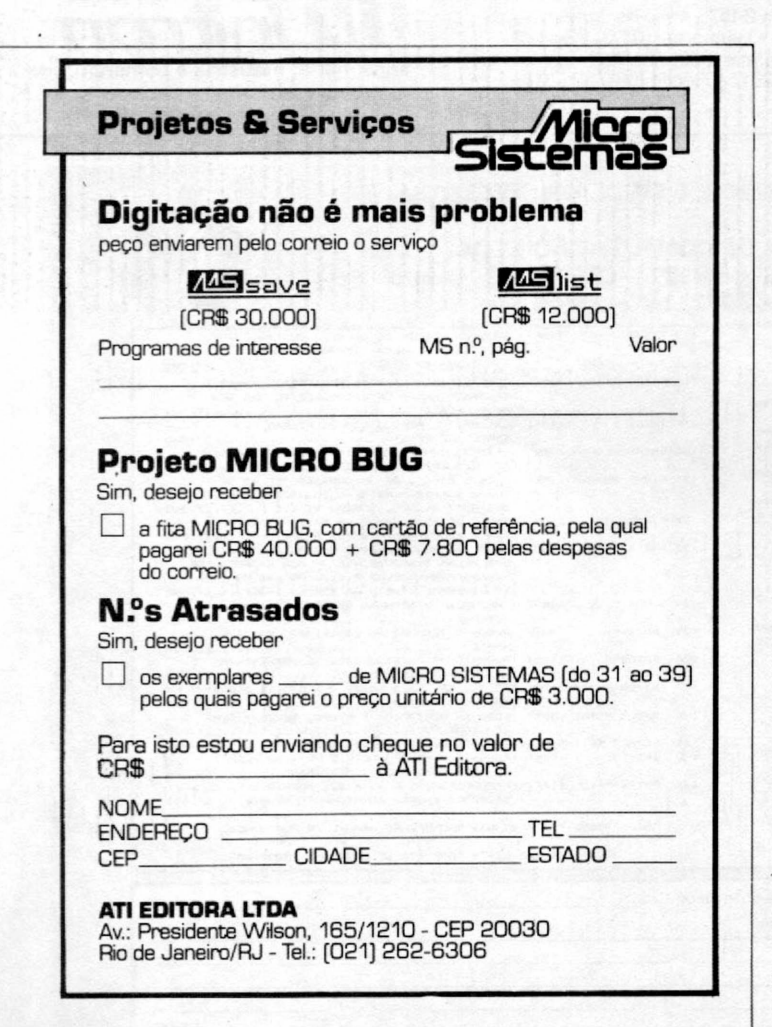

O Exército, a Marinha e a Aeronáutica dos EUA estão todos empenhados em projetos de IA (a Universidade da Pensilvânia e a Universidade do Texas são consideradas centros de excelência para as necessidades militares).

Doze companhias de computação americanas estão trabalhando para responder ao projeto japonês. Elas formam, em Austin-Texas, o MCC (Microelectronics and Computer Technology Corporation).

0 Departamento de Defesa americano - DoD - financia sozinho mais de 50% das pesquisas em IA, desde 1970 até 1985 (dias de hoje), com ênfase em Robótica e Compreensão de Linguagens Naturais.

#### IA NO BRASIL

O Brasil está dando os primeiros passos em IA, apesar de existirem aqui pesquisadores em IA desde 1970.

A primeira fase, formação de massa crítica, começou no IME em abril de 1984, com a realização do 1? Encontro de Pesquisadores em IA. Em julho deste mesmo ano, foram oferecidos pela SBC (Sociedade Brasileira de Computação) cursos introdutórios, por ocasião do SEMISH e do SECOMU, para mais de 200 estudantes de graduação em computação (informática). A SBC também patrocinou em Porto Alegre, em outubro de 1984, o 1º Congresso de IA nas universidades. Em 1985, este congresso foi realizado no INPE (20, 21 e 22 de novembro).

Existem empresas que desenvolvem software em IA, como por exemplo a Biodata, uma software-house carioca que criou uma subsidiária especializada para esta tarefa. A Embratel também tem um grupo de IA e o SERPRO está fazendo um contrato com o departamento de informática da PUC-RJ, visando o desenvolvimento de programas em IA a serem utilizados em suas atividades. Há também cursos que são oferecidos pelo 1BAM do Rio, para empresas e profissionais.

Algumas universidades do Rio, São Paulo, Pernambuco, Paraíba e Rio Grande do Sul já contam com projetos de IA (vide Plano Integrado de Computação, coordenado pela SBC, CNPq e FINEP).

O Instituto Militar de Engenharia, no Rio de Janeiro, pesquisa na área de software básico LISP (Cobra 500), PROLOG (Edisa ou outro computador que tenha o microprocessador 68000 e a linguagem C) e os Sistemas Especialistas (com ênfase em Medicina, Linguagem Natural e Área Financeira).

#### UM EXEMPLO BRASILEIRO

O IME ainda possui projetos na área de Inteligência Artificial dentro do programa de Mestrado em Informática.

Entre as experiências estão o desenvolvimento de um interpretador LISP para o Cobra 530 e de um interpretador PRO-LOG, desenvolvido em linguagem C, voltado para máquinas de 16 bits, como o Edisa 680 e os PCs nacionais.

Uma outra experiência foi o desenvolvimento de um Sistema Especialista para a área financeira, feito em LISP e voltado para sistemas de 8 bits que utilizem o CP/M. Tal projeto podería ter sido reproduzido num Cobra 530, por exemplo, caso o IME e outras instituições de pesquisa recebessem máquinas para pesquisa.

O Sistema Especialista construído no IME interpreta dados provenientes de um balanço financeiro, realizando inferências — (análises) sobre a situação econômica da empresa.

*Emmanuel Lopes Passos é Mestre em Informática pela PUC e Doutor em Computação pela COPPE/UFRJ. Ê autor de várias pesquisas em Inteligência Artificial publicadas em diversos países. Atualmente é Professor Titular e Coordenador de Pós-Graduação da Área de Informática do IME.*

## **SUPRIMENTOS PARA CPD FILCRES:**

SOLUCÕES NA MEDIDA EXATA DE SUAS NECESSIDADES.

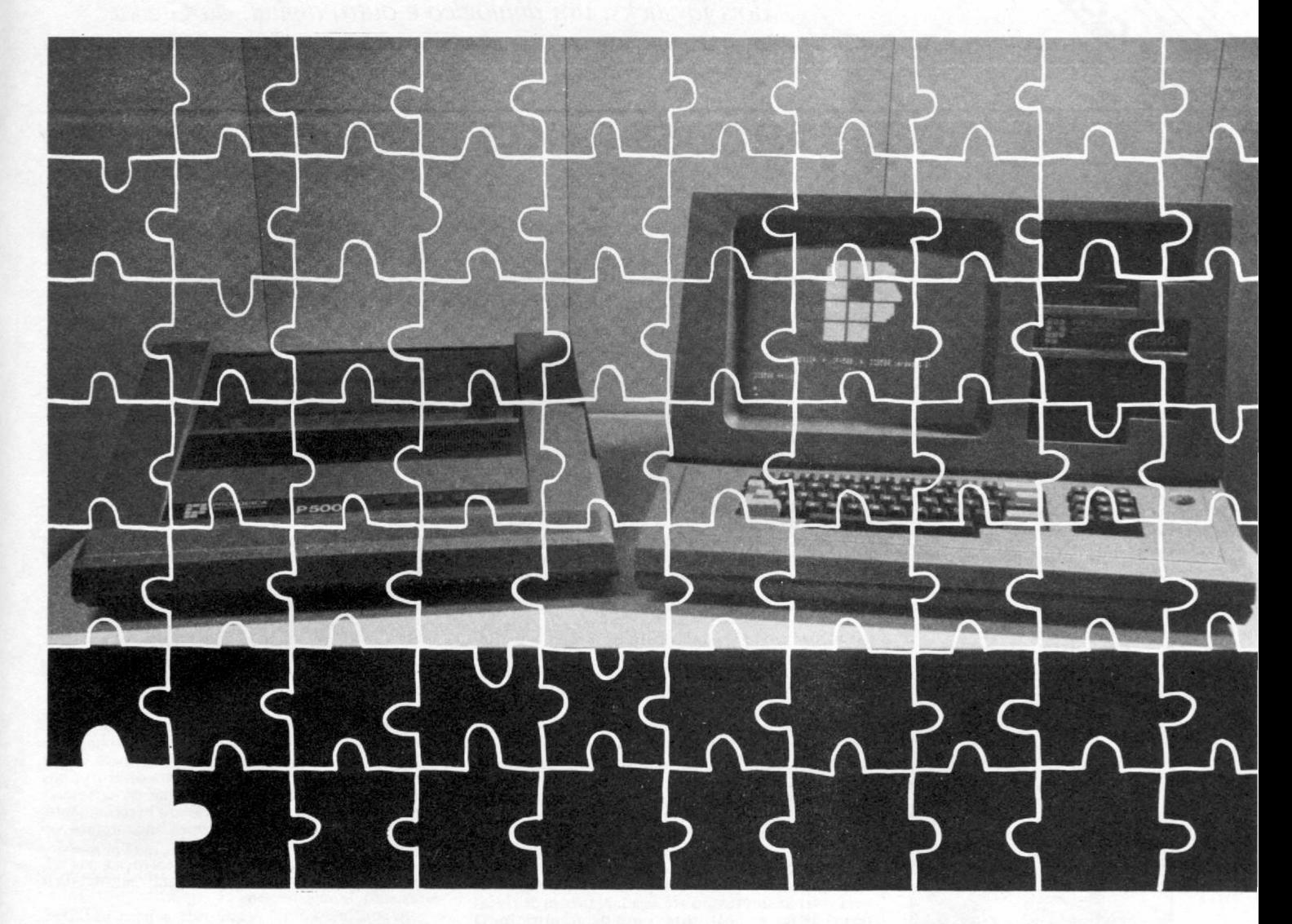

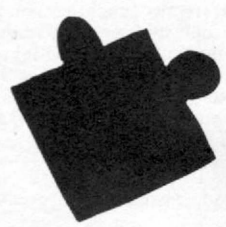

A Filcres tem sempre em estoque e para pronta entrega tudo o que você precisa para o seu CPD: fitas impressoras, formulários, diskettes, e mais uma infinidade de outros acessórios. E conta ainda com uma equipe de profissionais altamente qualificados, prontos a lhe prestar o melhor atendimento, Tudo isso com a qualidade que v. exige e um preço sempre compatível com seu orçamento.

É só telefonar e esquecer seu problema. A Filcres leva o suprimento que falta até você.

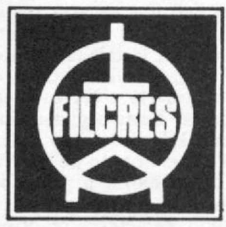

20 Anos

**AJUDANDO A DESENVOLVER TECNOLOGIA** Rua Aurora, 165 - SP - Tel.: PBX (011) 223-7388 - Telex (011) 31298 Direto - SP - 223-1446/ 222-3458/220-9113/220-7954 Direto outros Estados: 222-5430/221-0326/223-7649/222-0284

*M ICRO SISTEM AS avaliou, em seu CPD, a performance de quatro produtos que estão no mercado. São eles: a placa Multiprint***,** *da Microdesign; um redefinidor de caracteres; e dois joysticks***,** *um analógico e outro digital, da Greika. Placas e acessórios que estão no mercado. São eles: a placa Multiprint, da Microdesign; um redefinidor de caracteres; e dois joysticks, um analógico e outro digital, da Greika.* 

**Joystick para o Apple**

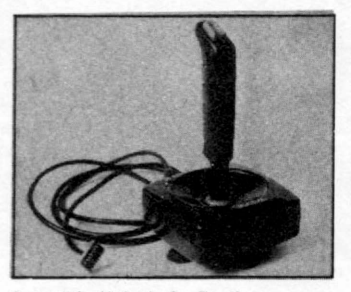

Joystick digital da Greika Comercial

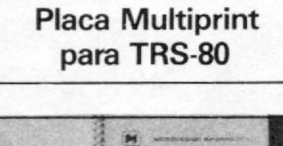

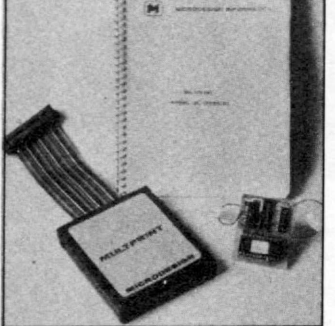

Placa Multiprint, da Microdesign

## **Redefinidor de caracteres no Sinclair**

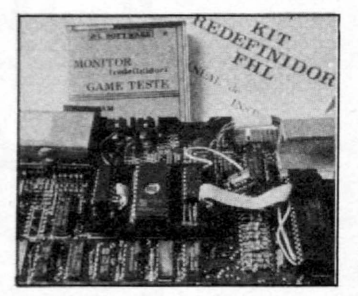

Redefinidor de caracteres

• Os *applemaníacos* que gostam de tirar o máximo de proveito de seu equipamento certamente desejam um joystick para poderem usar melhor seus programas, até porque alguns 9ofts não podem ser usados sem ele. Naturalmente os usuários já têm conhecimento que o joystick do Apple é diferente dos demais, isso porque, por ser um projeto pioneiro, apresenta uma leitura de sinais peculiar. Para tornar mais fácil o conhecimento dos modelos existentes, fizemos a análise de dois deles: um digital e outro analógico.

O digital, fabricado pela Greika Comercial, já deve ser conhecido de muitos usuários. Em nosso teste, esse modelo demonstrou ter uma boa resposta aos comandos, e seu design anatômico torna o manuseio menos cansativo, tendo ainda a facilidade de poder ser fixado a superfícies lisas através de ventosas de borracha que o acompanham. Seu único defeito é não servir para todos os softs que usam joystick, pois nos programas que lêem o teclado de forma analógica ele se torna inútil; porém, mos-

• A Microdesign Informática criou a placa Multiprint para resolver os problemas de acentuação nos compatíveis com o TRS-80. A instalação da placa, um pequeno circuito impresso de 4x5 cm, não é complicada, e o manual traz vários exemplos e desenhos para ajudar o usuário, mas é necessário que o instalador tenha alguns conhecimentos básicos de soldagem para não danificar seu equipamento.

De acordo com o fabricante, a placa funciona, inclusive, em alguns processadores de texto, tal como o Superscript (e isso realmente acontece). Entretanto, o uso dos caracteres acentuados, tanto nos processadores de texto quanto diretamente no micro, é um pouco complicado, e o usuário deverá levar algum tempo até se adaptar com as regras descritas no manual, para o uso da acentuação. O resultado porém é satisfatório, uma vez que a acentuação poderá ser vista diretamente no vídeo. Em alguns casos, no entanto, fica um indesejável espaço entre as palavras, como por exemplo na frase: "A Multiprint é a única solução..." . Note que entre o "Multiprint" e o "é" , e também entre "a" e

• Com o lançamento do TK90X, muitos usuários de micros Sinclair (compatíveis com o ZX81) devem estar lamentando ainda mais a falta de recursos gráficos em seu modelo antigo. Uma forma de ampliar estes recursos seria dotar seu micro com redefinição de caracteres, e sobre isto já se falou<br>em MS nº 37 (outubro de 84). Para os que desejam manter seu Sinclair e pretendem torná-lo um pouco melhor, fizemos a análise de uma nova placa de redefinição, que o próprio usuário poderá instalar.

O Redefinidor FHL é uma pequena placa de 4 x 6 cm, que deve ser instalada no interior do micro sem uso de solda ou ferramentas especiais, o que não obriga o usuário a ter qualquer conhecimento de eletrônica. Basta seguir as instruções de um pequeno manual de instalação e dentro de instantes seu micro estará dotado de redefinição, além de mais 1 Kb de memória a partir do endereço 12288 e que fica à disposição do usuário quando não estiver usando caracteres redefinidos, sendo

trou-se eficiente na maioria dos softs testados. É um produto de boa qualidade, apresentado em uma embalagem própria.

Já o analógico, testado no CPD de MS, não traz a marca do fabricante, e sua embalagem consiste em um envoltório de papelão. Funcionou em todos os softs testados, porém a precisão dos comandos está aquém do esperado, sendo que em alguns programas é quase impossível dominar o Joystick. O acabamento final do produto é de ma qualidade, pois com alguns minutos de uso chega a machucar a mão do usuário, devido ao seu formato quadrado. Durante os testes, apresentou defeito de manuseio, de forma que foi considerado um produto fraco, cujo uso só se justifica se o soft não aceitar outro tipo de joystick.

O joystick digital da Greika pode ser encontrado em vários pontos do mercado, inclusive na Ciência Moderna Computação a 2.43 ORTN (tel.: (021) 240-9327). Já o joystick analógico custa 3.43 ORTN, na JVA (tel.: (021) 262-6968).

"única", existem obrigatoriamente dois espaços que permanecem tanto no vídeo quanto na impressora, o que pode comprometer esteticamente alguns textos.

Quanto ao funcionamento da acentuação na impressora, deve-se conectar entre a saída do micro e a impressora um adaptador que acompanha a placa Multiprint. Esta interface tem o formato de um cartucho tipo Atari e regulagens para diversos tipos de impressora. Sua finalidade é gerar os caracteres acentuados e, nos testes, funcionou perfeitamente, reproduzindo todos os caracteres encontrados no vídeo.

Em MS n? 46, no artigo "Acentuação nos mi-cros nacionais" , o leitor encontrará mais detalhes a respeito desse processo.

A conclusão final é que vale a pena instalar a placa, já que ela não interfere no funcionamento normal do micro e, pode inclusive ser desativada por um simples comando no teclado. Há modelos específicos para os diversos compatíveis com a linha TRS-80. O preço da Multiprint é de 20 ORTN. Para maiores informações, entre em contato com a<br>Microdesign – tels.: (0192) 42-9823 e 52-3477.

que a placa pode ser retirada posteriormente sem danos para o micro.

A placa utilizada para teste em nosso CPD tinha um bom acabamento e conectores de qualidade, estava acompanhada de um manual de instalação com instruções precisas, e ainda de uma fita com um jogo já redefinido e um programa para auxiliar na criação de novos caracteres. O fabricante solicita que, no pedido do redefinidor, o usuário especifique o modelo do seu micro, pois as placas são di-ferentes para alguns modelos. O micro da foto é um TK85 com 48 Kbytes e já está com a placa instalada.

O preço do redefinidor é de 3 ORTN (sem as despesas postais). Para maiores informações, comunique-se com o

fabricante pelo tel.: (021) 552-0621 ou no endere-<br>ço: Rua Barata Ribeiro, 668/611 - CEP 22051 - p  $\overline{R}$ io de Janeiro - RJ.  $\overline{R}$ 

# NA CLAPPY, CRAFTIIPLUS E CRAFT-XT COM 3 **SOFTWARE** EXCLUSIVOS.

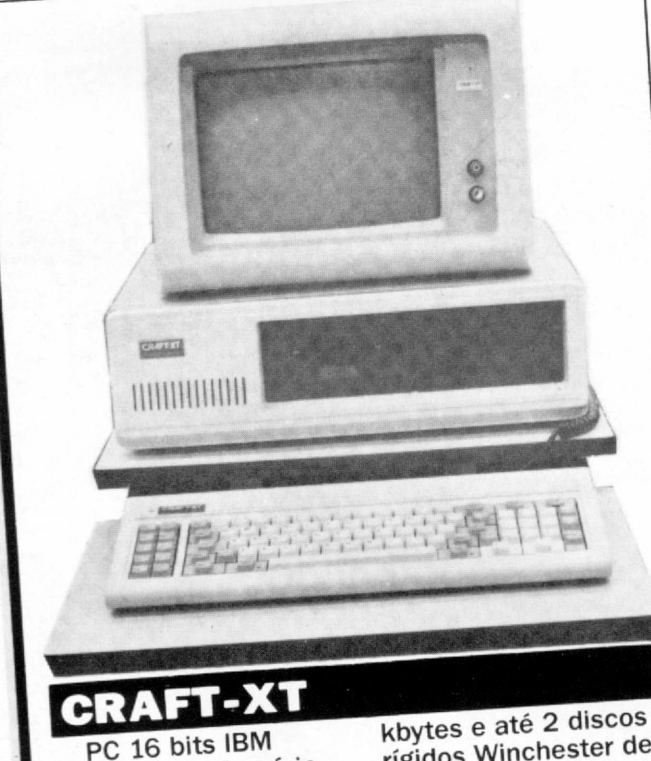

compatível. Memória RAM de 256 kbytes, expandível até 640 kbytes. Opera em tempo real. 2 drives de 5' 1/4" de 340 kbytes cada ou drive de 5' 1/4" de 340 rígidos Winchester de 10 Mbytes cada. Teclado de 85 teclas com microprocessador. Monitor monocromático de 12", com tela verde anti-reflexiva.

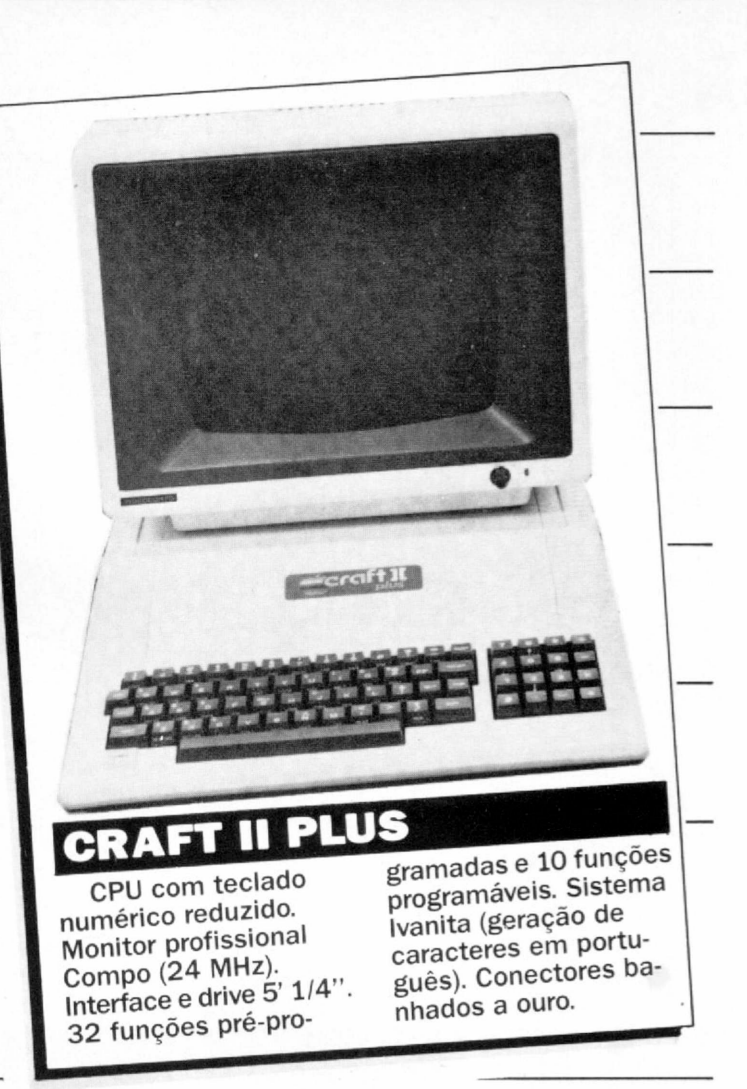

**Na Clappy, o Craft II Plus e o Craft-XT ainda têm 3 software exclusivos: o atendimento especializado, a assistência técnica perfeita e as melhores condições de preço e pagamento da cidade.**

**Passe na Clappy e faça um teste sem compromisso. Você vai ver como o Craft II Plus e o Craft-XT são altamente compatíveis com você.**

*HOIN3S*

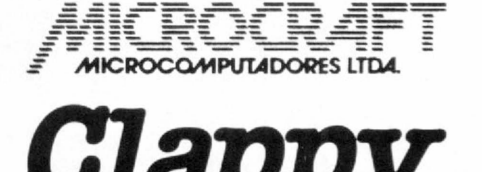

*Clappy* **O lado gente da máquina**

**Centro:** Av. Rio Branco. 88 - loja Q (galeria) TelS.: (021) 222-5517/222-5721 **Copacabana:** Rua Pompeu Loureiro, 99 Tels.: (021) 236-7175/257-4398

*Visite nossas lojas ou solicite a visita de um representante.*

Miero<br>Fichas

**F i c h a s TABELA DE CHR\$ DO TK 90X**

## **Alero**

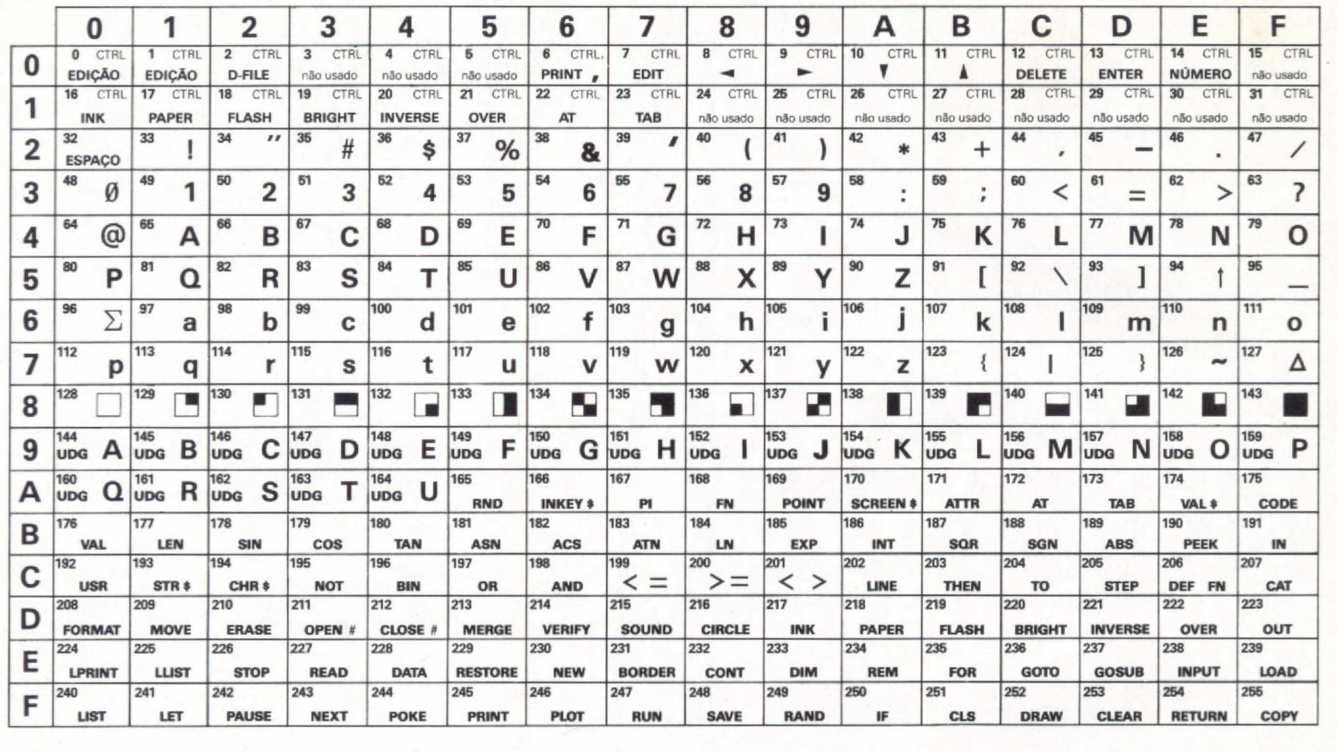

# **ESCOLHA O PROGRAMA.**

PACOR!

# **E deixe o computador CP 400 Color II fazer o resto.**

Agora sua única dúvida vai ser qual programa usar. Porque o CP 400 Color II tem inúmeros programas em fitas, cartuchos e disquetes para resolver tudo por você; em casa, nos estudos e no trabalho. E teclado profissional, que possibilita maior agilidade e facilidade de operação. Conheça e teste o CP 400 Color II. Qualidade CP. Tecnologia Prológica.

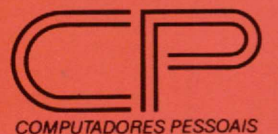

*Características Técnicas:* • Teclado profissional • Porta de com unicação RS-232, para ter acesso a toda a Rede Internacional deTelem ática do P ais e ligação a im pressora serial • Memória total 64K • Saídas para monitor e TV em cores · Permite 2 joysticks simultâneos e analógicos.

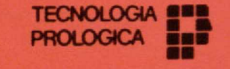

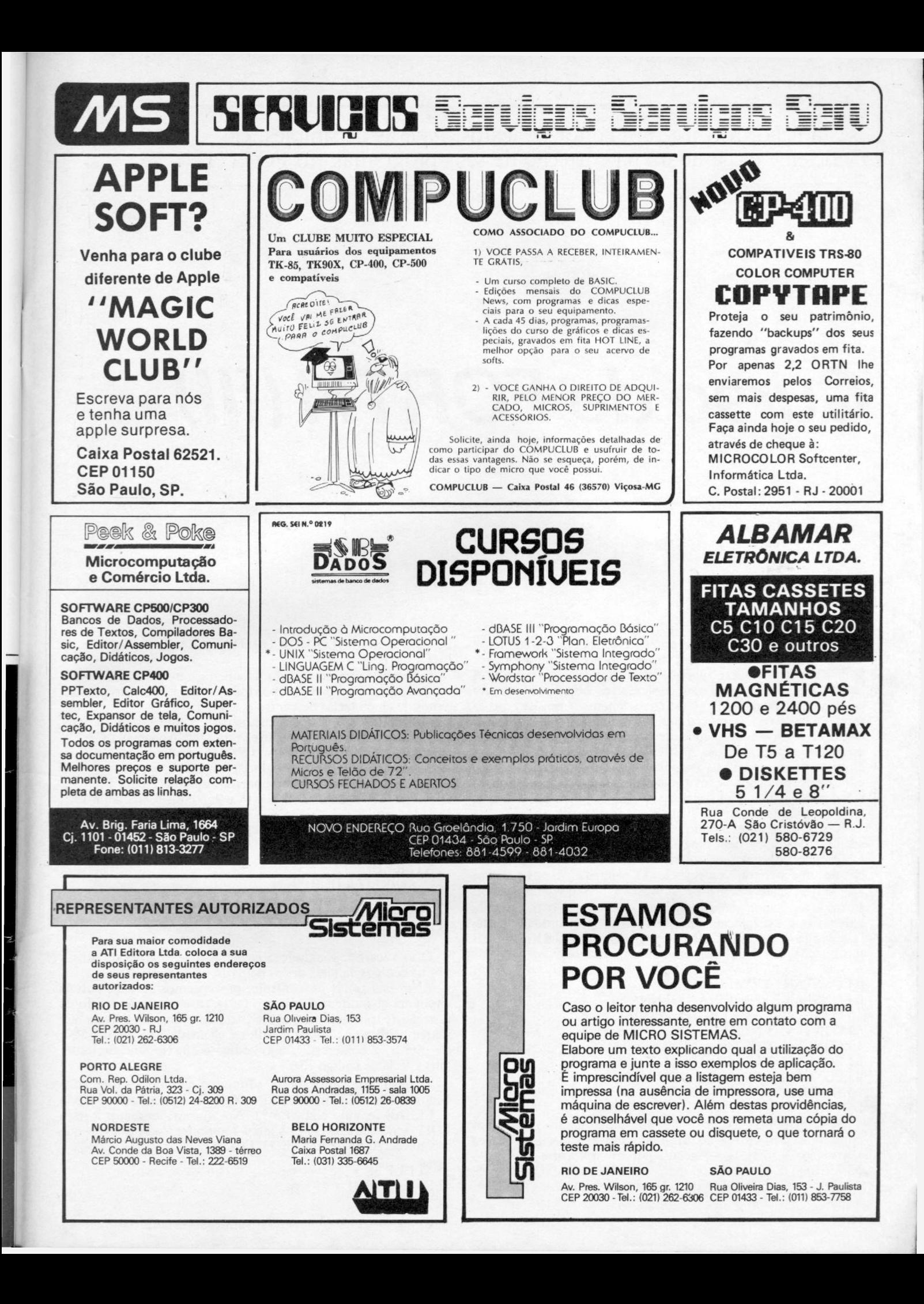

Nesta lição, MS traz um editor de textos. Apesar de simples, ele é eficiente e o ajudará na correção de seus programas em FORTH.

# *Curso de FORTH (III)*

\_\_\_\_\_\_\_\_\_\_*Antonio Costa e Maurício Ribeiro*\_\_\_\_\_\_\_\_\_\_\_\_\_\_\_\_\_\_\_\_\_\_\_\_\_\_\_\_\_\_\_\_\_\_\_\_

xistem dados e operações relacionados diretamente<br>
com a estrutura e funcionamento do computador. Antes de começar qualquer trabalho, os programadores<br>
experientes procuram isolar estes objetos e escrever<br>
palavras que os xistem dados e operações relacionados diretamente com a estrutura e funcionamento do computador. Antes de começar qualquer trabalho, os programadores experientes procuram isolar estes objetos e escrever se não só possível pensar na programação em termos abstratos como também escrever aplicativos que podem ser usados em diferentes equipamentos. A situação é semelhante a de um arquiteto que, depois de encontrar um bom mestre de obras, pára de se preocupar com tijolos e argamassa e concentra-se em conceitos tais como quartos, paredes e andares (esta analogia foi tirada do livro L1SP, de Winston e Horn).

Nesta lição, apresentamos um editor de textos que poderá ser usado para corrigir programas em FORTH. Começaremos escrevendo palavras que isolarão nosso editor das características de uma máquina específica. As primeiras destas palavras servirão para fornecer dados sobre a tela do computador. Entre estes dados estão o número de linhas e o número de colunas que existem em uma tela, além da quantidade de letras. No caso das máquinas compatíveis com o TRS-80, estas informações são dadas pelas seguintes constantes:

0 CONSTANT PRIMEIRA-LINHA 0 CONSTANT PRIMEIRA-COLUNA 16 CONSTANT NÚMERO-DE-LINHAS 64 CONSTANT NÚMERO-DE-COLUNAS 15 CONSTANT ÚLTEMA-LINHA 63 CONSTANT ÚLTIMA-COLUNA 95 CONSTANT SÍMBOLO-DO-CURSOR 1024 CONSTANT LETRAS-POR-TELA

Se a máquina não for TRS-80, substitua os valores das constantes por outros condizentes com as especificações de seu vídeo. No caso do Sinclair, por exemplo, use 24 para o NÚMERO-DE-LINHAS, 32 para o NÚMERO-DE-COLUNAS, 23 para a ÚLTIMA-LINHA, 31 para a ÚLTIMA-COLUNA,

22 para o SfMBOLO-DO-CURSOR e 768 para o número de LETRAS-POR-TELA.

Passemos agora ao teclado. Queremos que o usuário do editor consiga mover o cursor por todo o vídeo. Para isto precisaremos de cinco teclas de controle, a saber:

 $<$  ENTER  $>$  - Passa o cursor para o começo da linha seguinte. Em alguns computadores esta tecla é chamada < NEW LINE  $> 0$  código dela é 13 no CP-500 e 118 no Sinclair.

 $\langle$  SETA  $\rangle$  - As quatro setinhas servirão para mover o cursor para cima, para baixo, para a esquerda e para a direita. O código ASCII delas é 91, 10, 8 e 9; o código Sinclair é 112, 113, 114 e 115.

No CP-500, estas teclas são reconhecidas pelas seguintes palavras:

: ENTER?DUP13 = ; : SETADIREITA DUP 9 = ; ; SETAESQUERDA DUP 8 = ;  $:$  SETACIMA DUP 91 =  $:$ : SETABAIXO DUP  $10 =$ ;

Caso vocé esteja usando Sinclair, não se esqueça de substituir os códigos de tecla dados pelos de sua máquina.

Além das teclas de controle, precisaremos de duas outras: uma para abandonar o editor e outra para entrar no modo de inserção (explicaremos o que é isto mais adiante). A tecla que usaremos para abandonar o editor é chamada SAI. No CP-500, ela será o "e comercial", cujo código é 38. No Sinclair, usaremos a tecla de código 136.

A tecla que colocará o editor no modo de inserção é denominada EDITE. No CP-500, ela é associada à tecla < CLEAR >, cujo código é 31. No Sinclair, usaremos a tecla EDIT, cujo código é 117. Abaixo apresentamos as palavras que reconhecerão SAI e EDITE, no CP-500:

 $: SAI DUP 38 =$ : EDITE DUP  $31 =$ ;

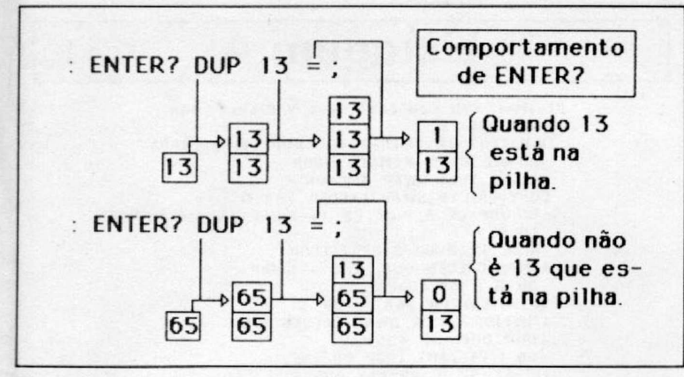

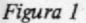

No caso do Sinclair, estas duas definições se tornam:

: SAI DUP 136 = ; : EDITE DUP 117 = ;

Vamos explicar o funcionamento da palavra **ENTER?.** Ela serve para descobrir se o código que está no topo da pilha é o da tecla  $\leq$  ENTER  $\geq$ . A palavra "=", que aparece na definição de ENTER?, verifica se dois números da pilha são iguais, e DUP faz uma cópia do topo da pilha. Esta cópia será usada pelo "=". Examine a figura 1 para compreender como é executada a série de palavras que define **ENTER?.**

A palavra "=" retira dois elementos da pilha e, se eles forem iguais, devolve o número 1. Se os elementos forem diferentes, 0 é posto na pilha. Em FORTH, o 1 tem significado de verdadeiro e o 0 de falso. Digitando 65 118 = obteremos 0 na pilha, pois é falso que 65 seja igual a 118.

#### **O EDITOR**

Na listagem 1 apresentamos um editor. O texto a ser editado por ele aparecerá em dois lugares: na tela e em uma região de memória que denominaremos buffer. Na figura 2, o buffer começa na célula cujo endereço é 3. Isto significa que as células de endereços 3, 4, 5... pertencem a ele.

Nós usaremos quatro buffers, cada um com o tamanho de uma tela. No CP-500, o buffer terá 1024 caracteres e no Sinclair, 768. Caso você esteja usando os compiladores publicados em MICRO SISTEMAS, o melhor lugar para se colocar os buffers é abaixo do FORTH. No Sinclair, o primeiro buffer deve ir para o endereço 16630. Isto poderá ser conseguido com a declaração **16630 OONSTANT INIBUF.** No CP-500, esta declaração deve se tornar **19000 CONSTANT INIBUF.**

Agora, entre com o programa da listagem 1. Cuidado para não cometer erros. Não se esqueça de digitar **antes** todas as palavras discutidas até aqui e que, para o caso do CP-500, vão agrupadas na **listagem** 2. Se seu computador não possuir algumas das teclas escolhidas para controlar o cursor, substi-

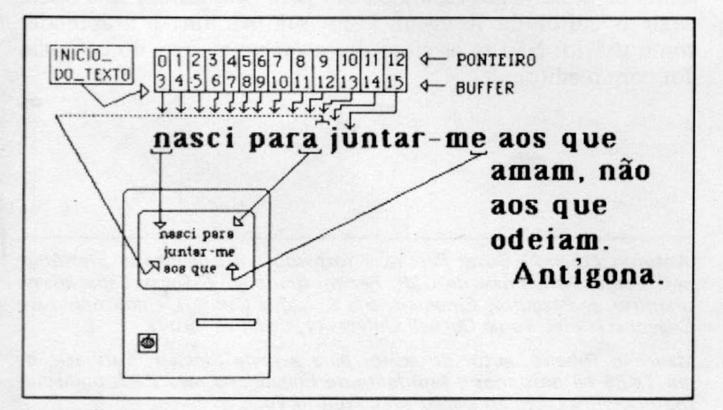

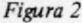

## **Listagem 1** VARIABLE FNOTEIRO<br>VARIABLE INICIO-DO-TEXTO<br>VARIABLE LINHA<br>: INICIO-LINHA<br>: INICIO-LINHA PONTEIRO @ NUMERO-DE-COLUNAS /<br>: NUMERO-DE-COLUNAS \* ;<br>: POSICIONE-CURSOR LINHA @ COLUNA @ PTC ;<br>: MOSTRE-CURSOR POSICIONE-CURSOR SIMB : MOSTRE—LETRA POSICIONE—CURSOR LETRA EMIT ;<br>: AVANCE COLUNA @ ULTIMA—COLUNA 1 — <<br>: ADIANTE AVANCE DROP ;<br>: ADIANTE AVANCE DROP ; : ARMAZENE INICIO-DO-TEXTO @ PONTEIRO @ + C'<br>MOSTRE-LETRA AVANCE ;<br>: RECUE DROP COLUNA @ PRIMEIRA-COLUNA ><br>IF -1 COLUNA +! -1 PONTEIRO +! THEN ;<br>: LINHA-SEGUINTE DROP LINHA @ ULTIMA-LINHA <<br>IF 1 LINHA +! NUMERO-DE-COLUNAS PONTEIRO +!<br>THEN ;<br>: VOLTA-LINHA PRIMEIRA-COLUNA COLUNA ! INICIO-LINHA PONTEIRO ! LINHA-SEGUINTE ;<br>LINHANTERIOR DROP : LINHA @ PRIMEIRA-LINHA ><br>IF -1 LINHA +!<br>PONTEIRO @ NUMERO-DE-COLUNAS - PONTEIRO ! THEN ;<br>: MOSTRE-LINHA LINHA @ 0 PTC INICIO-LINAR INCIO-DD-TEXTO @ +<br>
NUMERO-DE-COLUNAS O<br>
DO DUP C@ EMIT 1+ LOOP DROP ;<br>
MUSERE-TEXTO O PTC INICIO-DO-TEXTO @<br>
LETRAS-POR-TELA 1 - O<br>
DO DUP C@ EMIT 1+ LOOP DROP ;<br>
INSERE DROP ASPACE OLUNA @ - 2 - DUP<br>
NUMERO-PONTEIRO @ INICIO-DO-TEXTO @ + + SWAP O<br>DO DUP 1 - C@ OVER C! 1 - LOOP<br>C! MOSTRE-LINHA O **;** : DELETE DROP ASPACE<br>PONTEIRO @ INICIO-DO-TEXTO @ +<br>NUMERO-DE-COLUNAS COLUNA @ - 2 - 0<br>DO DUP DUP 1+ C@ SWAP C! 1+ LOOP<br>C! MOSTRE-LINHA 0 ; : INS-DEL DROP<br>BEGIN KEY SETADIREITA IF INSERE<br>ELSE SETAESQUERDA<br>IF DELETE ELSE DROP 1 THEN THEN UNTIL ;<br>EDICOES MOSTRE-LETRA ENTER?<br>IF VOL VOLTA-LINHA EL SE SETABAIXO IF LINHA-SEGUINTE<br>ELSE SETACIMA IF LINHANTERIOR ELSE SETADIREITA<br>IF ADIANTE ELSE SETAESQUERDA<br>IF RECUE<br>ELSE EDITE FINEN THEN THE INS-DEL<br>
ELSE ARMAZENE<br>
: LIMP INICIO-DO-TEXTO @ LETRAS-POR-TELA 0<br>
DO ASPACE OVER C! 1+ LODP DROP ;<br>
: INICIO O LINHA ! O COLUNA ! O PONTEIRO !<br>
: IS ENIT MOSTRE-TEXTO ;<br>
: ED INICIO O LINHA ! O COLUNA ! O SAI IF DROP 1 ELSE EDICOES 0 THEN<br>UNTIL PAGE ;<br>4 CONSTANT NRO-TELAS : ACHENDR DUP 1 < IF QUESTION THEN<br>DUP NRO-TELAS > IF QUESTION THEN<br>LETRAS-POR-TELA 1+ SWAP 1 - \*<br>INIBUF + INICIO-DO-TEXTO ! ;<br>EDIT ACHENDR ED<br>O INICIO-DO-TEXTO @ LETRAS-POR-TELA + C! ; : LIMPA ACHENDR LIMP ;<br>: FORTH ACHENDR INICIO-DO-TEXTO @ LOAD ;

#### tua-as conforme achar melhor.

O editor é bastante primitivo. Apesar disso, os poucos recursos que ele oferece serão suficientes para as nossas necessidades, estando resumidos a seguir.

Antes de entrar com um texto novo, é necessário limpar um buffer, eliminando lixo e textos anteriores. Isto é feito teclando-se **n LIMPA,** onde **n** é o número do buffer que queremos limpar (pode variar de 1 a 4).

Após limpar o buffer, você pode introduzir programas FORTH nele, digitando **n EDIT,** onde **n** é novamente o núme-

#### **CURSO DE FORTH (III)**

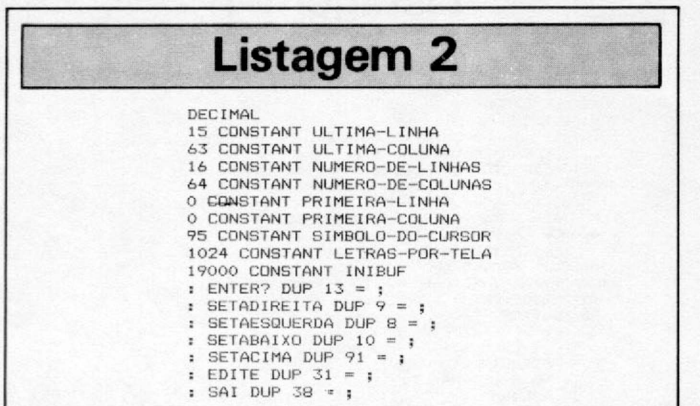

ro do buffer. Ao ver o cursor surgir no canto esquerdo superior, tecle o que quiser. Vocé poderá mover o cursor por toda a tela, usando as quatro setas.

Caso queira inserir espaços em um certo ponto da linha, aperte a tecla EDITE (que corresponde  $a \leq CLEAR > no$ TRS-80, e a < EDIT > no Sinclair). Isto fará o cursor sumir. Em seguida, comprima a seta para a direita e a linha se abrirá, deixando espaços no lugar onde estava o cursor. Apertando a seta para a esquerda, a linha se fechará e os caracteres serão eliminados. Qualquer outra tecla que vocé apertar fará reaparecer o cursor e permitirá que se prossiga com a datilografia.

Para terminar a entrada de textos, comprima a tecla SAI. Ela corresponde ao "e comercial" no TRS-80 (código 38) e ao quadradinho cinza nas máquinas de lógica Sinclair (código 136).

Programas que vocé colocou em um buffer podem ser compilados. Para isto, digite **n FORTH,** onde **n** é o número do buffer em que está o programa. Se não houver erros, um OK será impresso.

Se o compilador detectar erro, digite **FORGET** < **NOME** > , onde < **NOME** > é a primeira palavra que foi definida no buffer contendo o erro. A prática comum é iniciar um buffer definindo a palavra **:TASK** ;. Se aparecer erro na

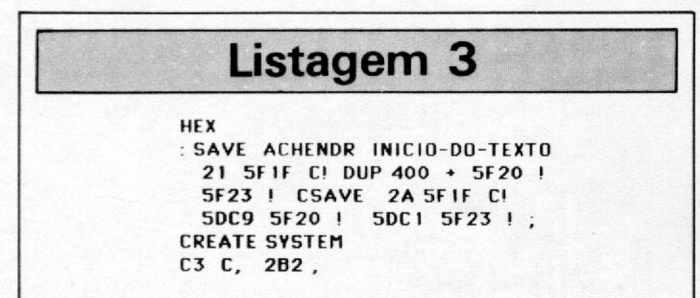

compilação, basta digitar FORGET TASK. O comando FOR- $GET$  < NOME > retira do dicionário a palavra < NOME > e tudo que foi compilado após ela.

Para corrigir um buffer com erros, basta digitar n EDIT e realizar as modificações que se fizerem necessárias.

No Sinclair, o comando SAVE guardará, em cassete, tanto os buffers quanto o compilador. No CP-500, siga o seguinte procedimento para salvar e recuperar um buffer:

a — Salve o buffer em cassete com n SAVE;

b — Para ler um buffer do cassete, tecle SYSTEM, a partir do FORTH. Quando surgir o ponto de interrogação, digite F. Terminada a leitura, o ponto de interrogação surgirá de novo. Digite "/" para voltar ao FORTH.

Se seu computador for compatível com o TRS-80, entre com as definições da listagem 3. Elas lhe permitirão salvar e

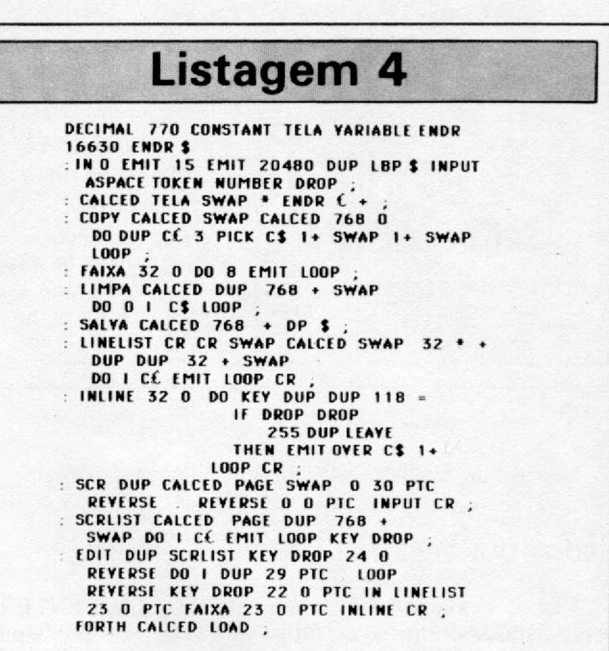

recuperar os buffers criados com o editor da listagem 1.

### **OUTRO EDITOR**

Na listagem 4, apresentamos um editor para a linha Sinclair ainda mais simples do que o da listagem 1. Ele foi desenvolvido pelo colaborador Maurício Ribeiro, e a seguir descreveremos como usá-lo.

Para limpar um buffer, tecle **n LIMPA,** como antes. Para entrar com textos, digite **n SCR.** Em seguida, comece a datilografia. Só digite < **NEW LINE** > no fim. Para mudar de linha, ande com a tecla SPACE.

Os programas podem ser corrigidos seguindo os passos abaixo:

a — Digite **n EDIT.** A tela **n** será exibida,

b — Toque no teclado. Números aparecerão nas linhas,

c — Toque no teclado. Um ponto de interrogação aparecerá no canto inferior esquerdo. Digite o número da linha errada. Ela será exibida no pé da tela, junto com uma faixa cinza,

 $d$  – Redigite a linha. Toda a faixa cinza deve sumir. Apague-a com espaços, se necessário. Não use RUBOUT nesta fase. A tecla < NEW LINE > é vista com um Z invertido. Só a digite se ela aparecer na linha com erro.

Para listar um buffer, tecle **n SCRLIST.** Para copiar o buffer de número **m** para o de número **n,** tecle **m n COPY.**

#### **CONCLUSÕES**

Não tente entender o funcionamento dos programas apresentados nesta lição. Ainda é cedo para isto. Limite-se a introduzir o editor da listagem 1 em sua máquina e a aprender como usá-lo. Não se esqueça de salvar uma cópia do compilador com o editor.

*Antonio Eduardo Costa Pereira é formado em Engenharia Eletrônica pela Escola Politécnica da USP. Fez mestrado em Ciências Espaciais no Instituto de Pesquisas Espaciais, em S. J. dos Campos, e doutorado em Engenharia Elétrica na Cornell University, de Nova Iorque.*

*Maurício Ribeiro, autor do editor para a linha Sinclair, é usuário de um TK85 há dois anos e estudante de Engenharia na UFRJ, onde cursou disciplinas com aplicação em computação.*

■

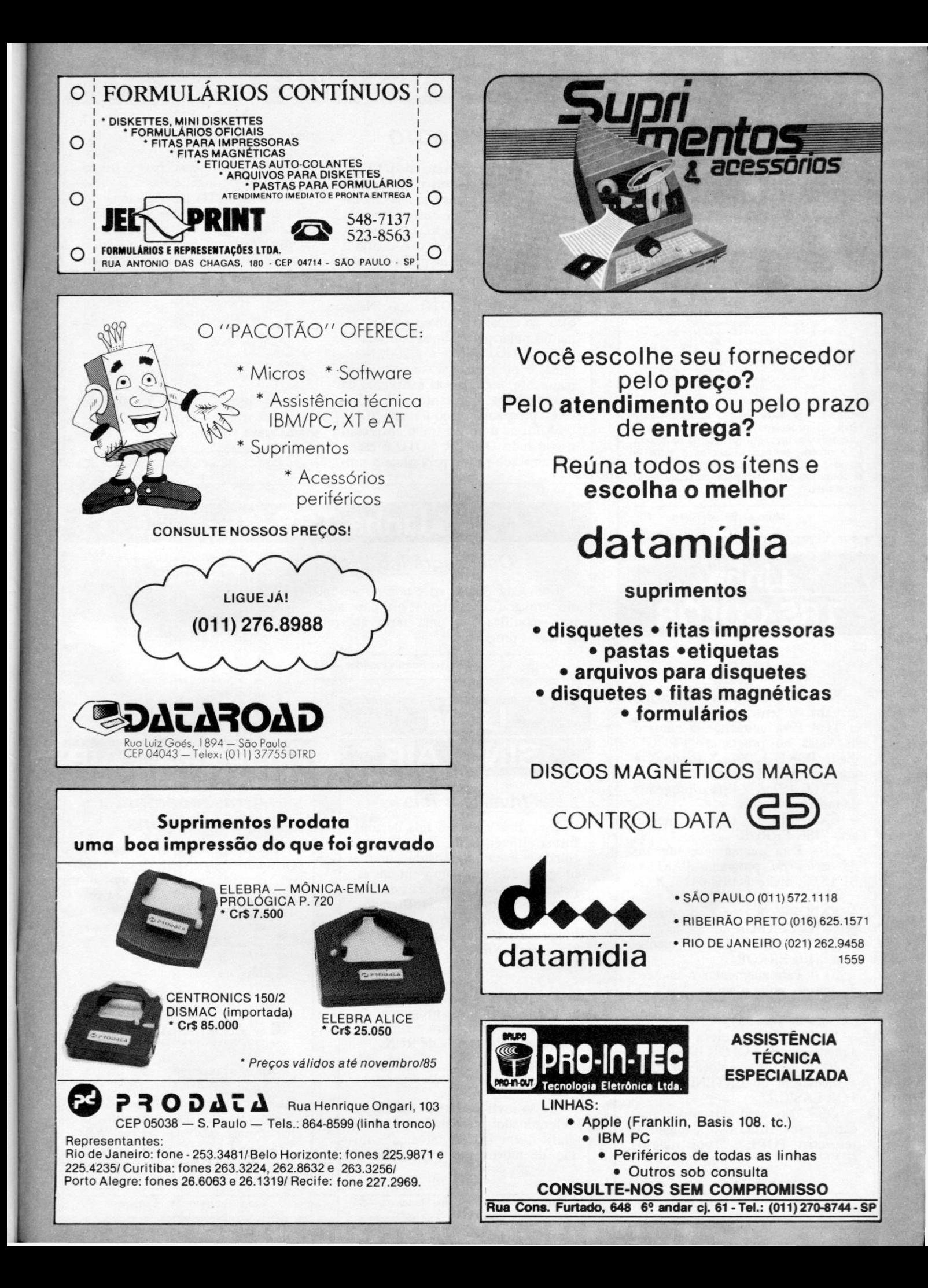

## **Linha APPLE**

## **Linha TRS**

## *Melhore o MERGE*

Na seção DICAS de MS 47 saiu uma listagem para simular MERGE no TRS 80, só que não funcionou satisfatoriamente no meu CP-300. Fiz então as seguintes modificações:

- **1. E=PLF K (16633 > + PF E K (16634 >»25 6-2 2. PRINT E <0b5 .: anote este vaiar) 3. Carregar programa numero 1 4. F-PEEK < 16633 >+PEEK< 16634)1\*256-2**
- 
- 
- 
- 
- 5. B2=INT(E/256):B1=E-B2\*256<br>6. POKE 1654B,B1:POKE 16549,B2<br>7. Carregar Programa numero 2<br>B. LET E= (valor anotado no passo 2)<br>9. B2=INT(E/256):B1=E-B2\*256<br>10. POKE 1654B,B1:POKE 16549,B2
- **11. LIST**

**T~**

**r**

**Nota: É necessário que o número das li-nhas do programa 1 séja menor que os números das linhas do programa número 2. È, também, necessário anotar o valor do passo 2 porque ele será apagado ao se dar o comando CLOAD para carregar o 1 ? programa.**

Marcelo Baradi Spera — RS

## **Linha TRS-COLOR**

## *Jogos*

Se você quer mexer nos programas abaixo, tente estas dicas:

1) - Para aumentar o número de vidas no programa "FROG", digite POKE 12002, X (onde X é um número de 1 a 255).

 $-$  EXEC 46946  $-$  lista o programa da memória na tela.

— EXEC 44759— Gera a mensagem "?SN ERROR".

2) — Para aumentar o número de naves no programa "ASTRO BLAST", digite POKE 6415, X (X  $= n$ <sup>o</sup> de 1 a 255).

 $-$  EXEC 44658  $-$  gera a mensagem "?OM ERROR".

— EXEC 42521— gera a mensagem "?I/O ERROR".

3) - Para auementar o número de naves no programa "SPACE INVADERS" digite POKE 7674, X  $(X = n<sup>0</sup>$  de 1 a 255).

EXEC 41175- coloca no vídeo a mensagem do COLOR BASIC.

— EXEC 32768— coloca no vídeo a mensagem do EXTENDED CO-LOR BASIC.

OBS: No caso dos programas, carregue-os (CLOADM), digite o respectivo POKE e depois rode-os (EXEC).

## *O N E R R GOTO*

Em Applesoft, o comando ONERR GOTO permite contornar erros quando os encontra, antes que seja colocada uma mensagem de erro, ou mesmo que pare a programação. Este comando deve ser dado antes que ocorra o erro, de preferência na primeira linha do programa.

Vejamos um exemplo, com o comando ONERR GOTO 200. Nesse caso, ao encontrar um erro, o programa irá pular para a linha indicada no ONERR GOTO, que é a 200. Nessa linha, o programa irá continuar normalmente, seguindo as instruções da própria linha, que tanto pode reiniciar o programa, como terminá-lo.

A forma usual de tratar erros com o comando ONERR GOTO é escrever uma sub-rotina para onde o programa vá quando ocorra um erro. No final dessa rotina, a declaração RE-SUME causa o retorno para o início da declaração onde ocorreu o erro.

ONERR GOTO não funciona direito em algumas circunstâncias. Por exemplo, o Apple II trava-se se houver um erro com o comando GET e se a sub-rotina de erro tiver em seu final a declaração RESUME, como mostra o exemplo abaixo:

**10 ONERR GOTO 100 20 PRINT"FCREVA UM NUMERO 7",:GE T A 30 PRINT A 40 END 100 PRINT"NA0 ESCREVA LETRA ' " 110 RESUME**

Neste programa, se for teclada uma letra em vez de número, o programa trava.

Ricardo F. de Miranda — SP

## **Linha TRS** *Oscilosgrâfico*

Com esta DICA, você terá no seu micro um gráfico diferente, ou, com algumas modificações, uma nova abertura para seus programas.

10 CLS:PRINT@450,CHR%(23)"\* \* \*<br>OSCILOSGRAFICO \* \* \*"<br>20 FOR X=0 TO 1500:NEXT X **300 F A CAO "** FA A PRINT : INPUT" TEMPO (1 a ...) " 40 PRINT:INPUTTEMPO (1 a ...) "<br>
50 CLS<br>
50 FOR X=0 TO A<br>
50 FOR X=0 TO A<br>
50 FOR X=0 TO A<br>
50 FRINT TAB(10)".";TAB(30)".";T<br>
80 FRINT TAB(10)"."TAB(X)"(20 espac<br>
50 FOR A=0 TO 0 STEP-1<br>
110 PRINT TAB(10)"."|TAB(30)".";T<br>

### Aloysio Soares Paredes — RJ

## *Inverte a Tela*

**SINCLAIR**

**Linha**

Esta dica inverte a tela de uma forma diferente da usual, substituindo-a instantaneamente por sua imagem refletida, como em um espelho. Os pixels individuais dos caracteres permanecem inalterados, devido à forma como é mapeado o vídeo e à baixa resolução de um micro da linha Sinclair.

16514 - 2A 0C 40 11 10 00 19 54<br>50 13 06 16 7E FE 76 28<br>09 EB 4E 77 EB 71 2B 13<br>18 F2 11 31 00 19 54 50<br>13 10 E9 C9

Digite agora esse programa, em BASIC, que demonstra o funcionamento da sub-rotina e dê RUN:

5 FOR X=1 TO 22<br>10 PRINT "\* ESTE EH UM TESTE DO INVERTE \*' 10 PRINT "\* ESTE 6<br>20 NEXT X<br>30 RAND USR 16514

Se ao invés de letras colocarmos determinados desenhos em modo gráfico, em LOOP, teremos a ilusão de movimento tridimensional.

## **Linha SINCLAIR**

## *A rm aze n a m e n to de im agens*

Eis uma forma de armazenar qualquer imagem em uma variável, dentro da questão lançada no artigo "Riscos, Rabiscos e Criatividade" (MS n  $9$  27).

**10 FAST<br>20 REM IMAGEM EXEMPL(**<br>30 FOR A=i TO 704<br>40 PRINT"X"; 50 NEXT A<br>60 PAUSE 4E4<br>70 POKE 16437,255<br>110 LET Z=PEEK 16396+256\*PEEK 1639 7+1<br>120 FOR J=Z TO Z+724<br>130 IF PEEK J=118 THEN LET J=J+1<br>140 LET X\$=X\$+CHR\$ PEEK J<br>150 NEXT J

Após a execução, este programa pode ser deletado (sem usar NEW). Para testá-lo, digite PRINT X\$ e veja na tela o desenho que foi armazenado na variável X\$. Não use CLEAR, RUN ou NEW para que a variável permaneça na memória.
## **TK 2000**

## Malha Eletrônica

Esta dica gera uma combinação de padrões coloridos até a conclusão do efeito final, ou seja, um efeito de malha multicolorida:

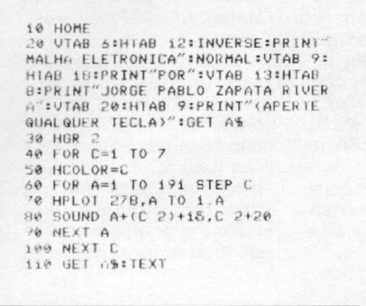

Jorge Pablo Zapata Rivera - BA

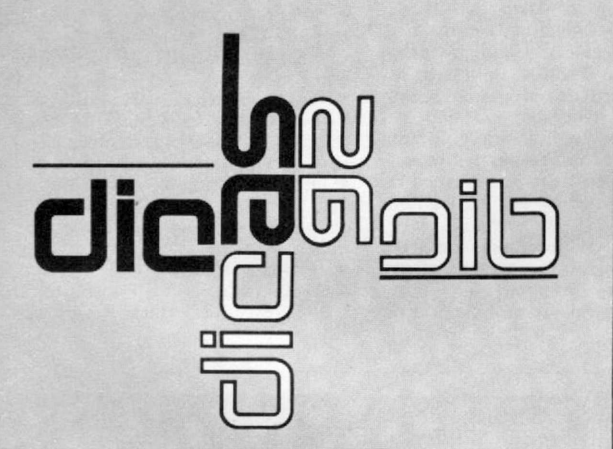

Envie suas dicas para a Redação de MICRO SISTEMAS na Av. Presidente Wilson, 165 - grupo 1210. Centro, Rio de<br>Janeiro, RJ. CEP 20030

## **Linha TRS-80**

#### Som/BAS

Este programa coloca na RAM uma rotina em linguagem de máquina que produz um som de frequência F e duração D, na fórmula:

 $WW = USR (D * 256 + 255 - F)$ 

A rotina fica a partir do endereço FF00H. Se você tiver menos de 48 Kb, mude os valores dos endereços nas linhas 10 e 20.

Você pode usar este programa no início de outros, para chamar a rotina com o USR, cada vez que for necessário.

10 POKE 16561,255:FOKE 16562,254<br>:IF PEEK(16396)=201 THEN POKE 16<br>526,0:POKE 16527,255 ELSE DEFUSR  $=-256$ 20 FOR X=-256 TO -228:READ Y:POK<br>E X,Y:NEXT E X, YINEXT<br>30 DATA285, 127, 10, 62, 1, 14, 0, 237,<br>91, 61, 64, 69, 47, 230, 3, 179, 211, 255<br>13, 40, 4, 16, 246, 24, 242, 37, 32, 241  $.201$ 

## **Linha TRS-COLOR**

## **POKEs no Color**

Entre com estes POKEs  $\mathbf{e}$ aproveite melhor o seu Color:

POKE 104, 0: POKE 105, 0: CLOAD

Chama um programa em BASIC sem apagar a tela.

POKE 283, X

 $X =$  seleciona a velocidade da resposta do teclado.

POKE 359.60

Diminui a velocidade dos caracteres escritos na tela. Para voltar ao normal digite POKE 359, 126.

POKE 359,255

Desliga todas as teclas. Para voltar ao normal digite POKE 359, 126.

POKE 359,128

Converte caracteres "STRING" em caracteres "GRÁFICOS". Para voltar ao normal digite POKE 359, 126.

POKE 359,126:POKE 340,162:POKE 3<br>61,133

Os caracteres são dobrados na tela. Para voltar ao normal, digite POKE 359, 57.

**EXEC 44539** 

Simulação da linha: 10 AS = IN-KEYS : IF  $AS = \cdots$  THEN 10.

**POKE 179.X** 

Efeito especial do PCLS de acordo com o valor dado a "X".

**POKE 178.X** 

Efeito especial do PAINT, CO-LOR, etc. de acordo com o valor dado a "X".

Frank Costa B. Hudson - MG

## **Linha TRS-COLOR**

## Beep no teclado

Rode o programa abaixo e conseguirá um teclado sonoro no seu Color. O programa foi testado em um CP-400 e funcionou perfeitamente.

10 CLS:GOSUB 80<br>20 CLEAR 200, HI-43<br>30 GOSUB 80:ST=HI-43

- 
- 30 GOSUB 80:51=H1-43<br>40 FOR X=ST TO HI:READ OP\$:N=VAL<br>("&H"+OP\$)<br>50 S=S+N:POKE X,N:NEXT<br>60 IF S()4992 THEN PRINT TAB(B)"<br>DATA ERROR ":SOUND 10,10:STOP<br>70 EXEC ST:NEW<br>80 HI=PEEK(116)\*256+PEEK(117):RE

TURN

90 DATA30, BD, 00, 16, BF, 01, 6B, 30<br>100 DATABD, 00, 03, 9F, 9D, 39, CC, 8C, 1, FD, 01

- 110 DATA6B.30.8C.E9.9F.9D.39.34.
- 36, CC, 00<br>120 DATA04, DD, BD, 58, D7, BC, BD, A9,

56, 35<br>130 DATA36, 7E, BC, Fi Antonio Lopes Neto - SP

## **MC 1000**

#### **INKEY\$ - Enderecamento** do cursor

Na linha 60, simulamos um INKEY\$ através do endereço 283, que indica a tecla que foi ou está sendo pressionada. Para usá-lo como INKEY\$, devemos zerar o seu conteúdo antes da leitura pelo PEEK, assim a "sujeira" da última tecla pressionada desaparece.

Na linha 100, temos uma sub-rotina que endereça diretamente o cursor através das variáveis L (linha) e C (coluna). Para uma maior velocidade na execução do programa, convém colocá-la no início.

10 HOME<br>20 INPUT″LINHA,COLUNA″;L,C:HOME<br>30 BOSUB 100<br>40 PRINT″MC-1000″;<br>50 POKE 283,0<br>60 IF PEEK(283)(>ASC("C") THEN 6

- $\theta$
- 70 GOTO 10<br>100 PRINT CHR\$(27);CHR\$(61);CHR\$<br>(L);CHR\$(C+32);:RETURN

Edmundo T. Donato Júnior - AL

## **Linha TRS-80**

### **Conversor**

Esta dica converte decimal em hexa e vice-versa.

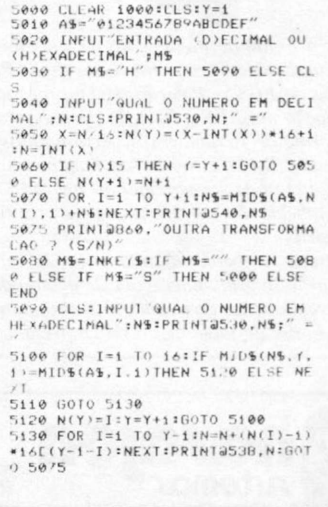

Mervyn de Oliveira - MG

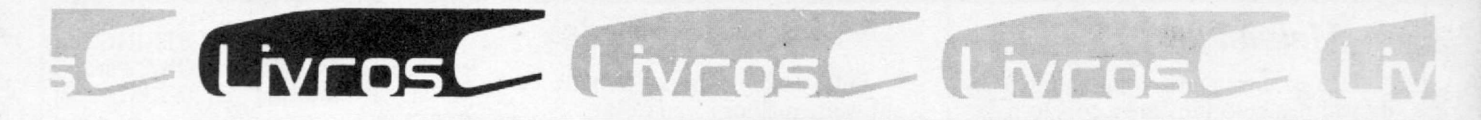

#### **H A BERKO R N . E.,** *O Computador na Administração de Empresas,* **Editora Atlas.**

Em O *Computador na Administração de Empresas, o* autor procura mostrar de forma bastante clara a utilização dos recursos da informática, visando desmistificar o uso do computador. O livro apresenta técnicas de como e onde estes recursos devem ser aplicados e o que as empresas precisam fazer para alcançar automação total dos seus procedimentos administrativos.

#### **FREED M A N ,** A ., *dBase II para*  $principiantes$ ; **BYERS R. A.**, *dBase H Aplicações Comerciais/ dBase!II;* **Editora McGraw-Hill.**

A MacGraw-HilI está lançando, em conjunto com a Datalógica (representante do Grupo Ashton-Tate, no Brasil) mais uma série de livros. Desde já, destacamse os títulos sobre os gerenciadores de dados dBase II e III. Em *dBase* **//** *para principiantes* são abordados temas mais simples, como o que são sistemas de gerenciamento de dados; as características e capacidades do dBase

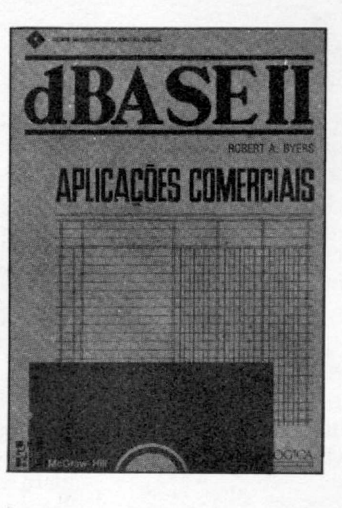

II; como instalar, testar e trabalhar com o dBase II e o planejamento de um banco de dados, chegando até a algumas noções sobre a construção de um programa em dBase.

No livro sobre aplicações comerciais são apresentados os fundamentos do dBase II, mas o autor explora principalmente temas como o sistema de contabilidade; lista e etiquetas; técnicas de inserção de dados e depuração de erros e efeitos especiais.

Em *dBase III, o* autor amplia as possibilidades de uso de um banco de dados, levando em consideração diversos tipos de aplicações. Dentre os capítulos, estão: formas simples de utilização de um banco de dados — seu funcionamento; planejamento, construção, modificação e manutenção de um banco de dados e relatórios especiais.

#### **S IL V E IR A , M.,** *Explorando o TK90X,* **Editora Aleph.**

O objetivo deste livro é dar informações adicionais ao usuário, ou seja, ir além do que consta no manual do TK90X. Para isto, em grande parte dos programas foram utilizados recursos que não são abordados de maneira completa no manual (ou ás vezes ignorados), o que dá ao usuário a chance de conhecer melhor seu equipamento.

Entre os programas do livro estão: Ensinando a subtrair; Brincando de desenhar; TK hora; Esquiando no video e Saindo do BASIC.

**PASSOS, E. L.,** *Micro-Mini Computadores Brasileiros,* **Editora Campus.**

Este livro fornece ao leitor ferramentas para auxiliá-lo na comparação dos vários minis e microcomputadores existentes no mercado brasileiro. Além das informações básicas, é o primeiro livro a apresentar um método, para que o leitor faça a sua própria análise e escolha o equipamento mais adequado às suas necessidades.

#### **ENDEREÇO DAS EDITORAS**

• Aleph Editora — Av. Brigadeiro Faria Lima, 1451, conjunto 31, CEP 01451, tel.: (011) 813-4555, São Paulo;

• Editora Atlas — Rua Conselheiro Nébias, 1384, CEP 01203, tel.: (011) 221-9144, Campos Elfsios, São Paulo;<br>• Fditora Cam

• Editora Campus — Rua Barão de Itapagipe, 55, CEP 20261, tel.: (021) 284-8443, Rio de Janeiro;

• Editora McGraw-Hill — Rua Tabapuã, 1105, CEP 04533, tel.: (011) 280-6622, Itaim Bibi, São Paulo.

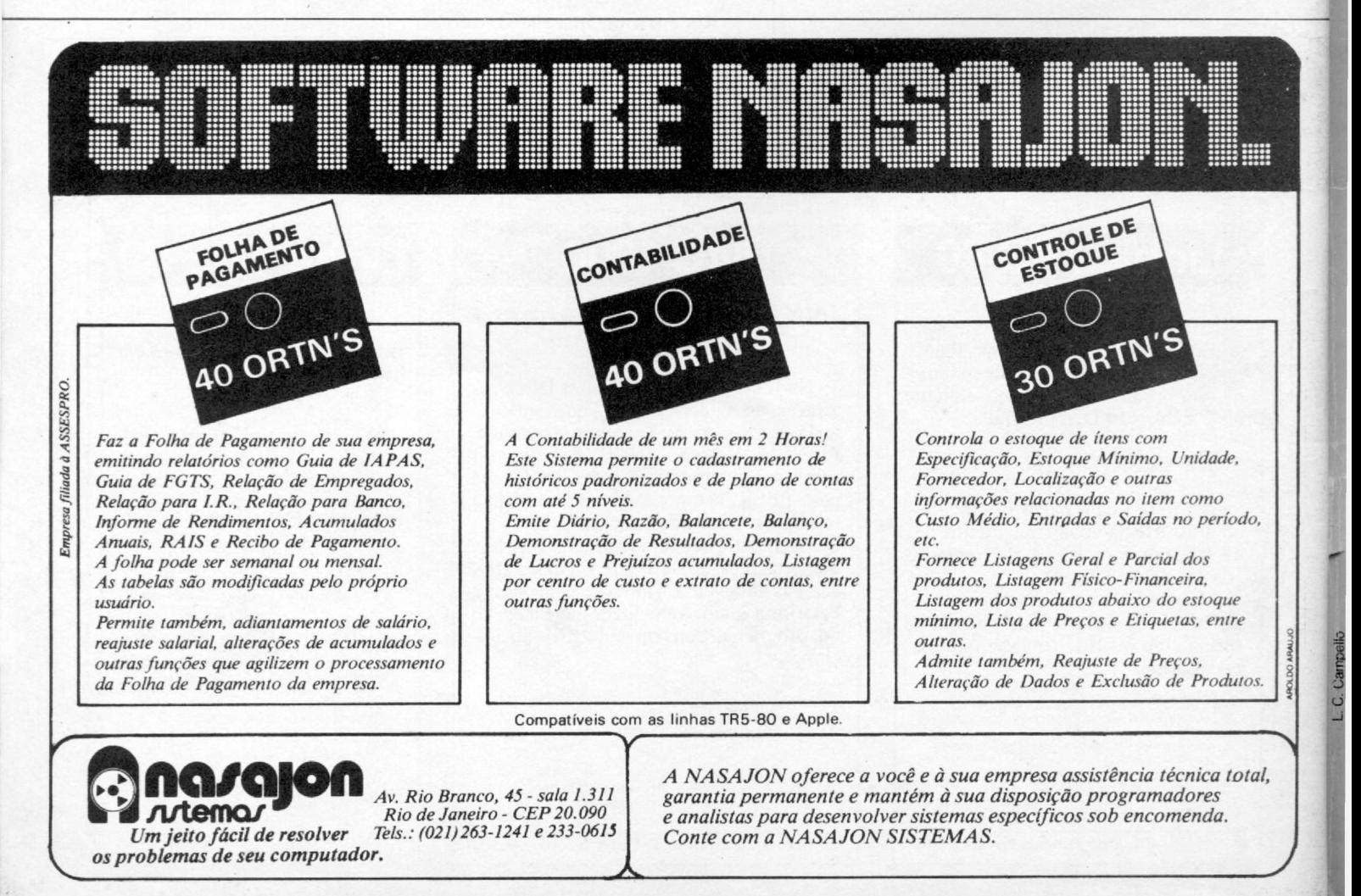

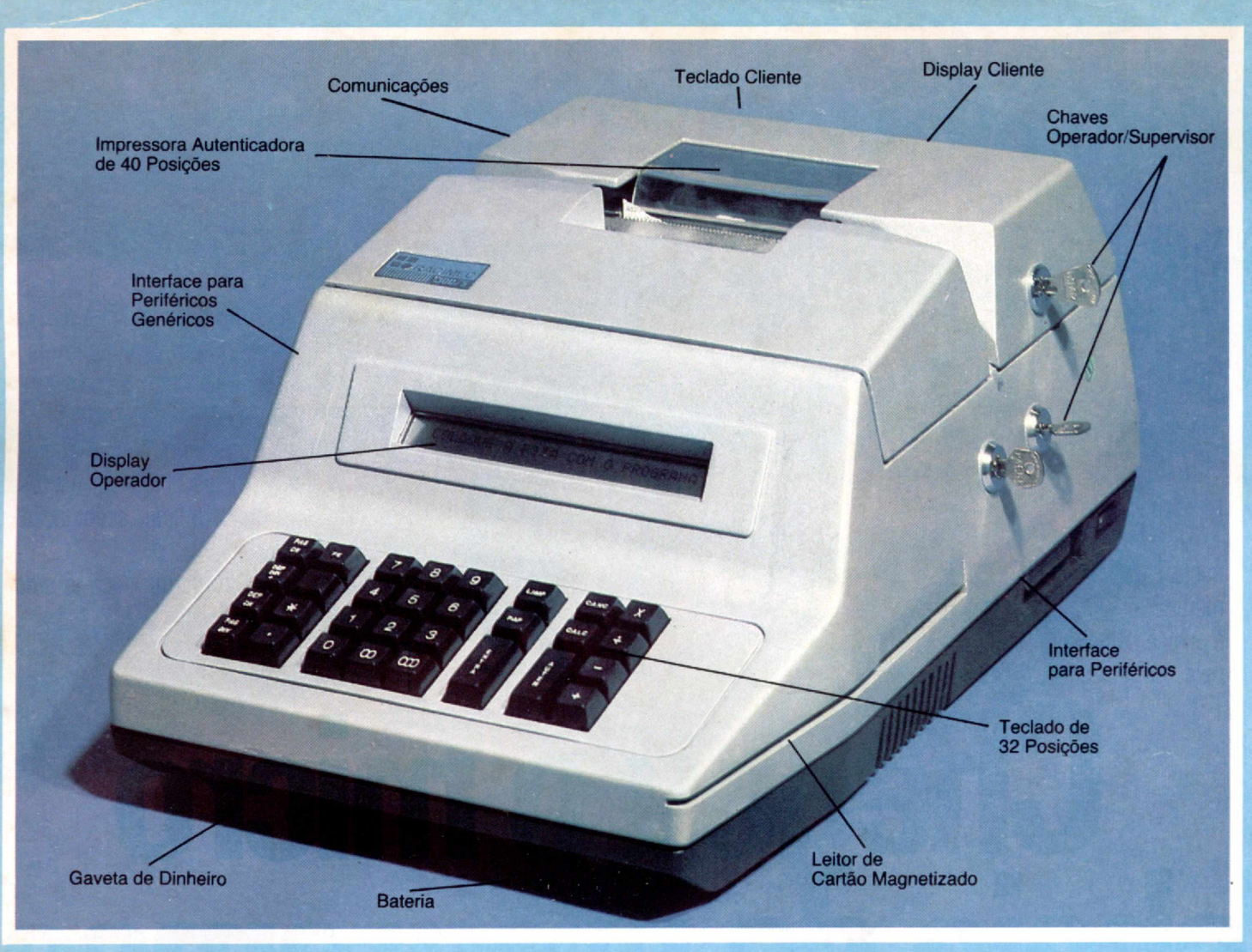

## **TERMINAIS RACIMEC**

#### **EM AUTOMAÇÃO COMERCIAL: DA CAIXA REGISTRADORA AO TERMINAL PDV.**

Os produtos RACIMEC para aplicações comerciais foram desenvolvidos com base em extensa pesquisa junto aos usuários, resultando em soluções realisticamente ajustadas às condições brasileiras e adequadas a diversos modos de operação. Os equipamentos RACIMEC-1300 para uso nos diversos segmentos do comércio encontram aplicações como:

• caixa registradora eletrônica, off-line, stand-alone;

• caixa inteligente off-line, com captura ou dados em meio magnético;

• caixa-terminal, com comunicações, on-line a concentradores;

• terminal on-line de ponto-de-venda; • terminal on-line para desenvolvimento próprio de programas do usuário.

Três importantes características sào notadas nesta linha de produtos: • o equipamento básico é sempre o mesmo, variando módulos configuráveis e programas, migrando "para cima" ou "para baixo" entre os vários modos, permitindo padronização de operações; • os terminais são extremamente flexíveis, aceitando uma série de periféricos: leitora óptica para carnets de crediário ou etiquetas de mercadoria, gravador de cartuchos de fita magnética, balança eletrônica, display para cliente, teclado para cliente, leitor de cartão magnetizado, leitor de código de barras, gaveta de dinheiro, bateria de alimentação de emergência, etc. • os equipamentos podem ser programados pela fábrica ou pelo

próprio cliente, em linguagem parametrizada e em linguagem de alto nível, por qualquer micro. Os programas podem ser multiplicados e remetidos em cassetes. RACIMEC oferece também sua completa linha de microcomputadores, multiplexadores e periféricos, que, associada aos terminais caixa, apresenta a melhor relação custo/performance de todo o mercado, em ambientes de automação comercial.

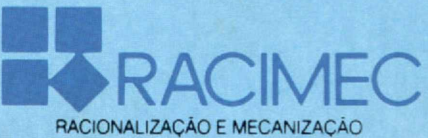

Filiada à ABICOMP

Matriz e Fábrica - Estrada dos Bandeirantes 10.710 - Jacarepaguá - Tel.: (021) 342-8484 - Telex (021) 22618 RRME BR Regional Rio - R. Barata Ribeiro 370 - sala 307 - Tel.: (021) 235-1561 - Telex (021) 35056 RRME BR Regional São Paulo-Av. Paulista 1.471 -conjs de 1114 até 1117 - Tels.: (011)284-2808/283-0777/283-0969/284-8472 CEP 01311 - Cx. Postal 55051 - Telex (011) 25920 RRME BR

## **A Microdigita lança no Brasi o micra pessoal de maior sucesso no mundo.**

A partir de agora a história dos micros pessoais vai ser contada em duas partes: antes e depois do TK 90X.

0 TK 90X é, simplesmente, o único micro pessoal lançado no Brasil que merece a classificação de "software machine": um caso raro de micro que pela sua facilidade de uso, grandes

Filiada á ABICOMP

Filiada à ABICOMP

recursos e preço acessível recebeu a atenção dos criadores de programas e periféricos em todo o mundo. Para você ter uma idéia, existem mais de 2 mil programas, 70 livros. 30 peritéricos e inúmeras

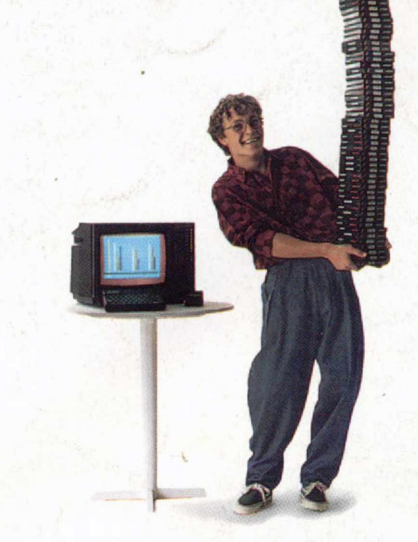

revistas de usuários disponíveis para ele internacionalmente.

E aqui o TK 90X já sai com mais de 100 programas, enquanto outros estão em fase final de desenvolvimento para lhe dar mais opções para trabalhar, aprender ou se divertir que com qualquer outro micro.

0 TK 90X tem duas versões de memória (de 16 ou 48 K|, imagem de alta resolução gráfica com 8 cores, carregamento rápido de programas (controlável pelo próprio monitor), som pela TV, letras maiúsculas e minúsculas e ainda uma exclusividade: acentuação em português.

Faça o seu programa: peça já uma demonstração do novo TK 90X.

*MICRODIGITAL* 

**MICRODIGITAI** 

IT CODY

# **Chegou o micro** cheio de programas.